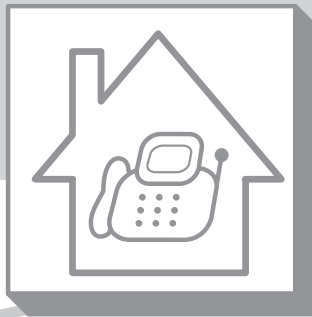

# **第4章 留守番電話**

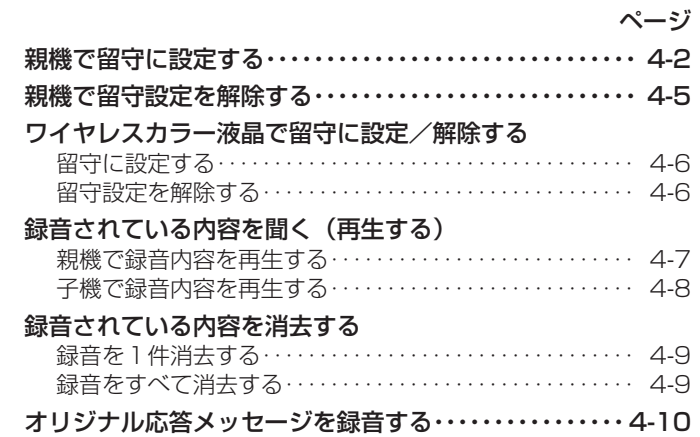

留 守 番 電 話 **4**

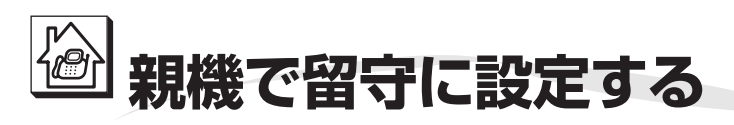

外出中に相手の方の伝言を録音したり、また、ファク スを自動受信します。

相手の方の用件は、1件につき最大約3分間録音でき ます。すべての録音を合わせて、最大約12分間また は、30件までです。

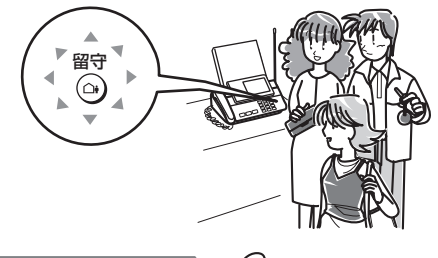

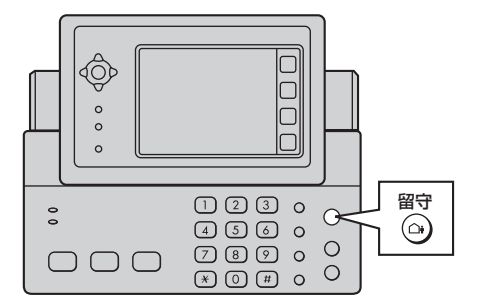

1 ◎ を押して点灯 **操作のしかた** 固定応答メッセージ 置いたまま

留 守 番 留 守 番 電 話 **4** **させる**

電 親 機 で 留 守 に 設 定

> す る

留守 ■ ● ● ● 留守  $\boxed{4}$  $\omega$ │消灯│ │点灯

●留守ボタンが点灯し、固定応答メッセージ が流れます。

●録音できる残り時間が5分以下のときは、 「残り約○分、録音できます。」と流れま す。

#### **■ 自分で録音した応答メッセージ(オリジナルメッ セージ)にするときは**

① あらかじめ応答メッセージを録音する (☞4-10ページ) ② <mark>箭</mark> を押す

#### **■ 固定応答メッセージが流れたあと「ピー」と鳴る までの時間を変えるときは**

はじめは2秒に設定されています。1秒または4 秒に変更することができます。 (発信音待ち時間 ☞9-7ページ)

「ただ今、留守にしております。ピーッと鳴り ましたらお名前とご用件をお話しください。フ ァクスを送られる方は、スタートボタンを押し てください。」 固定応答メッセージ =

#### **今お知らせ**

- ●オリジナルメッセージにしたときでも、ファクス 受信できなくなったときや録音ができなくなった ときは、自動的に固定メッセージに切り替わりま す。(☞4-3ページ)
- 録音時間が残り1分以下、または残りの件数が3 件以下になっているときは、留守設定したときに 「メモリーがもうすぐいっぱいです。」と音声で お知らせします。このときは不要な録音を消して ください。(☞4-9ページ)
- ファクスのメモリー受信データがあると、録音で きる時間が少なくなります。
- ●留守設定中にファクスをメモリー受信すると、 ディスプレイに「受信FAXがあります…」と表示 されます。(☞3-25ページ)

#### 固定応答メッセージの内容は変わります。

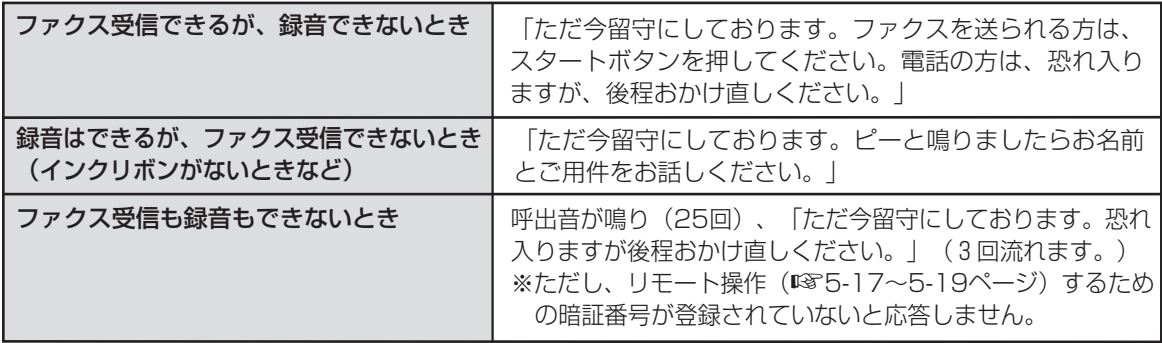

**えるときは(留守モード時のコール回数)**

応答メッセージが流れるまでの呼出音の回数を設 定します。

- ① 登録/機能 にタッチする
- ② 「音関連設定」に2回タッチする
- ③ 「呼出音」に2回タッチする
- ④ 「留守設定時コール回数」に2回タッチする
- ⑤ 「回数選択」にタッチする
- ⑥ コール回数を入力する(01回~25回)
- ⑦ 入力終了 にタッチする
- ⑧ おわる にタッチする

**■ 応答メッセージが流れるまでの呼出音の回数を変 ■ 相手の方が自動送信でファクスを送っているときは**

「ポー・ポー…」という音を検出すると、自動的 にファクス受信に切り替わります。(ファクス受 信可能な場合のみ)

#### **■ 留守設定中に相手の方の録音中の声を聞くときは (お声拝聴)(**☞**9-7ページ)**

お声拝聴の設定を「あり」にすると留守録音中に 相手の方の録音中の声と応答メッセージがスピー カーから聞こえます。(お買いあげ時は「あり」 に設定されています。)

「なし」に設定すると録音中の声と応答メッセー ジは聞こえません。

**4**

留 守 に 設 定 す る

## **今お知らせ**

- 親機・ワイヤレスカラー液晶・子機のいずれでも、 応答メッセージが流れている間や、録音している間 に電話を受ける操作をすると通話できます。
- 増設電話機をお使いのとき、応答メッセージが流 れているときや録音が始まってから増設電話機の 受話器を上げても通話できません。
- メモリー容量がないとき(メモリーがいっぱいの とき)は、ファクスをメモリー受信することや録 音することができませんので、応答メッセージが 自動的に切り替わります。もとの応答メッセージ に戻すときは、メモリー受信データをプリントま たは消去するか(☞3-30、3-31ページ)、不 要な録音を消去してください。(☞4-9ページ)
- 録音とメモリー受信は同じメモリーを使用してい ます。メモリー受信データがあると録音できる時 間が少なくなります。

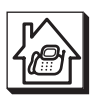

着信音が3回鳴った時点で、メッセージが録音 されていないことがわかります。3回鳴った時 点で電話を切れば通話料はかかりません。2回 鳴って電話がつながったときは、リモート操作 (☞5-17~5-19ページ)によって音声メッセ ージを確認するなど、親機を操作することがで

#### 着信までの呼出回数とトールセーバー

留守モードでは着信回数を設定するか、「トールセーバー」という機能を選択できます。 ト-ルセーバーを選択すると、外出先から留守番電話のメッセージが入っているかどうかを確認でき ます。

きます。

<外出先からメッセージの有無を確認する (トールセーバーのとき) >

外出先から自宅に電話をかけて、留守番メッセージが再生されるまでの着信回数を確認します。

メッセージがあるとき…呼出回数 2 回で着信 }<br>メッセージがないとき…呼出回数 5 回で着信 }

#### **■ 留守モード時のコール回数を「トールセーバー」 にするときは**

① 登録/機能 にタッチする

- ② 「音関連設定」に2回タッチする
- ③ 「呼出音」に2回タッチする
- ④ 「留守設定時コール回数」に2回タッチする
- ⑤ 「ト-ルセ-バ-」に2回タッチする
- ⑥ おわる にタッチする

留 守 番 電

留 守 番 電 話

## **親機で留守設定を解除する**

置いたまま

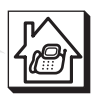

帰宅したあと留守設定を解除するだけで、留守中に録 音されたメッセージを聞くことができます。

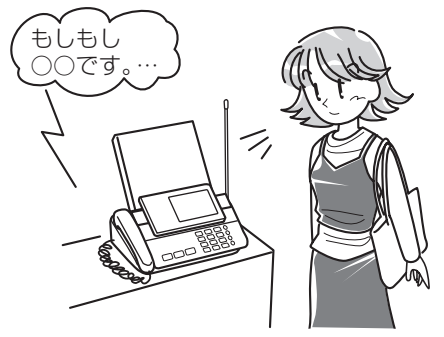

**操作のしかた**

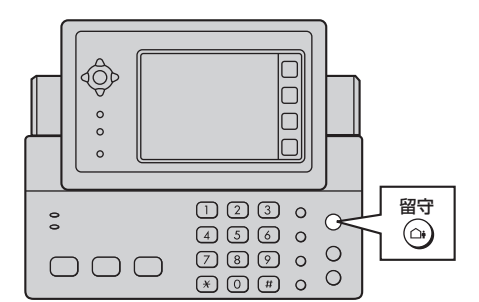

#### 留守設定以降の再生について **1 ◎を押す** 留守設定 留守設定解除 留守設定中に録音があ 2件目 3件目 ||件目 || 2件目 || 3件目 || 4件目 || 5件目 || 6件目<br>|<u>|<br>|事生スミ||未再生 ||未再生 || 再生スミ||未再生 ||未再生</u> ると点滅しています。 再生スミ 未再生  $\begin{CD} \begin{picture}(130,10) \put(0,0){\line(1,0){15}} \put(15,0){\line(1,0){15}} \put(15,0){\line(1,0){15}} \put(15,0){\line(1,0){15}} \put(15,0){\line(1,0){15}} \put(15,0){\line(1,0){15}} \put(15,0){\line(1,0){15}} \put(15,0){\line(1,0){15}} \put(15,0){\line(1,0){15}} \put(15,0){\line(1,0){15}} \put(15,0){\line(1,0){15}} \put(15,$ 留守設定以後の録音を再  $\odot$ 生します。留守設定以後  $\frac{1}{\sqrt{a}}$ の録音がない場合は自動 再生はしません 点 滅 | | 消 灯 **■ 再生を途中でやめるときは** ●留守を解除すると、留守設定中にかかって 停止 を押します。または おわる にタッチします。 きた録音内容を自動的に1回再生します。  $\bigcirc$ ●再生中は4-7ページと同じ操作で「早聞 き」「遅聞き」「次の録音にとばす」「1 **■ 留守ボタンが点滅しているときは** つ前の録音に戻す」ことができます。 ● 留守設定中に1回点滅しているときは、新し ●録音内容を1件再生するごとに、録音され く入った録音があります。また、メモ録音や た日時を音声でお知らせします。 通話録音が入ったときも点滅します。 (タイムスタンプ) ● 留守を解除したあとでも、2回点滅しているとき は、まだ再生していない(未再生)録音(メモ録 ●留守設定を解除しなくても、留守録を聞く

ことができます。(☞4-7ページ)

#### **■ 親機のディスプレイに「受信FAXがあります。 …」と表示しているときは**

送られてきたファクスがメモリーに残っています。 すべての受信データを表示すると「受信FAXがあり ます。…」の表示が消えます。(☞3-25ページ)

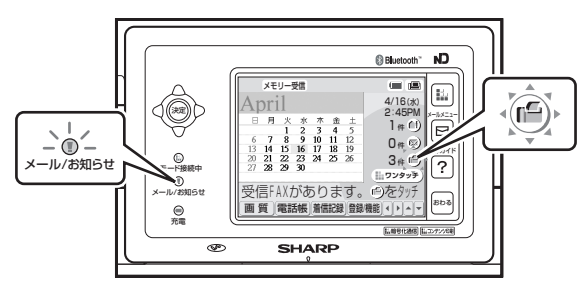

### 音や通話録音、留守録)があります。 再生ボタンを押して約3秒以上再生すると再 生済みになります。全て再生済みになると消 灯します。

● まだ再生していない録音を聞くときや、録音 をもう一度聞き直すときは、「録音されてい る内容を聞く(再生する)」(☞4-7~4-8 ページ)の操作をします。

### **今お知らせ**

- 一度聞いた不要な用件は消去してください。録音 されている用件が多いと、メモリー容量が少なく なり、新しく録音することやファクスを受けるこ とができなくなることがあります。
- 消去しない限り、新しく録音される用件は、前の 用件の最後に続けて録音されます。
- ワイヤレスカラー液晶の日付と時刻の設定がまち がっていると、まちがった日付と時刻が記録され ます。(☞1-52ページ)

## **ワイヤレスカラー液晶で留守に設定/解除する**

ワイヤレスカラー液晶の マークにタッチするだけで、留守に設定したり、解除したりすることができます。

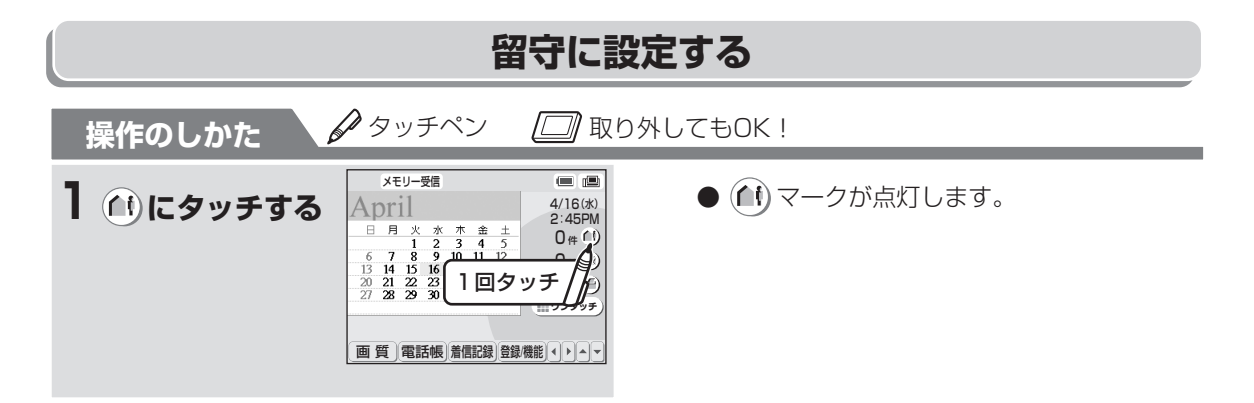

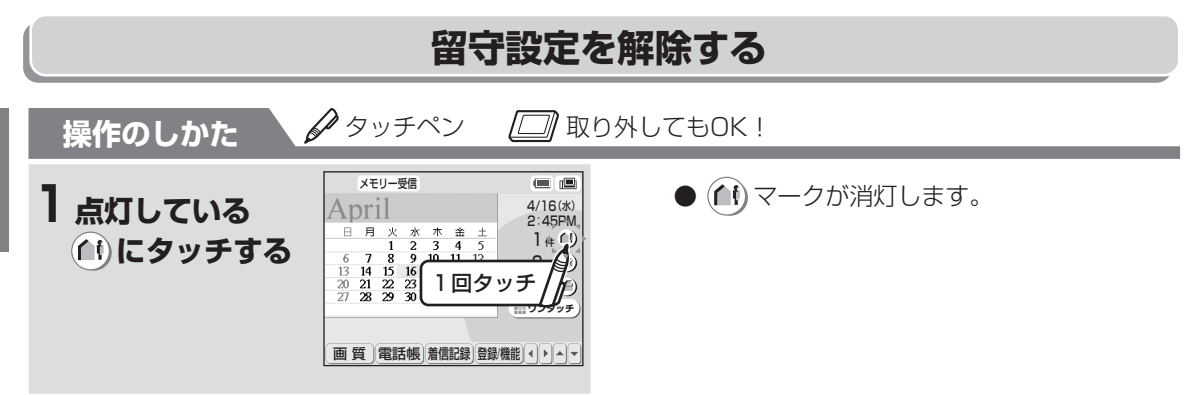

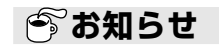

● ワイヤレスカラー液晶を親機から取り外している と、上記の操作で留守設定を解除しても、留守中に 録音されたメッセージは自動的に再生されません。

## **録音されている内容を聞く(再生する)**

親機に録音されている内容(留守中に録音されたメッ セージや通話録音、メモ録音)を再生するときの操作 です。

# $\Omega$ 再生▶

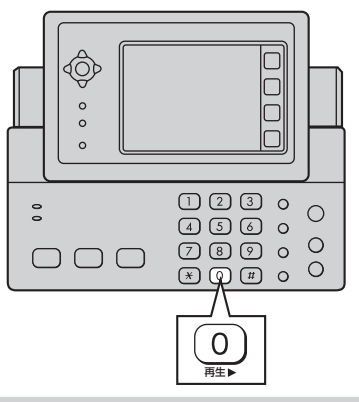

**親機で録音内容を再生する** $\Box$  取り外してもOK!  $\mathscr{O}_\blacksquare$  置いたまま **操作のしかた** 留守設定しているとき - - - - - 再生 - - - - - - -**1 を押す** 留守設定 4月17日 3:00 PM<br>内容:用件 再生:未 用生▶ 内容:用件 再生:未 1件目 再生中 | 1件目<br>|再生スミ — 2件目 | 3件目 | 4件目 | 5件目 | 6件目<br>未再生 | 未再生 | 再生スミ| 未再生 | 未再生 再生スミ| 禾冉生 | 禾冉生 | 再生人ミ| 禾冉生 | 禾冉生 で次の録音, で前の録音 留守設定以後の録音を再 生する(留守設定以後の 録音がない場合は1件目 ●ワイヤレスカラー液晶を親機から取り外し から再生) ているときは、上の表示は出ません。 留守設定していないとき ●「留守」に設定しているときと、していな - 1件目 | 2件目 | 3件目 | 4件目 | 5件目 | 6件目<br>再生スミ 未再生 | 未再生 | 再生スミ | 未再生 | 未再生 いときでは再生する内容が変わります。 再生スミ| 未再生 | 未再生 | 未再生 | 未再生 (約3秒以上再生した内容は再生スミにな ります。) 未再生の録音以後を再生する (未再生の録音がない場合は1件目から再生) **■ 再生を途中でやめるときは** 停止 を押します。または おわる にタッチします。  $\circ$ **再生中は次のような操作ができます。** 次の録音にとばすときは 1つ前の録音に戻すときは 再生中に、 (<u>\*</u>) を2回続けて押す **再生中に、 を押す** 今聞いている録音の1件前から再生します。 早聞きや遅聞きするときは 聞きたい録音まで戻すときは、更にくり返して **再生中に、 ○ を押す (速くなる) ◆** トーン を押します。(1回押すごとに1件ずつ) 再生▶ トーン 3秒以上再生したあと、 $(\star)$ **もう一度、(0) を押す (遅くなる)** ボタンを2回続けて押すと 再生▶ 1件目 2件目 3件目 4件目 5件目 6件目 **もう一度、〔0〕を押す(もとに戻る)■** 再生スミ 未再生 未再生 未再生 再生▶ ╚ ╚ ┡ 今聞いている録音を聞き直すときは 聞きたい録音まで戻すときは、 1つ前の録音 さらに (\*)をくり返し押して <sup>に戻る</sup>

ディスプレイで件数を確認する

#### **■ 再生中に電話がかかってきたら**

**再生中に、 を押す** トーン

再生が止まります。このあと受話器を取ると、通 話できます。

留 守 番 電

留 守 番 電 話

**4**

録 音 さ れ て い

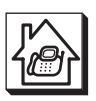

## **録音されている内容を聞く(再生する)**

ちがっていると、まちがった日付と時刻が記録

されます。(☞1-52ページ)

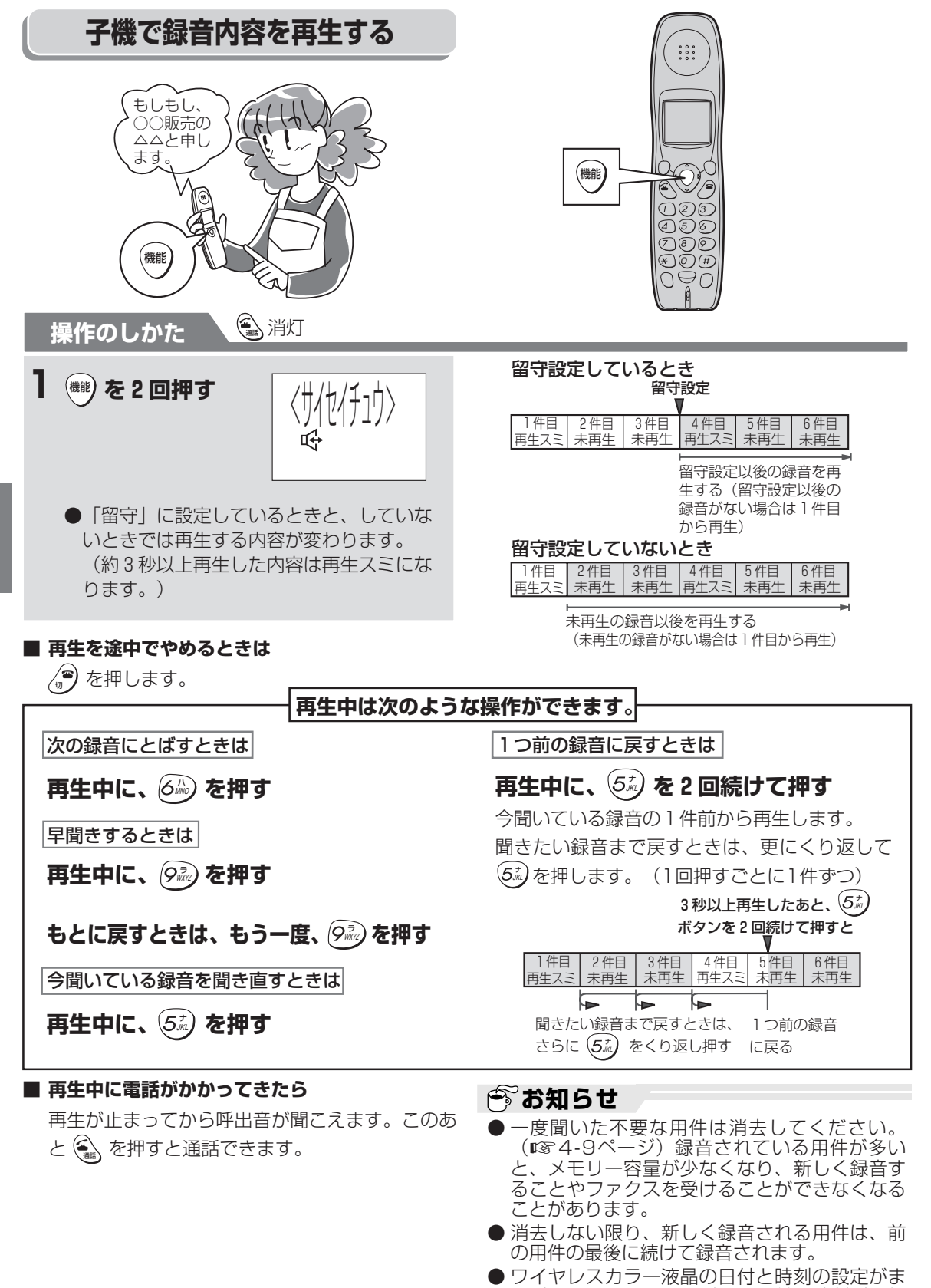

留

**4**

す る  $\smile$ 

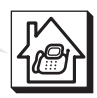

## **録音されている内容を消去する**

一般録音(留守中に録音されたメッセージや通話録 音、メモ録音)を消去します。

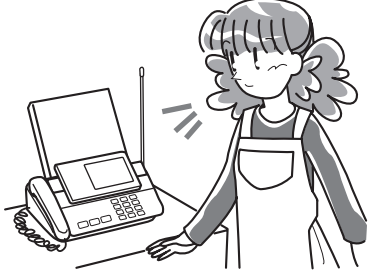

5)<del>スモリー<sub>残里衣小</sub></del><br>タッチで選択、タッチで決定

⑤ おわる にタッチする

|<br>|メモリー残量 98% || 留守録暗証番号

医る国内

FAX/コピー

 $\mathbb{C}$ 2 3 4 **5**<br>夕

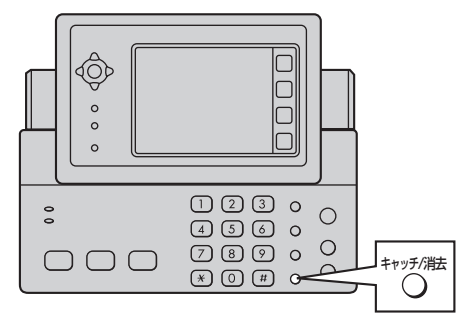

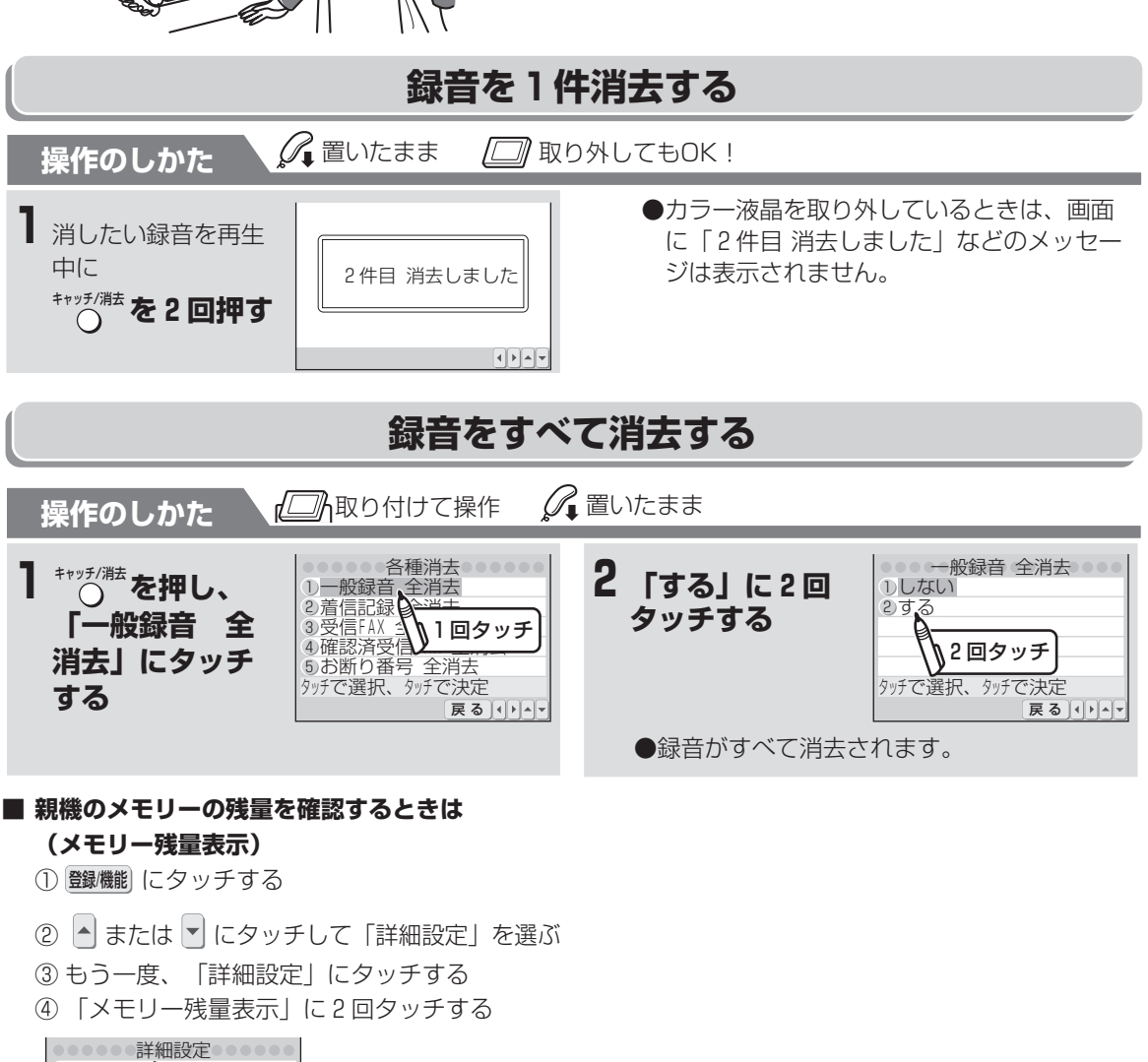

## **オリジナル応答メッセージを録音する**

留守設定したときに流れる固定応答メッセージの代わりに、自分でメッセージを1種類録音できます(オリ ジナルメッセージ)。録音できる時間は他の録音と合わせて最大約12分です。

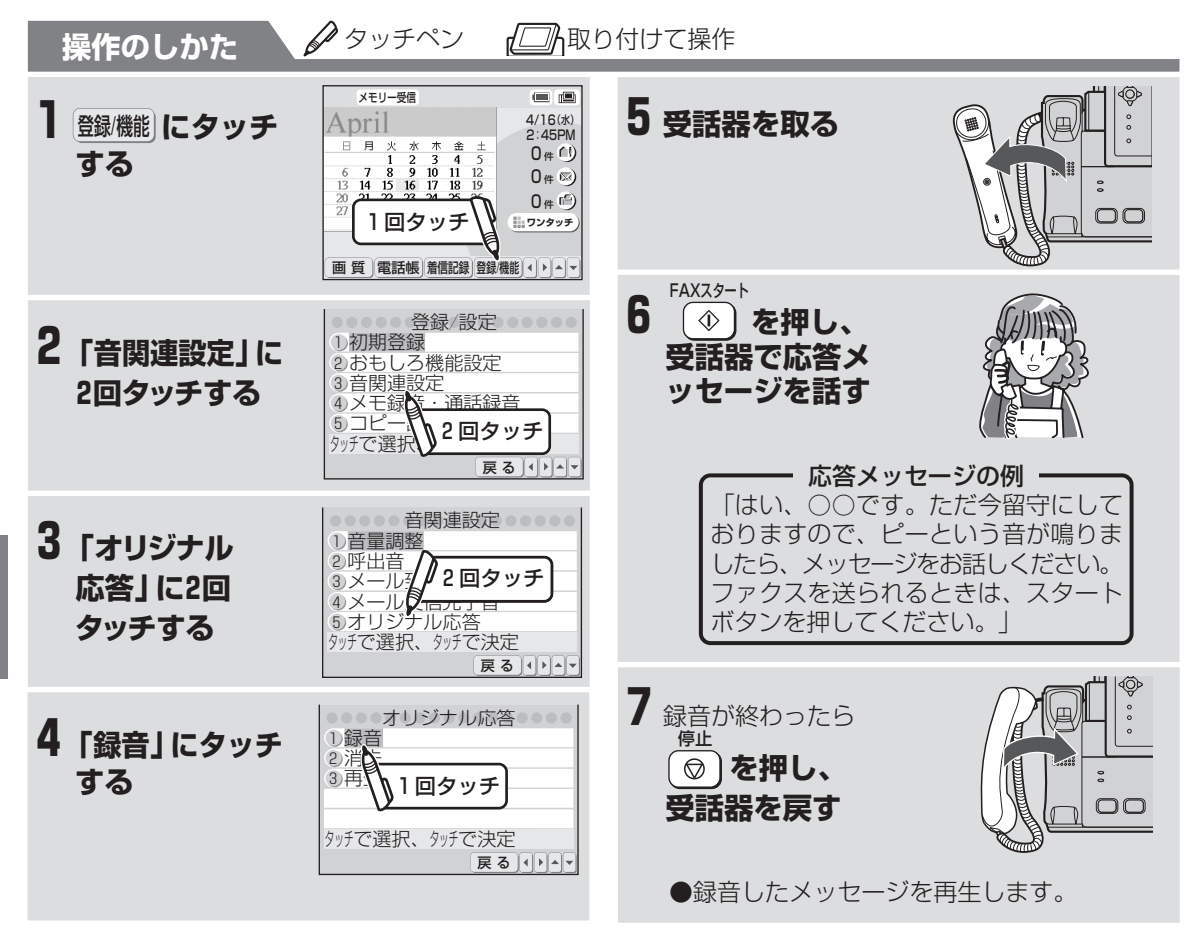

#### **■ 途中でやめるときは**

<sub>厚止</sub><br>◎)を押します。

#### **■ 応答メッセージの内容を変えるときは**

録音した内容を消してから、もう一度録音します。

#### **■ 応答メッセージの内容を聞くときは**

手順4で「再生」に2回タッチします。 オリジナルメッセージが再生されます。

#### **■ 応答メッセージを消すときは**

手順4で「消去」に2回タッチします。

### **今お知らせ**

- 応答メッセージを録音すると、留守設定時には録 音した応答メッセージ(オリジナルメッセージ) が流れます。固定応答メッセージに戻したいとき は、録音した応答メッセージを消してください。
- 応答メッセージを録音していても、ファクス受信で きなくなったときや録音できなくなった場合は、自 動的に固定応答メッセージに切り替わります。 (☞4-2~4-3ページ)記録紙やインクリボンを セットして受信内容をプリントしたあと、または用 件を消去するとオリジナルメッセージに戻ります。

留 守 番 電 オ リ ジ ナ ル 応 答 メ ッ<br>セ ー ジ を 録 音 守 番 電 話

留

**4**

す る

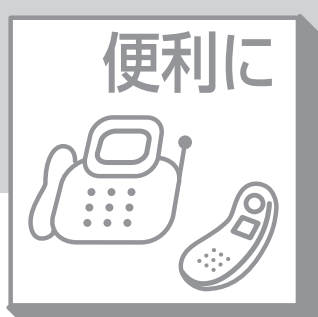

# **第5章 便利な機能**

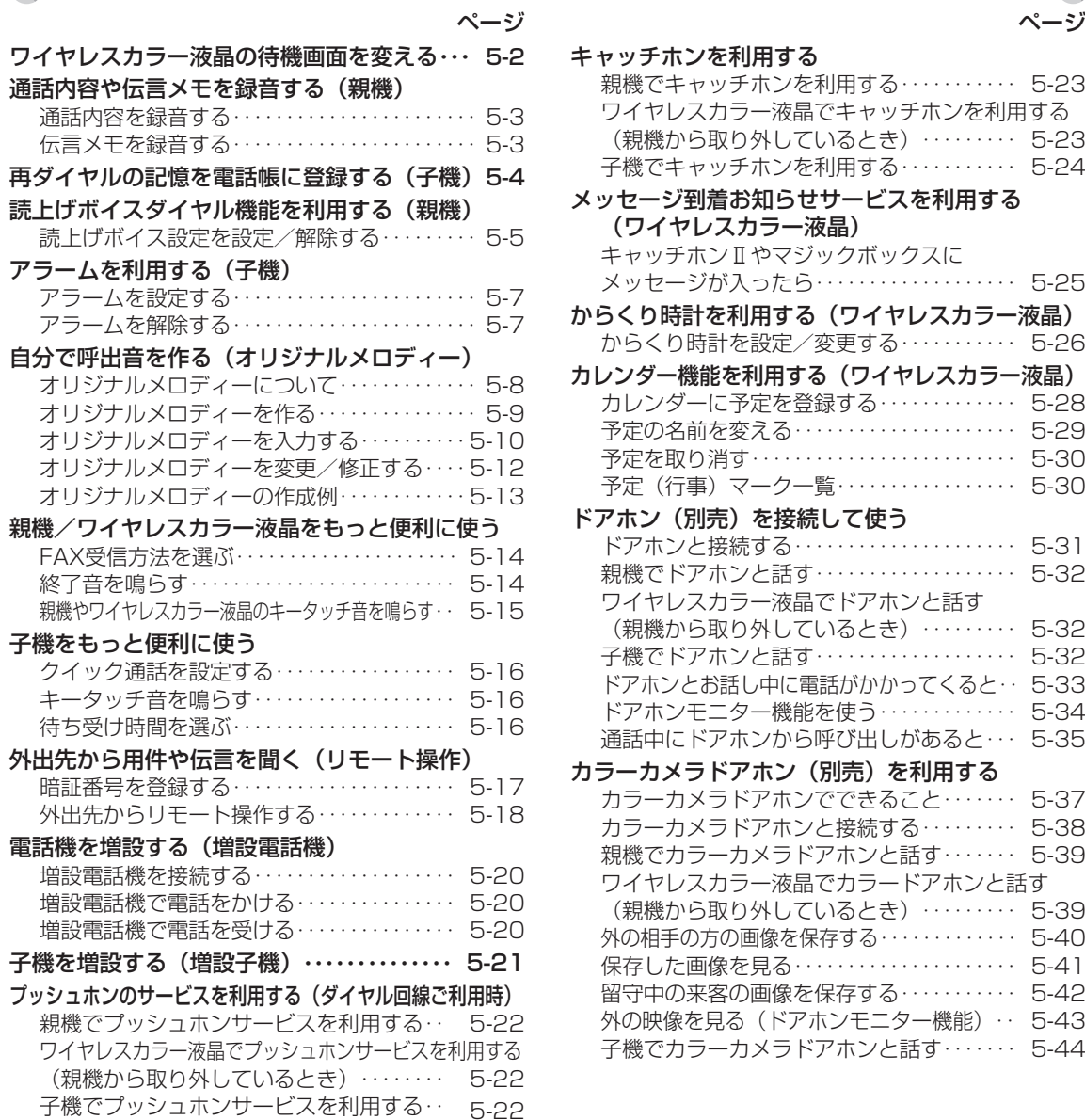

#### キャッチホンを利用する 親機でキャッチホンを利用する・・・・・・・・・・・ 5-23 ワイヤレスカラー液晶でキャッチホンを利用する (親機から取り外しているとき)・・・・・・・・・ 5-23 子機でキャッチホンを利用する・・・・・・・・・・・ 5-24 メッセージ到着お知らせサービスを利用する (ワイヤレスカラー液晶) キャッチホンⅡやマジックボックスに メッセージが入ったら・・・・・・・・・・・・・・・・・・・ 5-25 からくり時計を利用する(ワイヤレスカラー液晶) からくり時計を設定/変更する・・・・・・・・・・・ 5-26 カレンダー機能を利用する(ワイヤレスカラー液晶)

便 利な機 能

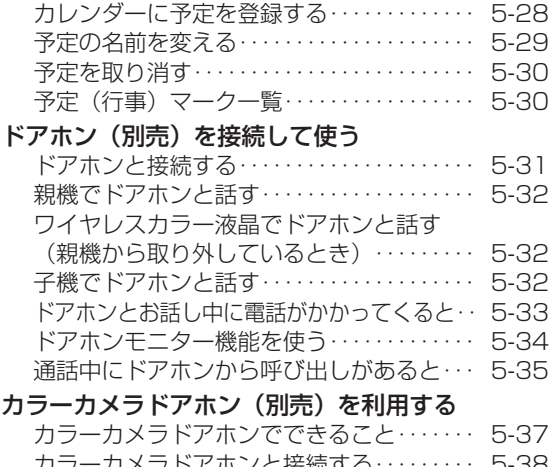

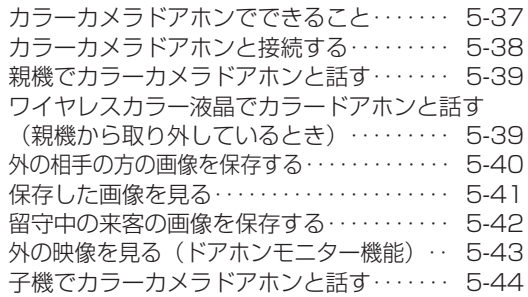

## 便利に **ワイヤレスカラー液晶の待機画面を変える**

ワイヤレスカラー液晶の待機画面は、はじめは「カレンダー」になっていますが、「からくり時計」、「ダウ ンロード画像(Lモードからダウンロードした画像)」に変えることができます。

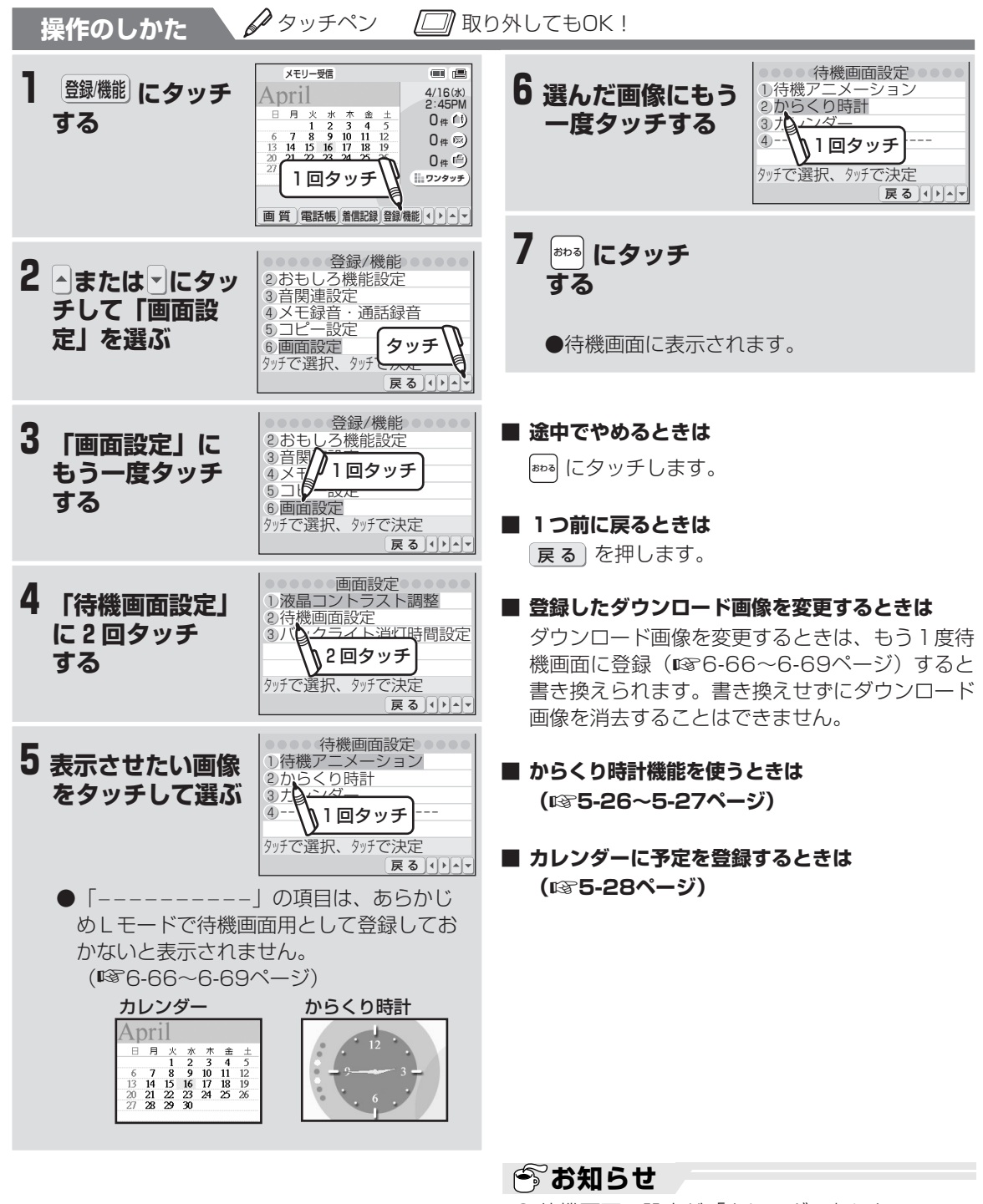

● 待機画面の設定が「カレンダー」になっていて も、からくり時計機能(☞5-26~5-27ペー ジ)を「停止」以外に設定していると、設定され た時刻にはからくり時計機能が動作し、画面の表 示が変わります。

ワ イ ヤ レ ス カ ラ ー 液 晶 の 待 機 画 面 を 変 え る

便 利な機 能

## **通話内容や伝言メモを録音する(親機)**

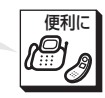

すべての録音を合わせて最大約12分間録音できます。録音できる件数は最大30件までです。1件の録音時 間が長いと録音できる時間が減り、30件録音できないこともあります。

ワイヤレスカラー液晶を親機から取り外していると、通話や伝言メモを録音することはできません。必ずワ イヤレスカラー液晶を取り付けて操作してください。

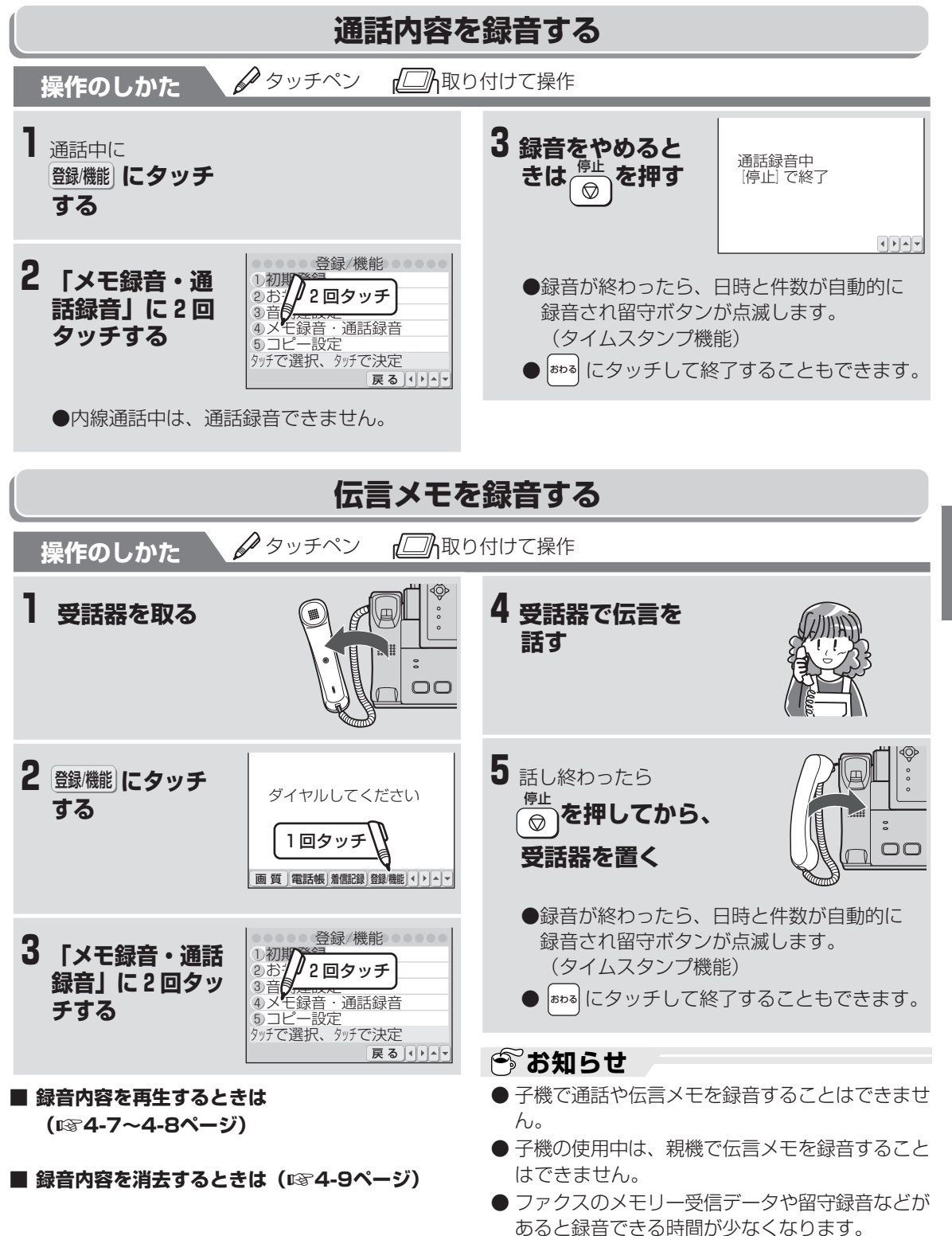

通 話 内 容 や 伝 言 メ モ を 録 音 す る ( 親 機  $\smile$ 

便 利な機 能

## 便利に **再ダイヤルの記憶を電話帳に登録する(子機)**

子機では再ダイヤルに記憶した電話番号を電話帳に登録することができます。

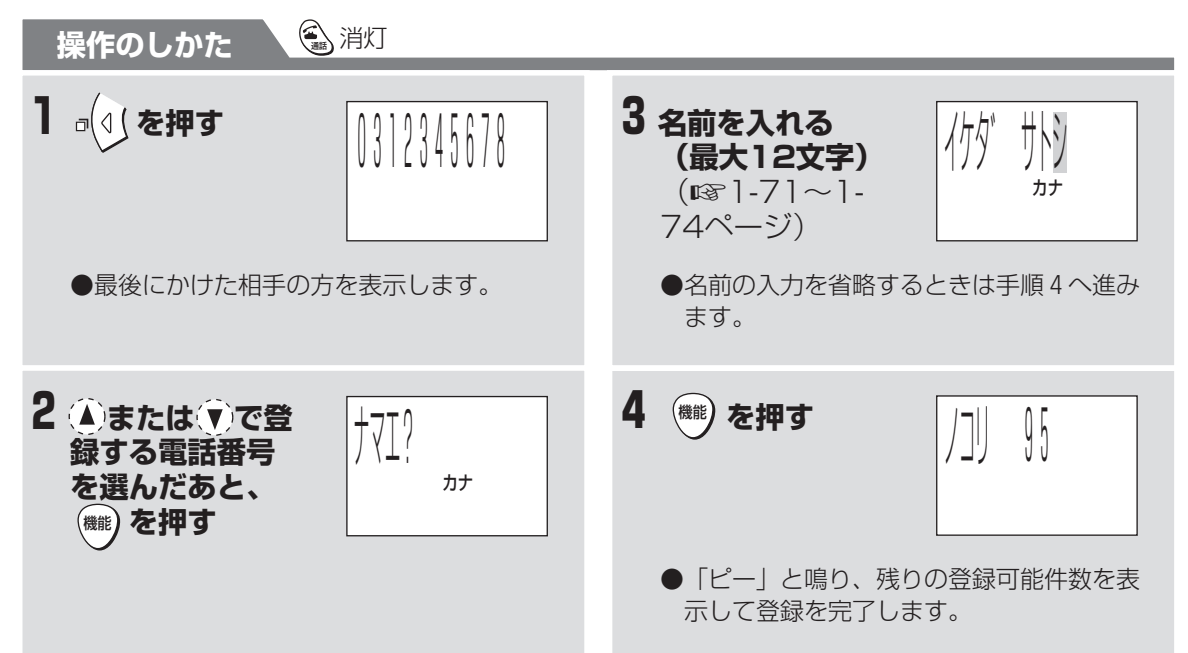

再 ダ イ ヤ ル の 記 憶 を 電 話 帳 に 登 録 す る ( 子 機 便 利な機 能

**5**

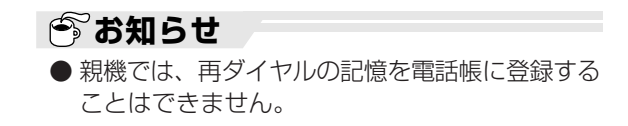

 $\smile$ 

## **読上げボイスダイヤル機能を利用する(親機)**

読上げボイス設定を「あり」に設定しておくと、親機 で電話をかけるときやファクスを送るとき、押したダ イヤルボタンの番号を音声(読上げボイス)でお知ら せします。

お買いあげ時は読上げボイス設定が「なし」になって います。

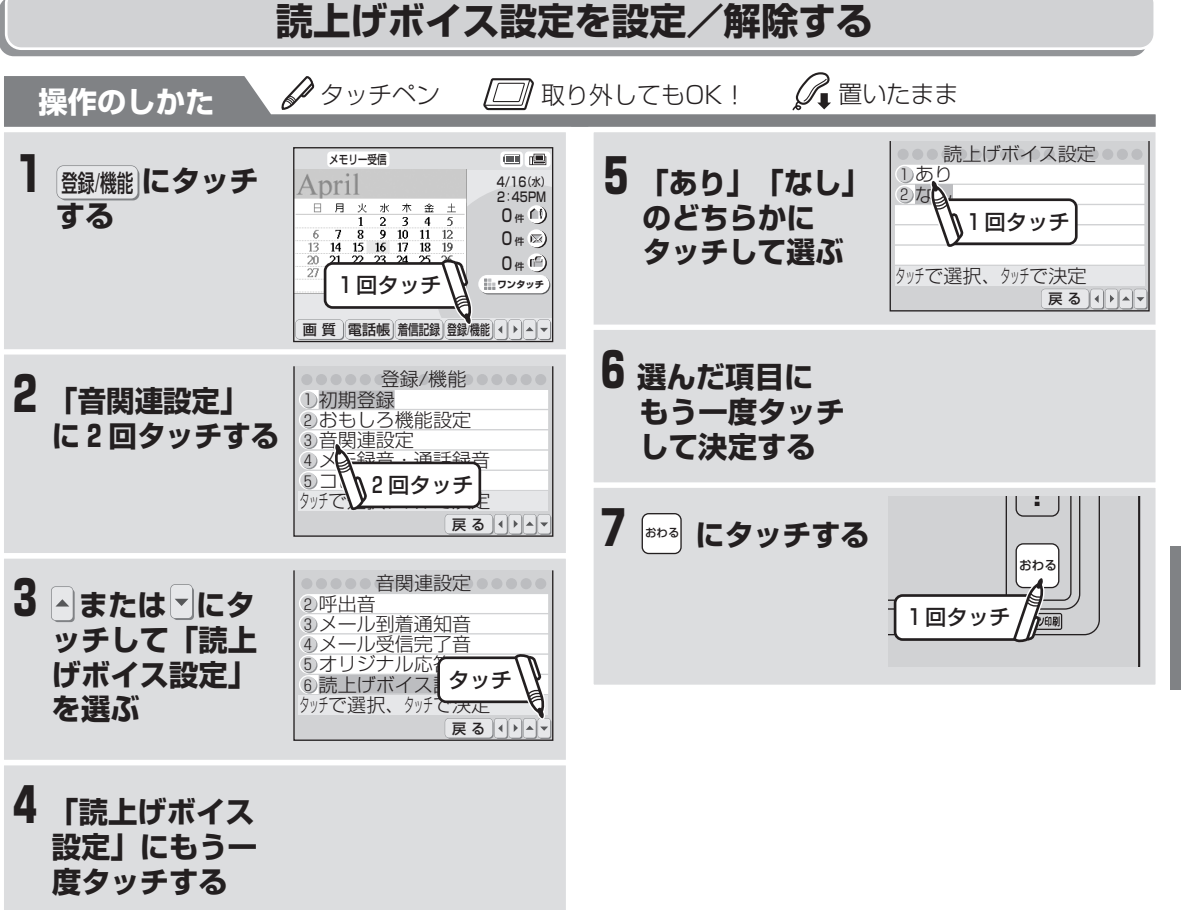

画に

ロク!

 $6$ 

ब्रे

 $\sqrt{t}$ 

 $(1) (2) (3)$  $\left(\overline{4}\right)\left(\overline{5}\right)$ 

 $(7)$  $(8)$ 

 $(\overline{x})$   $\overline{0}$ 

読

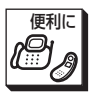

### **読上げボイスダイヤル機能を利用する(親機)**

#### **■ 途中でやめるときは**

おわる にタッチします。

#### **■ 1つ前に戻るときは**

戻 る を押します。

#### **■ 読上げボイスダイヤル機能の音量を変えるときは**

「親機のスピーカー音量を変える」の操作をして ください。(☞1-49ページ)

(読上げボイスダイヤル機能の音量は、親機のス ピーカー音量と連動しています。スピーカー音量 を変えずに読上げボイスダイヤル機能の音量だけ を変えることはできません。)

#### **■ ボタン番号の読み上げかた**

読上げボイスの設定が「あり」のときは、下記の 表のように、押したダイヤルボタンの番号を音声 で読み上げます。

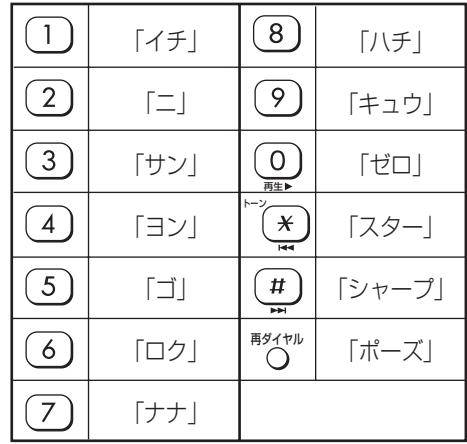

#### **今お知らせ**

- 受話器を取った状態やオンフックボタンを押した 状態では、設定を変更できません。
- 読上げボイスの発声中に次のダイヤルボタンを押 すと、発声中の声を止め、次に押された番号を発 声します。このため、早くボタンを押すと音声が 途切れます。音声を確認してから次のボタンを押 すことをおすすめします。
- ダイヤルを始めてから、読上げボイスダイヤル機 能を設定/解除することはできません。

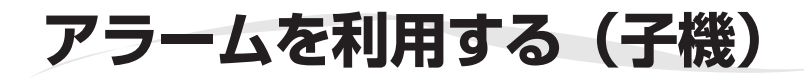

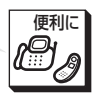

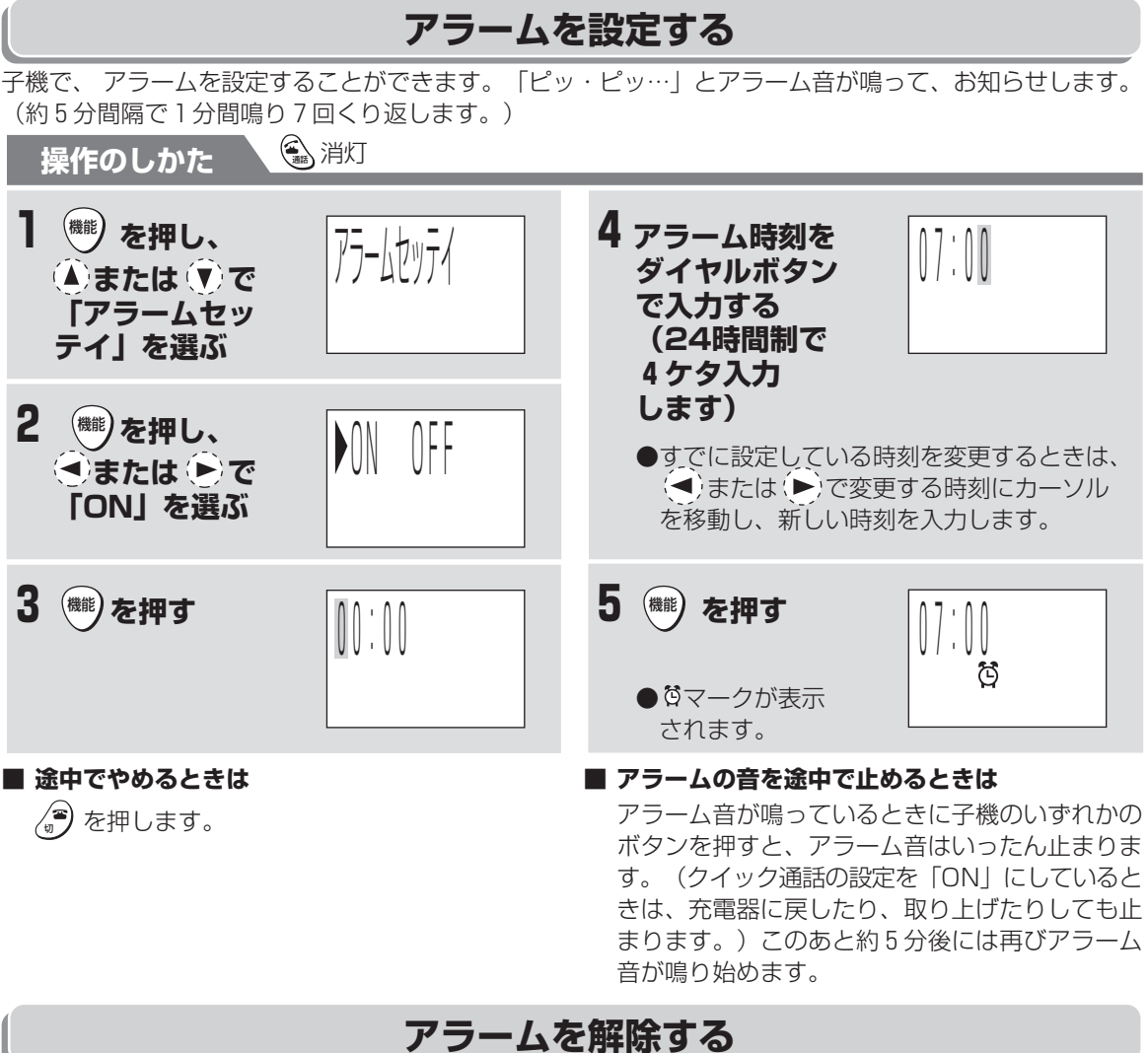

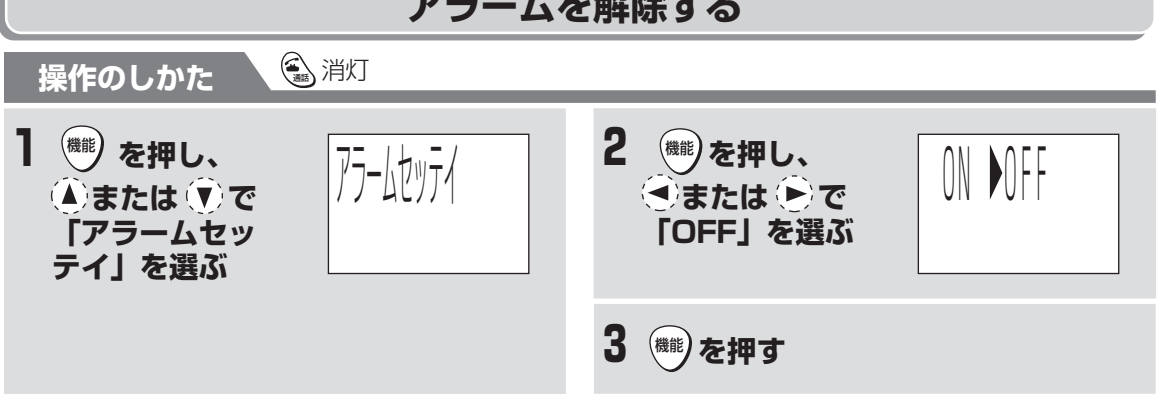

### **今お知らせ**

- 子機の時刻が正しく合っていないと、アラーム設定を行っても正しい時刻にアラーム音は鳴りません。子機の 時刻を合わせてから (☞1-53ページ)、アラームを設定してください。
- アラーム音は、子機で設定した呼び出し音量と同じ大きさで鳴ります。
- アラームが動作中に、子機を充電器から取るなど、何らかの操作を行うと、アラームは停止して子機を 使用することができます。また、電話やファクスの着信があった場合もアラームは停止します。

ア ラ ム を 利 用 す る ( 子 機  $\smile$ 

便 利な機 能

## 画り **自分で呼出音を作る(オリジナルメロディー)**

## **オリジナルメロディーについて**

子機では、電話がかかってきたときの呼出音メロディーを自分で作成することができます。(着信メロディー 作曲機能)

作成したメロディーは、子機の呼出音としてお使いいただけます。

#### **■入力できる音の高さ**

次の高さの音が入力できます。(3オクターブの範囲です。半音も使えます。)

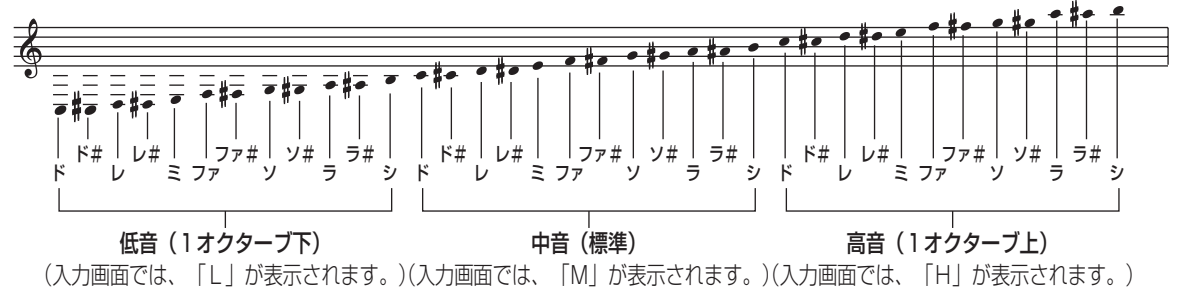

#### **■入力できる音符・休符** 次の音符や休符が入力できます。

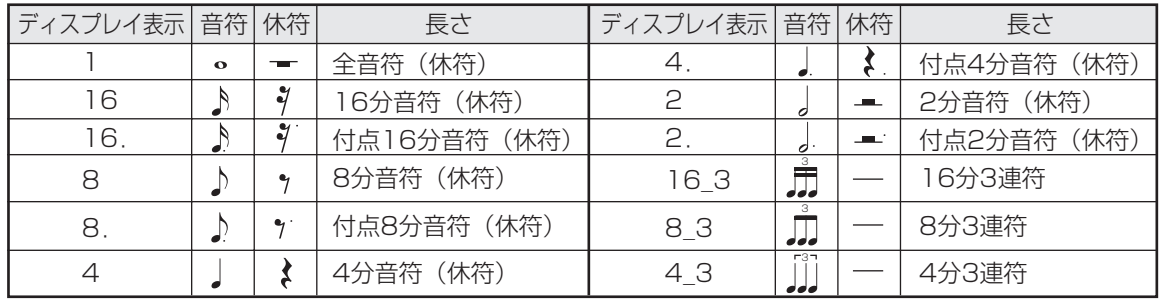

#### **■入力画面のしくみ**

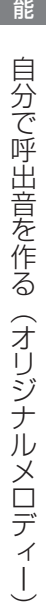

便 利な機

**5**

## 音の高さ ●中音は「M」、高音は「H」、低音は「L」が表示されます。 ●半音高い音は、「♯」が表示されます。 (半音低い「♭」の表示はありません。) ●休符は、「・・・・| が表示されます。 ●スラーは、「ーーー>」が表示されます。 音番号 | | 音符や休符の種類 ●音符や休符の長さが表示されます。 M١  $V + W$

## **自分で呼出音を作る(オリジナルメロディー)**

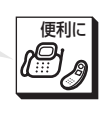

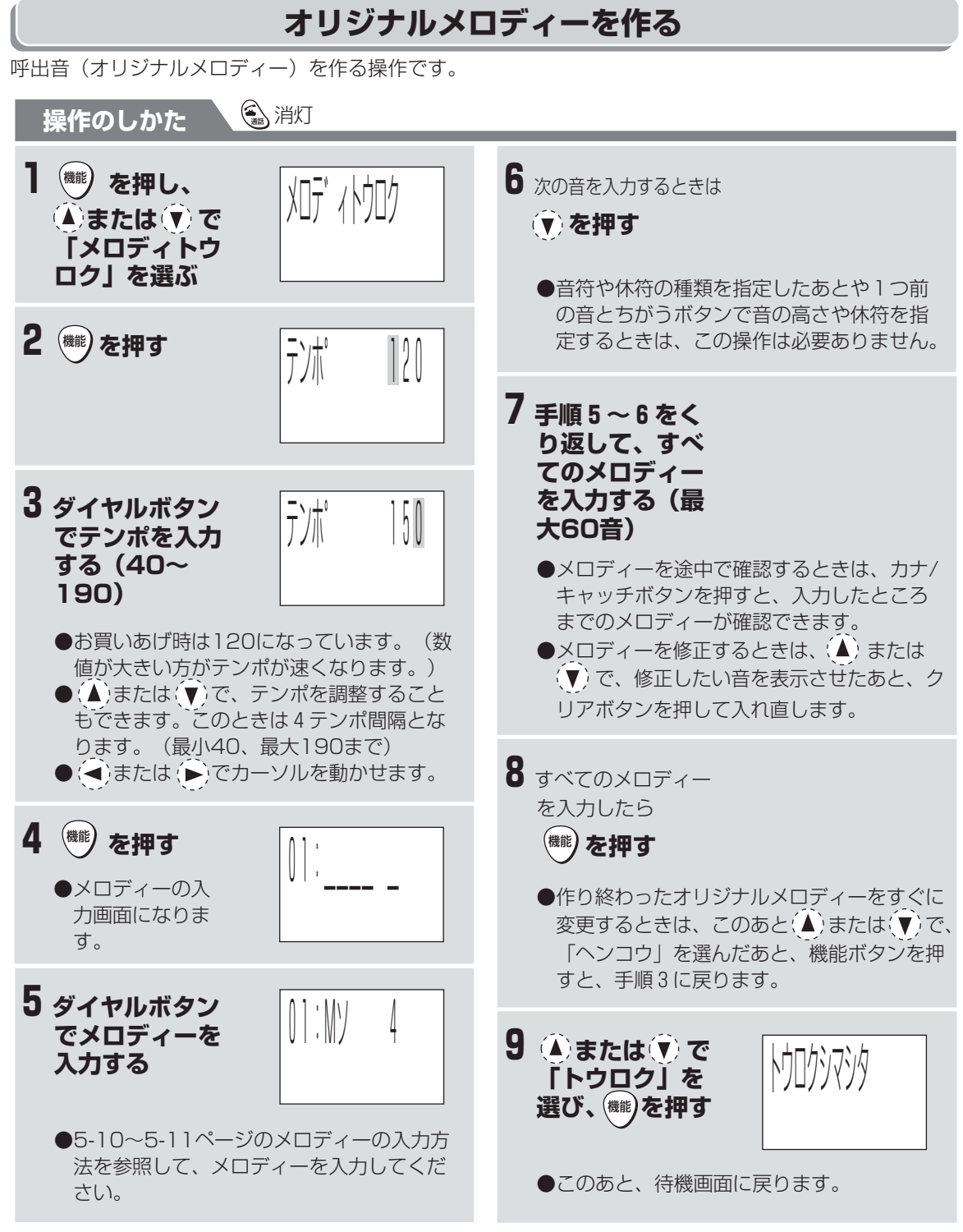

#### **■ 途中でやめるときは**

∠<mark>●</mark>) を押します。

ィ ー  $\smile$ 

便 利な機 能

自 分 で 呼 出 音 を 作 る ( オ リ ジ ナ ル メ ロ デ

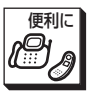

 **自分で呼出音を作る(オリジナルメロディー)**

## **オリジナルメロディーを入力する**

メロディーを入力するには、ダイヤルボタンを使って、音の高さ(ド~シ)や休符、音の長さを入力します。 各ダイヤルボタンには音の高さ(ド~シ)や休符、音の長さを入力できるように割り当てられています。ボ タンを押すごとに、入力が切り替わります。(入力割り当て表 ☞5-11ページ)

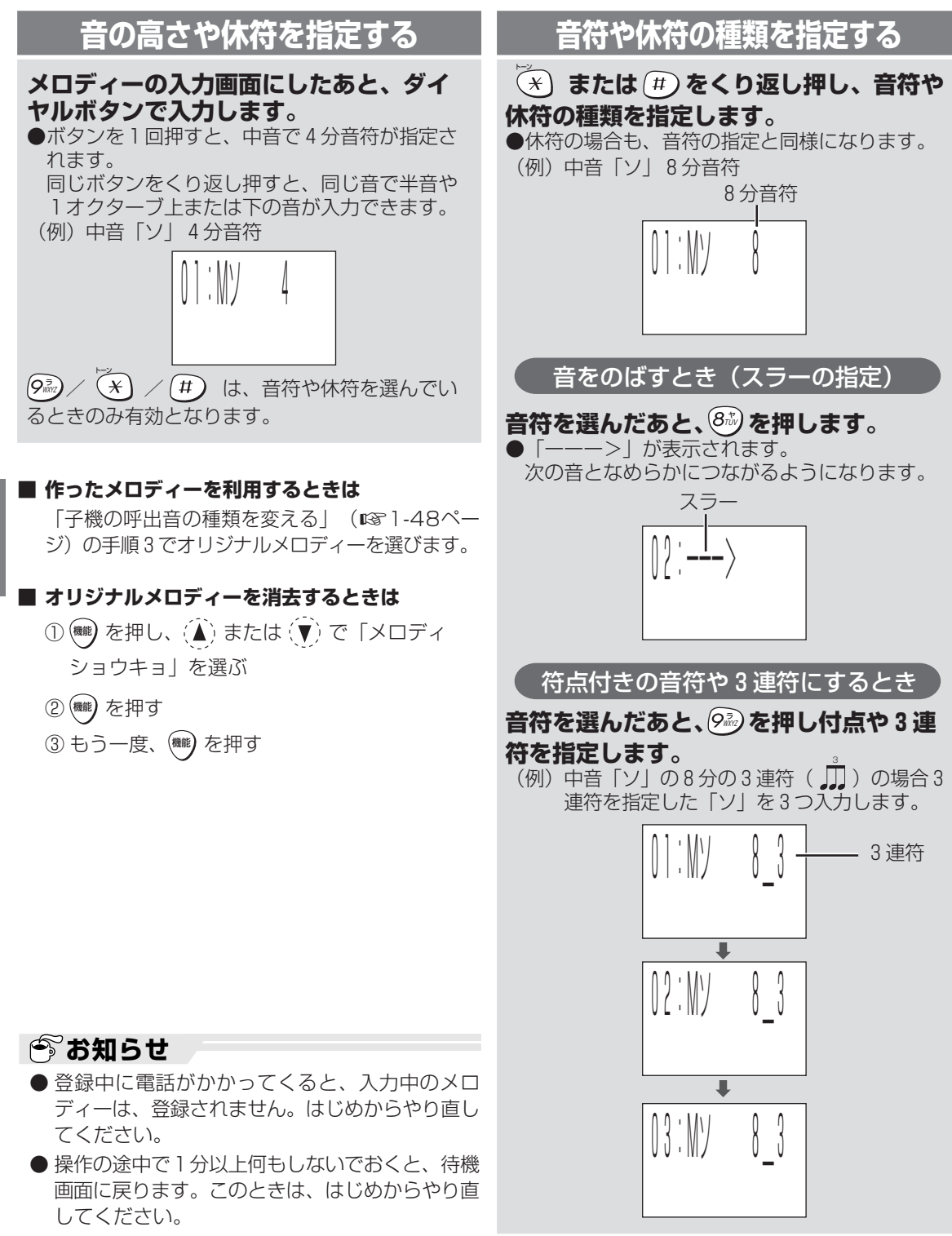

で 呼 出 音 を 作 る ( オ リ ジ ナ ル メ ロ デ

ィ ー  $\smile$ 

#### **■入力割り当て表**

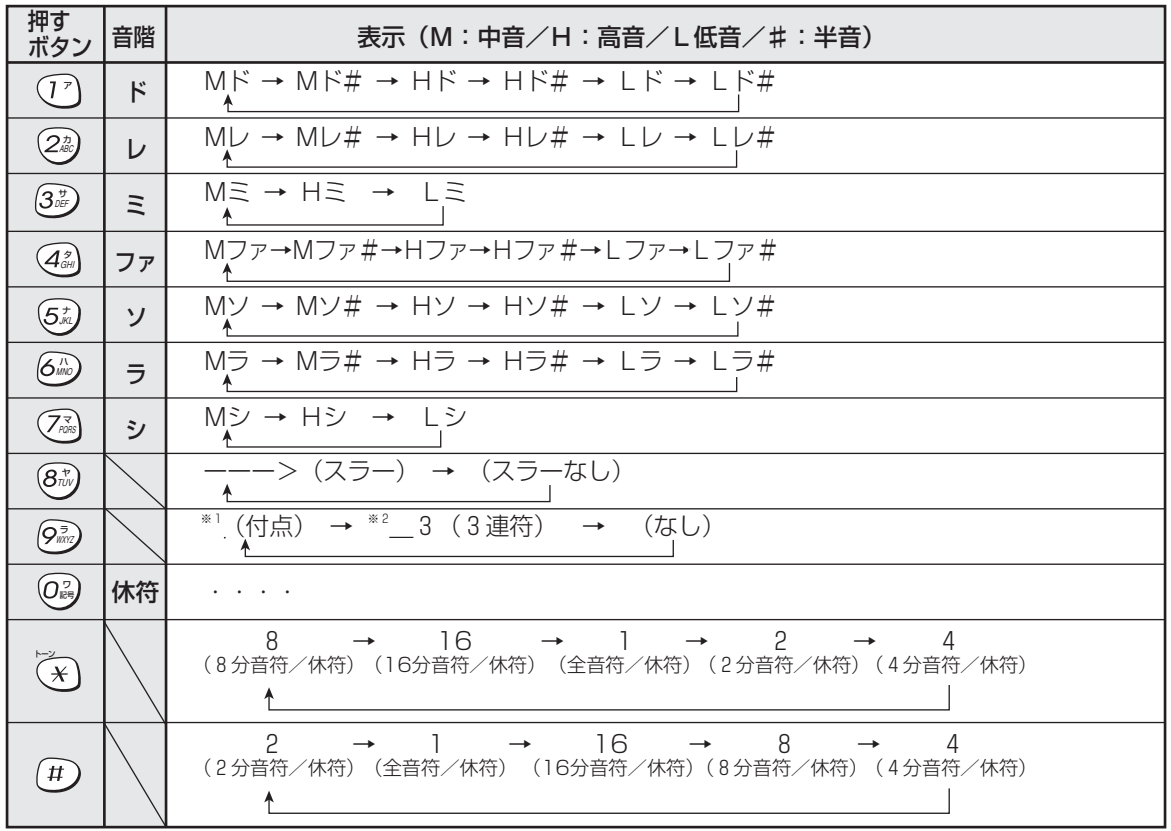

※1 付点は、2分音符(2分休符)、4分音符(4分休符)、8分音符(8分休符)、16分音符(16分休 符)にのみ有効です。

※2 3連符は、4分音符(4分休符)、8分音符(8分休符)、16分音符(16分休符)にのみ有効です。

#### メロディーを入力中に次のボタンを使って、メロディーの確認や変更ができます。

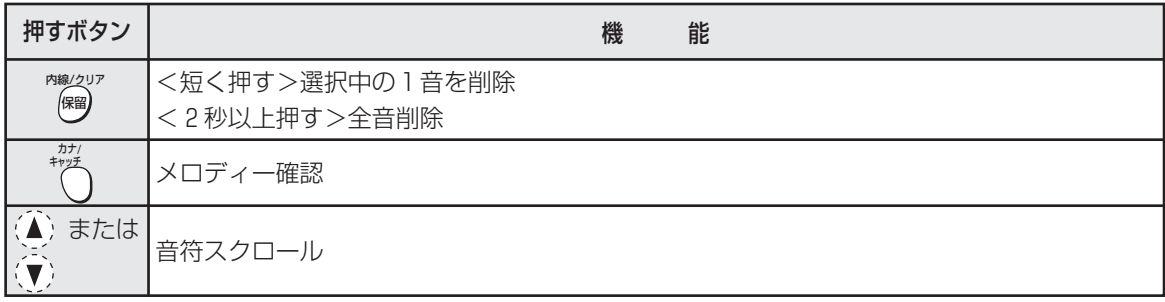

#### **今お知らせ**

- 「ミ」または「シ」は、半音上げることはできま せん。
- 「♯:シャープ」は、音を半音上げます。「♭: フラット」は、半音下げます。「♭」にするとき は、1つ下の音階を入力したあと、半音上げてく ださい。(例:「Mシ♭」は「Mラ♯」と入力し ます。)

便 利<br>な 機 能

自 分 で 呼 出 音 を 作 る ( オ リ ジ ナ ル メ ロ デ ィー )

**5**

便利に

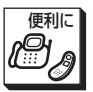

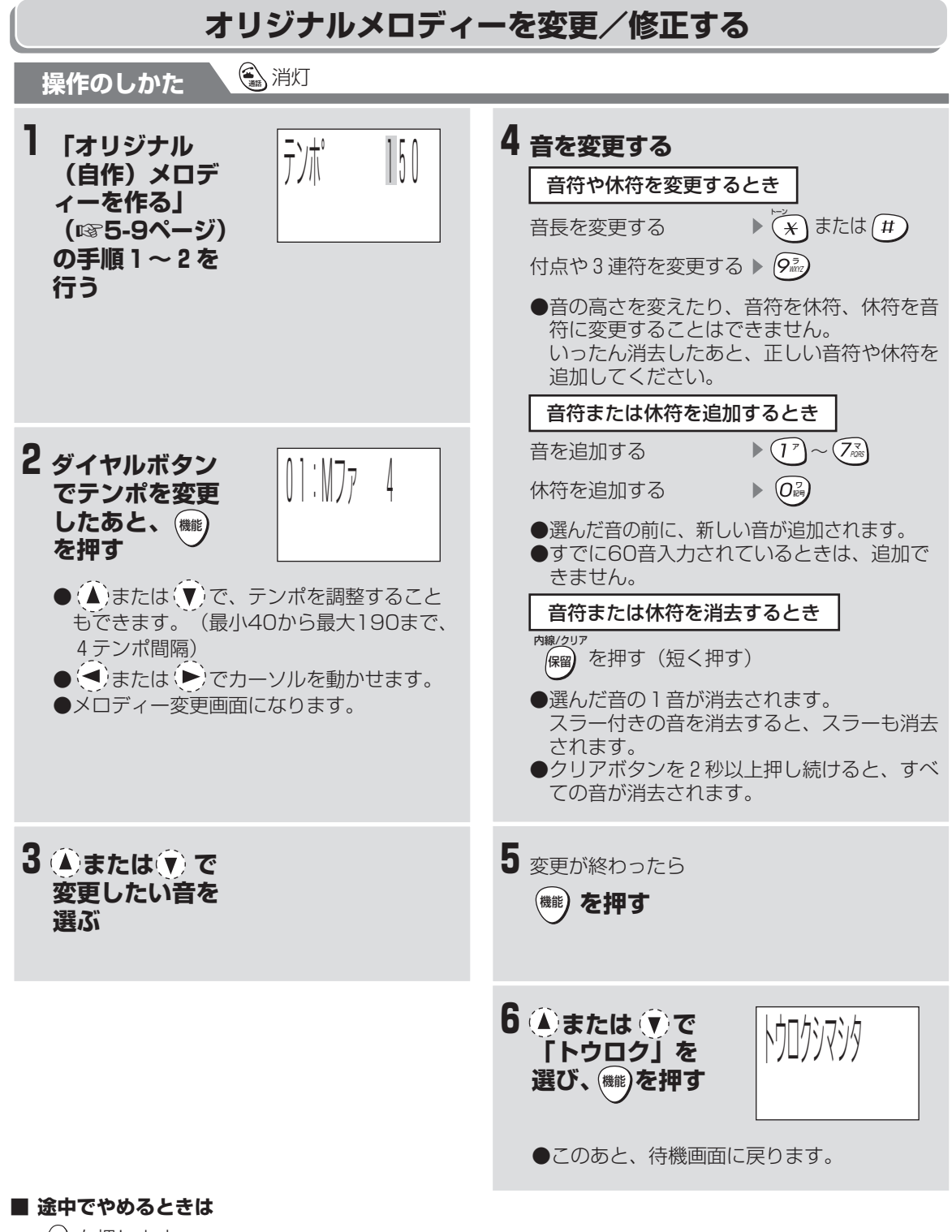

<sup>切</sup> を押します。

ィ ー )

便 利な機 能

自 分 で 呼 出 音 を 作 る ( オ リ ジ ナ ル メ ロ デ

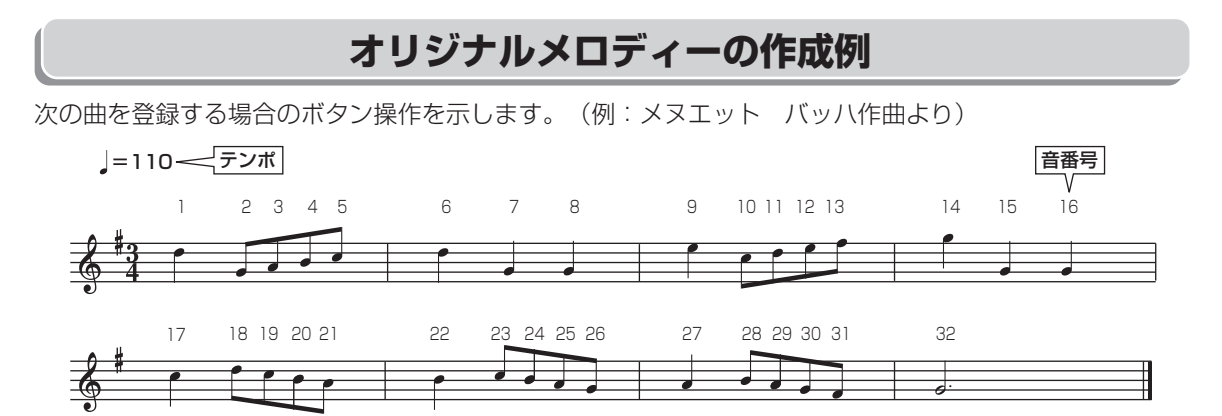

「オリジナルメロディーを作る」(☞5-9ページ)の手順4~7の操作で下記のようにダイヤルボタンを 押すと上の曲が入力できます。 (×数字は、ボタンを押す回数です。 いは同じ音が続くので (♥) を押し てから次の音符を入力することを表しています。)

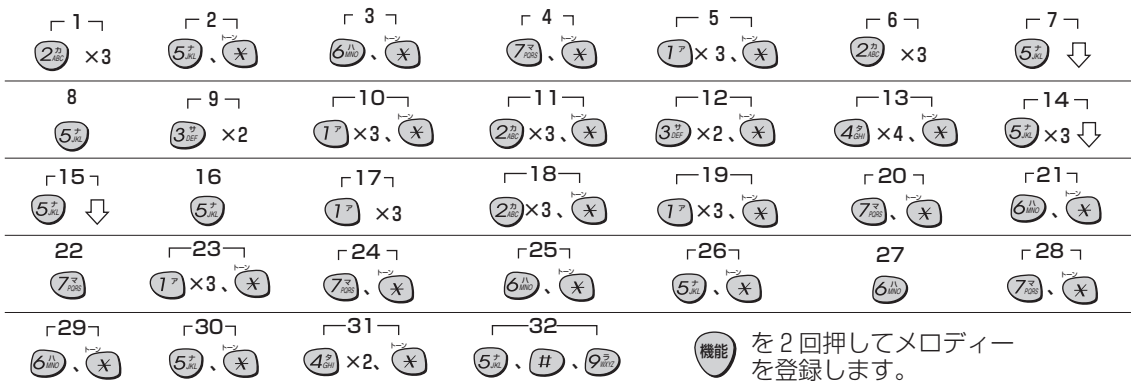

画に

で 呼 出 音 を 作 る ( オ リ ジ ナ ル メ ロ デ

ィ ー )

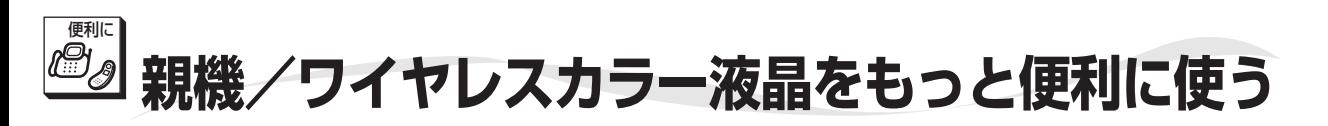

親機をもっと便利に使うために、いろいろな登録や設定ができます。

各項目(ディスプレイ表示)を選ぶときは、タッチペンで項目をタッチします。項目を決定するときは、選んだ 項目にもう一度タッチします。

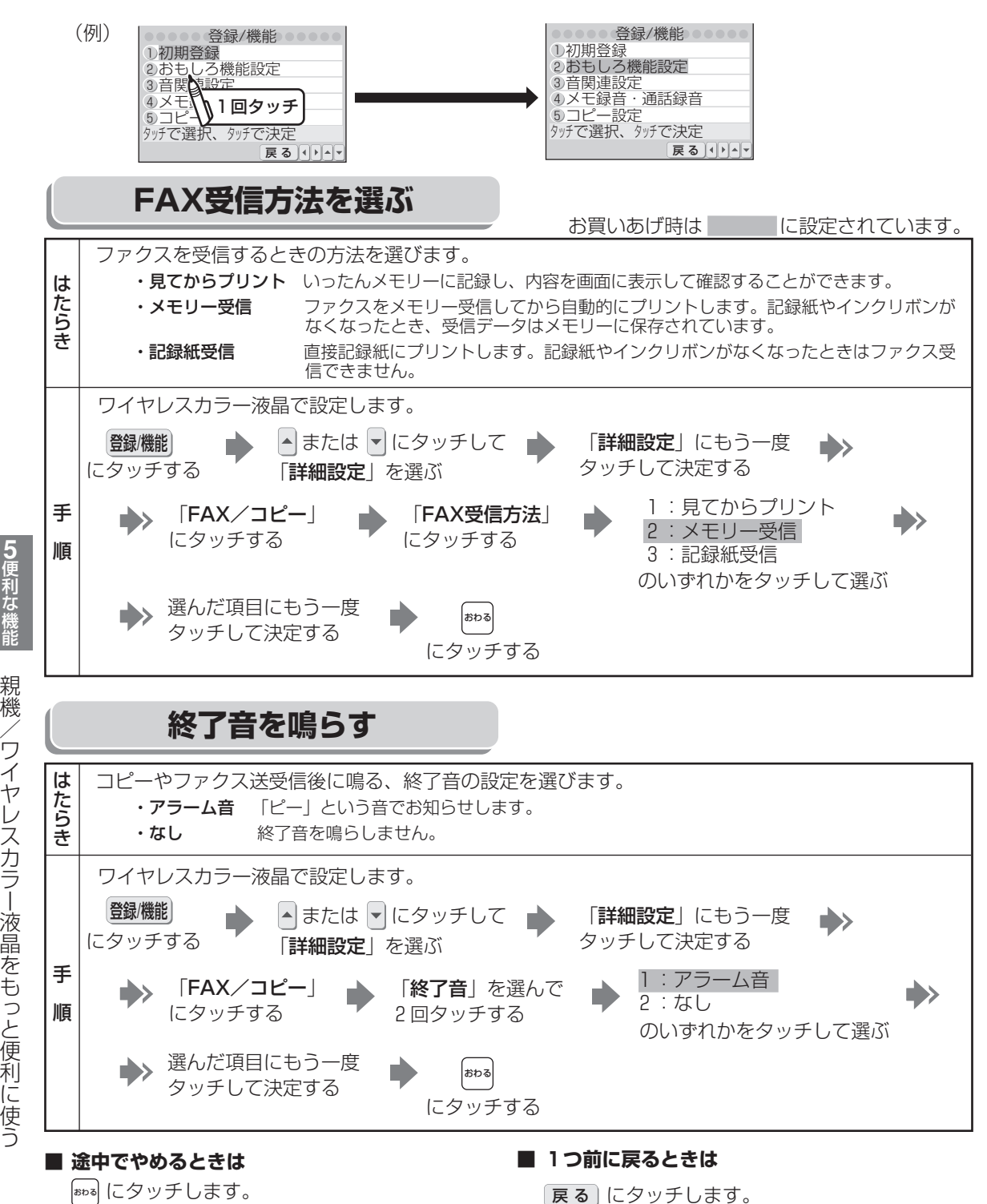

**5-14**

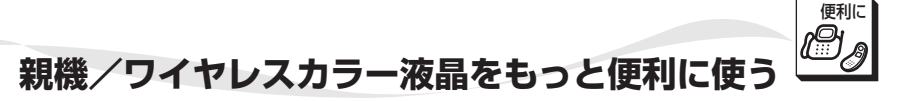

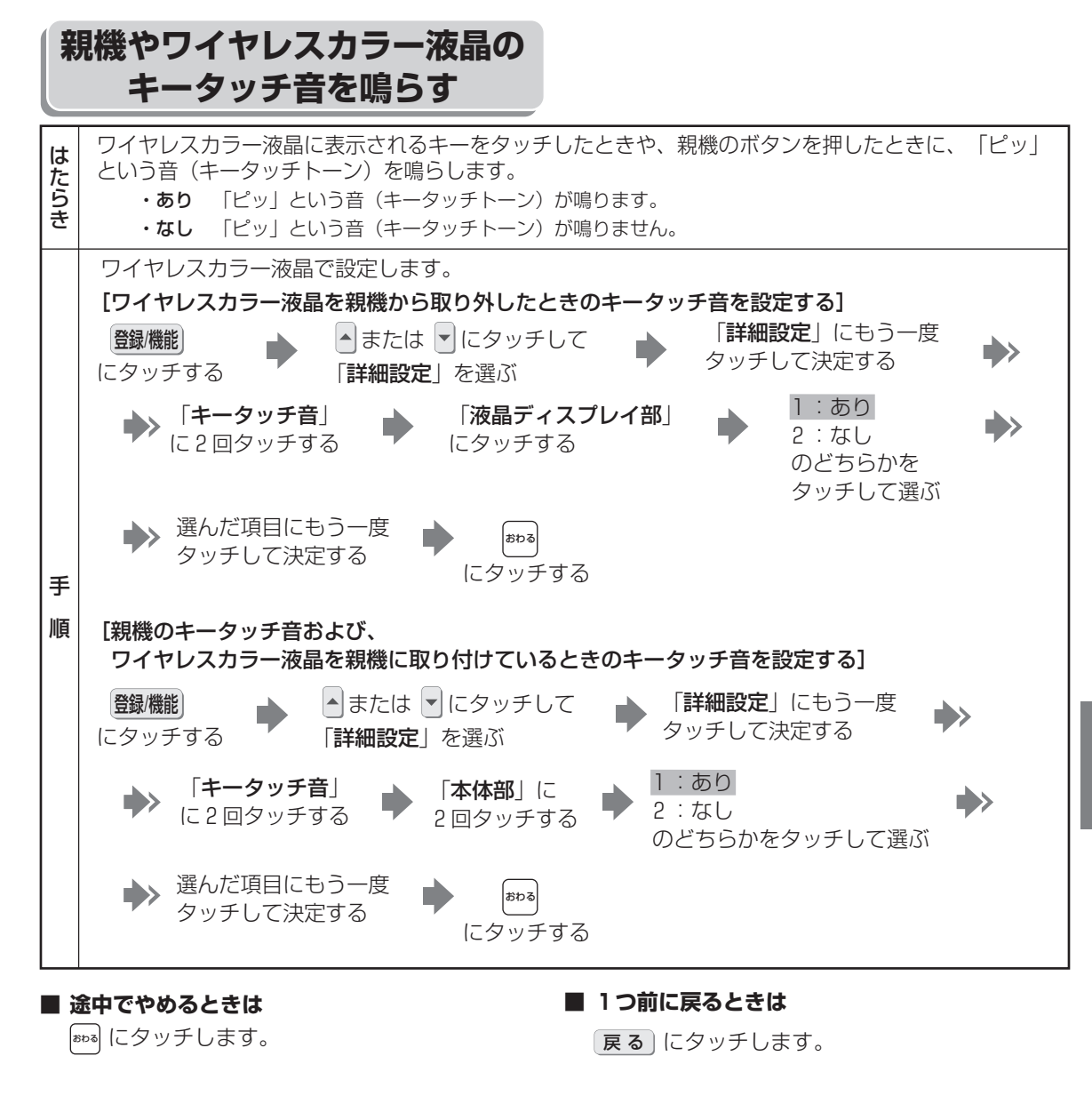

便 利な機 能

**5**

#### **|ゔお知らせ**

● ワイヤレスカラー液晶を親機に取り付けていると きは、親機「本体部」のキータッチ音設定が有効 になります。

## 便利に **子機をもっと便利に使う**

各項目(ディスプレイ表示)を選ぶときはマルチファンクションキーの (▲) または (▼) で選びます。 子機をもっと便利に使うために、いろいろな登録・設定をすることができます。

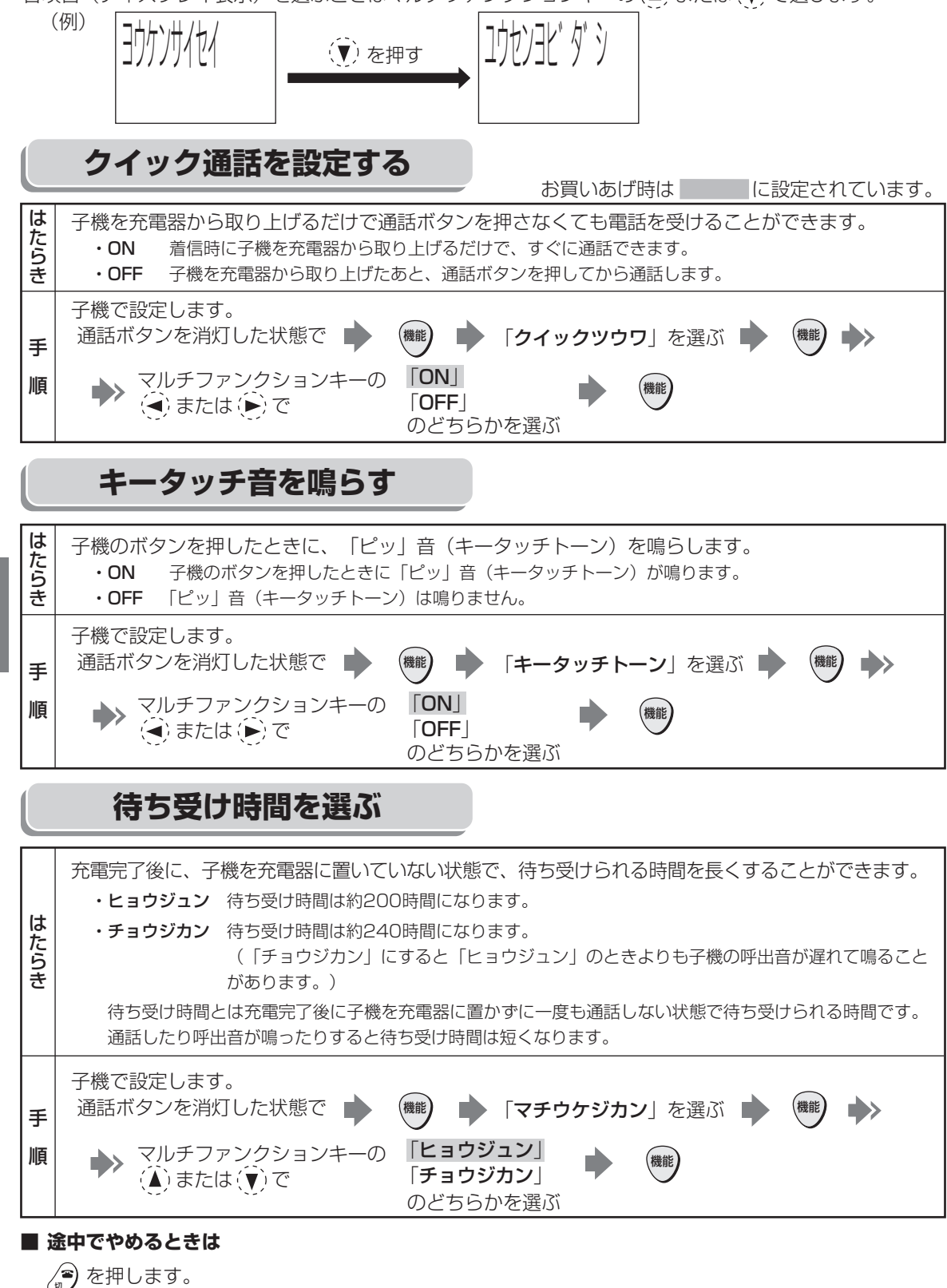

**5-16**

子 機 を も っ と 便 利 に 使 う

便 利な機 能

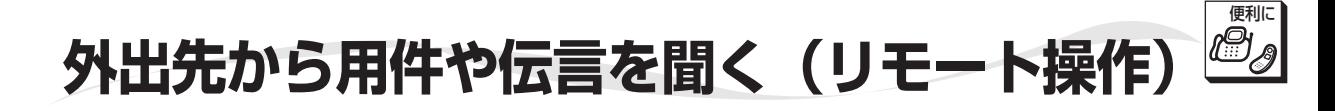

### **暗証番号を登録する**

外出先から録音されたメッセージを聞いたり、その他のリモート操作をしたりすることができます。 リモート操作をするには、あらかじめ暗証番号の登録が必要です。

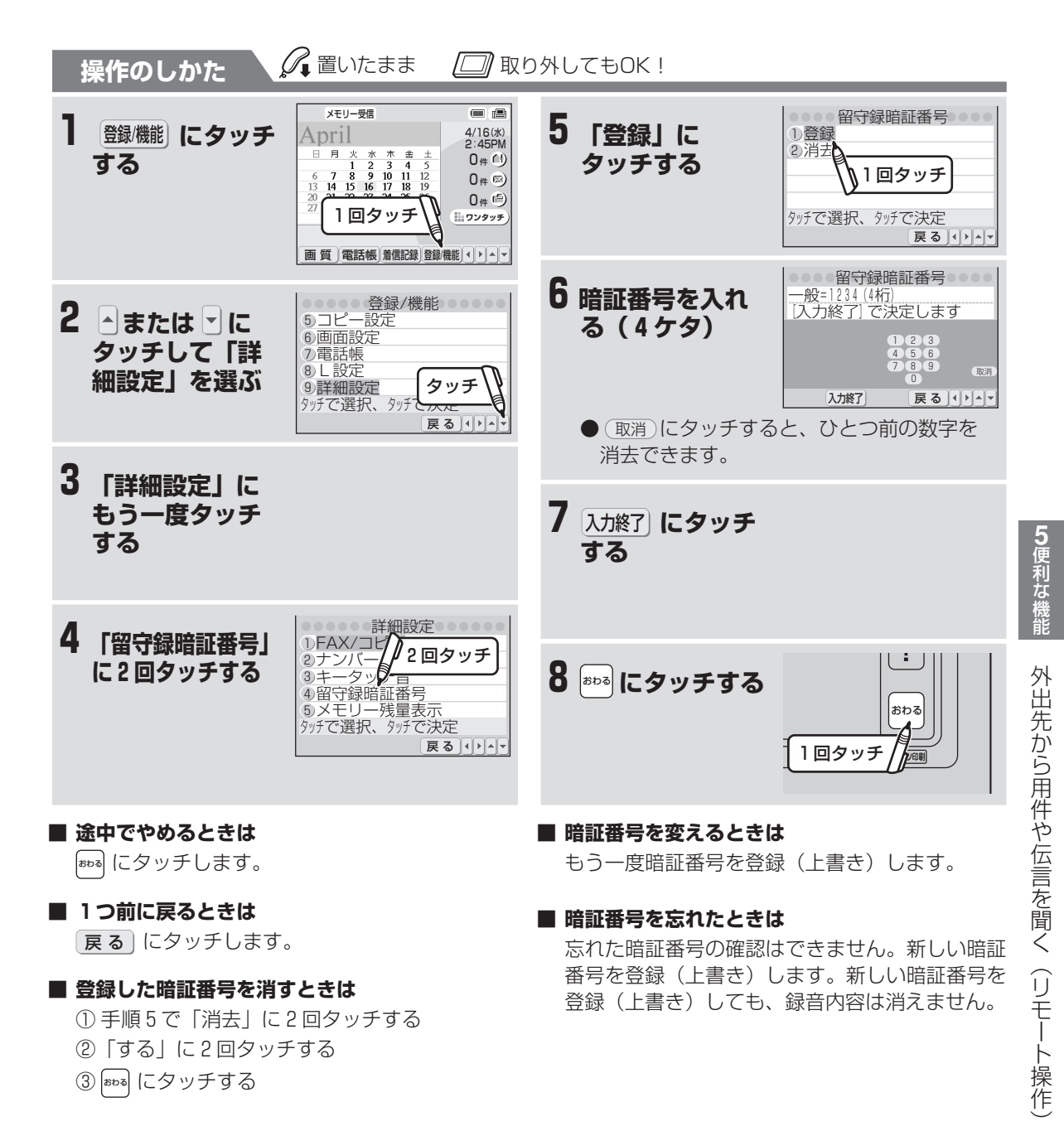

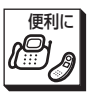

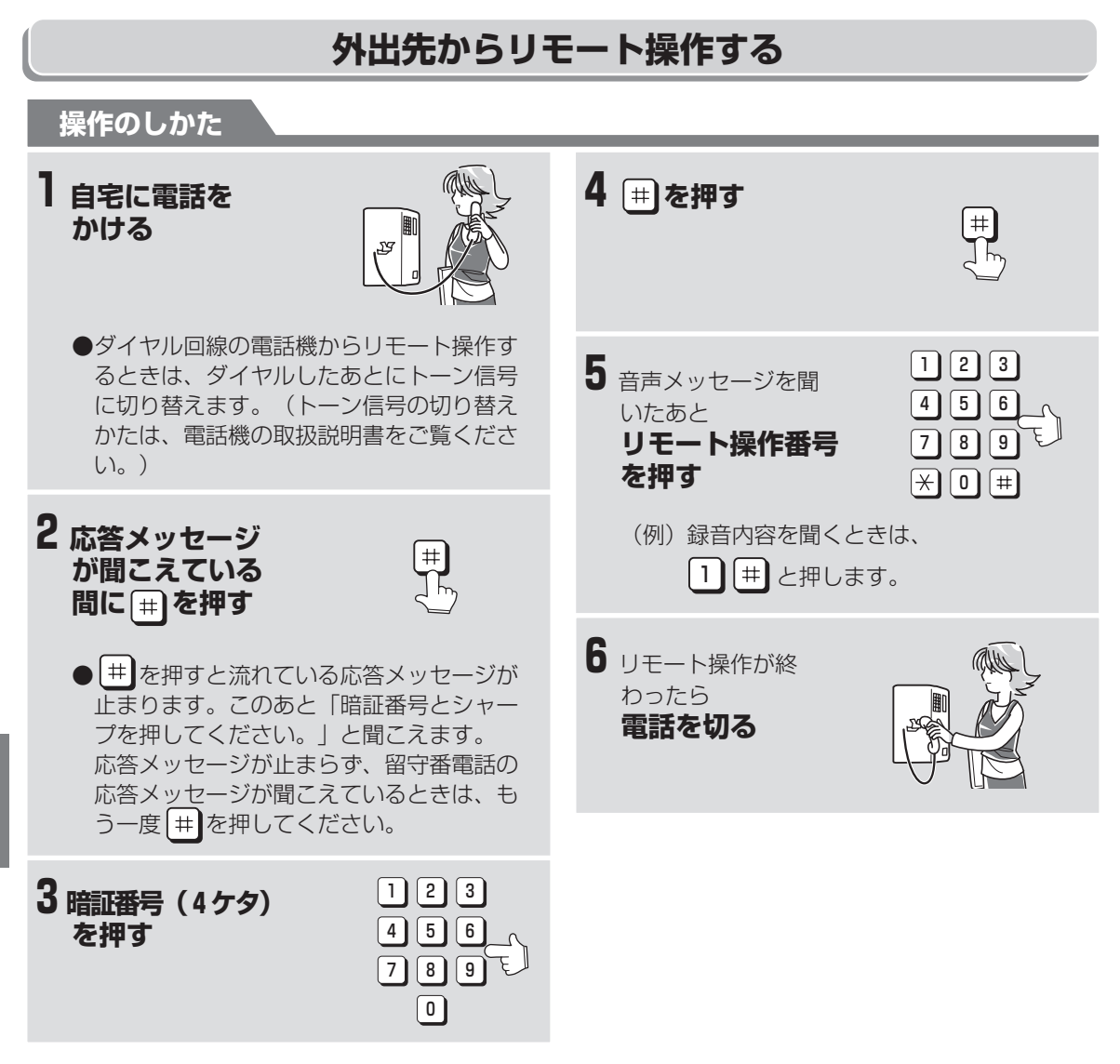

#### **■ リモート操作表**

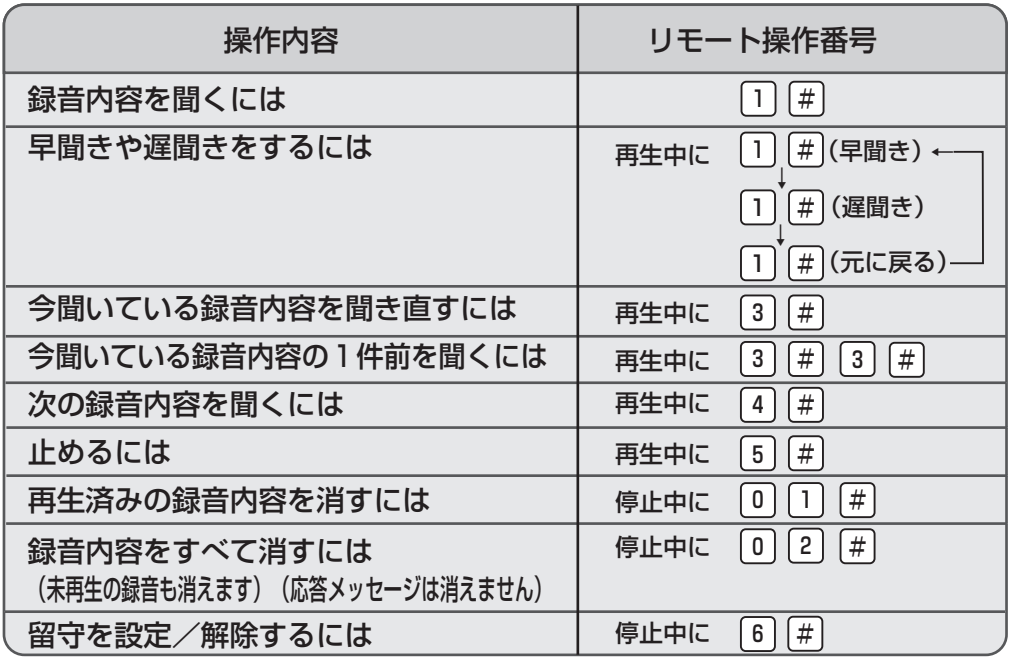

#### **■ 暗証番号を押すときは**

- 10秒以上あいだをあけると「ピピピピ」とい う音が聞こえます。手順3からやり直してくだ さい。
- 番号をまちがえると、「暗証番号がまちがっ ています。」と聞こえます。正しく入れ直しま す。(2回まちがえると電話は切れます。)

#### **■ 一般録音の内容を聞くときは**

留守に設定されているときに再生すると、留守設 定以降に入った録音を一番古いものから順番に再 生します。

留守に設定されていないときは、未再生の一番古い 録音から、それ以降の録音を順番に再生します。 録音されているメッセージが1件もないときは、 「新しい録音はありません。」と聞こえます。

#### ●留守設定しているとき

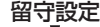

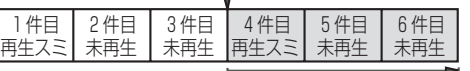

留守設定以後の録音を再生 する (留守設定以後の録音がない 場合は1件目から再生)

#### ●留守設定していないとき

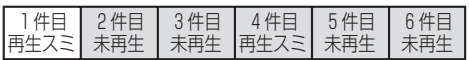

未再生の録音以後を再生する (未再生の録音がない場合は1件目から再生)

#### **■ トールセーバーとは**

外から電話して、留守録の有無を確かめることが できる機能です。トールセーバーに設定すると新 しい録音があるときは、呼出音が2回(新しい録 音がないときは5回)で留守応答します。(留守 モード時のコール回数の設定で、トールセーバー にします。☞4-4ページ)

#### **■ トールセーバー機能の使いかた**

呼出音が2回鳴ってもつながらないときは、留守設 定後に新しく録音されていないことがわかります。 3回目の呼出音が聞こえたらすぐに電話を切ると 通話料金がかかりません。

#### **今お知らせ**

- 外出時には操作のしかたを記載した「リモート操 作手順カード」をご利用ください。 (☞9-39~9-41ページ)
- 暗証番号を知らない人でも、偶然番号が合い盗聴 されることがあります。機密の連絡用としてでは なく、便利な伝言板としてお使いになることをお すすめします。
- 操作は1分以内に行ってください。 (1分以上あ けると電話が切れます。)
- 親機が在宅モードで「在宅時コール回数」が「無 制限呼出」のときはリモート操作できません。

便利に

 $\smile$ 

## 同じ **電話機を増設する(増設電話機)**

お手持ちの電話機を停電時端子に接続することができます。 接続される電話機は、停電のときも使える電話機をおすすめします。

## **増設電話機を接続する**

#### **操作のしかた**

### **1停電時端子に接続する**

- ●保護シートをはがし、雷話機の接続コード を、親機の停電時端子(左側の端子部)に 「カチッ」と音がするまで差し込みます。
- ●増設電話機を接続したあとは、増設電話機 の回線種別を本機に合わせて設定してくだ さい。設定のしかたは、増設電話機の取扱 説明書をご覧ください。

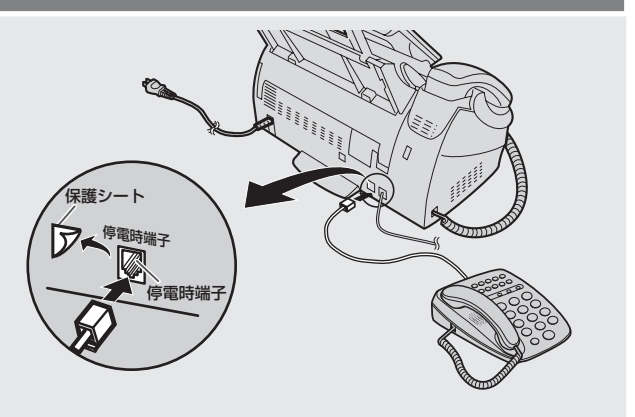

## **増設電話機で電話をかける**

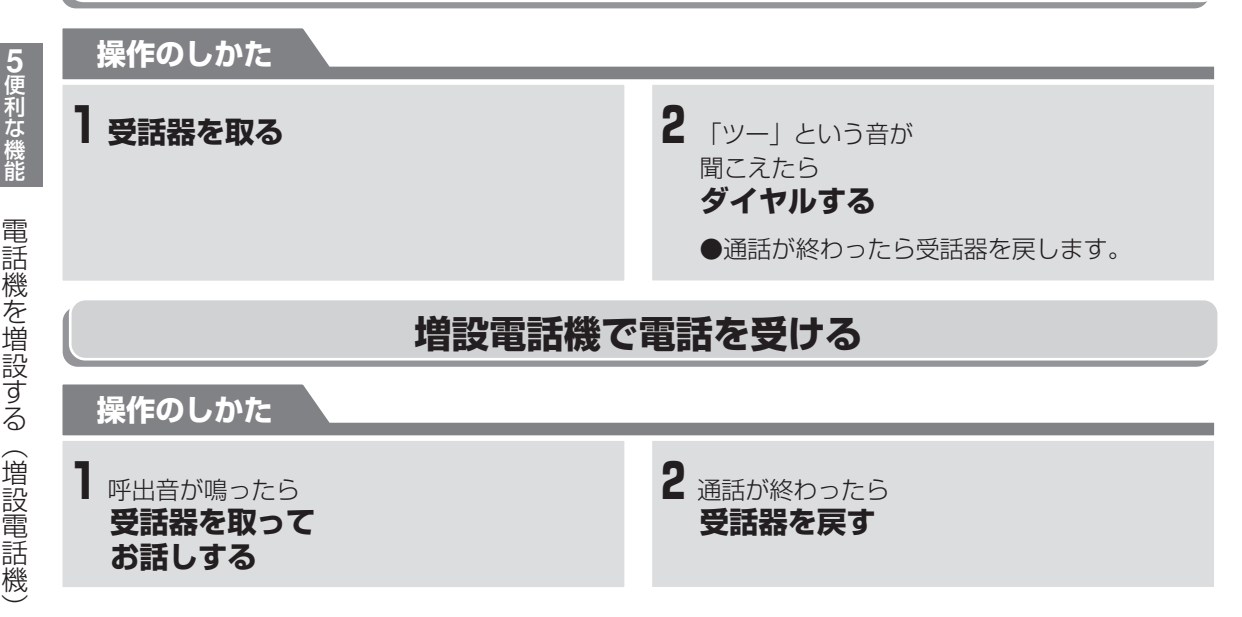

#### **今お知らせ**

- 親機と増設電話機との間で、内線通話はできません。
- 停電時端子には、電話機を1台しか接続できません。
- 増設した電話機で受けたあとファクスに切り替えることはできません。
- 電話機の種類 (留守番電話やホームテレホンなど)によっては、接続できないものや一部機能が使えな くなるものがあります。
- ナンバー・ディスプレイ対応の増設電話機を接続するときは、増設電話機側のナンバー・ディスプレイ 機能を働かないように設定してください。誤動作の原因になります。

## **子機を増設する(増設子機)**

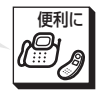

子機番号

⊜

子機を増設すると子機を呼び出すときの子機番号は次のようになります

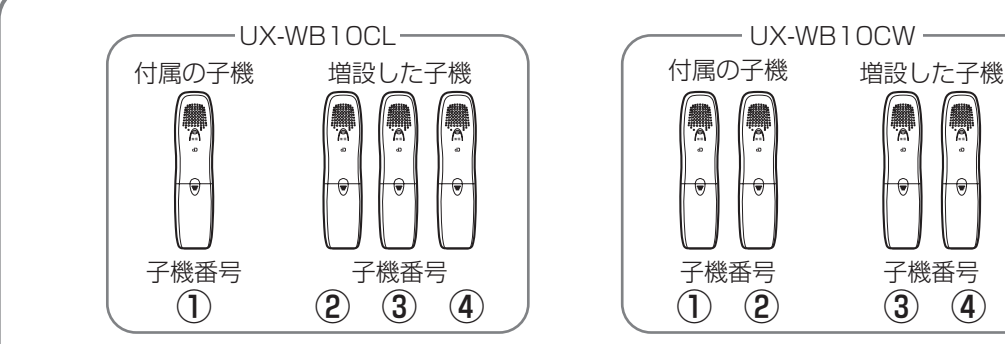

● 子機は、付属の子機以外にUX-WB10CLで3台まで、UX-WB10CWで2台まで増設することがで きます。

#### 子機を増設しても子機間通話はできません

- 増設できる子機はCJ-KS7、CJ-KS5、CJ-KS4、CJ-KS3、CJ-KS2、CJ-KS1、CJ-KV75、UX-KF3CL、UX-KF1CLです。また、BS/CSチューナー用コードレス通信ユニット(CJ-KBS1)が 増設できます。他の子機は増設できませんのでご注意ください。
- 機種によっては、生産が完了している場合もあります。あらかじめ在庫等を販売店にお確かめの上、 お買い求めください。
- 増設子機の登録方法は、別売の増設子機に付属している登録手順説明書をご覧ください。(増設登 録手順タイプAと記載されています。)
- 子機を増設したときは、操作が異なりますので、詳しくは増設子機の取扱説明書をご覧ください。

電話帳機能 再ダイヤル ダイヤル ボタン点灯 優先呼出 モーニング コール 子機間 ひと声通知 子機間通話 受話音量 切換 スピーカー ホン通話 番号・ 名前表示 着信記録 着信鳴り分け 電 話 機 能 | ナンバーディスプレン レイ関連 この取扱 説明書の 参照ページ 2-21 2-33 2-10 5-7 2-41 1-51 2-8 7-2 7-13 7-22 機能名 機種名 CJ-KS4]CJ-KS7]CJ-KS5DJCJ-KS3]CJ-KS2]CJ-KST]CJ-KV75]UX-KF3CLJUX-KFTCL  $\bigcap$ (100人) (100人) (100人) (100人)  $\bigcirc$  (10件)  $\bigcirc$  $\bigcirc$  $\bigcirc$  $\bigcap$ × 特大・標準 | 特大・標準 | 特大・標準 | 特大・標準 | 大・標準 | 大・標準 | 大・標準 | 大・標準  $\bigcirc$  $\bigcirc$  $\bigcap$  $\bigcirc$  $\bigcap$  $\bigcirc$  (10件)  $\bigcirc$  $\bigcirc$  $\bigcirc$  $\bigcap$ ×  $\bigcirc$  $\bigcirc$  $\bigcap$  $\bigcap$  $\bigcap$ ○(3件) ×  $\bigcirc$  $\bigcirc$  $\bigcirc$ ×  $\bigcirc$  $\bigcirc$  $\bigcap$  $\bigcap$  $\bigcirc$ (100人)  $\bigcirc$  $\bigcirc$  $\bigcirc$  $\bigcap$  $\bigcap$ ×  $\bigcirc$  $\bigcirc$  $\bigcap$  $\bigcirc$  $\bigcirc$ (100人)  $\bigcirc$  $\bigcirc$  $\bigcirc$  $\bigcirc$  $\bigcap$ × 大・標準  $\bigcirc$  $\bigcirc$  $\bigcirc$  $\bigcirc$ ×※1  $\bigcirc$  $\bigcirc$ × ×  $\bigcap$ × × × × × ×※1  $\bigcirc$  $\bigcirc$ × ×  $\bigcap$ × × × × ×  $\bigcirc$ (50人)  $\bigcap$ ×  $\bigcirc$ ×  $\bigcap$ × ×  $\bigcirc$  $\bigcap$  $\bigcap$ 付属の 子機  $\bigcap$ ○(3件) ×  $\bigcirc$  $\bigcirc$  $\bigcap$ ×  $\bigcirc$ ○  $\bigcap$  $\bigcirc$  $\bigcirc$ (100人)  $\bigcirc$  (3件) ×  $\bigcirc$  $\bigcirc$  $\bigcap$ × ×  $\bigcirc$  $\bigcap$  $\bigcirc$ 

●UX-WB10CL/UX-WB10CWに増設した場合の機能比較

※1 短縮ダイヤルとして、10件まで記憶させることができます。

便 利な機

**5**

子 機  $\smile$ 

## 便利に *<u><sup>の</sup>』プッシュホンのサービスを利用する(ダイヤル回線ご利用時)</u>*

ダイヤル回線でご使用の場合でも相手を呼び出した後にトーンボタンを押すことにより、プッシュホンサー ビス(銀行ANSER、クレジット通話サービス、ポケットベルサービス、照会案内サービス、ホームテレホン におけるテレコントロール、留守番電話における遠隔制御 等)を利用することができます。

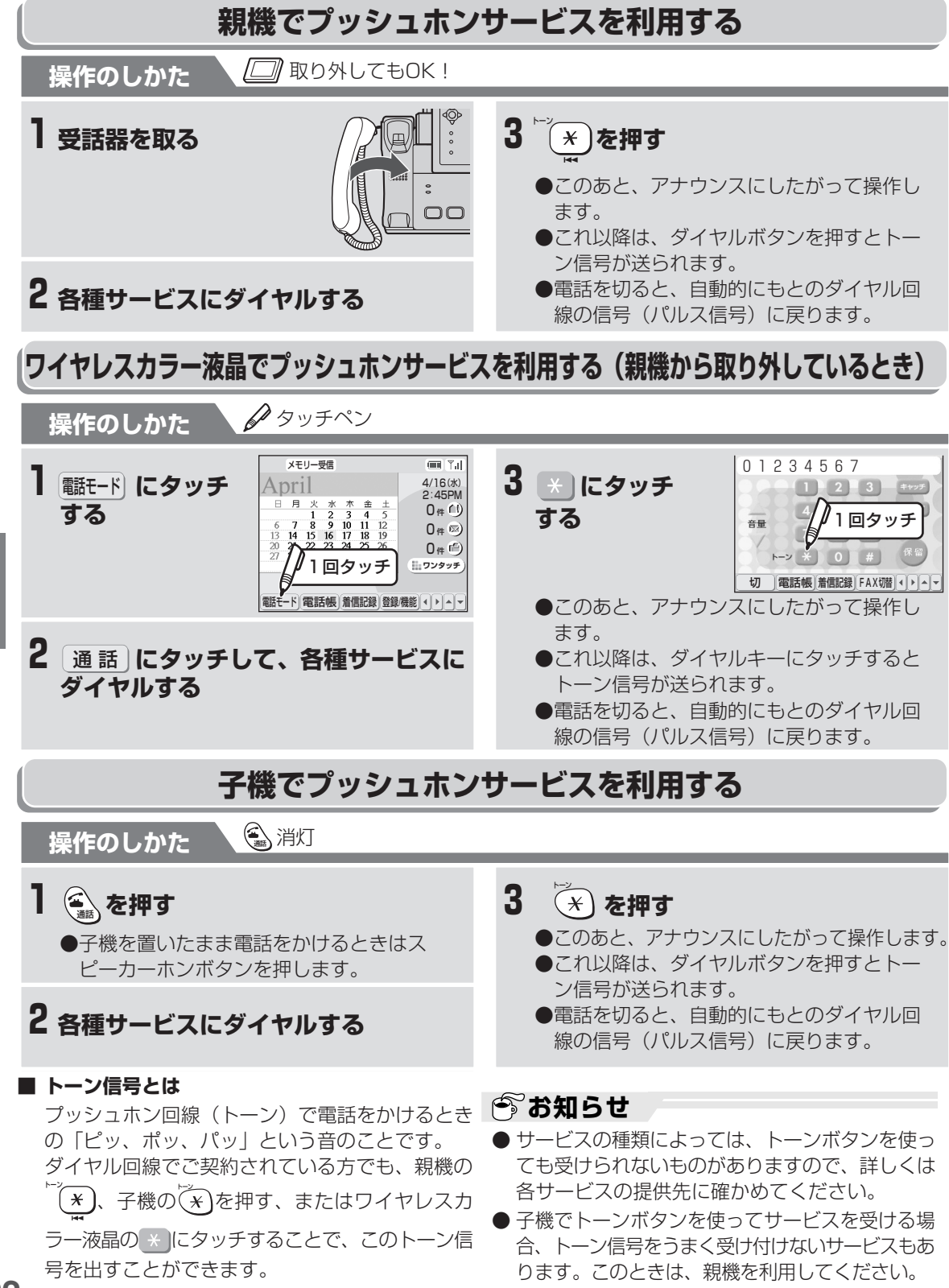

便

**5**

**5-22**  $\smile$ 

## **キャッチホンを利用する**

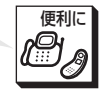

キャッチホン(通話中着信サービス)は、NTTが行っているサービスのひとつで、電話でお話しをしている ときでも、別の人からかかってきた電話をとることができるサービスのことです。 キャッチホンを利用するにはNTTとの契約(有料)が必要です。NTTの営業所等へお申し込みください。

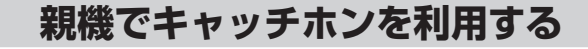

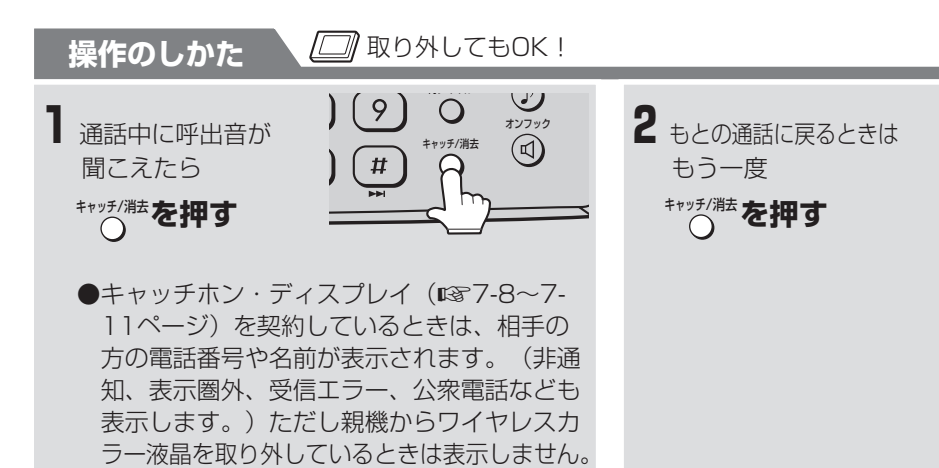

## **ワイヤレスカラー液晶でキャッチホンを利用する(親機から取り外しているとき)**

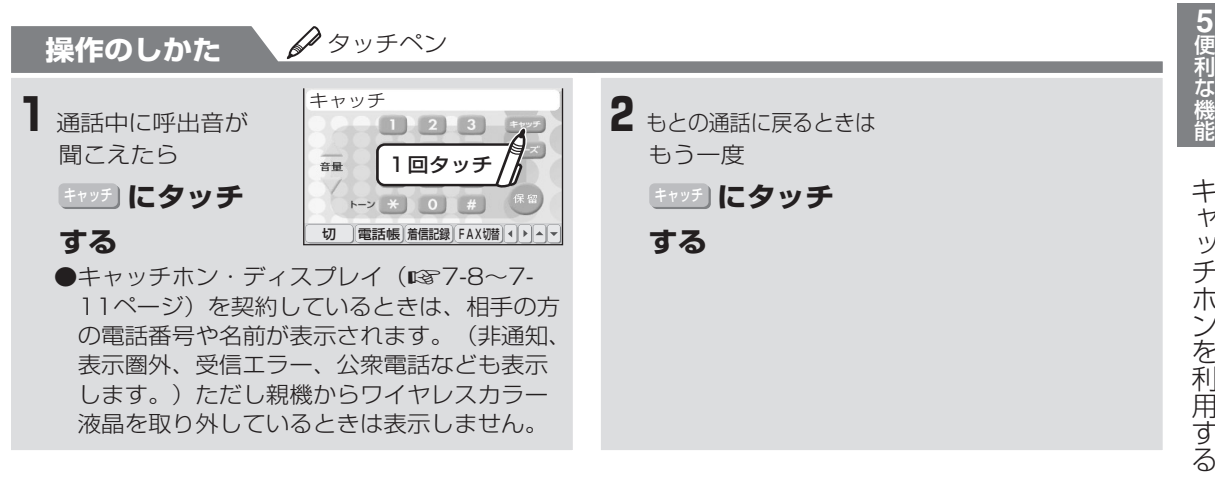

#### **| ゔお知らせ**

- キャッチホンをご利用の際は、キャッチボタンをご使用ください。通話中にフックスイッチを押すと キャッチボタンや保留ボタンが使えなくなることがあります。
- ファクス受信中に電話がかかってくると、記録紙に線が入ったり、送受信が中断されたりすることがあ ります。また、この場合電話がかかってきたことは、こちら側ではわかりません。キャッチホンの異常 ではありませんので、ご了承願います。
- 親機で通話中にキャッチホンでファクスを受信するときは、FAXスタートボタンを押して受話器を戻さず にお待ちください。受信中に受話器を戻すと電話が切れて、もとの相手の方との通話に戻れなくなります。
- キャッチホン II を利用して、割り込み音の回数を「0」回に設定すると、ファクス受信中、「Lモード」 との通信中に電話がかかってきても異常なく通信できます。なお、詳しくはNTTのサービス取扱所にお 問い合わせください。
- キャッチホン・ディスプレイを契約すると、呼出音が鳴ると同時にディスプレイに相手の方の電話番号 などが表示されます。(☞7-8~7-11ページ)

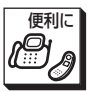

## **子機でキャッチホンを利用する**

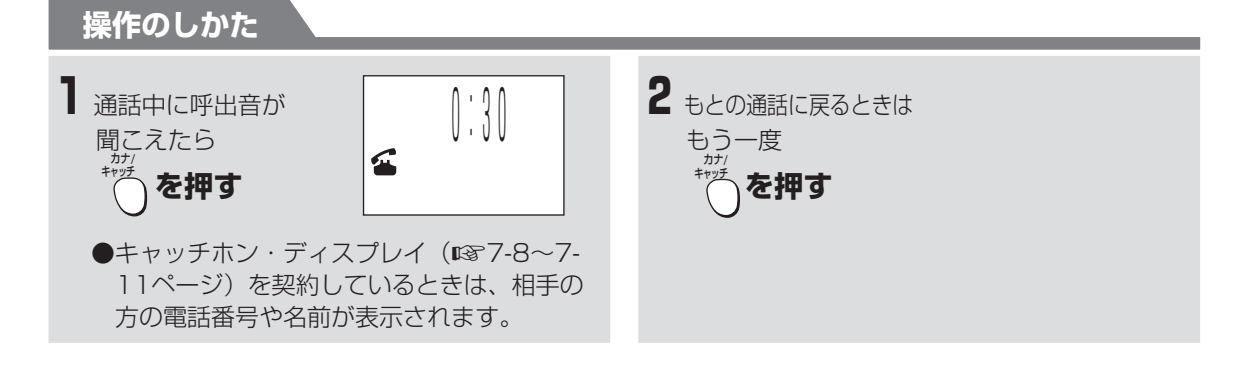

### **今お知らせ**

- ファクス受信中に電話がかかってくると、記録紙に線が入ったり、送受信が中断されたりすることがあ ります。また、この場合電話がかかってきたことは、こちら側ではわかりません。キャッチホンの異常 ではありませんので、ご了承願います。
- 子機で通話中にキャッチホンでファクスを受信すると電話が切れて、もとの相手の方との通話には戻れ ません。
- キャッチホン Ⅱを利用して、割り込み音の回数を「0」回に設定すると、ファクス受信中、「Lモード」 との通信中に電話がかかってきても異常なく通信できます。なお、詳しくはNTTのサービス取扱所にお 問い合わせください。
- キャッチホン・ディスプレイを契約すると、呼出音が鳴ると同時にディスプレイに相手の方の電話番号 などが表示されます。(☞7-8~7-11ページ)

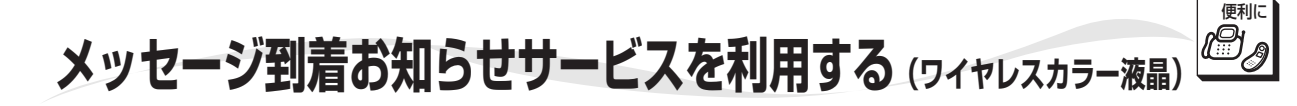

メッセージ到着お知らせサービスは、キャッチホンⅡ やマジックボックスにメッセージが入ったことをお知 らせするサービスです。

また、「Lモード」ご利用時には新着メールが届いた ことをお知らせします。(☞6-27~6-28ページ)

マジックボックスやキャッチホンⅡ、メッセージ 到着お知らせサービスは、NTTとの契約が必要で す。詳しくは局番なしの116番または、NTTの営 業所等へお問い合わせください。

### **キャッチホンⅡやマジックボックスにメッセージが入ったら**

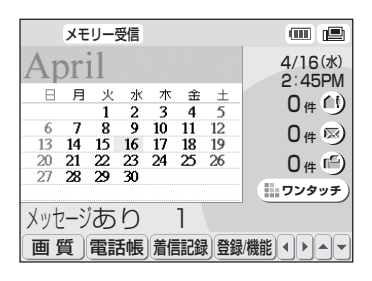

メッセージ到着お知らせサービスを利用すると、キャッチホンⅡやマ ジックボックスのメッセージが、メッセージセンターに入ると、ワイ ヤレスカラー液晶のディスプレイに「メッセージあり1」と表示し、 メール/お知らせランプが赤色に点滅します。(メッセージ有り通知) メッセージ有り通知の着信履歴は「センタ1 M1」と表示されます。 この場合、キャッチホンⅡやマジックボックス(センター1)に音声 メッセージ (M1) が入ったことを意味しています。

メ ッ セ ジ 到 着 お 知 ら せ サ ビ スを 利 用 す る ( ワ イ ヤ レ ス カ ラ 液 晶  $\overline{\phantom{0}}$ 

**5-25**

#### **| お知らせ**

- メッセージ到着お知らせサービスを利用するとき は、ナンバー・ディスプレイの機能設定が「使用 する」になっていることを確認してください。 (☞7-3ページ)メッセージ到着お知らせサー ビスは、ナンバー・ディスプレイを契約されてい なくても利用することができます。
- 通話中や操作中は、メッセージ有り通知を表示し ません。
- 停電時、メッセージ到着お知らせサービスは利用 できません。
- 停電中にメッセージ消去通知を受信したり電話が かかってきたりすると応答時に「ビュッ」という 音が聞こえることがあります。この場合は電話を 切ってください。再度呼出音が聞こえたら応答し てください。
- メッセージ有り通知を表示中に停電し、その後復 旧してもメッセージの表示は戻りません。
- メッセージ到着お知らせサービスで146をダイ ヤルし、メッセージを聞いた後、そのメッセージ を削除してもメッセージ有りの表示は消えませ ん。メッセージ有りの表示は、メッセージセン ターからのメッセージ消去情報を受信するまで表 示されます。

## 便利に **からくり時計を利用する(ワイヤレスカラー液晶)**

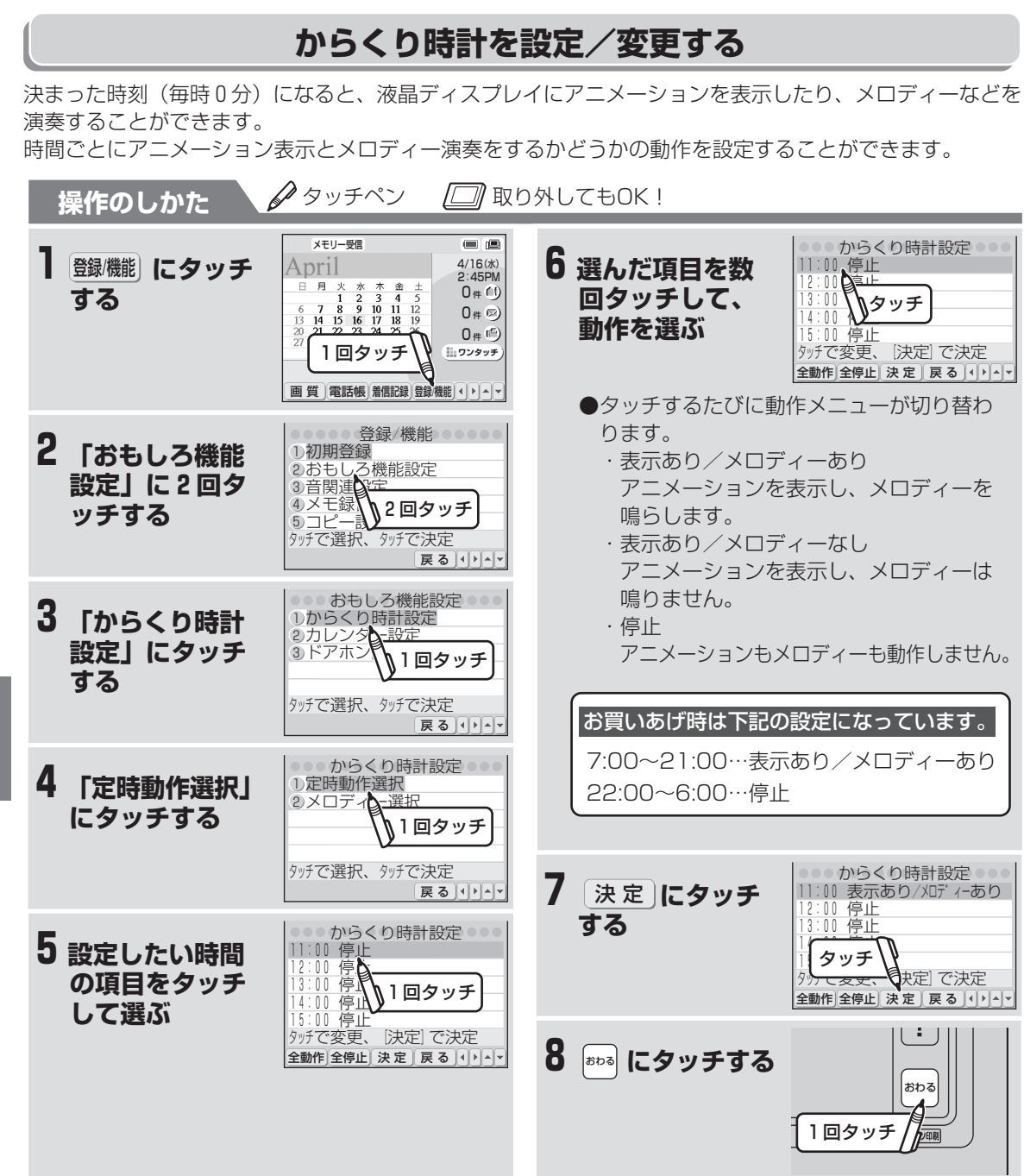

か ら く り 時 計 を 利 用 す る ( ワ イ ヤ レ ス カ ラ ー 液 便 利な機 能 **5**

晶  $\smile$
### ■ 途中でやめるときは

おわる にタッチします。

**■ 1つ前に戻るときは** 戻 る にタッチします。

### **■ 演奏するメロディーを変更するときは**

- ① 手順1~3の操作を行う
- ② 「メロディー選択」に2回タッチする
- ③ 演奏するメロディーをタッチして選ぶ
- ④ 選んだメロディーにもう一度タッチして決定す る
- ⑤ 「登録する」にタッチする 「演奏する」に2回タッチすると、選んだメ ロディーを聞くことができます。 Lモードでダウンロードした曲も演奏できます。
- ⑥ おわる にタッチする

#### **■ 全ての時間の動作を一括で設定するときは**

- ① 「からくり時計を設定/変更する」の手順4 まで操作を行う
- ② 全ての時間でアニメーション表示、メロディー 演奏をするときは 全動作 にタッチする 全ての時間でアニメーション表示、メロディー 演奏をしないときは 全停止 にタッチする
- ③ 決 定 にタッチする
- ④ [ぉゎぁ] にタッチする

### **|今お知らせ**

● からくり時計が動作中にワイヤレスカラー液晶の ディスプレイ部分をタッチすると、からくり時計 は停止します。(親機に取り付けているときは、 受話器を取るなど何らかの操作を行うと停止しま す。)

また、電話やファクスの着信があった場合もから くり時計は停止します。

- 通話中やコピー時などは、からくり時計は動作し ません。
- L モードで着信メロディーをダウンロードして、 からくり時計のメロディーにすることができま す。(着信メロディーダウンロード ☞6-57 ページ)
- 設定したメロディーは、すべての時刻で共通で す。時刻ごとにちがうメロディーの設定はできま せん。
- メロディー音の大きさは、ワイヤレスカラー液晶 の呼出音量と連動しています。大きさを変えると きは、「ワイヤレスカラー液晶の呼出音量を変え る」操作で変えてください。(☞1-46ページ)
- ワイヤレスカラー液晶の呼出音を「切」に設定し ているときはメロディーは流れません。
- からくり時計が動作するのは毎時0分です。その ほかの時刻に設定することはできません。
- 固定メロディー(「TOYS SYMPHONY」な ど)とダウンロードメロディーでは再生回数が異 なります。

ダウンロードメロディー:アニメーション表示終 了まで繰り返し

固定メロディー :あらかじめ決められる いる回数で終了

- 待機画面の設定をからくり時計にしていなくて も、本機能は働きます。
- 表示やメロディーをありに設定していても、毎時 0分から1分以上通話などを行っていた場合は、 動作が省略されます。(毎時0分から1分以内に 操作を終了すればその時点で動作します)
- 時刻は、めやすとしてご利用ください。 なお、誤差が生じた場合は、日付・時刻の設定 (☞1-52ページ)をやり直してください。 (時計精度:平均月差±60秒以内)

か ら く り 時 計 を 利 用 す る ( ワ イ ヤ レ ス カ ラ 液 晶  $\check{ }$ 便 利<br>な 機 能

**5**

便利に

## 便利に **カレンダー機能を利用する(ワイヤレスカラー液晶)**

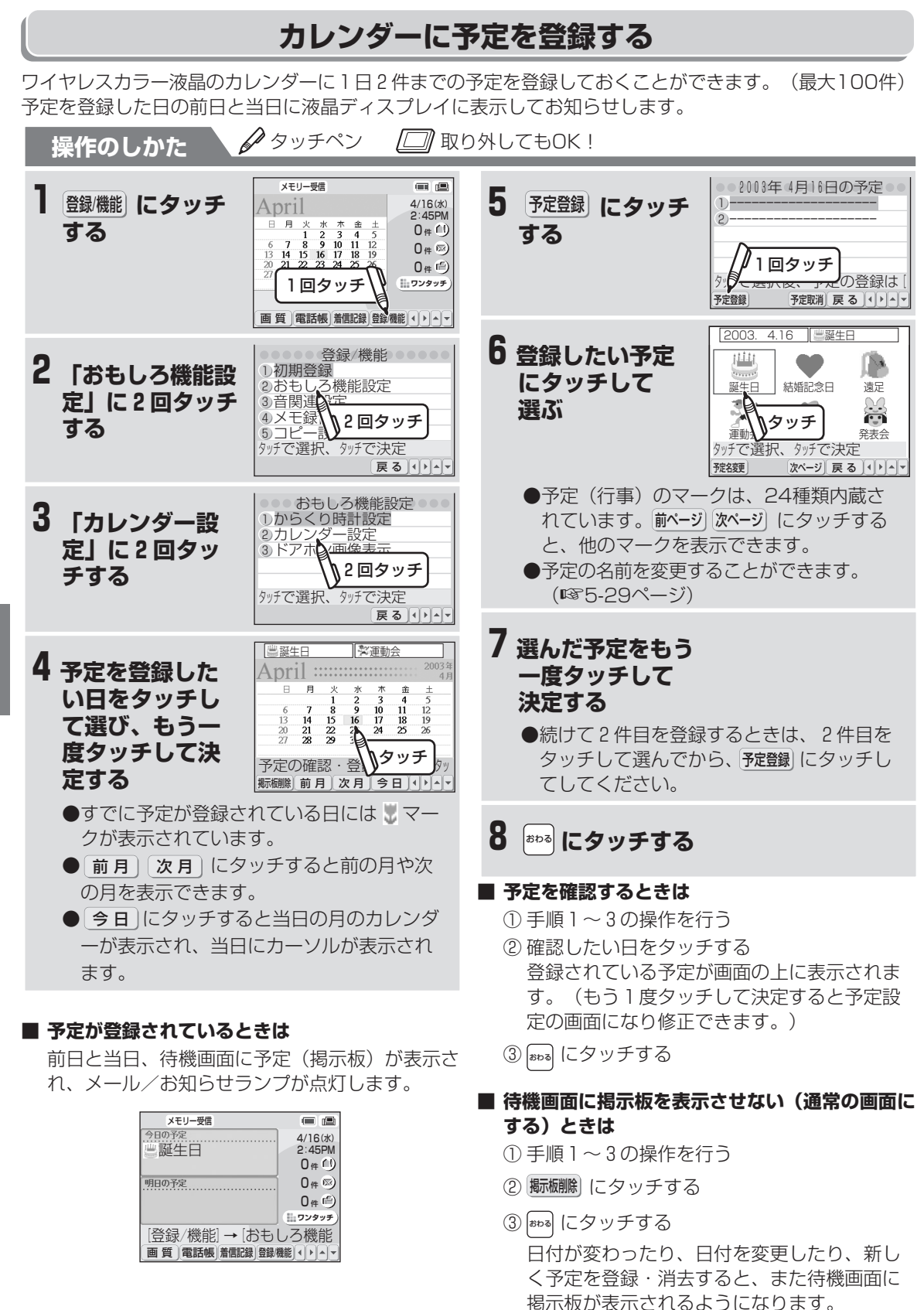

便

**5**

晶  $\smile$ 

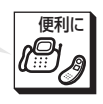

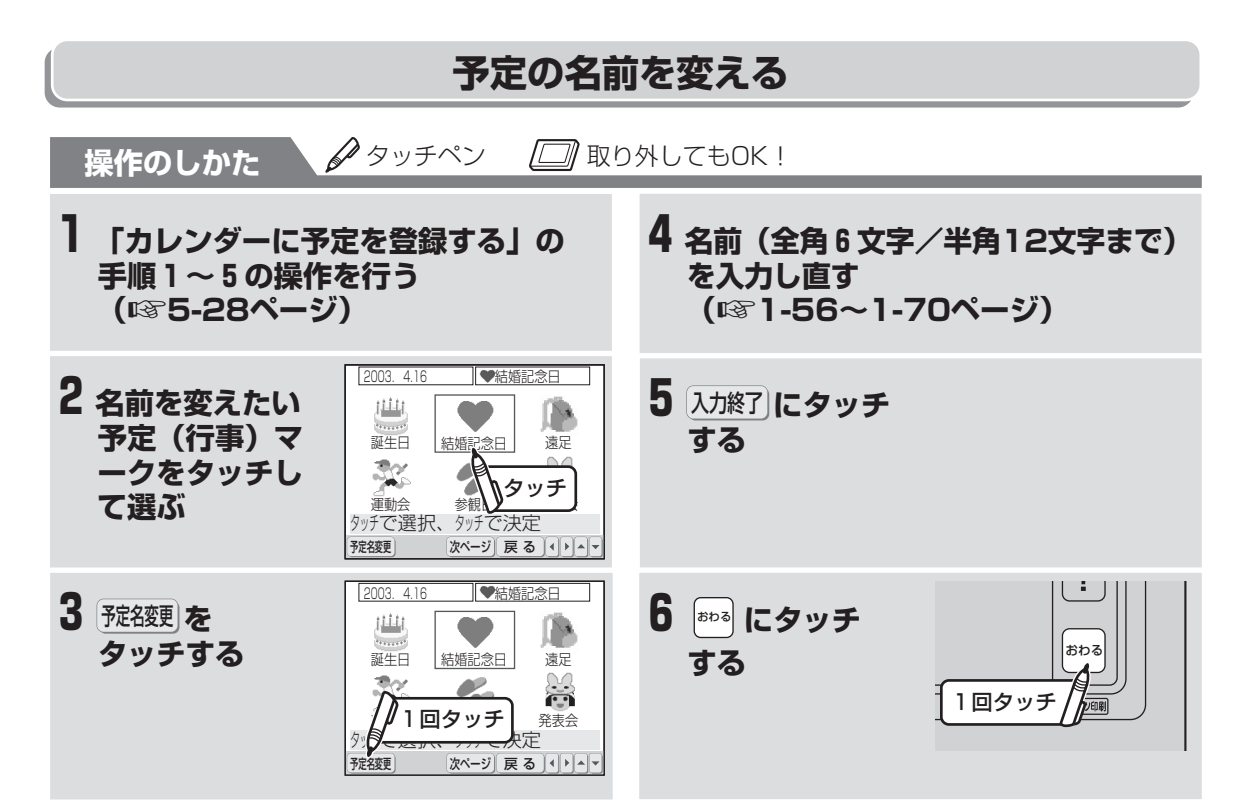

カ レ ン ダ 機 能 を 利 用 す る ( ワ イ ヤ レ ス カ ラ 液 晶  $\smile$ 利な機 能

便

**5**

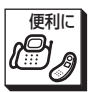

**カレンダー機能を利用する(ワイヤレスカラー液晶)**

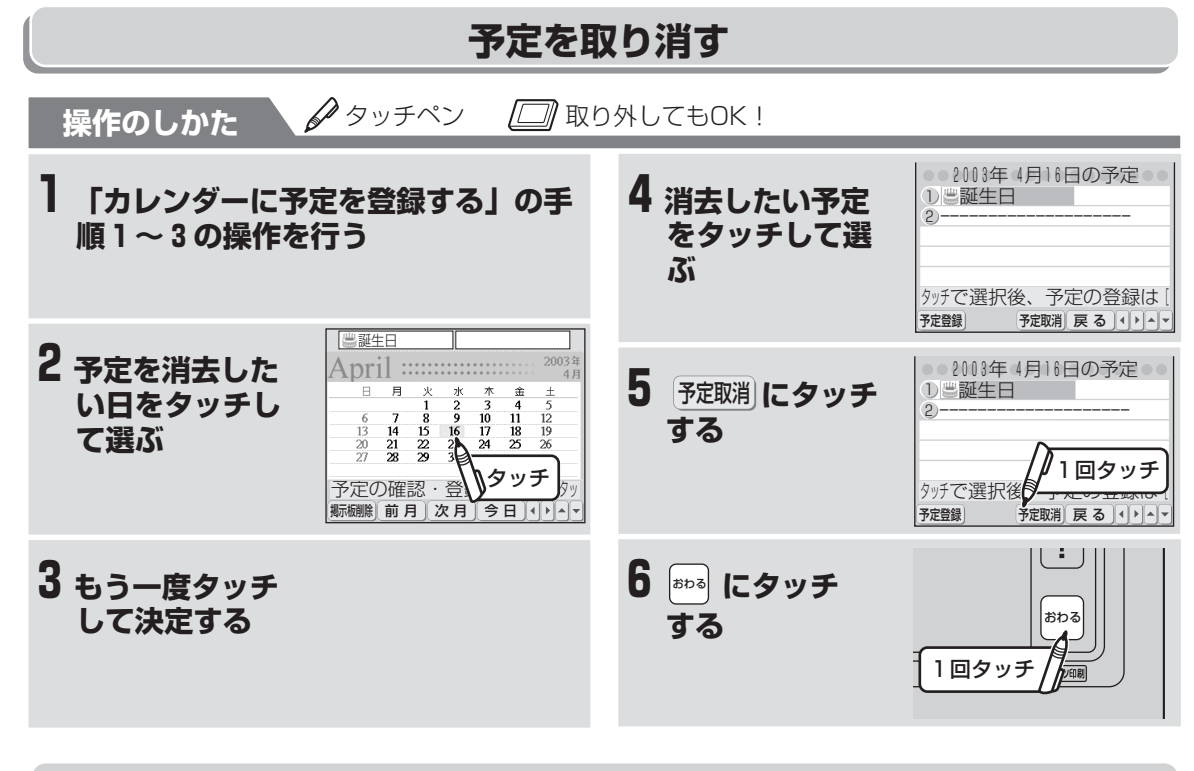

**予定(行事)マーク一覧** الخفار ஈ⊗ե m Œ 誕生日 結婚記念日 お弁当<br>全日 遠足 運動会 参観日 発表会 学校行事 r.  $\frac{1}{2}$ 出張 資源ゴミの日 おけいこ 当番 飲み会 来客 給料/ホーナス日 コミの日  $2^{\circ}$ .  $\tilde{\zeta}$ ×. œ パーティー おでかけ 試合 病院 お休み 旅行 マイ・スクン ユールピ

### **■ 過去の予定をすべて消去するときは**

(ワイヤレスカラー液晶を親機に取り付けた状態 で操作してください。) ① キャッチ/消去 を押す

- ② 4 または マ にタッチして、「カレンダー予 定消去(過去分)」を選ぶ
- ③ 「カレンダー予定消去(過去分)」にもう一 度タッチする
- ④ 「する」に2回タッチする

**今お知らせ** 

● 登録した予定は、その日が過ぎても自動的には消 えません。必要に応じて消去してください。

イ ヤ レ ス カ ラ ー 液 晶  $\smile$ 

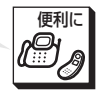

# **ドアホン(別売)を接続して使う**

別売のターミナルボックス(専用)やドアホン(テレビドアホンユニット)を取り付けると、親機や子機で ドアホン通話することができます。ドアホンは最大2台まで接続することができます。 詳しい接続方法は、それぞれの機器の取扱説明書をご覧ください。

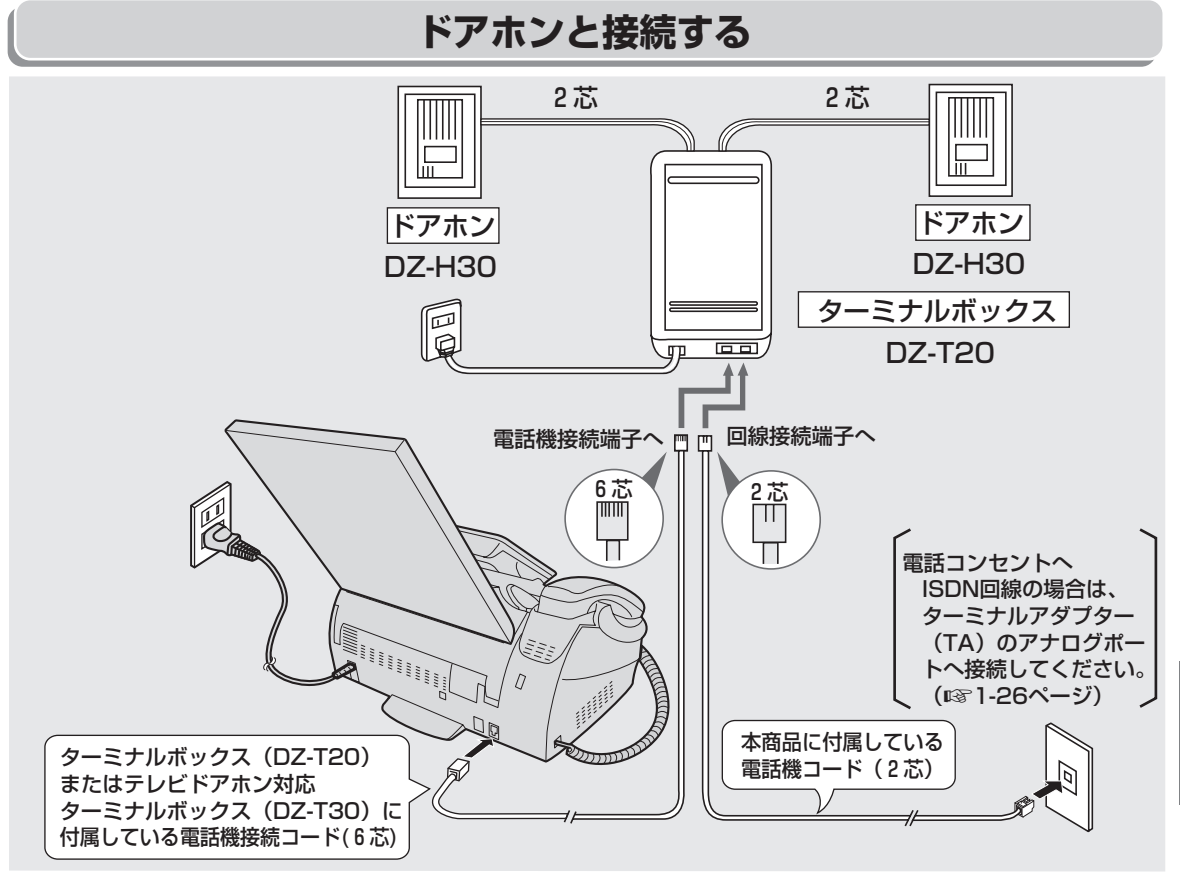

## **| お知らせ**

- ●テレビドアホンユニットは、DZ-MH70、DZ-MH50、DZ-MH30が接続できます。
- テレビドアホンユニットを取り付けるときは、必ずテレビドアホン対応ターミナルボックス (DZ-T30) をお使いください。
- 増設電話機が接続されていても増設電話機では、お話しすることはできません。 (呼出音も鳴りません。)
- 現在お使いのドアホンが次の機種のときは、専用ドアホン (DZ-H30) をお求めにならなくても、その ままお使いいただけます。(ターミナルボックスDZ-T20またはDZ-T30は必要です。)

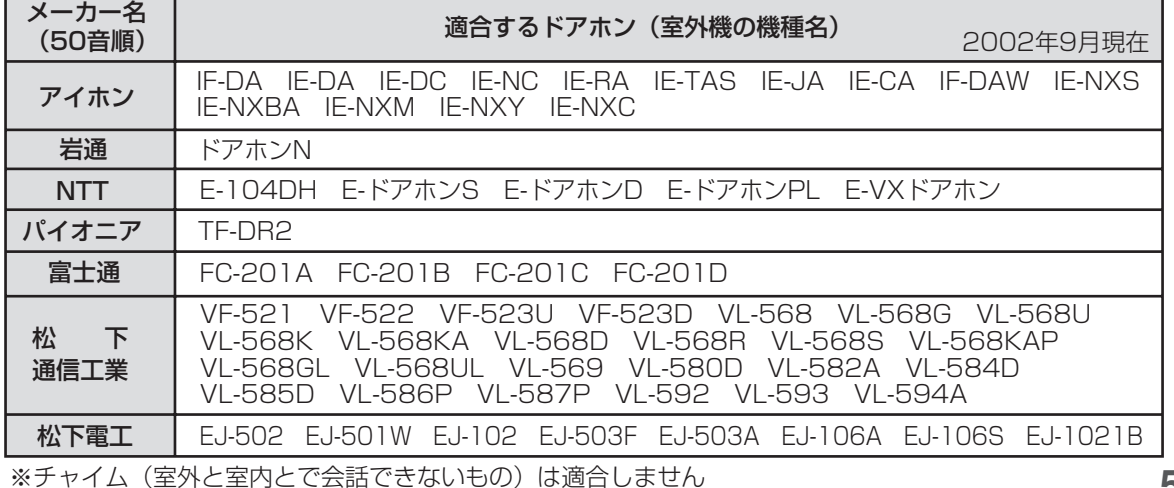

便

**5**

う

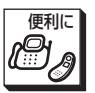

## **親機でドアホンと話す**

### **操作のしかた**

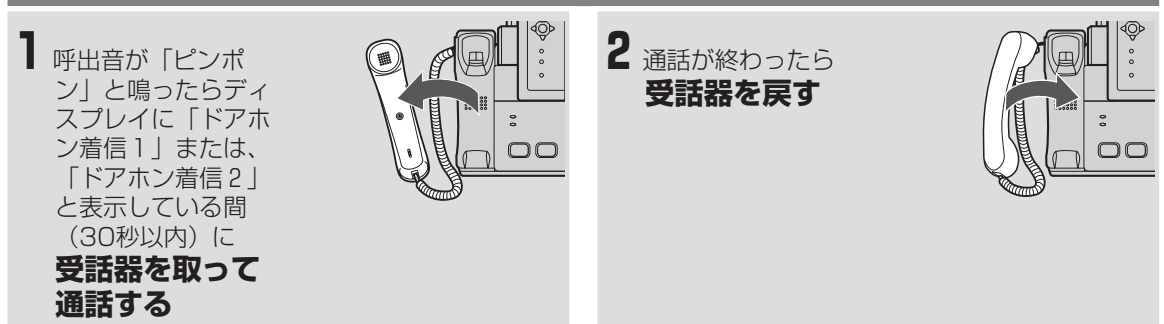

## **ワイヤレスカラー液晶でドアホンと話す(親機から取り外しているとき)**

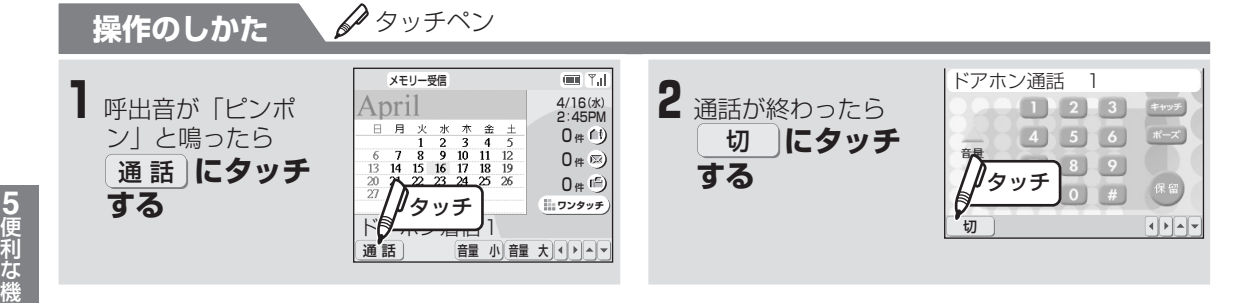

## **子機でドアホンと話す**

### **操作のしかた**

- **1**呼出音が「ピロピロピロピロ」と鳴ったら通 話ボタンが点滅している間 (30秒以内)に (全)を押す 切
- **2**通話が終わったら

 **を押す**

●通話ボタンが点灯します。

ド ア ホ ン ( 別 売 ) を 接 続 し て 使 う

能

## **今お知らせ**

- Lモードのご利用中は、ドアホンと通話することはできません。
- 停電時端子に電話機が接続されていても電話機では、お話しすることはできません。 (呼出音も鳴りま せん。)
- ドアホン通話の保留はできません。
- ファクス送受信中に、ドアホンからの呼び出しがあっても通話することができません。
- ファクス送受信中、コピー中、プリント中にドアホンからの呼び出しがあっても、子機の呼出音は鳴り ません。子機で通話することもできません。
- ドアホンの呼出音が「ピンポン」と鳴ったあと約30秒以上ドアホンとの通話に出なかったときは、ドア ホンと通話できません。このときは、ドアホンモニター機能(☞5-34ページ)でドアホンを呼び出す ことができます。
- ドアホン通話を転送することはできません。

**5-32**

**ドアホン(別売)を接続して使う**

### **■ ドアホンの呼出音について**

ドアホン1とドアホン2からの呼出音は鳴り方が違います。

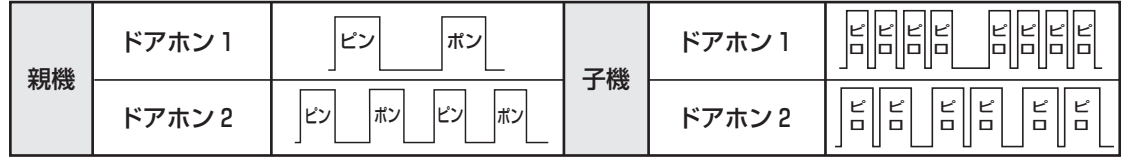

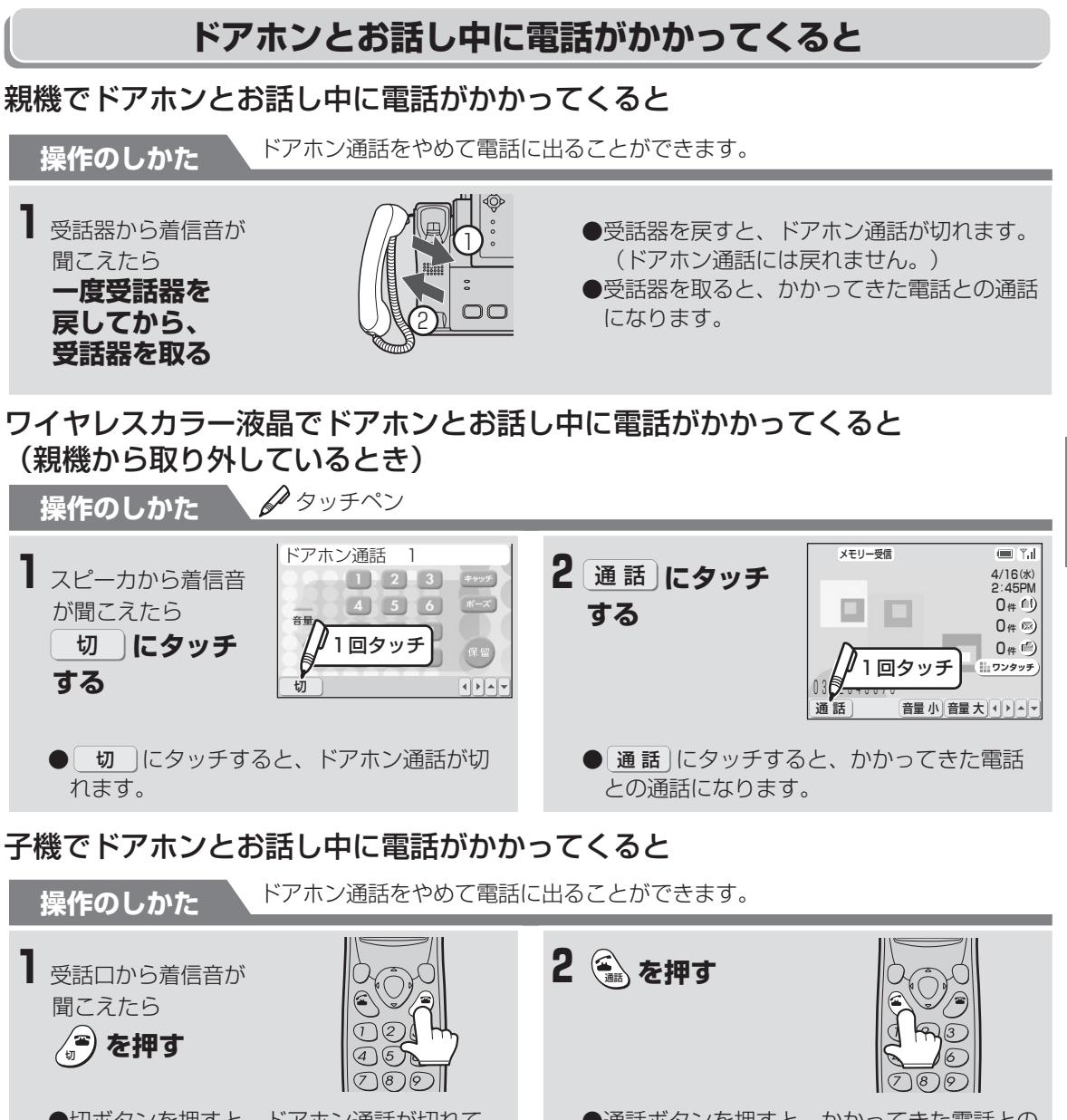

●切ボタンを押すと、ドアホン通話が切れて、 通常の呼出音が鳴ります。

### ●通話ボタンを押すと、かかってきた電話との 通話になります。

**5-33**

ド ア ホ ン ( 別 売 ) を 接 続 し て 使 う

便 利な機 能

**5**

便利に

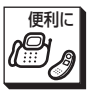

## **ドアホンモニター機能を使う**

本機側からドアホンを呼び出し、通話などをすることができます。一度以上、ドアホンからの着信を受けた ことがないと使用できませんのでご注意ください。

## 親機でドアホンモニターを使う

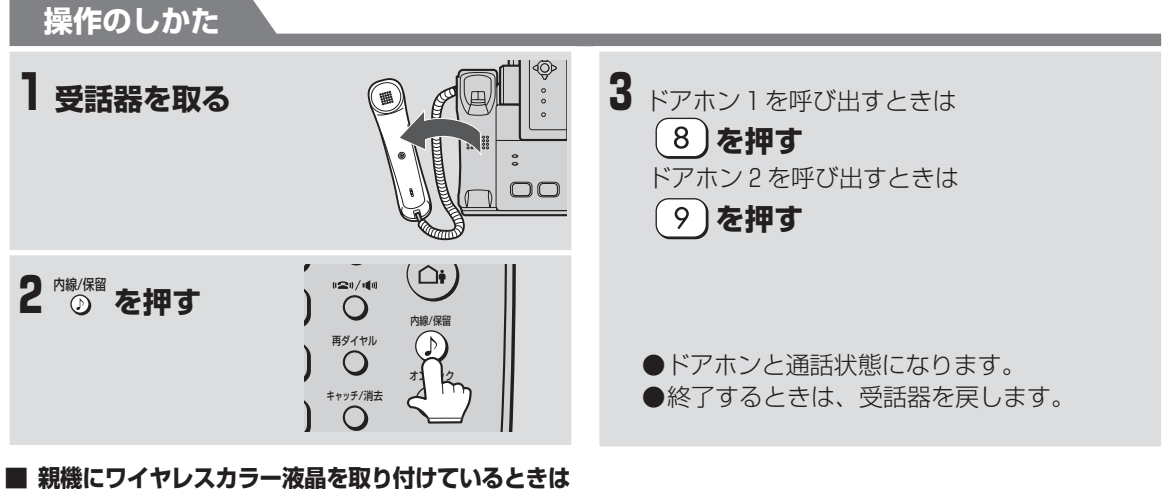

下記の操作でドアホンモニターを使用することも できます。

- ① 受話器を取る
- ② 登録/機能 にタッチする

③ ドアホン 1 を呼び出すときは <u>ドボン</u>」、 ドアホン 2 を呼び出すときは [\*アホン」 にタッチ する 終了するときは、受話器を戻します。

## ワイヤレスカラー液晶でドアホンモニターを使う(親機から取り外しているとき)

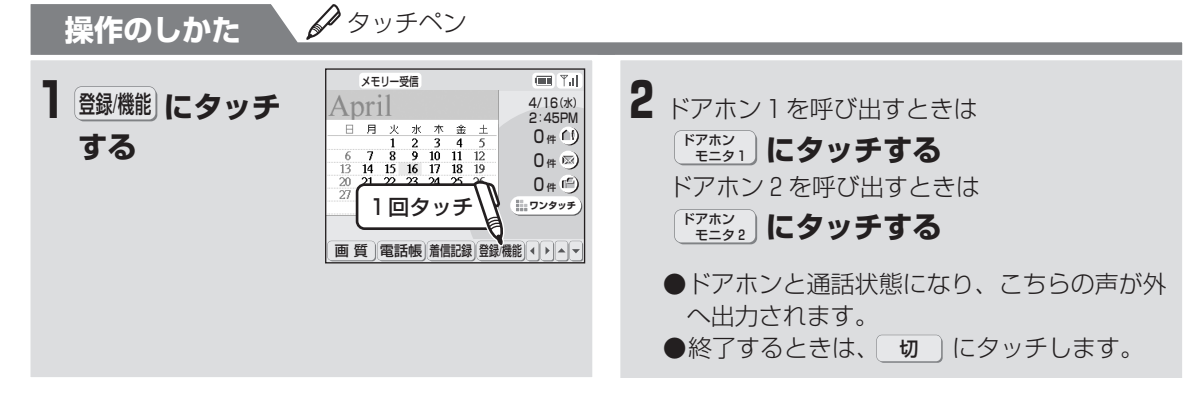

( 別 売 ) を 接 続 し て 使 う

## **通話中にドアホンから呼び出しがあると**

## 親機で電話中にドアホンから呼び出しがあると

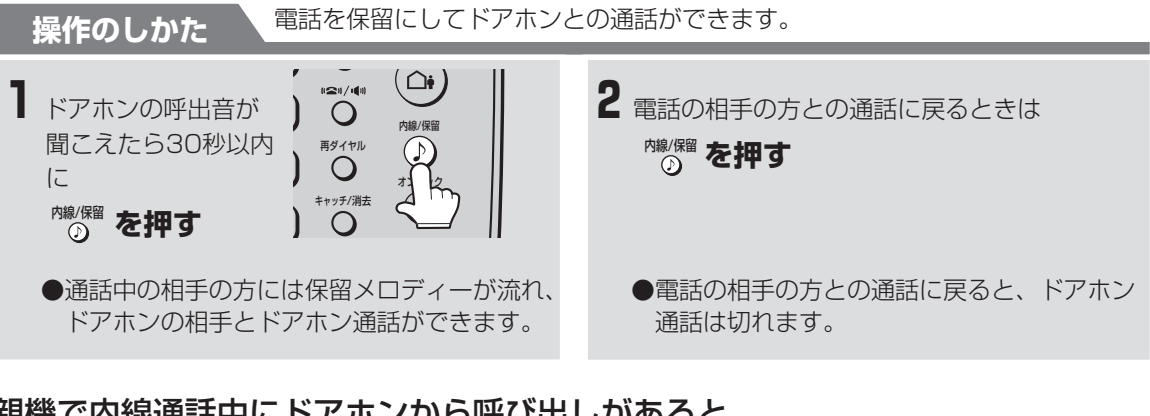

親機で内線通話中にドアホンから呼び出しがあると

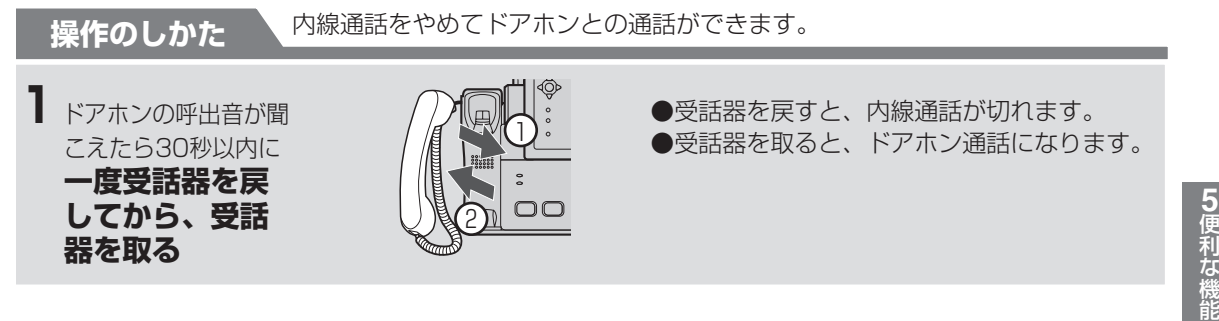

## 子機で電話中にドアホンから呼び出しがあると

**音が聞こえたら を押す** 通話

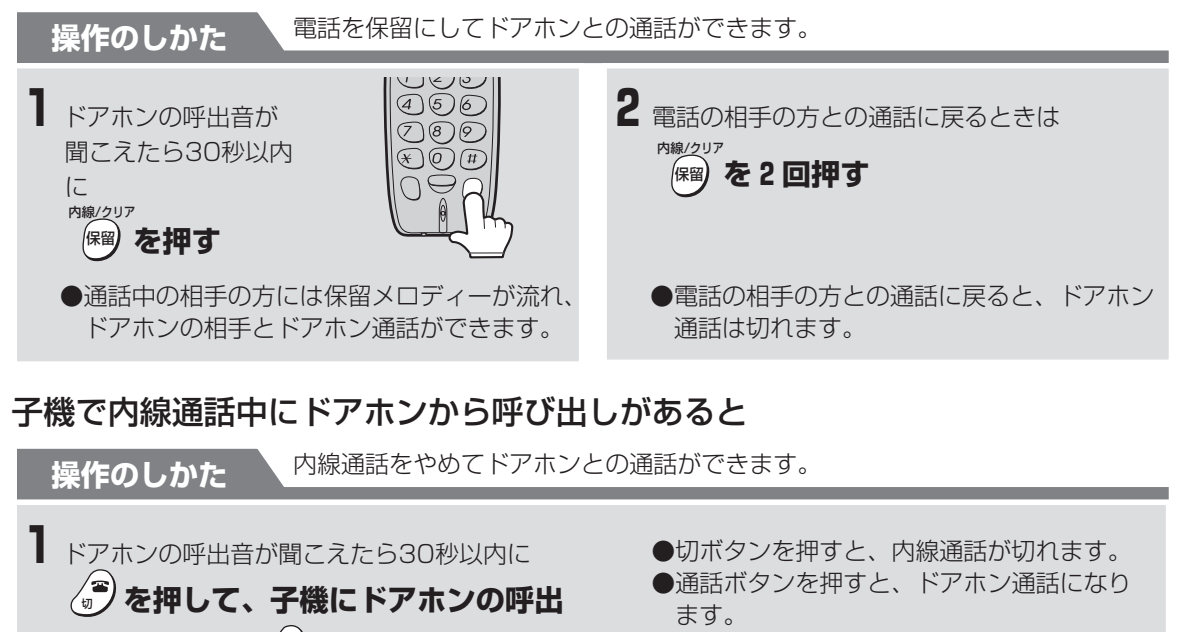

ド ア ホ ン ( 別 売 ) を 接 続 し て 使 う

便利に

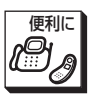

ワイヤレスカラー液晶で電話中にドアホンから呼び出しがあると(親機から取り外しているとき) **操作のしかた** 電話を保留にしてドアホンとの通話ができます。

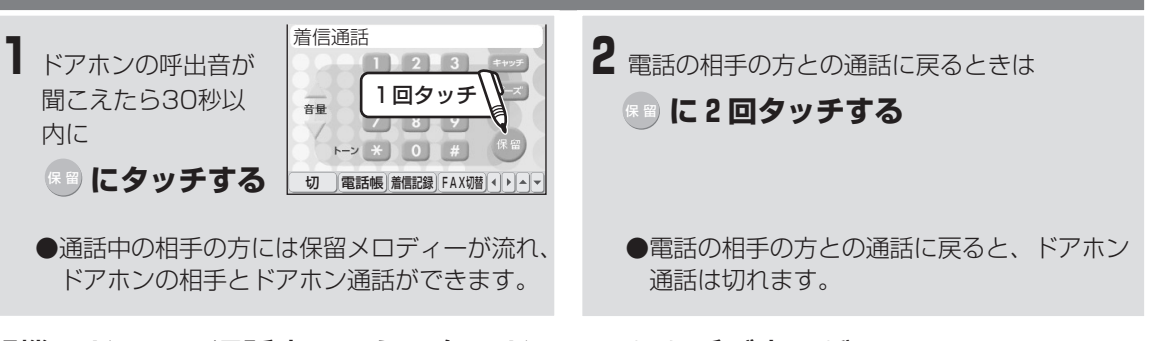

## 親機でドアホン通話中にもう1台のドアホンから呼び出しがあると

**操作のしかた** ドアホン通話中の通話をやめて、もう1台のドアホンとの通話ができます。

**1**ドアホンの呼出音が「ピンポン」と1回 聞こえたときは

## **を押す**

9 を押す

**操作のしかた**

ドアホンの呼出音が「ピンポン、ピンポン」 と2回聞こえたときは

●  $\bigcirc$  または  $\bigcirc$  (または  $\bigcirc$  ) を押すごとに、 2台のドアホンの方と交互にお話しができます。

●  $(\overline{1})$  または $(2)$  (または  $\overline{1}$ ) を押すごとに、 2台のドアホンの方と交互にお話しができます。

カナ/

## 子機でドアホン通話中にもう1台のドアホンから呼び出しがあると

ドアホン通話中の通話をやめて、もう1台のドアホンとの通話ができます。

**1**ドアホンの呼出音が「ピンポン」と1回 聞こえたときは

## **を押す** ア

ドアホンの呼出音が「ピンポン、ピンポン」 と2回聞こえたときは

**(2級)を押す** 

ワイヤレスカラー液晶でドアホン通話中にもう1台のドアホンから呼び出しがあると (親機から取り外しているとき)

**操作のしかた** ドアホン通話中の通話をやめて、もう1台のドアホンとの通話ができます。

**1**ドアホンの呼出音が「ピンポン」と1回 聞こえたときは **| 8 | にタッチする** 

- ドアホンの呼出音が「ピンポン、ピンポン」 と2回聞こえたときは
- **9 にタッチする**

● 8 または | 9 | (または キャッチ)) にタッチするごと に、2台のドアホンの方と交互にお話しができま す。

### **今お知らせ**

● ワイヤレスカラー液晶や子機でドアホンと通話中 に電話があったとき、親機で通話することはでき ません。

 を 接 続 し て 使 う

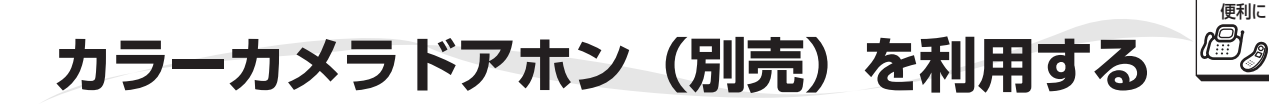

カラーカメラドアホン(別売)を接続すると、ワイヤレスカラー液晶に相手の方を表示させて、ドアホン通 話ができます。また、表示されている画像の保存もできます。親機で留守設定すると、来客があったときに、 自動的に画像を保存することもできます。

カラーカメラドアホンは、1台だけ接続できます。ドアホンと組み合わせて2台を接続することはできません。 取り付け工事については、お買いあげの販売店またはもよりのシャープお客様ご相談窓口までご連絡くださ い。(☞8-40~8-41ページ)

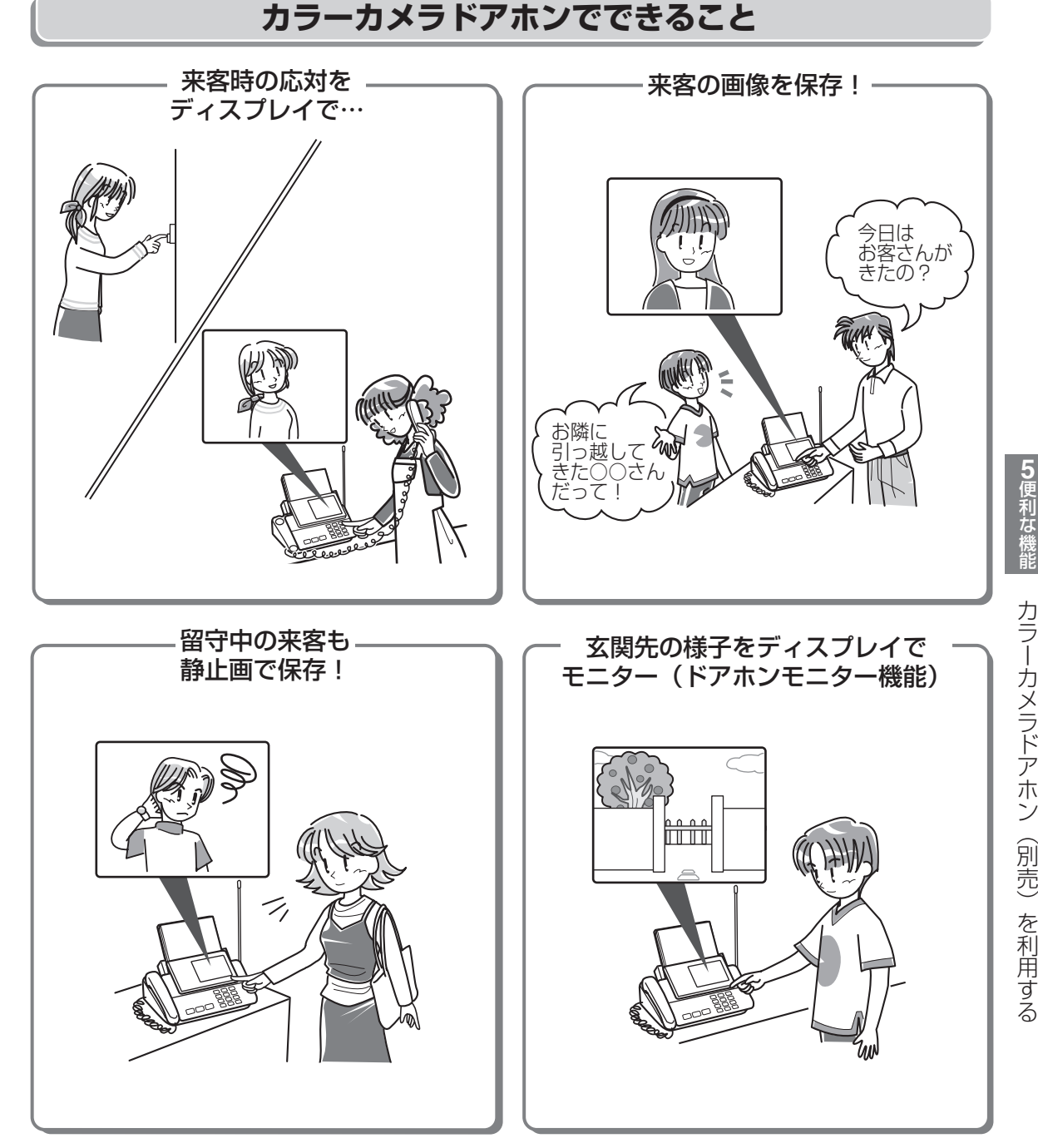

**5-37**

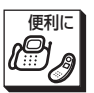

**カラーカメラドアホン(別売)を利用する**

**カラーカメラドアホンと接続する**

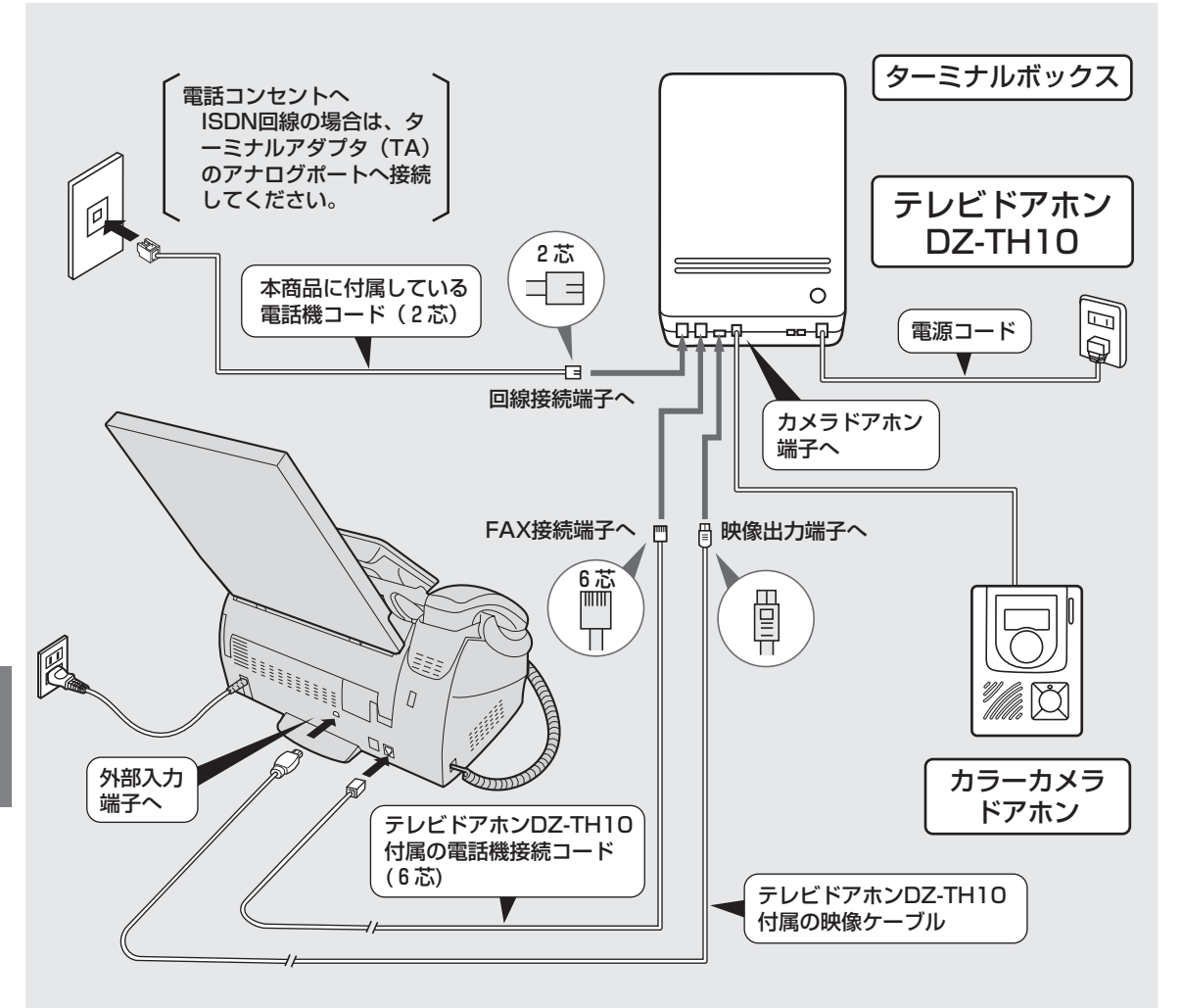

電 話

**5**

**今お知らせ** 

● テレビドアホンDZ-TH10のターミナルボック ス以外のターミナルボックスはご利用になれま せんので、接続しないでください。

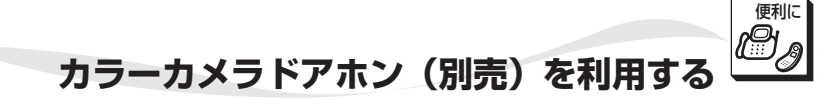

カラーカメラドアホンからの呼び出しに応答することができます。相手の方を画面で見ながら通話できます。

## **親機でカラーカメラドアホンと話す**

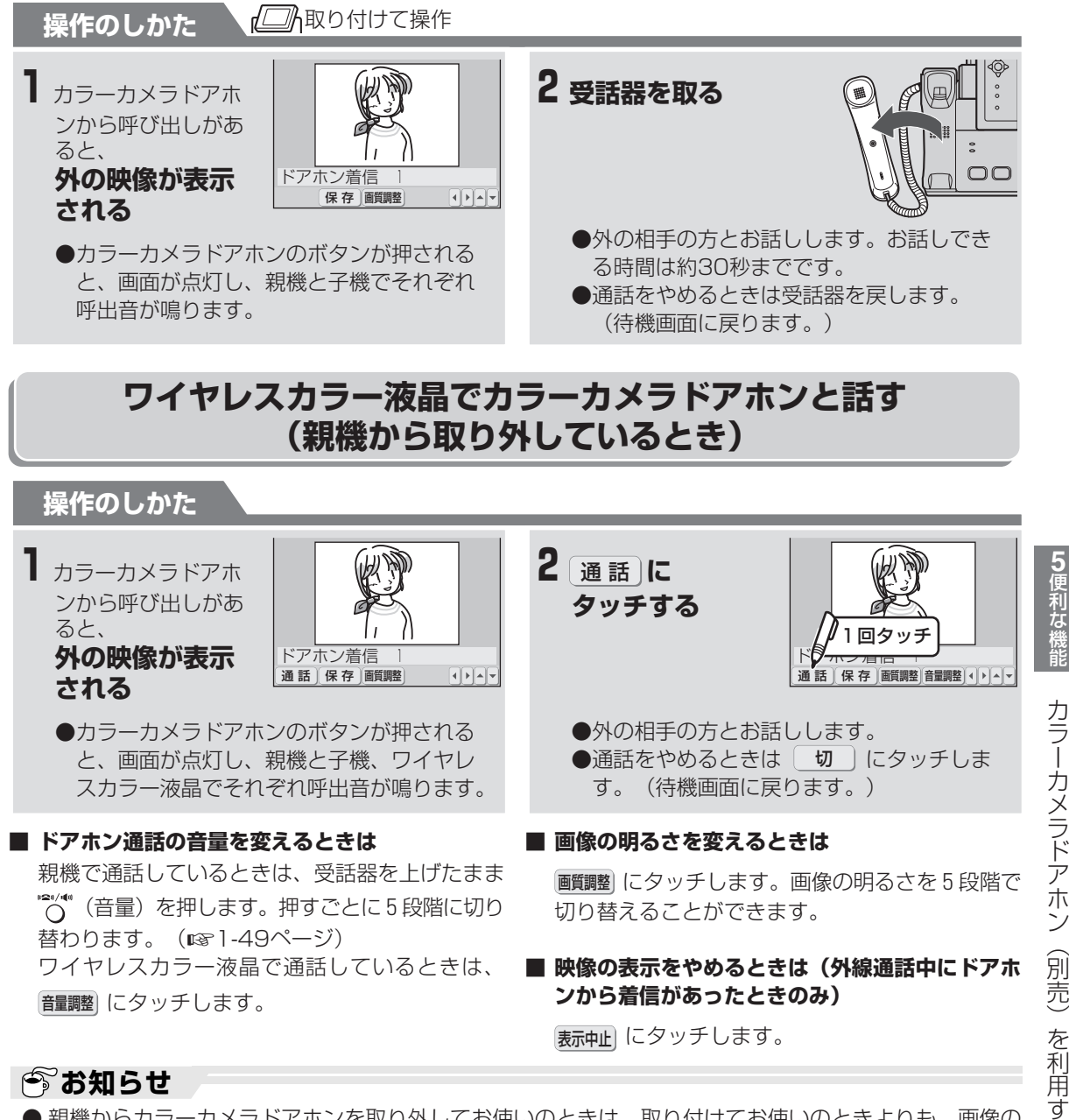

- 親機からカラーカメラドアホンを取り外してお使いのときは、取り付けてお使いのときよりも、画像の 表示に時間がかかります。また、画質が少し悪くなります。
- ドアホン通話の保留はできません。
- ファクス送受信中に、ドアホンからの呼び出しがあると、呼出音は鳴りますが、受話器を取っても通話 できません(画像も表示できません)。ファクス送受信が終わってから通話してください。
- ドアホンの呼出音が鳴ったあと、約30秒以上ドアホンに応答しなかったときは、ドアホンと通話できません。
- ドアホン通話を転送することはできません。
- ドアホンの送受話音量はターミナルボックス側で調整できます。 詳しくはターミナルボックスの説明書をご覧ください。

る

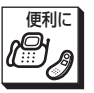

## **外の相手の方の画像を保存する**

カラーカメラドアホンで応対した相手の方の画像を保存しておくことができます。(最大30件まで) 外の相手の方とお話し中に操作します。

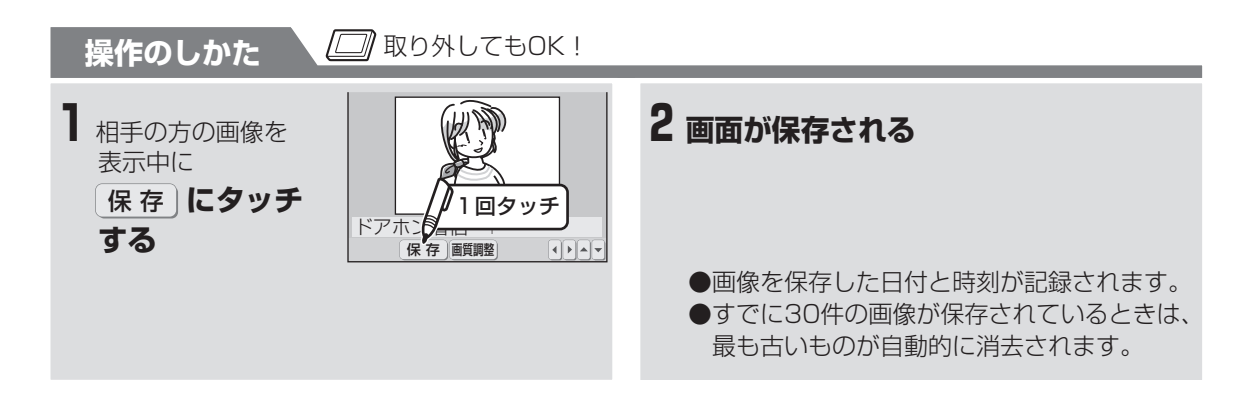

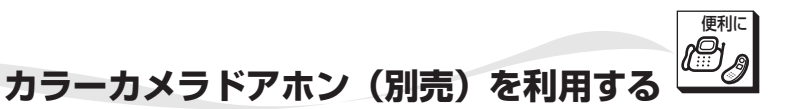

## **保存した画像を見る**

保存した画像を表示できます。画像を保存した日付と時刻も合わせて確認できます。 また、留守中に自動保存された画像(☞5-42ページ)も、下記の操作で確認できます。

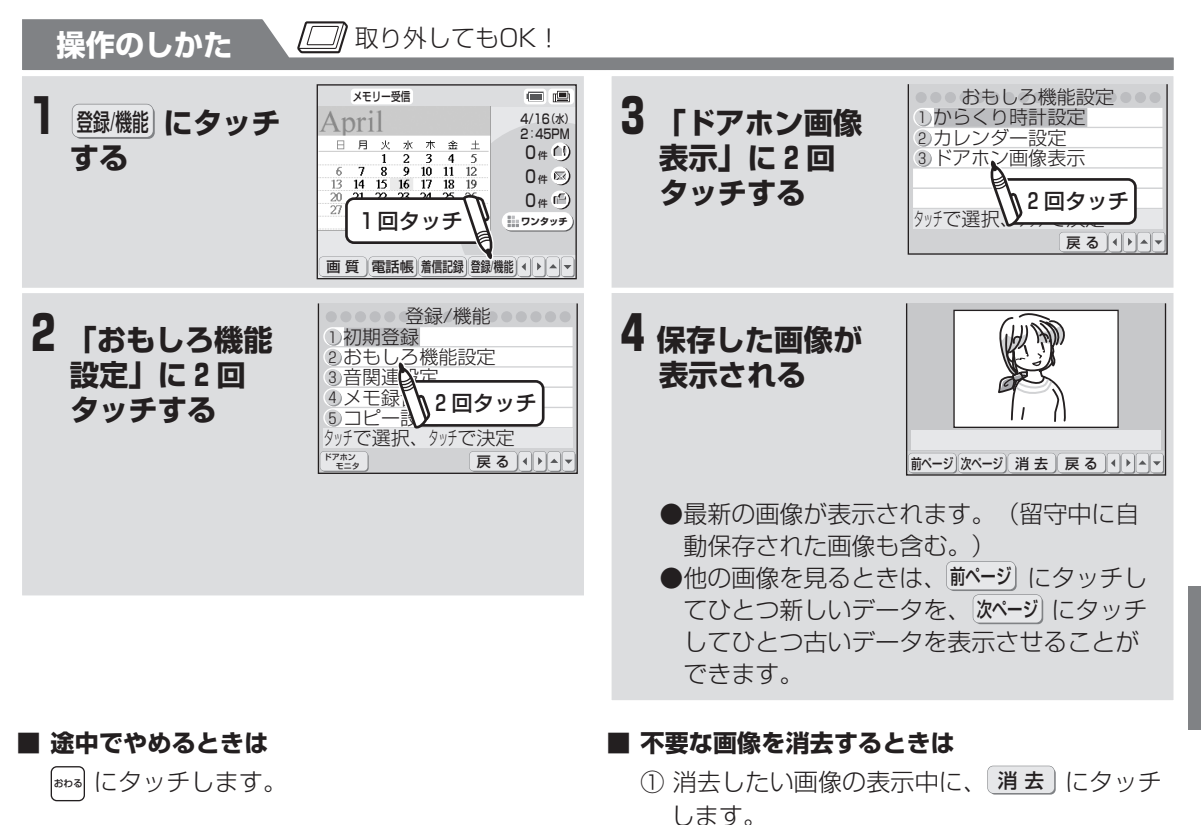

電 話

便 利な機 能

**5**

## **| お知らせ**

●保存した画像を記録紙に印刷することはできま せん。

②もう一度、 消去)にタッチします。

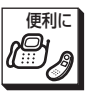

## **留守中の来客の画像を保存する**

親機を留守モード(☞4-2ページ)に設定すると、留守中の来客の画像を自動的に保存し、来客のあった日 付と時刻を記録します。

また、録画された画像があることを、待機画面にメッセージを表示してお知らせします。

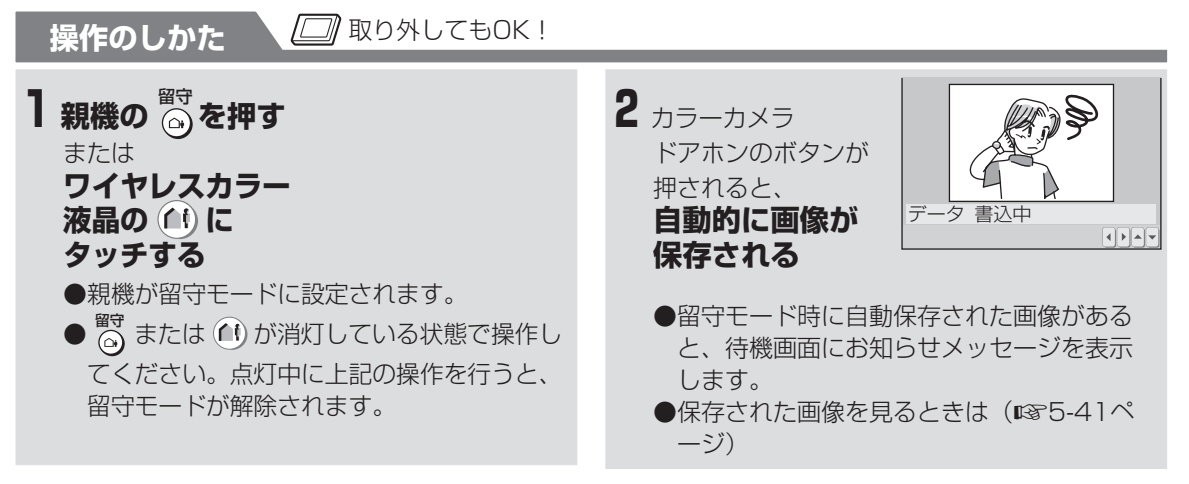

### **■ 録画が複数あるときは**

前ページ にタッチしてひとつ前の録画を、 次ページ に タッチしてひとつ後の録画を表示させることがで きます。

### **今お知らせ**

- 留守中に録画された画像にも、内容を確認する (☞5-41ページ)、消去する(☞5-41ペー ジ)などの操作ができます。
- ドアホンでの留守録音はできません。

用 す る

電 話

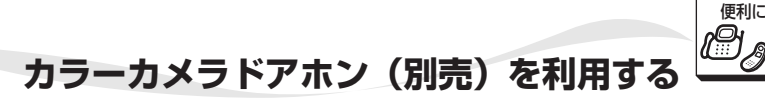

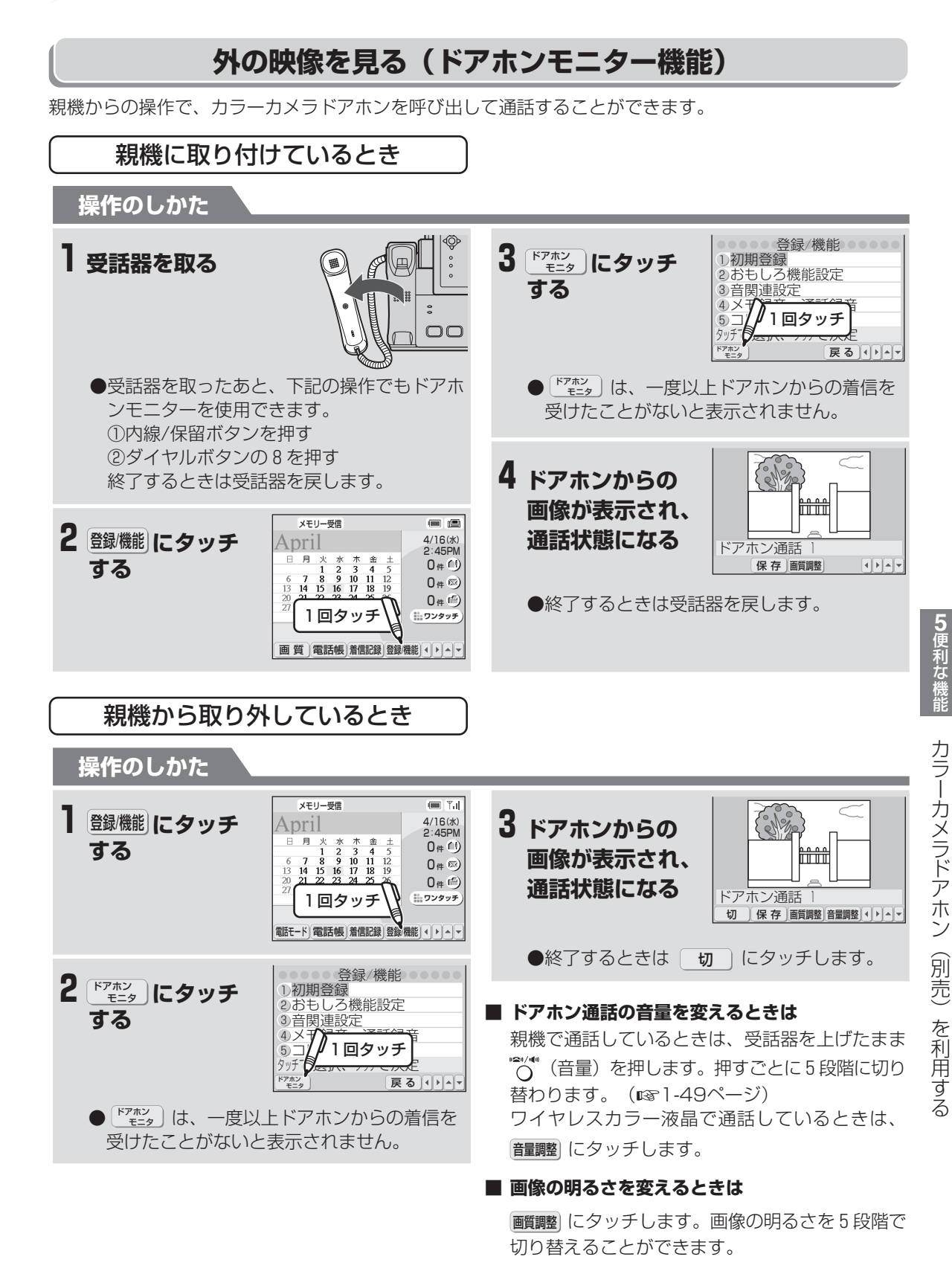

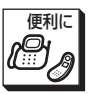

## **子機でカラーカメラドアホンと話す**

子機では、カラーカメラドアホンと通話のみ可能です。(映像は出ません。)

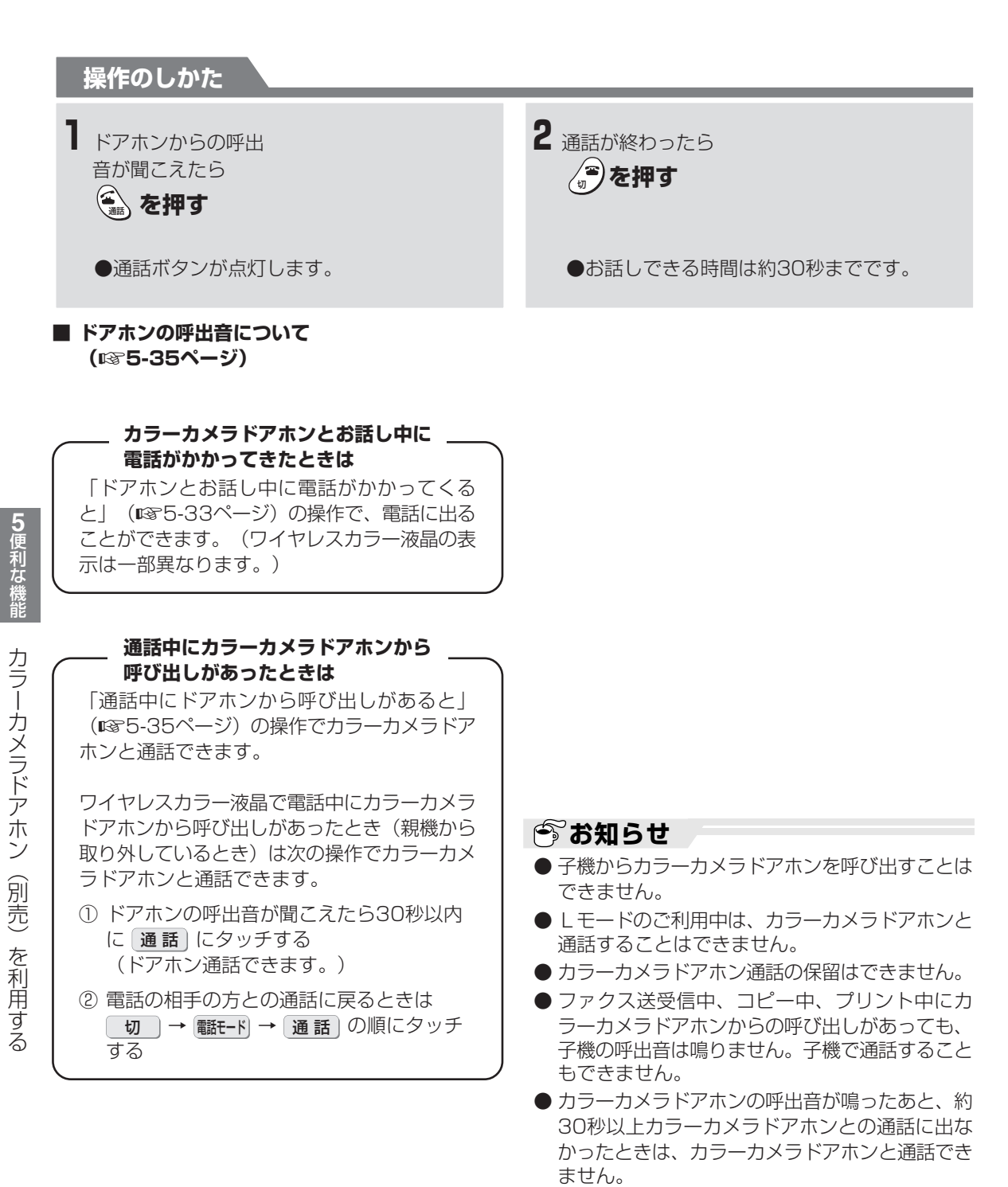

**5-44**

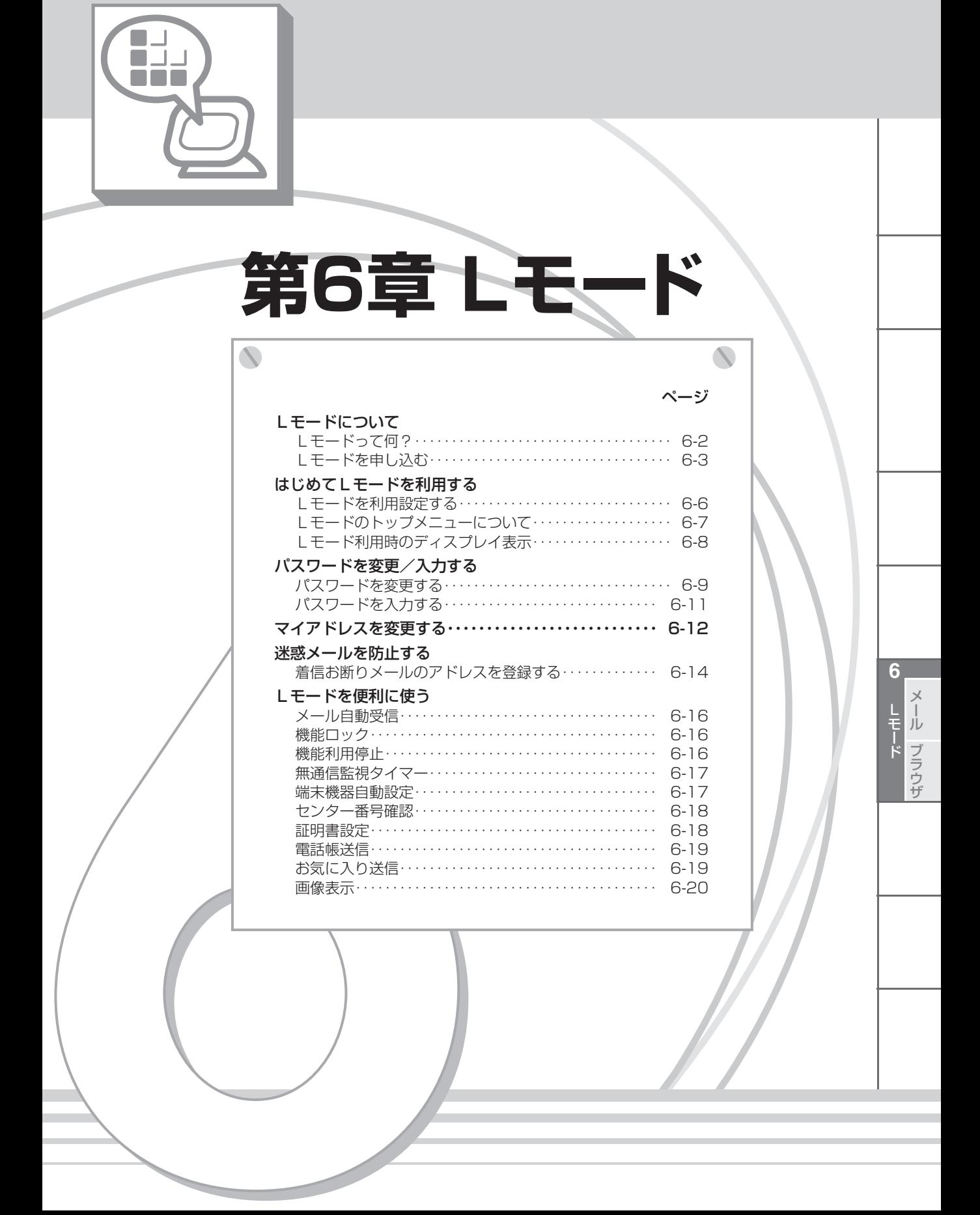

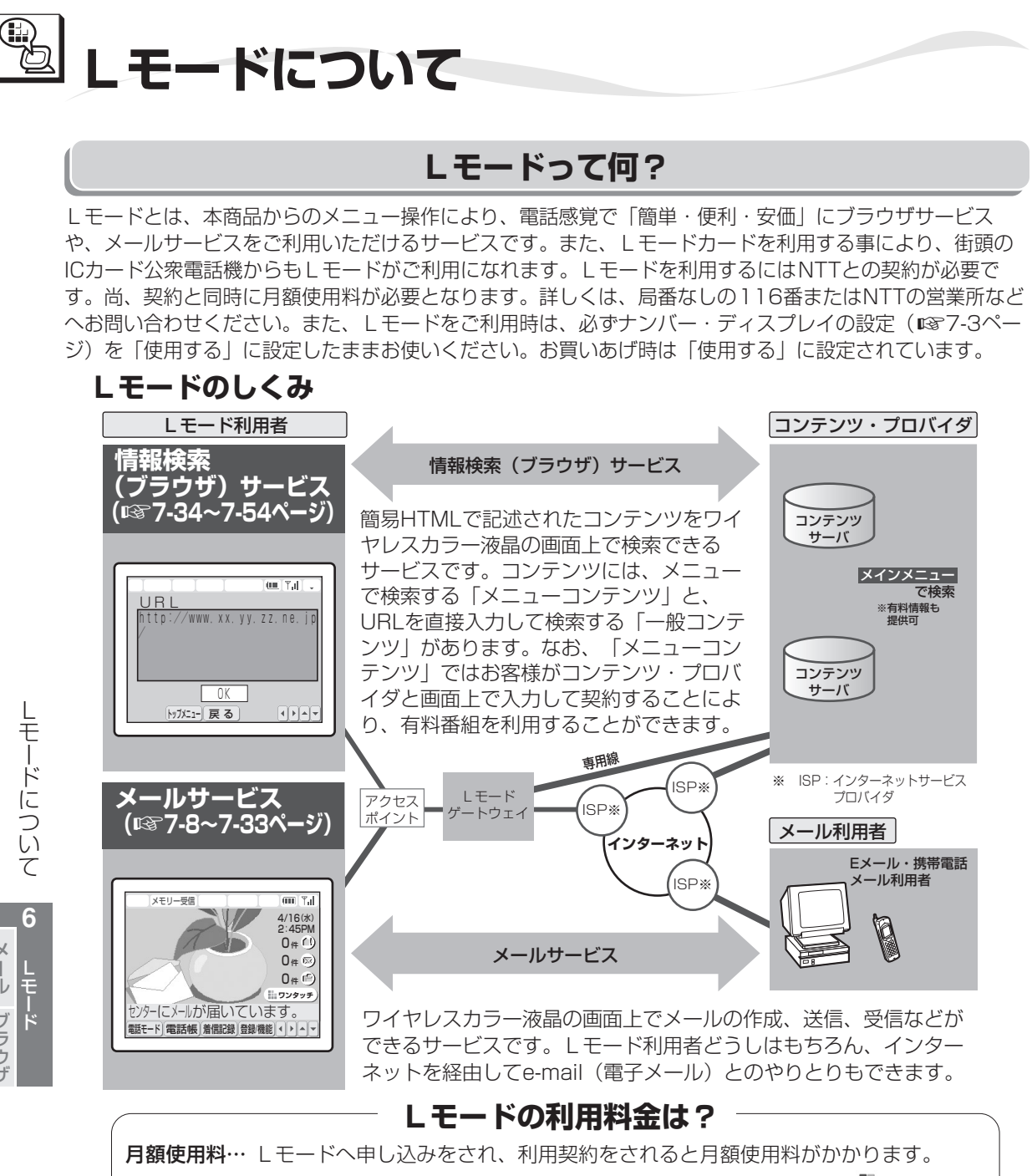

通 信 料… 「Lモード」へ接続中は通信料がかかります。(接続中は、画面に コマークが表 示され、「Lモード接続中」ランプが点灯しています。)

## *●* お知らせ

- 本商品から「L モード| へ接続するときは、発番号 (お客様の電話番号) を通知しないと接続できません。詳し くは、局番なしの 116 番または NTT の営業所等へお問い合わせください。
- ブラウザサービスを利用するには、アクセスポイント電話番号 (センター番号) が必要です。「はじめてLモード を利用する」の操作を行い、アクセスポイント電話番号(センター番号)を取得してください。(☞6-6ページ)
- ●「L モード」と通信中はブラウザマークが点灯し通信料金がかかります。(☞6-8 ページ)
- ●「L モード」と接続が失敗した場合でも通信料がかかります。
- 迷惑メール防止のためメールアドレスの変更をお勧めします。

メ ー ル ブ ラ ウ ザ

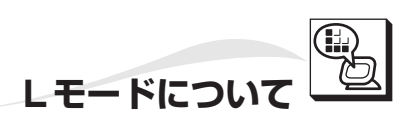

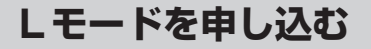

L モードをお使いになるときは、必ずNTTへの利用契約(お申し込み)を行ってください。 利用契約をいただくと月額使用料が必要となります。

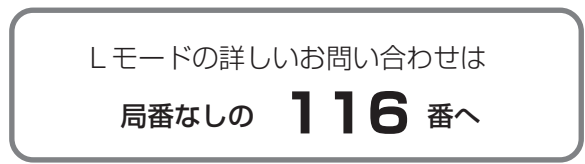

## **付属の申込書での方法**

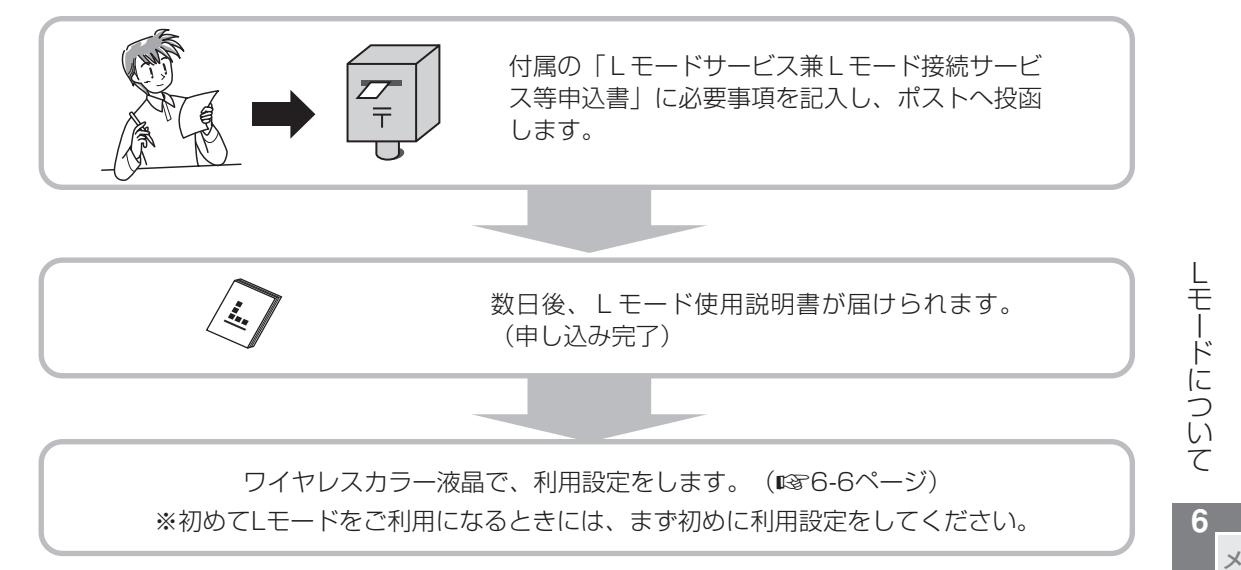

## **親機から直接申し込む方法**

親機から直接お申し込みいただけます。その際の通信費は無料です。(申込書の送付は不要です。) **●受付時間:午前9時~午後8時 年中無休(年末年始を除きます)**

取扱説明書に記載のLモード画面の内容や操作手順は2003年1月現在のもので、予告なく変更される 場合があります。

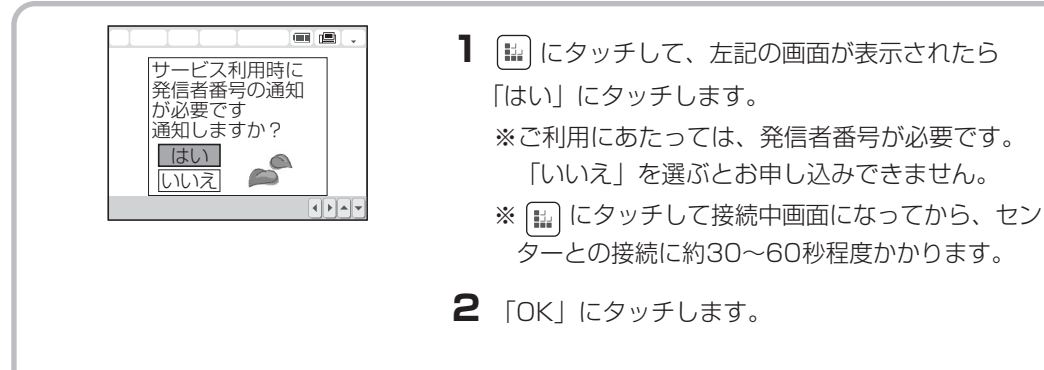

次ページへ

しモード

ー ル ブ ラ ウ ザ

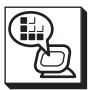

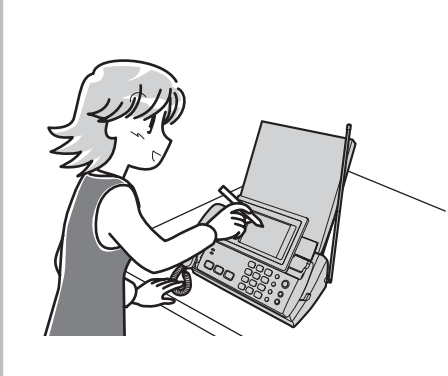

- **3**「Lモードかんたんお申込はこちら」にタッチし ます。
- **4**画面をスクロールして内容を確認し、「承諾事項 を読む」にタッチします。
- **5**画面をスクロールして内容を確認し、「承諾事項 の画面へ」にタッチします。
- **6**承諾事項が表示されますので、画面をスクロール してお読みください。ご確認されましたら、「承 諾事項を承諾し、Lモードを申し込む」にタッチ します。

- **7**「オペレータに接続する」を選んで、にタッチし ます。お申し込みをするためにオペレータに接続 します。
- **8**オペレータへの電話番号が表示されますので、 「はい」にタッチします。 オペレータに電話がつながります。受話器をあげ てオペレータとお話しください。(無料) 必要事項をお伺いしますので、お答えください。 お申し込みが終了しましたら、受話器をおろして 電話をお切りください。
- **9**NTTにて工事を行います。 (訪問による工事はありません)

端末機器自動設定をします。(☞6-17ページ) ※初めてLモードをご利用になるときには、まず初めに端末機器自動設定をしてください。

し<br>モ ー ド に つ い て

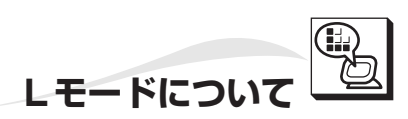

## 携帯電話のモバイルカメラで撮った画像も見ることができます!

当社は、ジェイフォン(株)の携帯電話向けに「Space Town for J」を提供しています。 この「Space Town for J」の画像送信サービス「ぎゃらも! ラボ」を使うと、携帯電話のモバイルカメ ラで撮影した写真をLモードを経由して見ることができます。

※ご利用できる携帯電話は、ジェイフォン(株)のJ-SH04/06/07/08/09/51です。(2002年9月現在) ※携帯電話で「ぎゃらも! ラボ」サービスをご利用になるには、会員登録が必要です。

基本料金、利用料は無料です。ただし、通信料などはご利用者の負担となります。ご了承ください。 ※ファクスで画像を見るための会員登録は必要ありませんが、別途通信料金がかかりますのでご了承くだ さい。

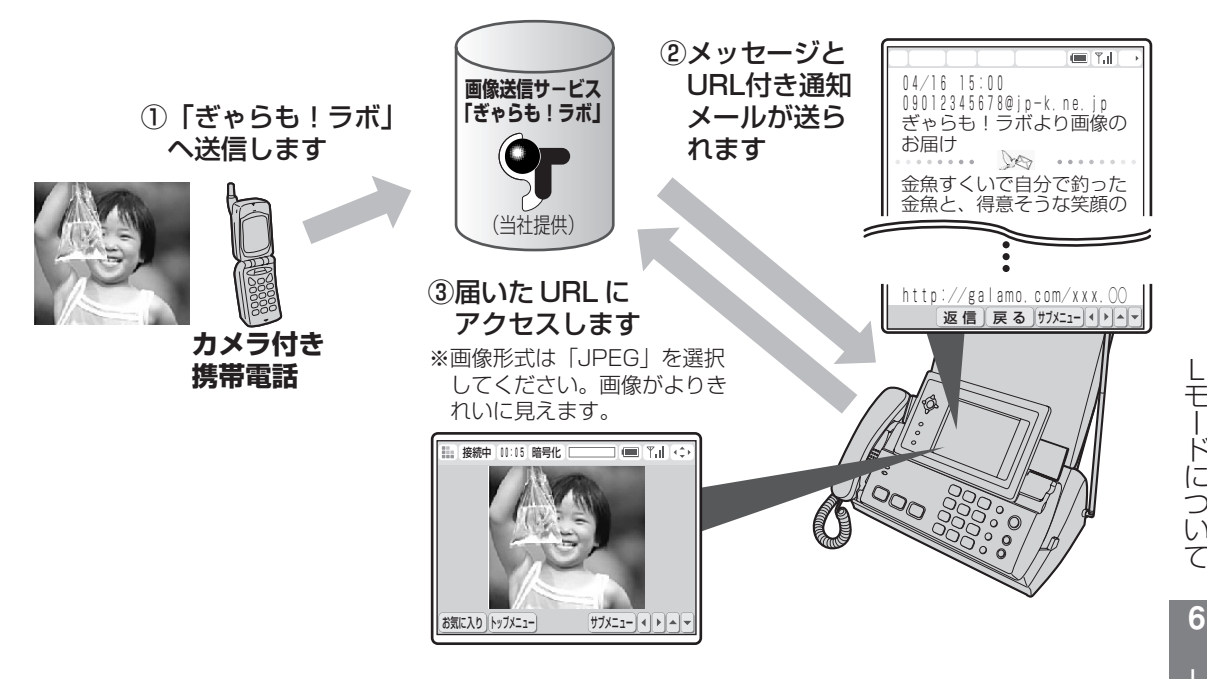

て しモード **6** メ ー ル ブ ラ ウ ザ

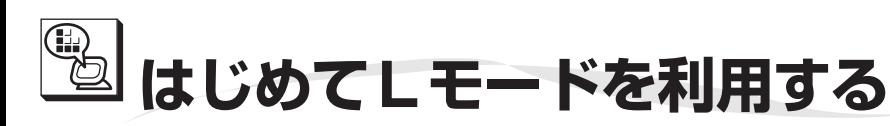

## **Lモードを利用設定する**

Lモードを郵送や店頭で申し込まれたあと、Lモードをはじめてご利用になるには、設定センターからアク セスポイント電話番号(センター番号)を取得し、ワイヤレスカラー液晶に登録するための操作を行います。 Lモードを親機の操作で申し込まれた場合 (☞6-3~6-4ページ)は、6-17ページの端末機器自動設定をし てください。

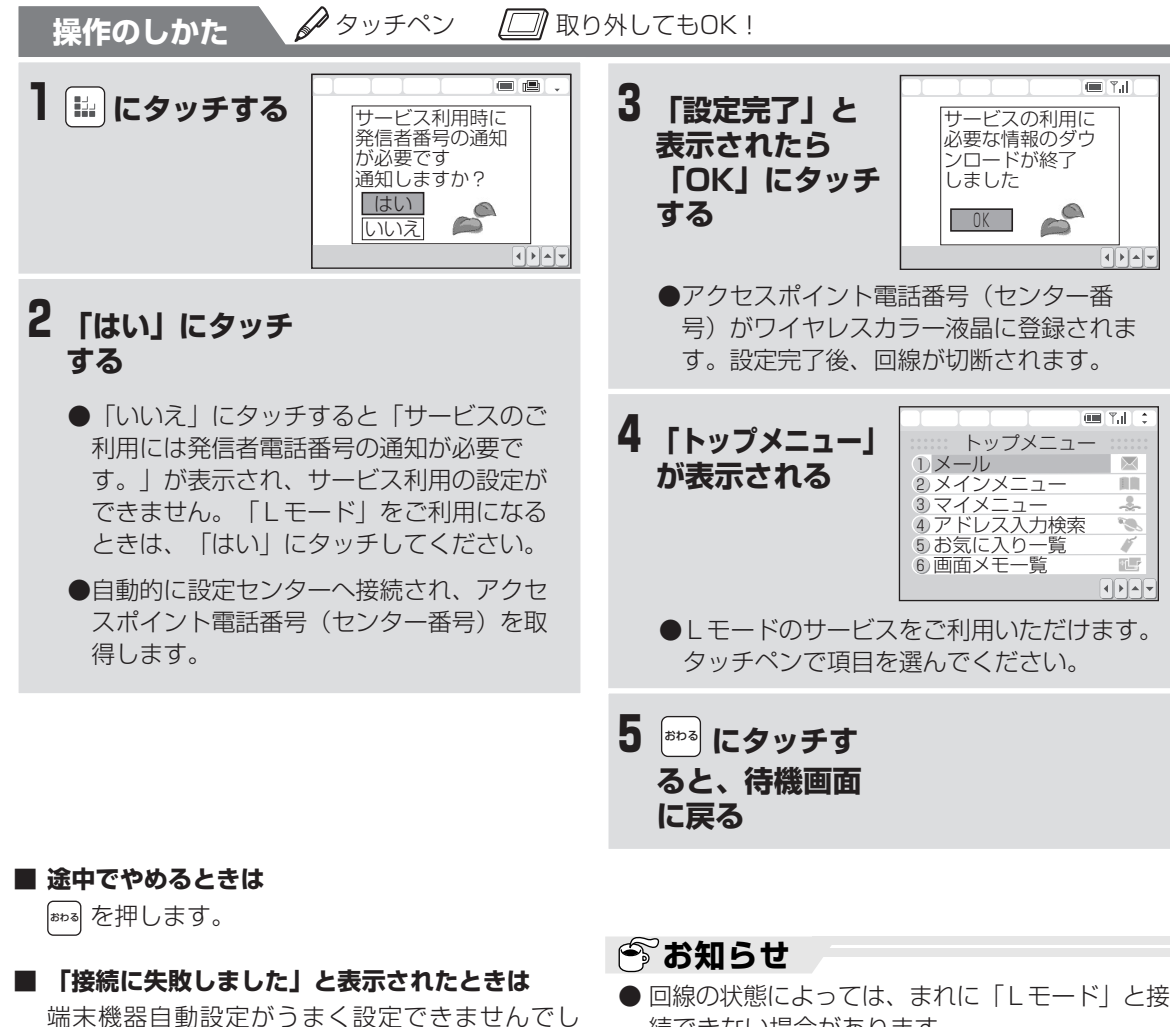

た。もう一度操作をやり直してください。また は、登録メニューから設定してください。(「端 末機器自動設定」☞6-17ページ) また、「Lモード」を契約していないときも表示 されます。

### **■ 「Lモード」と通信中は**

ブラウザマーク ( ! ) が表示および「L モード 接続中」ランプが赤色に点灯している間は、電話 やファクスは使えません。

- 続できない場合があります。
- 端末機器自動設定中に、電話やファクスは使用で きません。
- 引っ越しや移転などをしたときは、端末機器自動 設定を行わないと「Lモード」に接続できなくな る場合があります。
- 手順2で「はい」にタッチして接続中画面になっ てから、センターとの接続に約30~60秒程度か かります。
- ワイヤレスカラー液晶の充電池の残量がなくなっ たり、充電池を交換したりすると、アクセスポイ ント電話番号(センター番号)が消去されます。 「Lモード」に接続するときは、もう一度、手順 1~5の操作を行ってください。

は じ め て し<br>モ ー ド を 利 用 す る

しモード

**6** メ ー ル ブ ラ ウ ザ

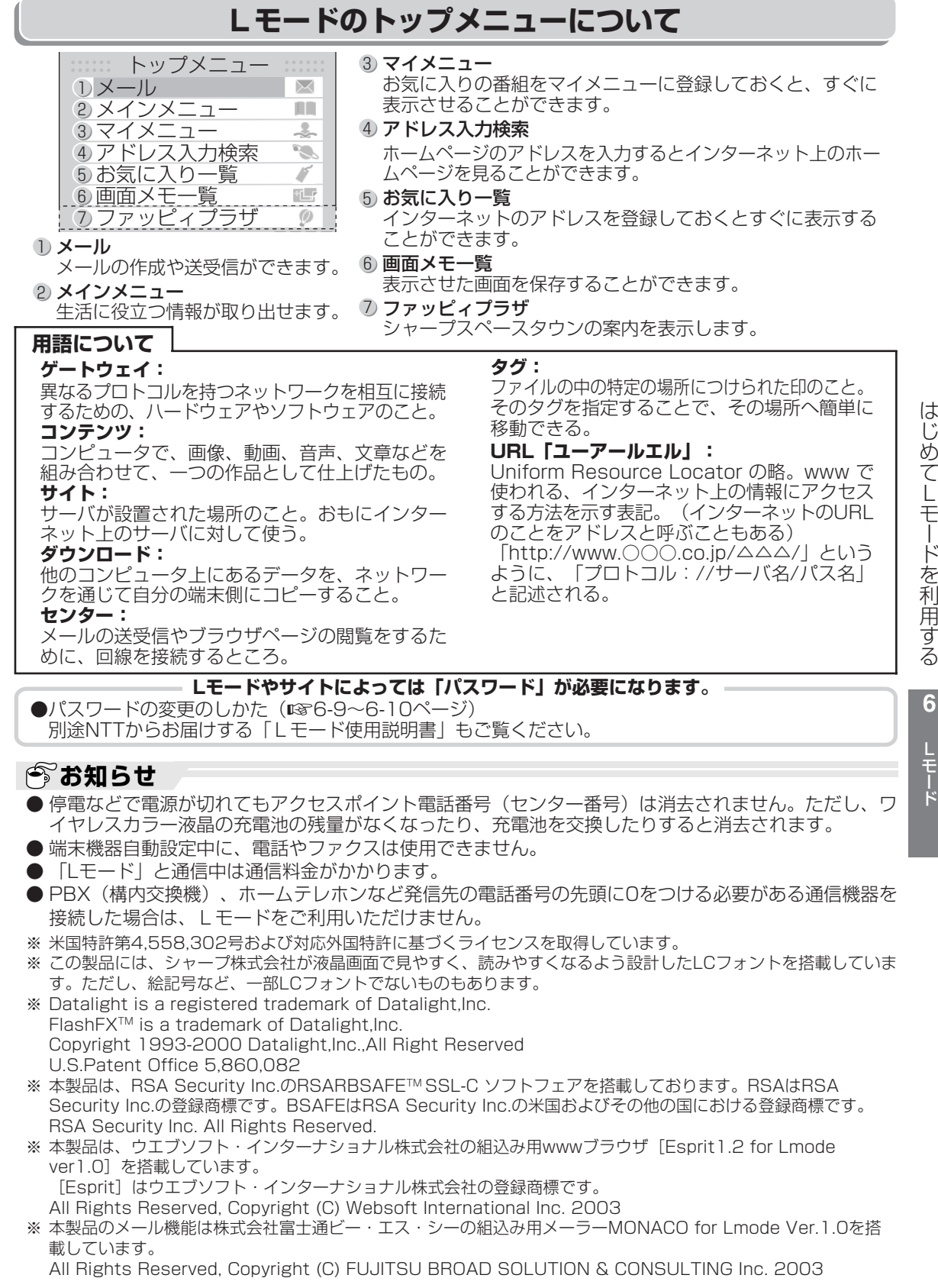

L

メ ー ル ブ ラ ウ ザ

ー ド

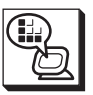

## **Lモード利用時のディスプレイ表示**

「Lモード」利用時はワイヤレスカラー液晶に次のように表示されます。各メニューやページ等で表示される 内容が変わります。

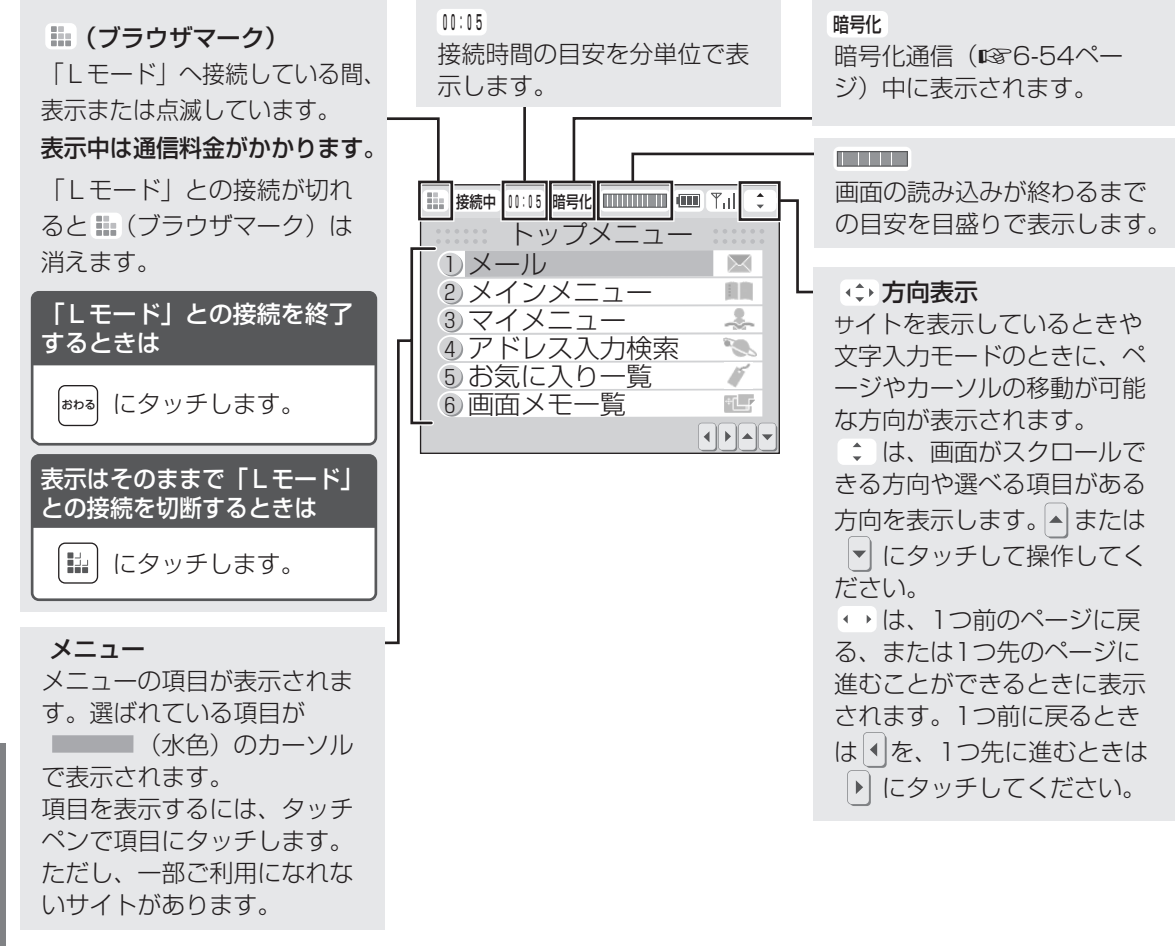

### *●* お知らせ

- コンテンツによっては、ご利用になるために情報料が必要なものがあります。
- コンテンツ提供者のサービスには、ご利用の際に別途お申し込みが必要なものがあります。
- 「Lモード」対応のページ以外は正しく表示されない場合があります。
- 「Lモード」対応のページとは、「Lモード」に対応したタグ(ファイル中の特定の場所につけられた 印)などで作成されたものです。文字のみのページや、画像(GIF、JPEG形式のみ)も表示できます。
- トップメニューを表示しているとき、「Lモード」と回線が接続されている場合もあります。回線が接 続されている場合は、ブラウザマークが表示されています。
- この取扱説明書の説明用画面は、実際の画面と字体や形状が異なる場合があります。

し<br>モ ー ド を 利 用 す る **6** メ

しモード

ー ル ブ ラ ウ ザ

は じ め て

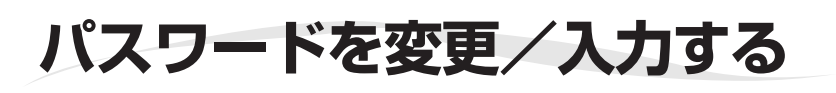

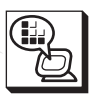

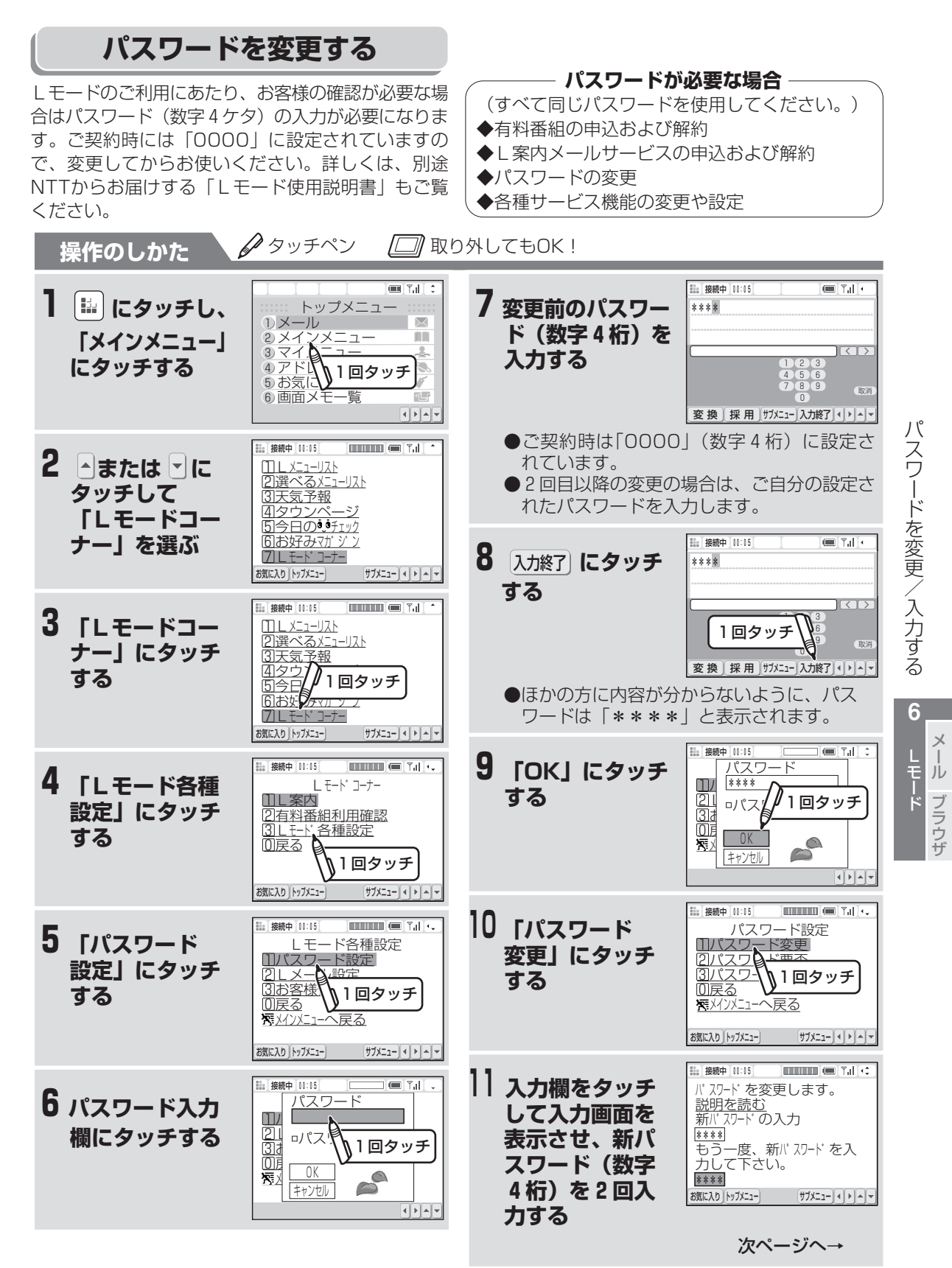

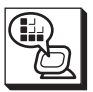

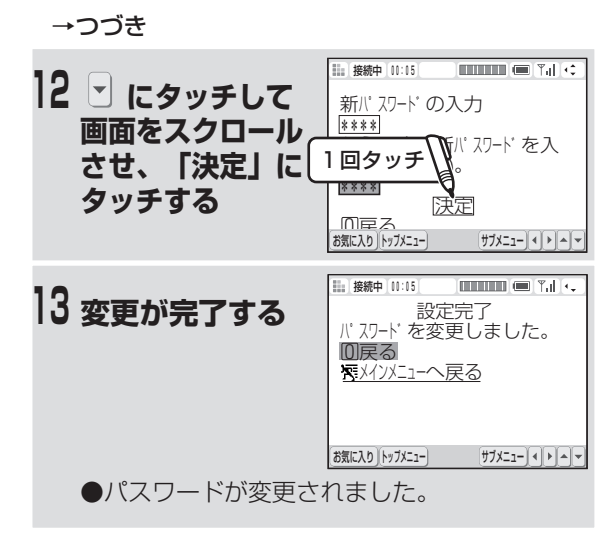

ラ ウ ザ

パ

## **今お知らせ**

- ●パスワードを変更されない場合は「0000 (数字 4ケタ)」をパスワードとして設定されたと見な します。
- パスワードの変更方法や設定の状況を確認する方 法については「Lモード使用説明書」をご覧くだ さい。(2003年2月現在)

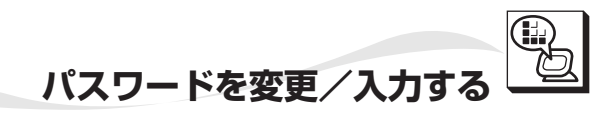

## **パスワードを入力する**

ご契約後初めてお使いになるときは、パスワードが「0000」に設定されています。まず、6-9ページ「パ スワードを変更する」の操作をしてからこのページの操作をしてください。

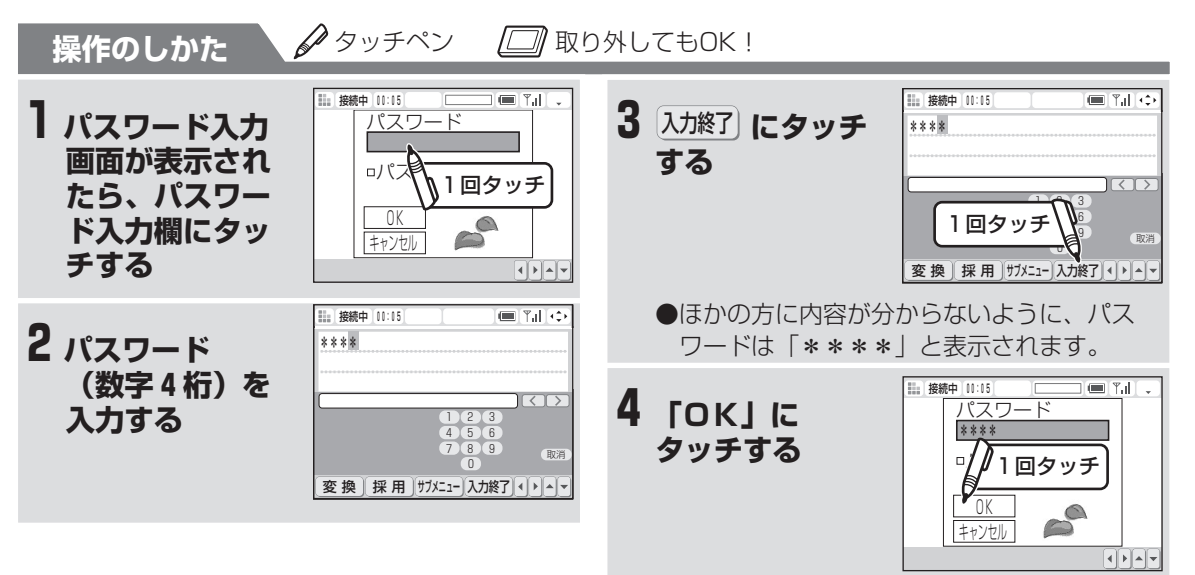

### **■ パスワード保存について**

パスワードを入力するとき、タッチペンで「パ スワード保存」を選ぶと、パスワードが保存さ れます。

パスワードを保存すると、2回目からはパスワー ド入力画面が表示されなくなり、入力の手間が省 けます。

ただし、ほかの方もパスワードなしで操作できる ようになるため、ご注意ください。

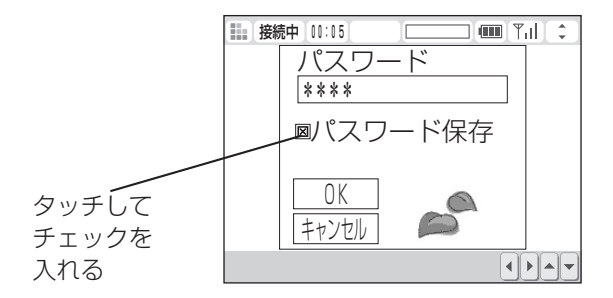

## **今お知らせ**

- 間違ったパスワードを入力した場合は再度パス ワード入力画面が表示されます。この場合はパス ワードをお確かめのうえもう一度パスワードの入 力操作を行ってください。
- パスワードを4回連続して間違えて入力すると、 メッセージが表示され、通信が自動的に切断され ます。
- パスワードを保存した場合はご契約者本人以外の 方が本商品からLモードを利用したときにも保存 したパスワードが自動的に送信されます。 本来パスワード入力が必要なサービスもご契約者 と同様に利用可能となりますのでご注意くださ い。
- パスワード入力の要/不要を設定できる項目 は、「マイメニューの利用」「メールサービス の利用」「サイト(番組)の閲覧」です。 詳しくは、「Lモード使用説明書」をご覧くだ さい。
- パスワードをお忘れになった場合については、 「Lモード使用説明書」をご覧ください。

パ

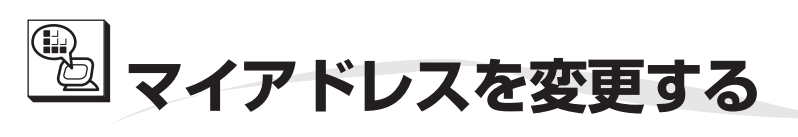

メールアドレスは、ご契約時には「お客様の電話番号@pipopa.ne.jp」になっています。これを、「マイアドレス (お客様が任意に選ぶアドレス)@pipopa.ne.jp」に変えることができます。 不要なメール(迷惑メールなど)を受け取らないようにするために、マイアドレスへの変更をおすすめします。 「Lモード使用説明書」もあわせてご覧ください。

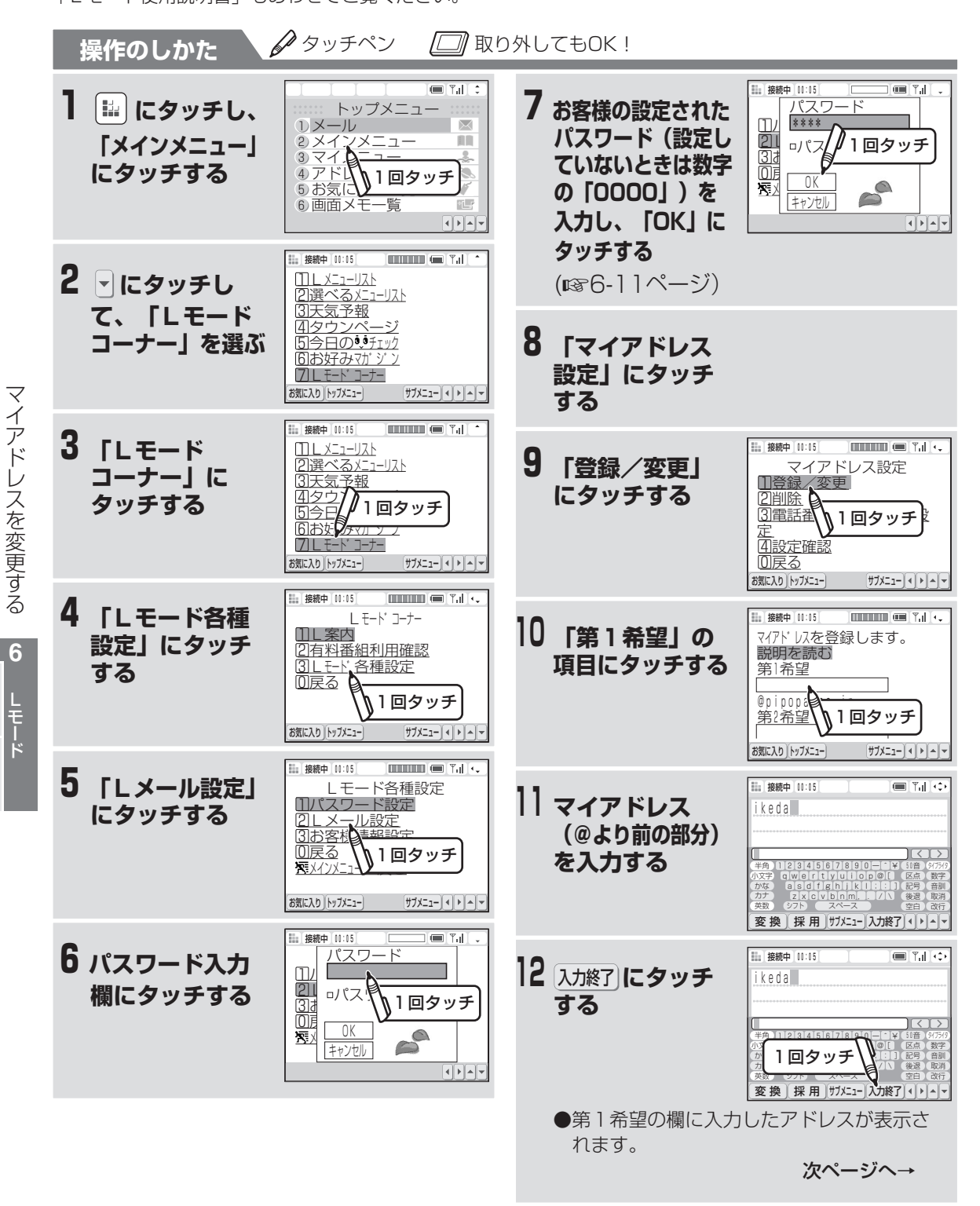

メ ー ル ブ ラ ウ ザ

**マイアドレスを変更す。** 

→つづき

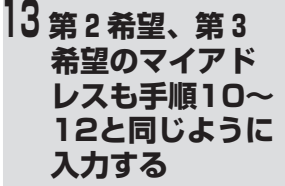

### **14 すべて入力が終 わったら、 「決定」に1回 タッチする**

●登録したマイアドレスが表示されます。

- ●ほかのお客様が使用しているマイアドレス は登録できません。
- ●画面に「ご希望のメールアドレスはすでに 使用されています。」と表示された場合 は、メールアドレスの変更ができませんで したので、再度別のマイアドレスの入力を お試しください。

### **■ マイアドレスに使える文字**

使える文字 (2003年1月現在) 半角英数字 | A~Z (大文字、小文字の区別なし) 0~9 記号 — (ハイフン) \_(アンダーバー) .(ピリオド) ※ ピリオドは最後の一文字には 使用できません。 文字数 | 3文字以上16文字以内

マイアドレスの部分は、ご自分のお名前そのもの や簡単な英数字の組み合わせ(例:ABCDe、 1234A)など他の方に容易に推測されやすいも のは、迷惑メールや間違いメールが届く原因とも なりますので、文字の組み合わせには十分気をつ けて、お選びください。 選ばれたマイアドレスが、既に他のお客さまに使

われている場合には、そのアドレスはご利用いた だけません。

● マイアドレスの設定には通信料がかかります。

**今お知らせ** 

- マイアドレスへの変更を完了しますと、すぐに新しいメールアドレスをご利用になれます。
- マイアドレスは何回でも変更することができます。
- マイアドレスを変更してから一定期間内は、変更したお客さまのみが変更前のマイアドレスに戻すこと ができます。その期間内は変更前のマイアドレスが他のお客さまへ提供されることはありません。

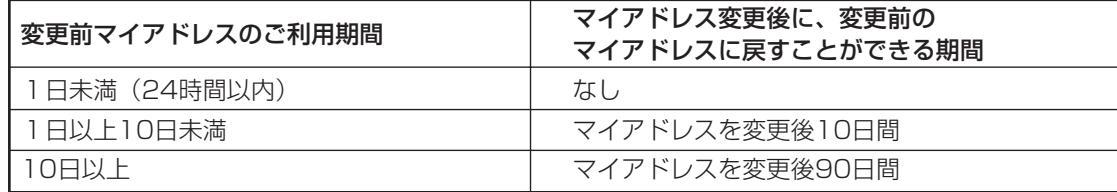

● メールアドレスの変更後も、アドレスを変更する前に届いていた未読メールを読むことができます。

● お引越しなどによりお客さまのご利用電話番号が変更になった場合、電話番号アドレス(ご利用電話番 号@pipopa.ne.jp)は変わりますが、マイアドレスは変更されません。

マ イ ア ド レ ス を 変 更 す る

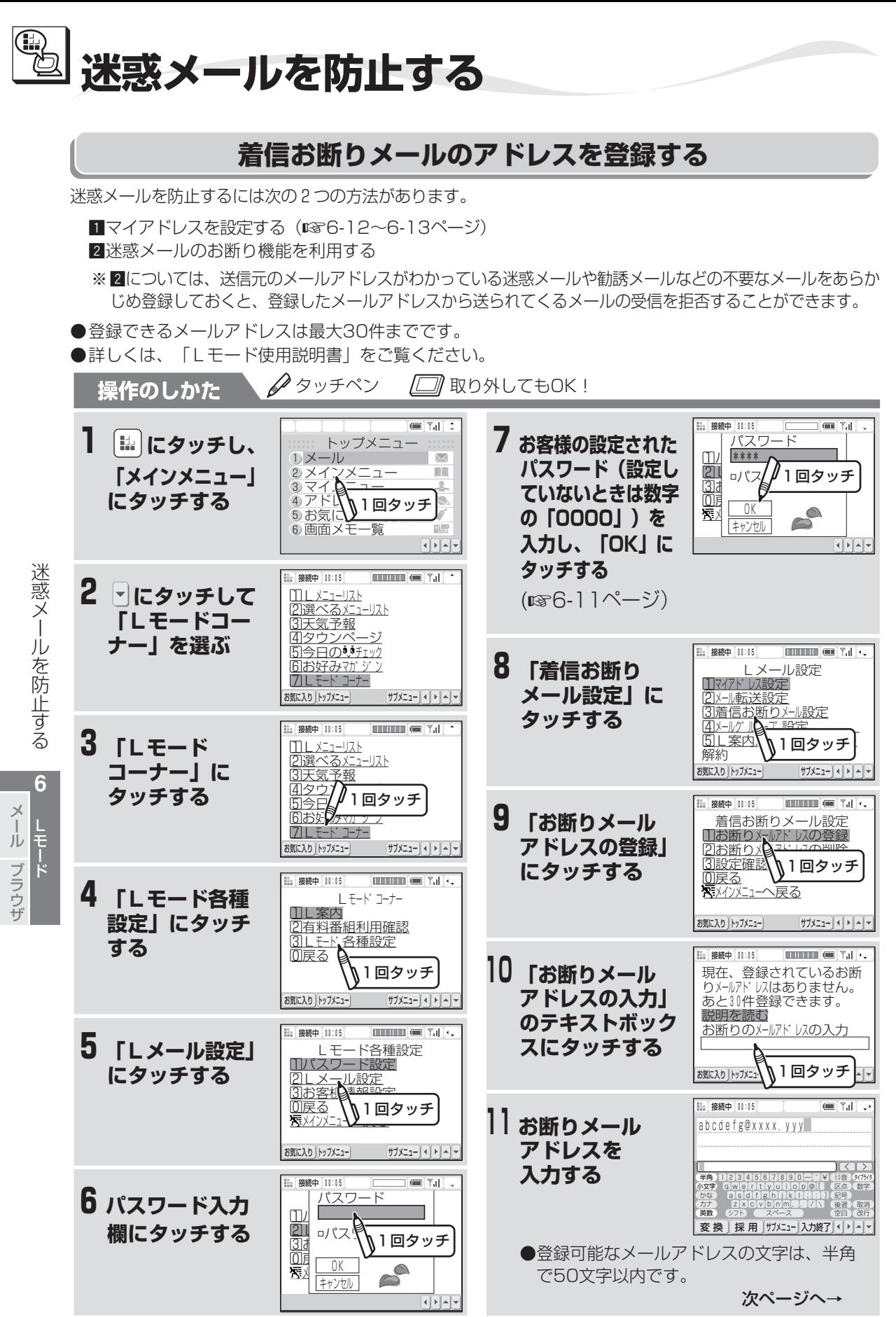

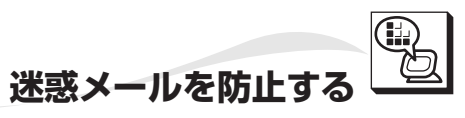

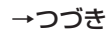

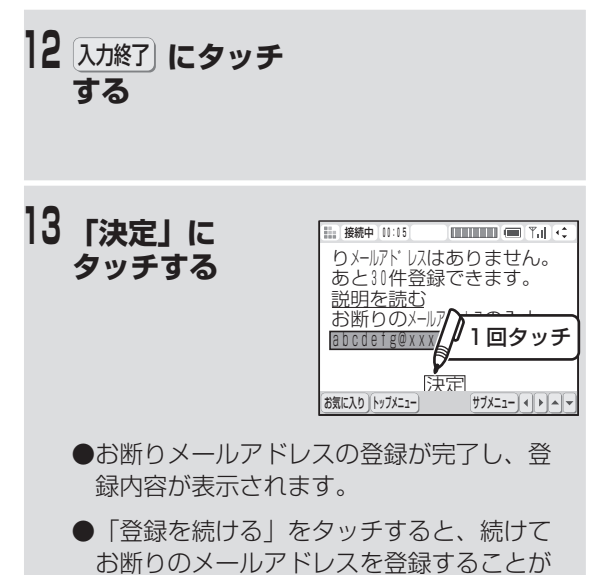

### **■ お断りメールアドレスを削除するには**

- ① 手順9で「お断りメールアドレスの削除」に タッチする
- ② お断りメールアドレスが表示されているテキ ストボックスにタッチする
- ③ 削除するお断りメールアドレスにタッチする
- ④ 「決定」にタッチする

できます。

- ⑤ 「はい」にタッチする
- ⑥ お断りメールアドレスの削除を続ける場合 は、「削除を続ける」にタッチする
- ⑦ 上記の③から操作する

### **|ゔお知らせ**

- 「Lモード」と通信中は、通信料金がかかります。
- 各選択画面の項目や表示順などは、変更されるこ とがあります。

● 着信お断りメール送信者が、グループアドレスを 変更している場合、電話番号および任意のグルー プアドレスの両方に対して迷惑メールお断り機能 が働き、メールの受信を拒否します。

グループについては「Lモード使用説明書」を参 照してください。

- 着信お断り機能を設定すると、マイアドレスと利 用電話番号アドレスの併用をしている場合、利用 電話番号アドレスおよびマイアドレスの両方に対 して迷惑メールお断り機能が働き、メールの受信 を拒否します。
- 迷惑メールお断り機能が働き、メールの受信を拒 否した場合、相手の方には送信されてきたメール に「こちらはLメールシステムです。受信者のご 都合によりメールを送信できませんでした。」を 付け加え返信します。
- マイアドレスと利用電話番号アドレスを併用して いる場合、送信するメールの送信元アドレスはマ イアドレスとなります。(平成14年6月現在)

L モ ド メ ー ル ブ ラ ウ ザ

迷

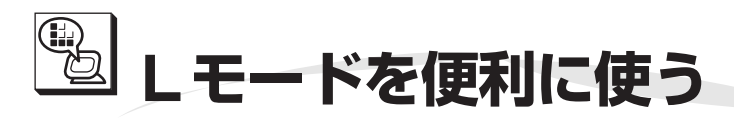

ワイヤレスカラー液晶で設定します

**メール自動受信**

**6-32~6-33ページをご覧ください。**

**機能ロック** は Lモードの機能に4ケタの解除キー(暗証番号)でロックをかけます。メール機能、ブラウザ機能 た それぞれに設定できます。ロックしたあとは、機能の利用時に解除キーの入力画面が表示され、正 ら しい解除キーを入力すると機能を利用することができます。 き ワイヤレスカラー液晶で設定します。 登録/機能 ■△または ■ にタッチして ━ 、 | ┗ 設定」にもっ一度 ━ 、 | 機能ロック」に タッチして決定する 2回タッチする にタッチする 「L設定」を選ぶ ①情報検索 ○1.ロックする OK  $\blacksquare$  @2.ロックしない  $\rightarrow$  $\rightarrow$   $\odot$   $\times$   $\cdots$ にタッチする のいずれかにタッチする ロックする機能をタッチ して選ぶ 「ロックする」を 解除キーの 解除キーを入力する 入力終了 手 タッチした 入力欄に (数字4ケタ) にタッチする 順 D) タッチする 「ロックしない」 おわる OK をタッチした にタッチする にタッチする おわる DK **D** OK にタッチする にタッチする にタッチする ※ここで入力する解除キーは、ご契約後に設定するパスワード(☞6-9~6-11ページ)とは異なる ものです。 **機能利用停止** は Lモードの機能を利用できないようにします。メール機能、ブラウザ機能を個別に設定できます。 た 再度利用できるようにするには、「両方とも利用」の設定に変更します。

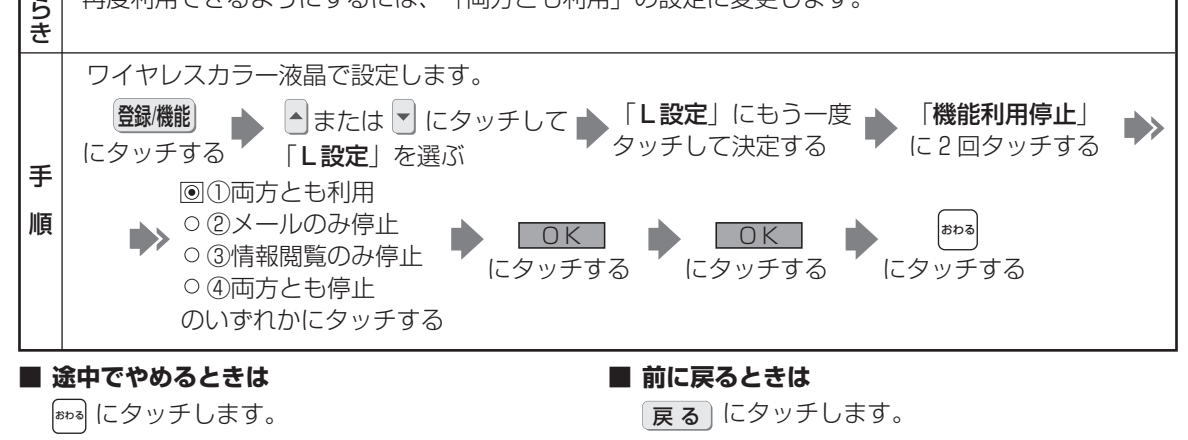

**6-16**

L モ ー ド を 便 利 に 使 う

しモード

**6** メ ー ル ブ ラ ウ ザ

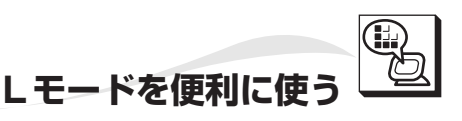

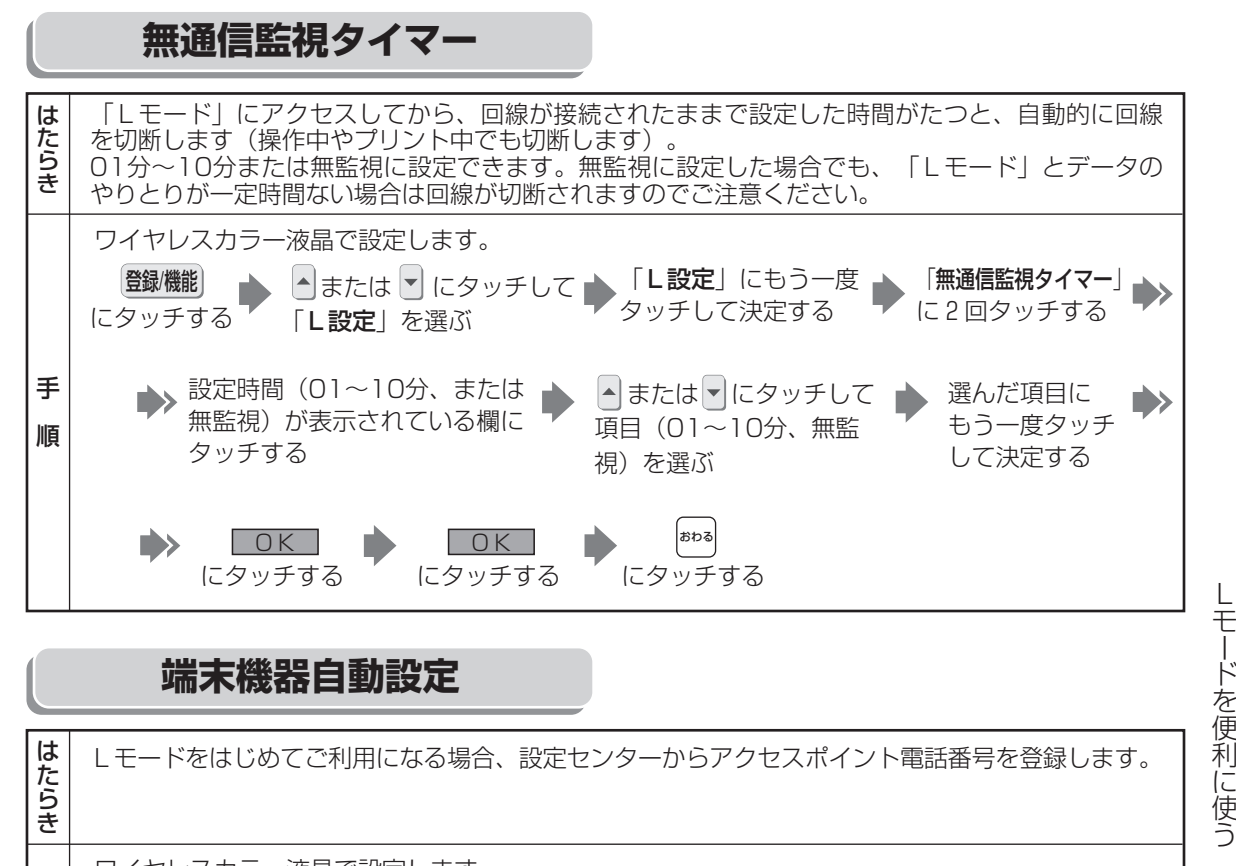

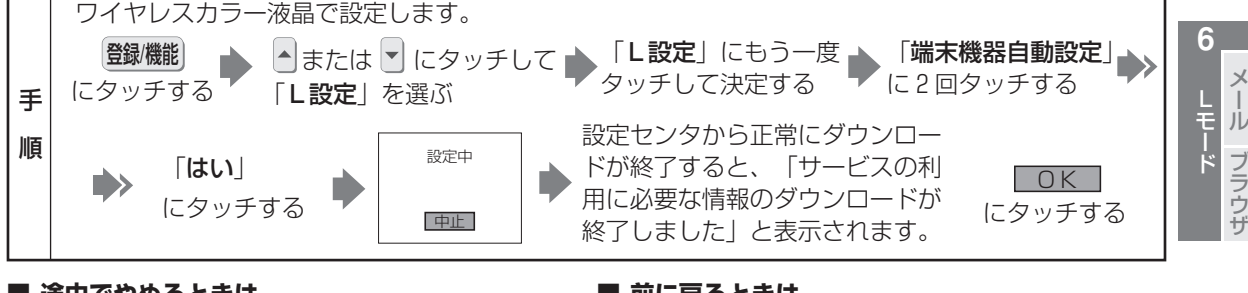

**■ 途中でやめるときは** おわる にタッチします。 **■ 前に戻るときは** 展る にタッチします。

**6-17**

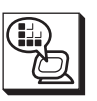

**Lモードを便利に使う**

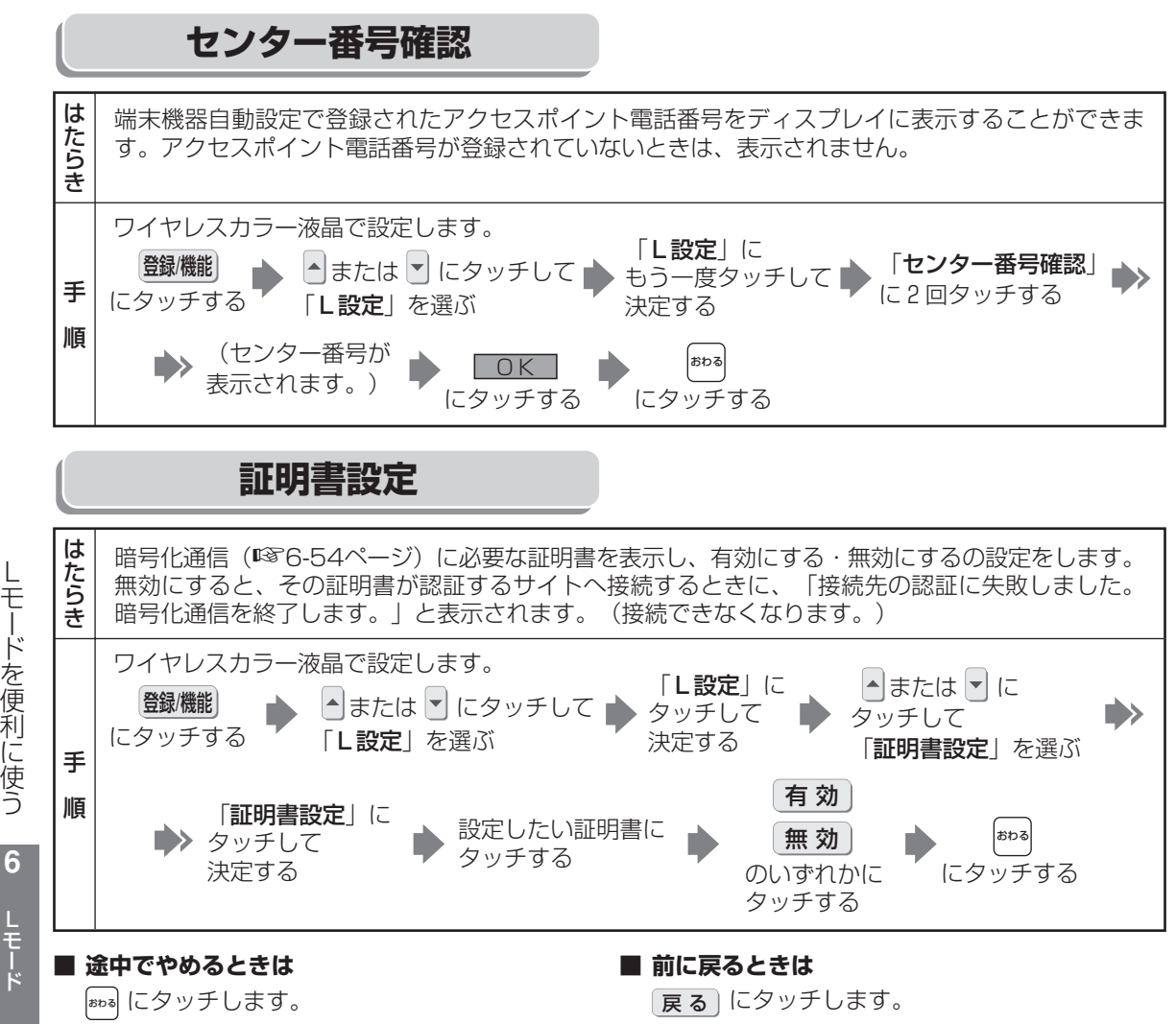

ー
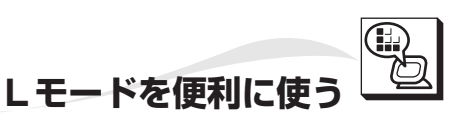

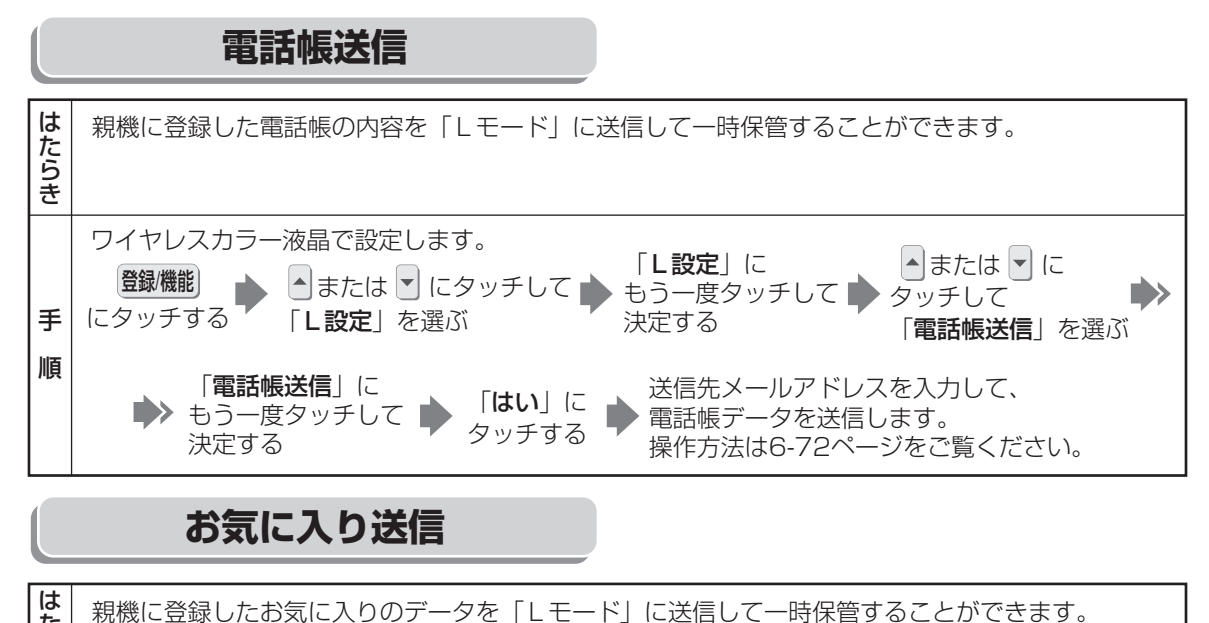

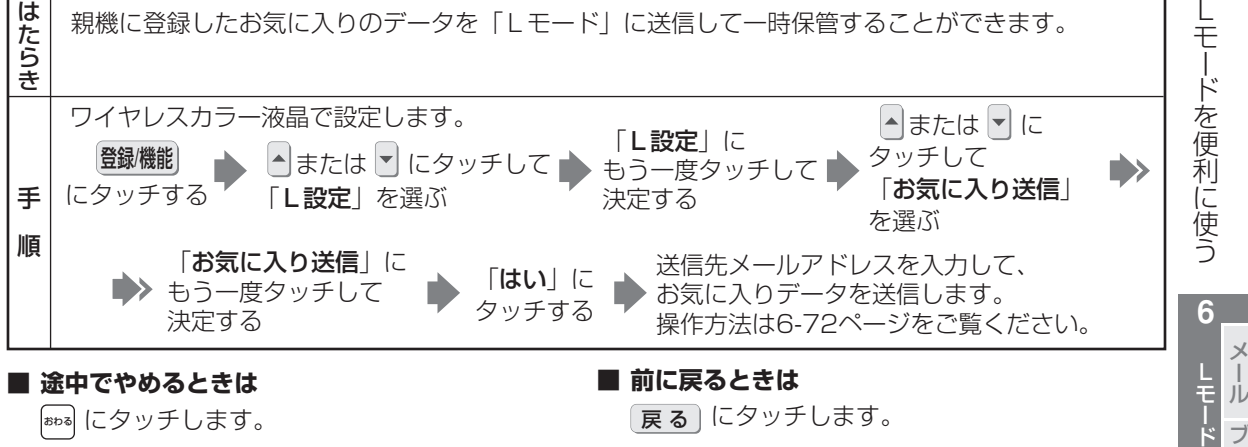

**6-19**

ブ ラ ウ ザ

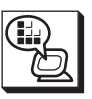

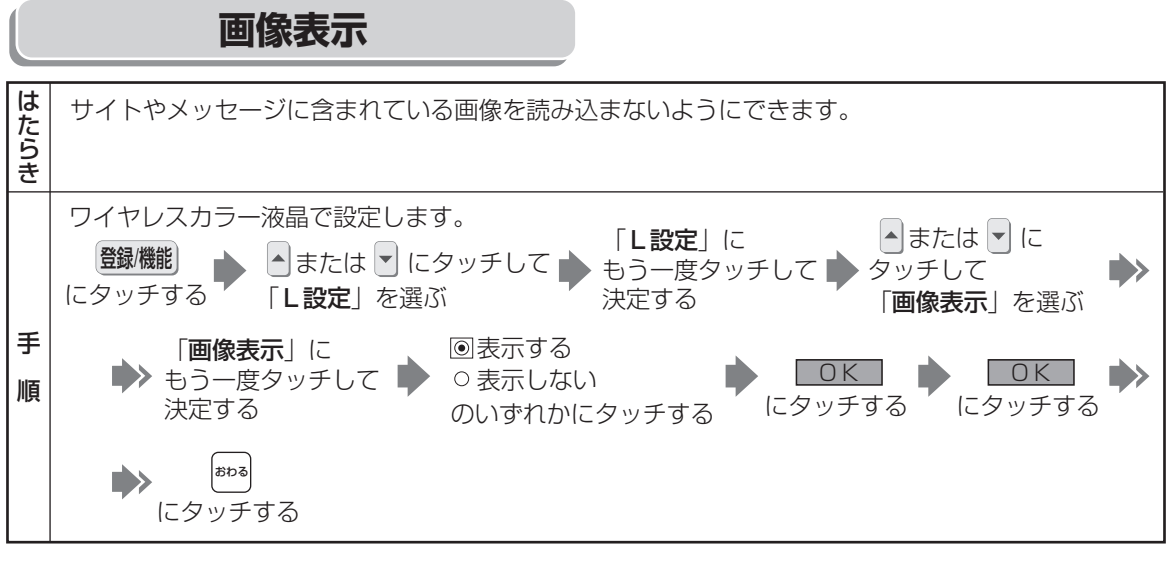

#### **■ 途中でやめるときは**

おわる にタッチします。

**■ 前に戻るときは** 

戻 る にタッチします。

ブ ラ ウ ザ

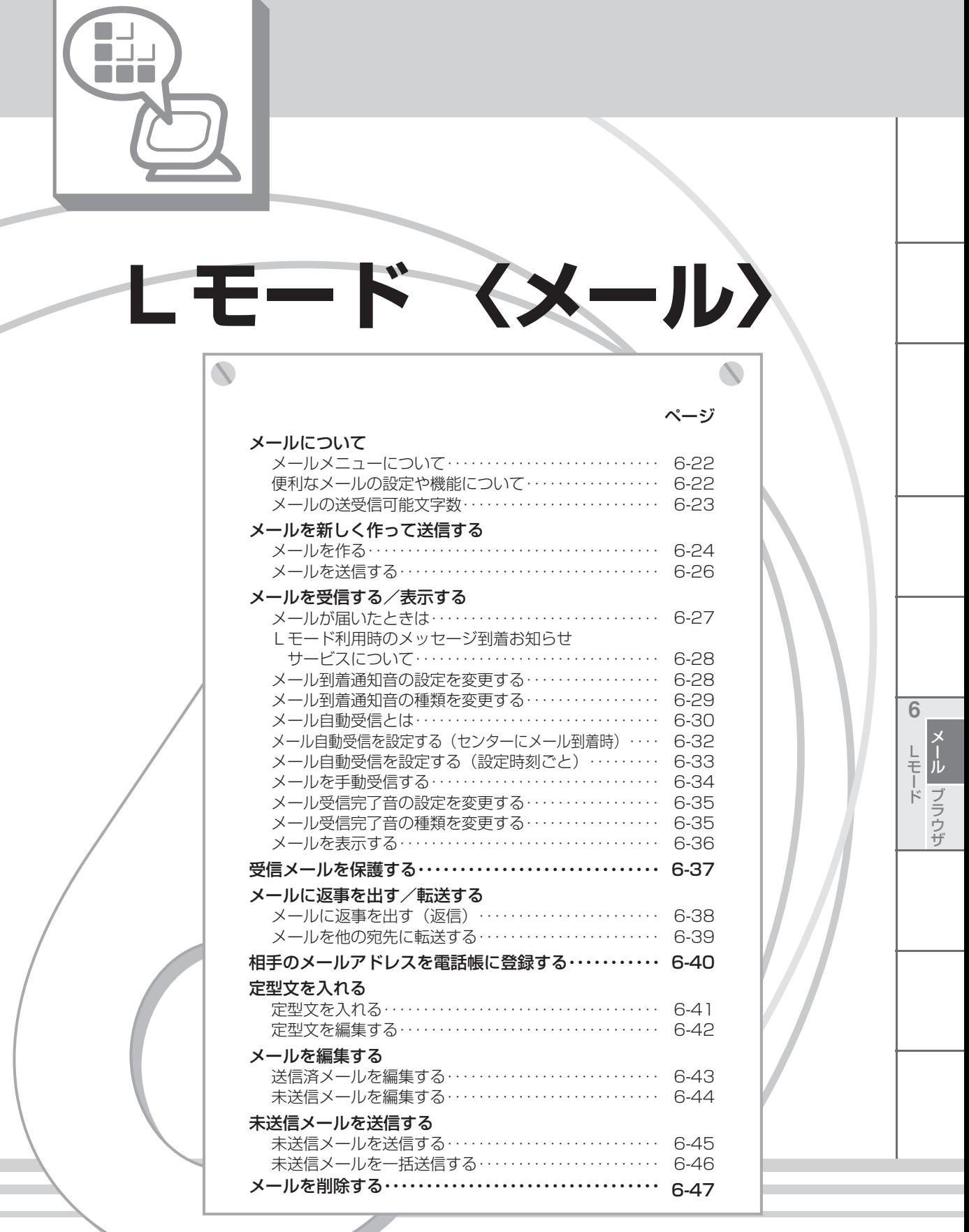

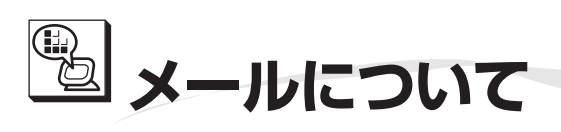

メールはワイヤレスカラー液晶の画面上で、メールの 作成、送信、受信などができるサービスです。 Lモードの利用者同士だけでなく、パソコンや携帯電 話をお使いの方とも、メールのやりとりができます。

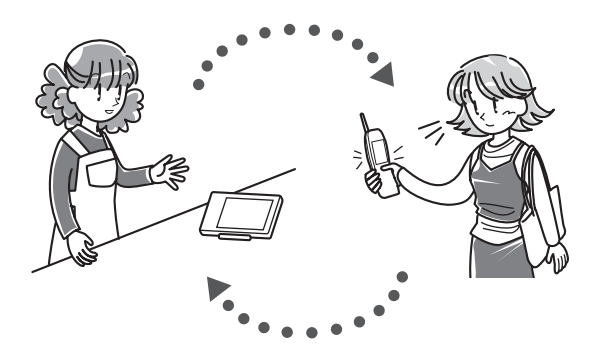

## **メールメニューについて**

ーッシュ<br>「トコ にタッチするとメールメニューが表示されます。

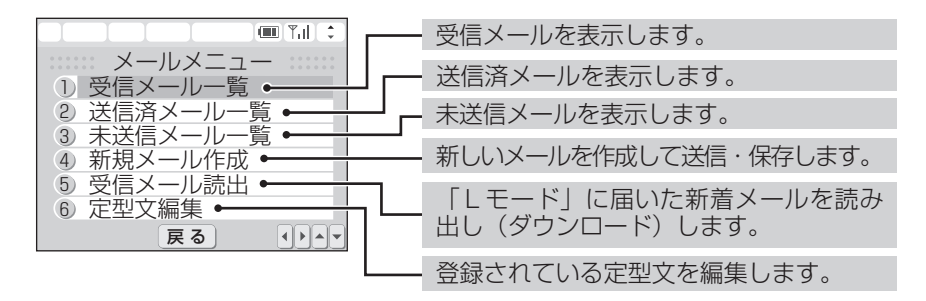

## **便利なメールの設定や機能について**

下記の設定の詳細については、別途NTTから提供される「Lモード使用説明書」もご覧ください。

- **パスワード設定 (変更のしかた ☞6-9~6-10ページ)** メールやサイトによっては、パスワードが必要になります。
- **マイアドレス設定(設定のしかた ☞6-12~6-13ページ)** メールのメールアドレスは、ご契約時は「お客様の電話番号@pipopa.ne.jp」となっています。
- **メール転送設定(「Lモード使用説明書」をご覧ください)** メールの転送機能の設定と、その際の転送先アドレスを登録することができます。
- **着信お断りメール設定(「Lモード使用説明書」をご覧ください)** 受信したくない相手の方からのメールに対して、こちら側では受信を拒否していることを伝えるメールを 自動的に返信することができます。あらかじめメールを受信したくない相手の方のメールアドレスを登録 しておくことが必要です。これにより不要なメールの受信を避けることができます。
- **メールグループ設定(「Lモード使用説明書」をご覧ください)** 同じ内容のメールを複数の相手(グループ)に送るとき便利な機能です。メールグループは10件まで設 定でき、各メールグループには49件までの送信先アドレスを登録できます。

#### **今お知らせ**

● e-mailからの添付ファイルを受信することはできません。

● 「Lモード」と通信中は、通信料金がかかります。

ブ ラ ウ ザ メ

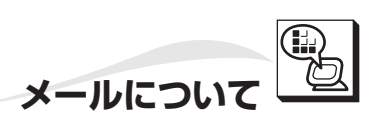

## **メールの送受信可能文字数**

メールで送信/受信できる文字数は次のとおりです。

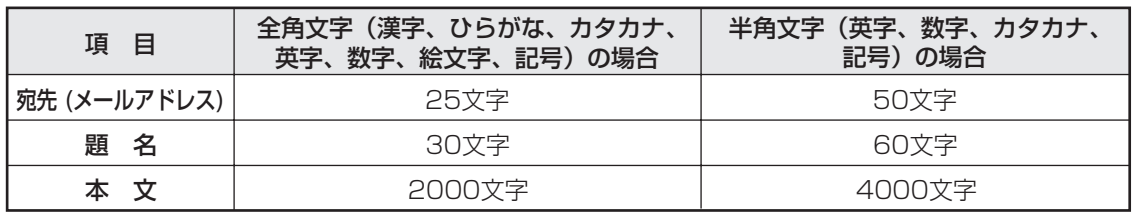

● 半角カタカナのメールを送信/受信した場合、正しく表示されない場合がありますので、「Lモード」 利用者どうしでのメールのやりとり以外には半角カタカナを使用しないでください。

● 本文が全角2000文字(半角4000文字)を超えるメールを受信した場合、全角2000文字目(または 半角4000文字目)からは自動的に削除されます。全角2000文字を超えているときは「\*」が表示さ れます。

●宛先(メールアドレス)には、絵文字は使用できません。

● 文字(スペース含む)には全角と半角がありますので、入力するときは間違えないように注意してくだ さい。

● 本文の改行マークは全角1文字として扱われます。

ル に つ い て <u>し</u>モー ド **6** メ ー ル ブ ラ ウ ザ

メ

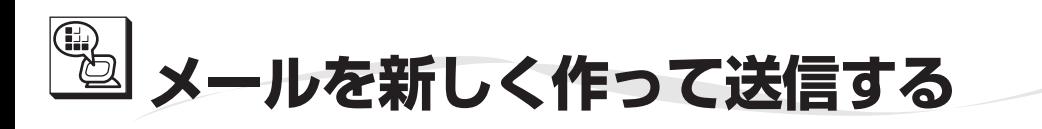

## **メールを作る**

新規にメールを作成するには、「宛先(メールアドレス)」「題名」「本文」を入力します。作成したメー ルは、「Lモード」利用者やインターネットを経由して、e-mailをお使いの方へ送信します。

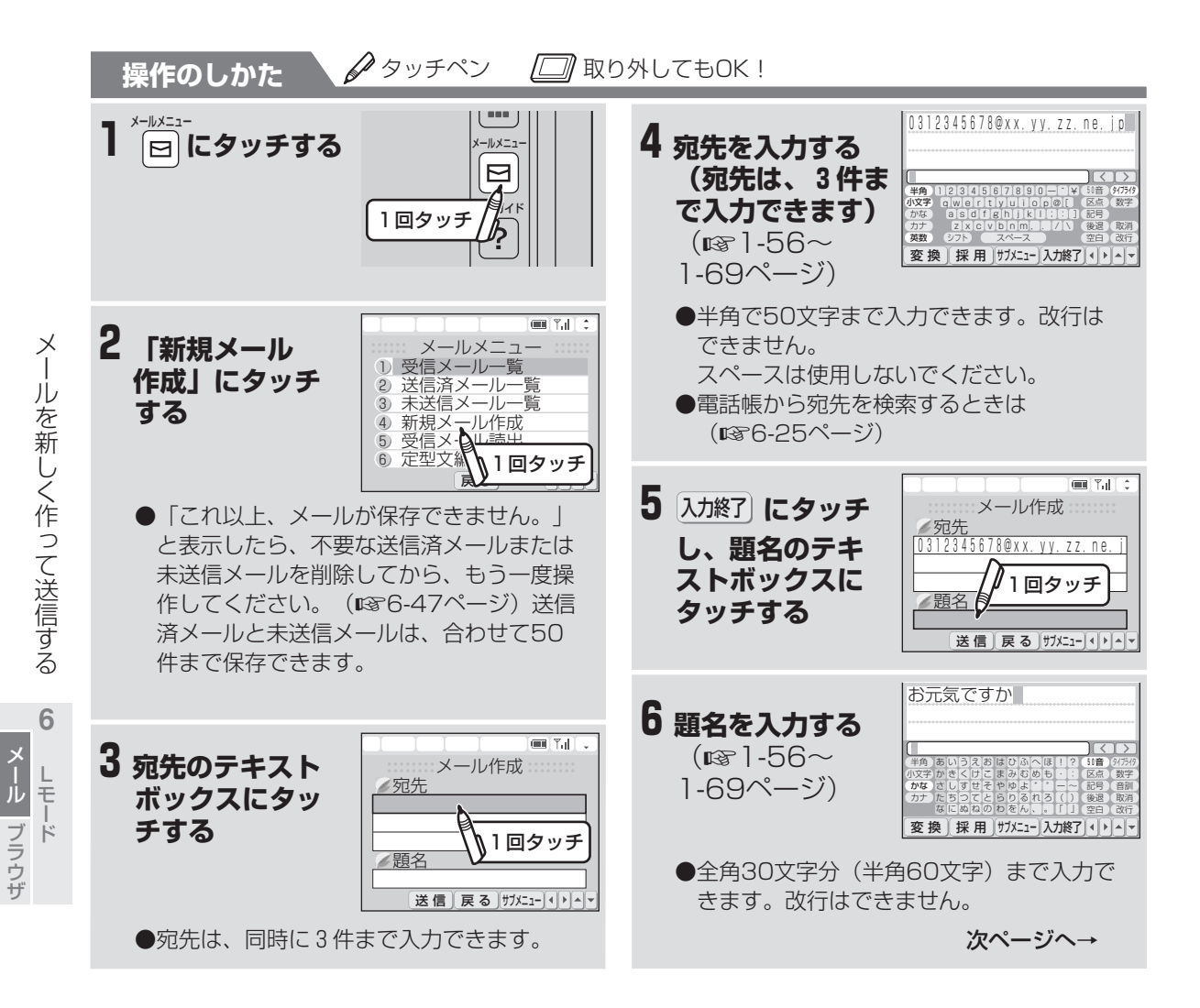

## **メールを新しく作って送信する**

 題名 <u>お元気ではか</u> 本文

 $\overline{\phantom{a}}$ 

1.送信 <u>2. 保存</u> ル作成

 $\overline{\mathbf{r}}$ 

閉じる

久しぶり\┃┃回タッチ

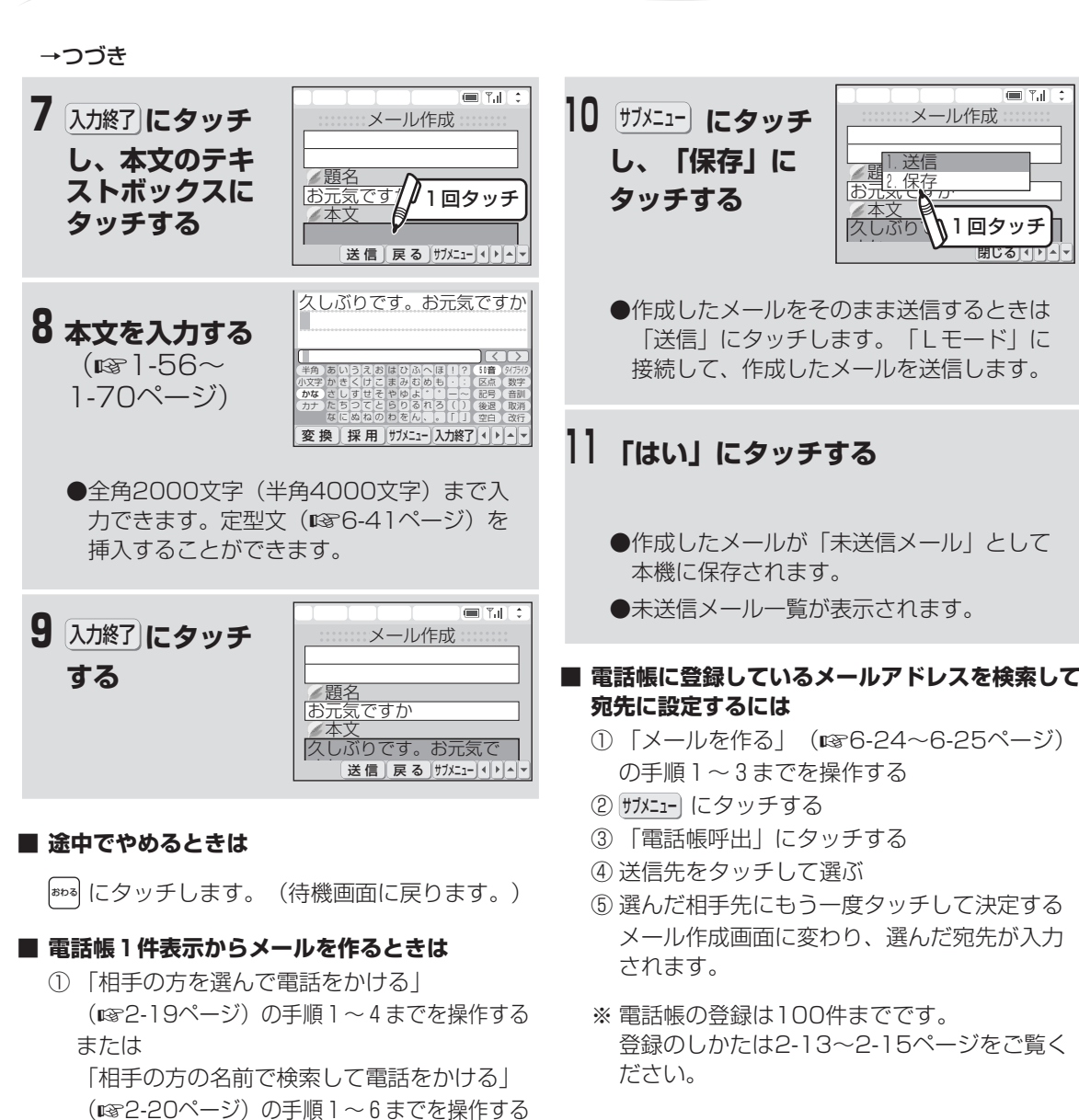

② 電話帳1件表示画面のメールアドレスの部分

③ 選んだメールアドレスにもう一度タッチして決定する 選んだメールアドレスが入力済みのメール作

④ 題名のテキストボックスにタッチし、「メー ルを作る」(☞6-24~6-25ページ)の手順

にタッチして選ぶ

6から操作を行う

成画面が表示されます。

- **今お知らせ** 
	- 宛先、題名、本文それぞれの入力可能桁数を超え た場合は、新たに文字を入力できなくなります。
	- 「Lモード」と通信中は通信料金がかかります。
	- 回線が接続されていない状態でメール作成中にか かってきた電話を受けることができます。通話を 終了すると手順5・7・9の画面に戻ります。
	- 相手側が「Lモード」利用者以外(パソコンや携 帯電話など)の場合は、半角カタカナや絵文字を 使用しないでください。相手側でうまく表示でき ない場合があります。
	- メール作成時は、絵文字がご利用になれます。 (ただし、相手側が「Lモード」利用者以外の場 合は、うまく表示できない場合があります。)

メ ル を 新 し く 作 っ て 送 信 す る **6**

> ー<br>モ ド メ ー ル ブ ラ ウ ザ

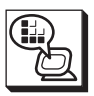

メ ー ル を 新 し く 作 っ て 送 信 す る

> L モ ー ド

メ ー ル ブ ラ ウ ザ **6**

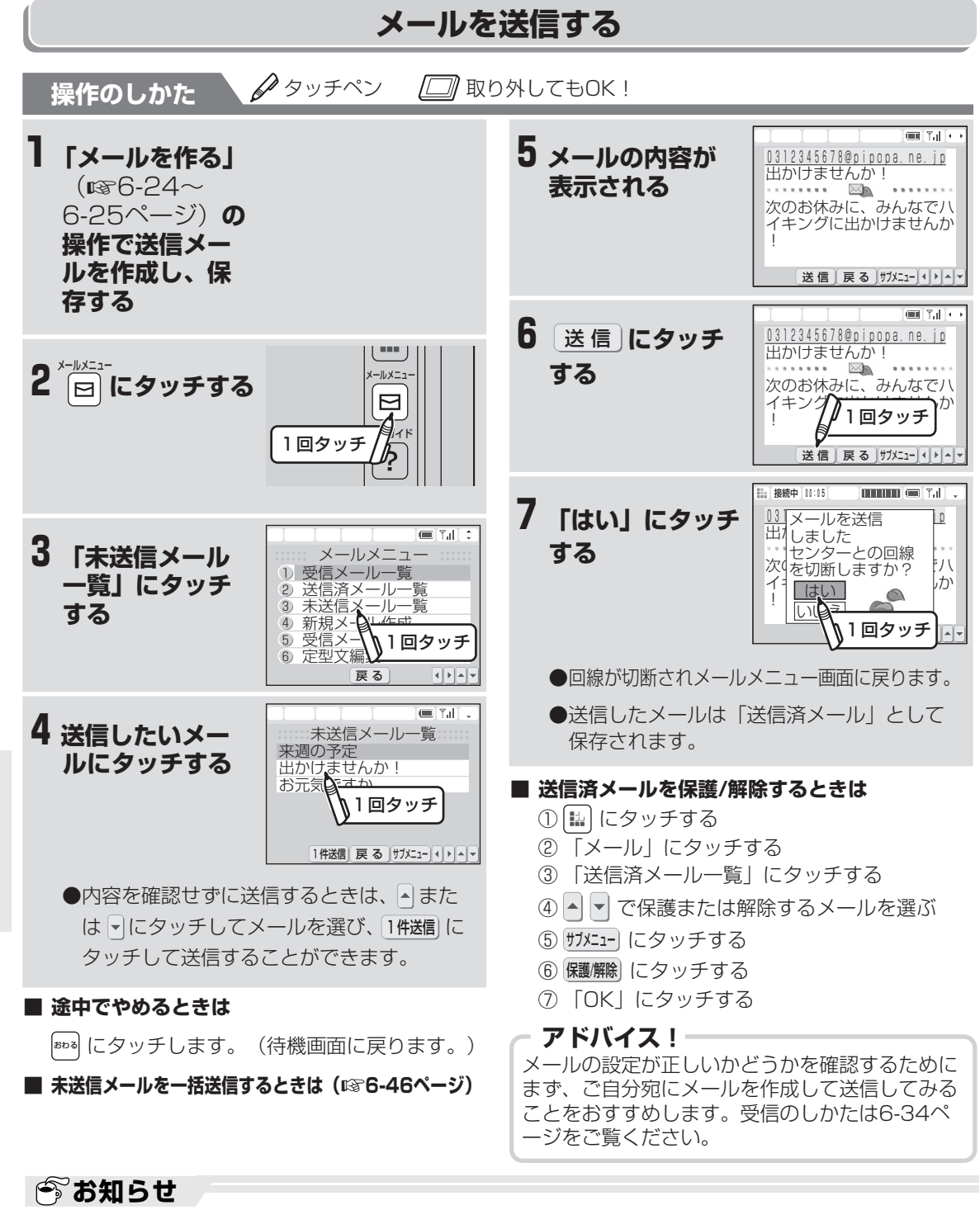

- 「Lモード」と通信中は通信料金がかかります。
- メール送信中など回線が接続されているときは、電話やファクスを使用できません。
- 回線の状態によっては、「Lモード」と接続できない場合があります。「Lモード」と接続できなかっ た場合は、「接続に失敗しました」と表示されます。
- Lモード以外のメールサービスをご利用のお客さまとメールの送受信を行う場合、内容が正しく表示さ れないことがあります。
- **6-26** ● Lモードの通信中に、回線の通信状況等によりメールの送受信ができない場合も、通信料がかかります。

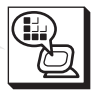

メ

ル を 受 信 す る / 表 示 す る

> L モ ド

メ ー ル ブ ラ ウ ザ

**6**

## **メールを受信する/表示する**

## **メールが届いたときは**

- メッセージ到着お知らせサービス(メッセージ有り通知)を利用すると、「Lモード」に新着メール が蓄積されたときに、ディスプレイに「センターにメールが届いています。…」と表示され、お知ら せランプが赤色に点滅します。
- ※この表示は、「Lモード」に新着メールが届いてい ることをお知らせするものです。

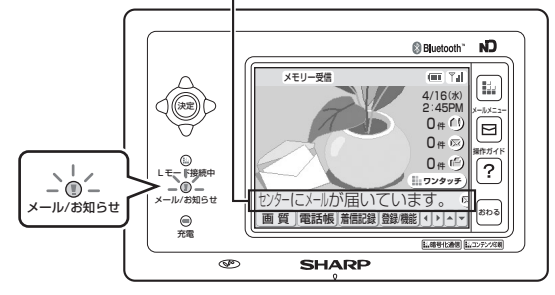

- ※新着メールが届くと、ワイヤレスカラ ー液晶がメロディーでお知らせします。 メール到着通知音を「あり」に設定し てください。(はじめは、「あり」に 設定されています。変更するときは ☞6-28ページ)
- ※「Lモード」での新着メール保管件数 は最大約200件、保管期間は14日間 です。14日間を超えた新着メールは 自動的に削除されます。
- 「センターにメールが届いています。…」と表示されただけでは、まだ本機にメールは受信されてい ません。メール自動受信の設定(☞6-32~6-33ページ)が、「センターにメール到着時」になって いるときは、続いて自動的にメールを受信します。

メール自動受信の設定をしない設定のときは、「メールを手動受信する」(☞6-34ページ)の操作で メールを受信してください。(はじめは、しない設定になっています。) 受信したメールはワイヤレスカラー液晶に保存され、内容を見ることができます。

ワイヤレスカラー液晶に保存された受信 メールの件数を表示します。

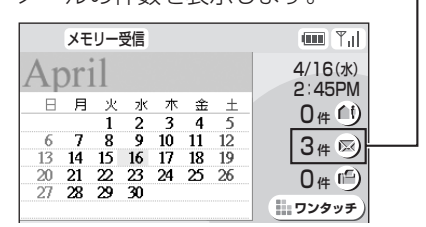

※メールを本機に受信すると、ワイヤレ スカラー液晶がメロディーでお知らせ します。メール受信完了音を「あり」 に設定してください。(はじめは、 「あり」に設定されています。変更す るときは☞6-35ページ)

### **今お知らせ**

- メッセージ到着お知らせサービスとは、お客様にメールが到着したことを画面やメール/お知らせランプ でお知らせするサービスです。
- メール到着通知音、メール受信完了音の音量は、ワイヤレスカラー液晶の呼出音量と連動しています。 「ワイヤレスカラー液晶の呼出音量を変える」(☞1-46ページ)の操作で変更できます。また、「ワ イヤレスカラー液晶の呼出音を鳴らさない」(☞1-46ページ)の操作で最小の音量になります。
- メール到着通知音を変更するときは、「メール到着通知音の種類を変更する」 (☞6-29ページ) の操 作で変更します。
- メール受信完了音を変更するときは、「メール受信完了音の種類を変更する」(☞6-35ページ)の操 作で変更します。
- 受信メールの本文は全角で2000文字(半角4000文字)まで受信できます。
- 受信メール一覧やメールの内容を表示したときに、画面に表示されていない部分があるときは |▲| また は √ にタッチし、画面をスクロールさせて表示してください。
- 保存できる受信メールは100件までです。100件を超えるメールを受信したときは、未読メールと保護 メール以外の古いメールから自動的に削除されます。
- メールを受信したとき、未読メールと保護メールの件数が合わせて100件を超えると「これ以上、メー ルが保存できません。」と表示されます。そのときは、未読メールの内容を確認するか、保護メールを 解除して不要なメールを消去してください。
- 「Lモード」に受信メールがなかったときは、「受信メールがありません。」と表示されます。
- 「Lモード」と通信中は通信料金がかかります。

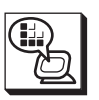

## **Lモード利用時のメッセージ到着お知らせサービスについて**

- Lモードにはメッセージ到着お知らせサービスが含まれています。
- メッヤージ到着お知らせサービスは一部地域ではご利用いただけません。この場合は使用料 (20円) は不要です。
- メッセージ到着お知らせサービスを利用するときは、ナンバー・ディスプレイの機能設定が「使用する」 になっていることを確認してください。(☞7-3ページ)
- メッセージ到着お知らせサービスは、ナンバー・ディスプレイを契約されていなくても利用することができます。
- 通信中や操作中は、メッセージ有り通知を表示しません。
- メールのメッセージ有り通知は、メディア種別は表示されません。
- 停雷時、メッヤージ到着お知らせサービスは利用できません。
- 「ヤンターにメールが届いています。…」を表示中に停電し、その後復旧すると「ヤンターにメールが 届いています。…」の表示はしません。
- 「センターにメールが届いています。…」の表示は、メッセージセンターからのメッセージ消去情報を 受信するまで表示されます。
- 「センターにメールが届いています。…」が表示されていないのにメール/お知らせランプが点灯してい るときは、8-27~8-28ページをご覧ください。
- 端末機器自動設定 (☞6-17ページ) が正しく設定されていない場合、メッセージ到着お知らせサービ スのメッセージが正常に表示されないことがあります。

## **メール到着通知音の設定を変更する**

「Lモード」に新着メールが蓄積されたことをお知らせする、メール到着通知音のあり・なしを設定するこ とができます。はじめは「あり」に設定されています。

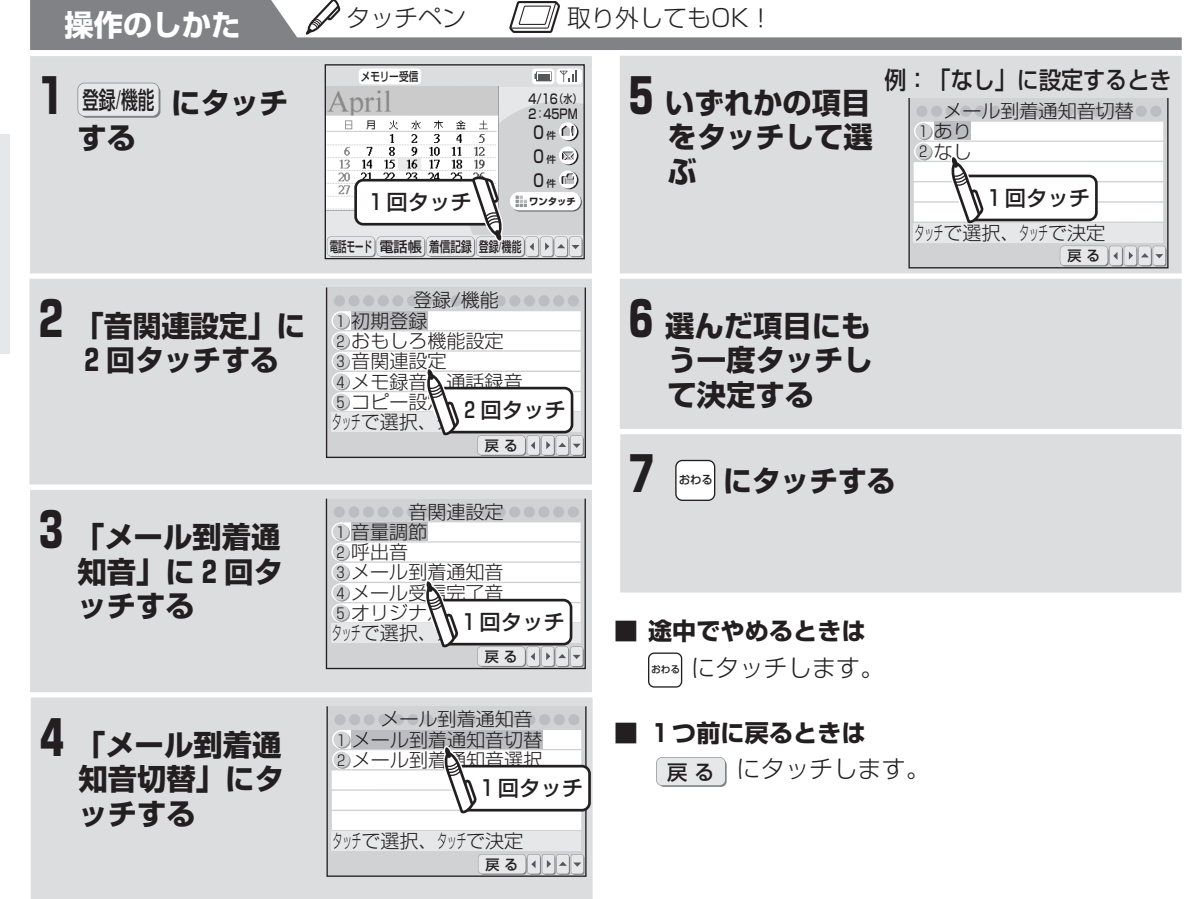

を 受 信 す る / 表 示 す る **6**

> レモー ド

メ ー ル ブ ラ ウ ザ メ ー ル

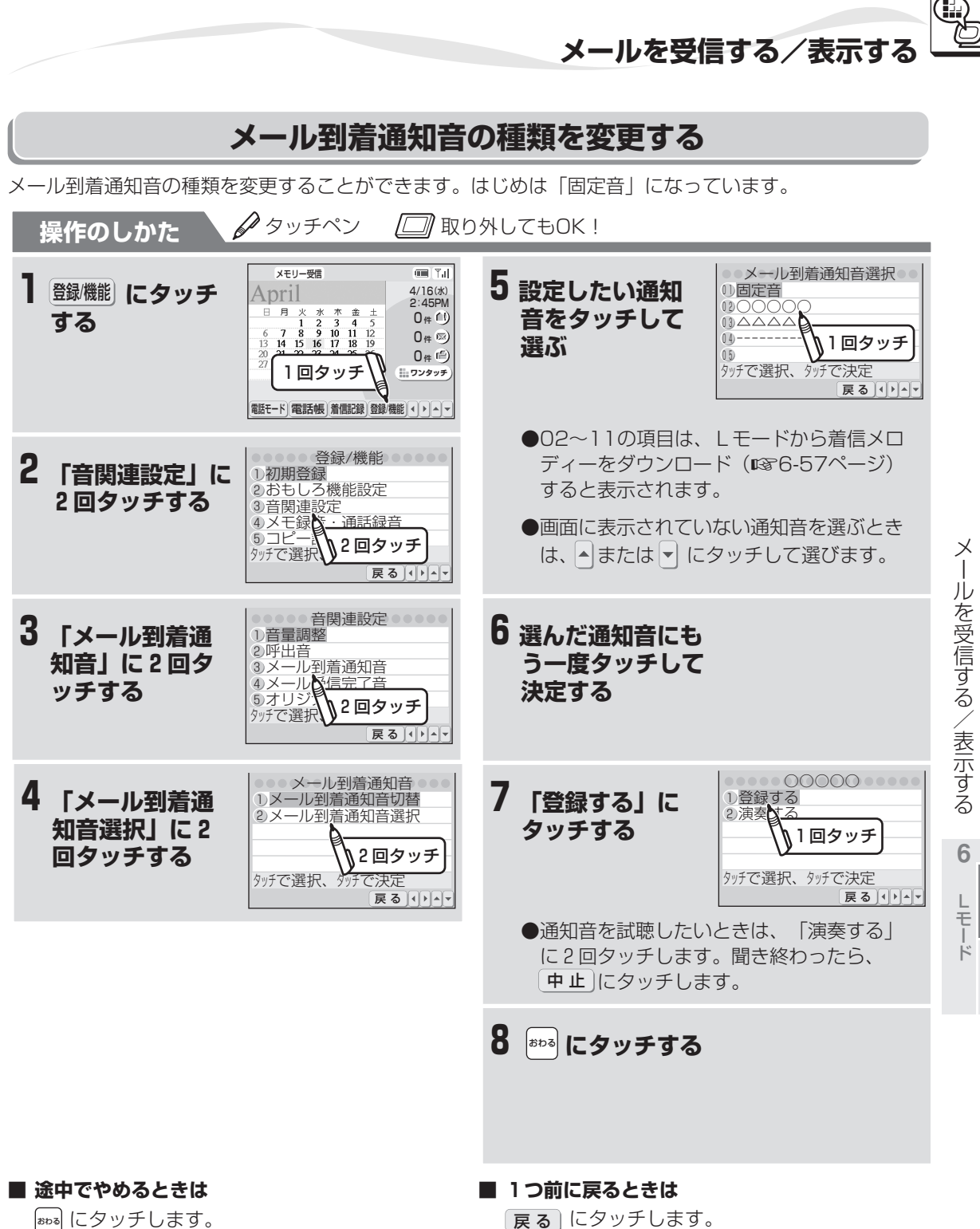

おわる にタッチします。

**6-29**

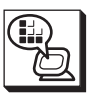

## **メール自動受信とは**

「Lモード」からメッセージ有り通知を受けたり、あらかじめ設定した時刻になるごとに、自動的にメール を受信できます。自動受信をするたびに通信料金がかかりますので、ご注意ください。

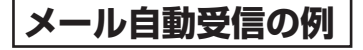

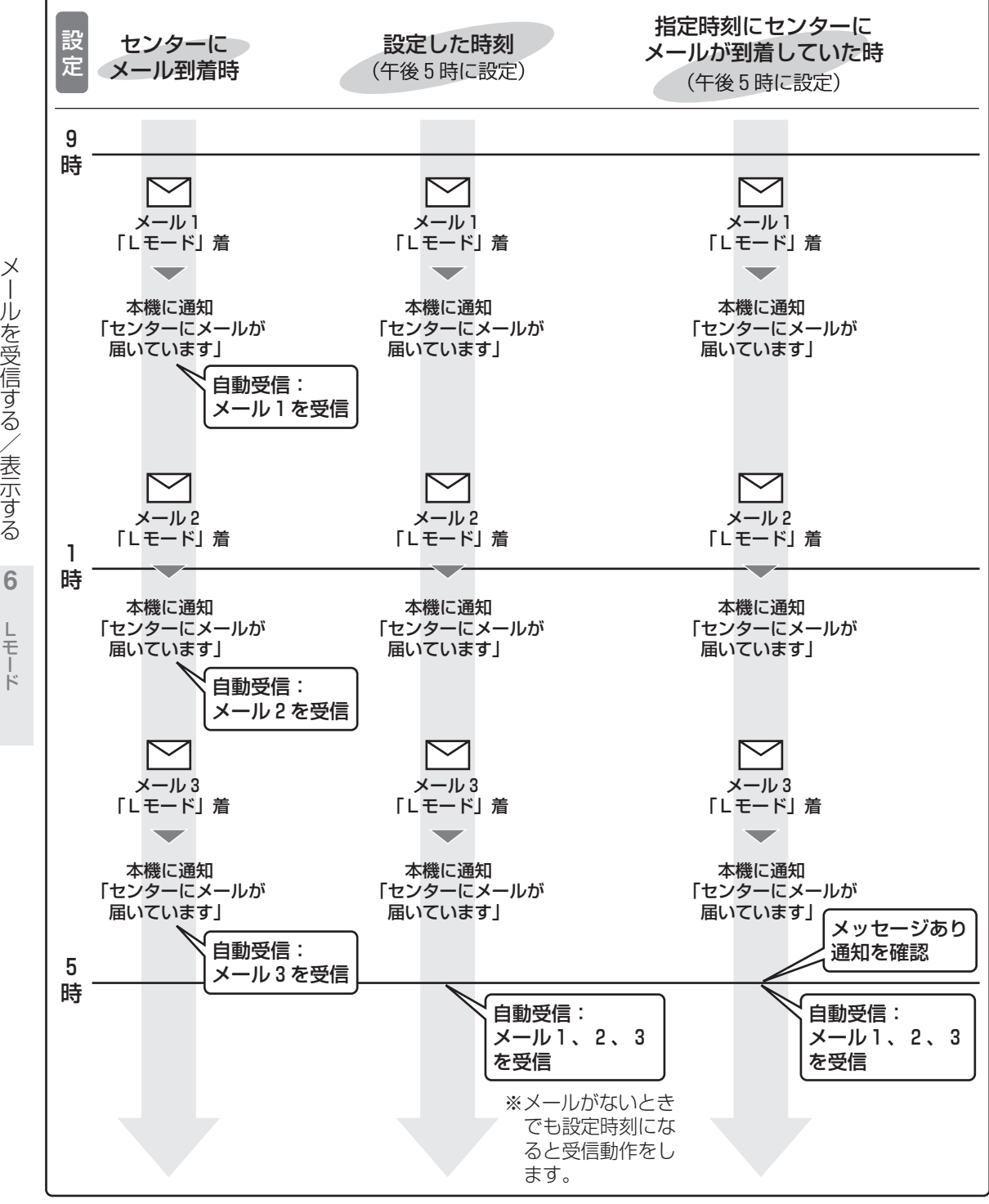

を 受 信 す る / 表 示 す る **6**

 $\mathbb{L}$ 

メ ー ル ブ ラ ウ ザ ー

**メールを受信する/表示する**

#### **■ メール自動受信を設定するには (**☞**6-32~6-33ページ)**

■ アップロードした電話帳やお気に入りのデータ **(**☞**6-72ページ)があるときは**

これらのデータは、メール自動受信ではダウン ロードできません(受信時に破棄されます)。 電話帳やお気に入りのデータをアップロードした ときは、必ず手動受信(☞6-34ページ)でダウ ンロードしてください。

**■ メール機能のロック時 (☞6-16ページ) に自動 受信を設定するときは**

ロック時に設定した解除キー(☞6-16ページ) を入力し、ロックを解除してから自動受信を設定 します。

## **今お知らせ**

- メール自動受信を正常に動作させるには、ワイヤ レスカラー液晶の日付・時刻設定(☞1-52ペー ジ)を正しく行ってください。
- メール自動受信のご利用時は、ワイヤレスカラー 液晶を充電器または親機に取り付けておくように してください。ワイヤレスカラー液晶が電池切れ になると、自動受信はできません。 また、ワイヤレスカラー液晶が親機からの電波圏 外にあるときも、自動受信はできません。
- ワイヤレスカラー液晶の電池パックを交換した り、電池切れなどでいったん電源が切れると、 メール自動受信の設定がお買いあげ時の設定 (「しない」)に戻ります。
- すでに受信メールが100件(最大保存数)ある ときは、自動受信はできません。不要な受信メー ルを消去してください。(☞6-47ページ)
- 自動受信機能で「Lモード」に接続し、応答がな いときは、無通信監視タイマー (☞6-17ペー ジ)の設定を「無監視」にしていても、約3分程 度で回線を切断します。
- メールを利用するときにパスワード入力が必要な 設定にしていると、メール自動受信ができない場 合があります。
- ●パスワード入力の要/不要の設定については、 「Lモード使用説明書」をご覧ください。
- 親機の電源が入っていないときは、メール自動受 信は働きません。また、停電があった場合も、正 常に働かない場合があります。

ル を 受 信 す る / 表 示 す る L**6** メ

> モ ド

ー ル ブ ラ ウ ザ

メ

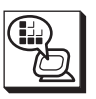

## **メール自動受信を設定する(センターにメール到着時)**

メール自動受信を設定すると、「Lモード」からメッセージ有り通知を受けたり、設定した時刻になるごと に、自動でメール受信の操作をします。

はじめは、自動受信をしない設定になっています。

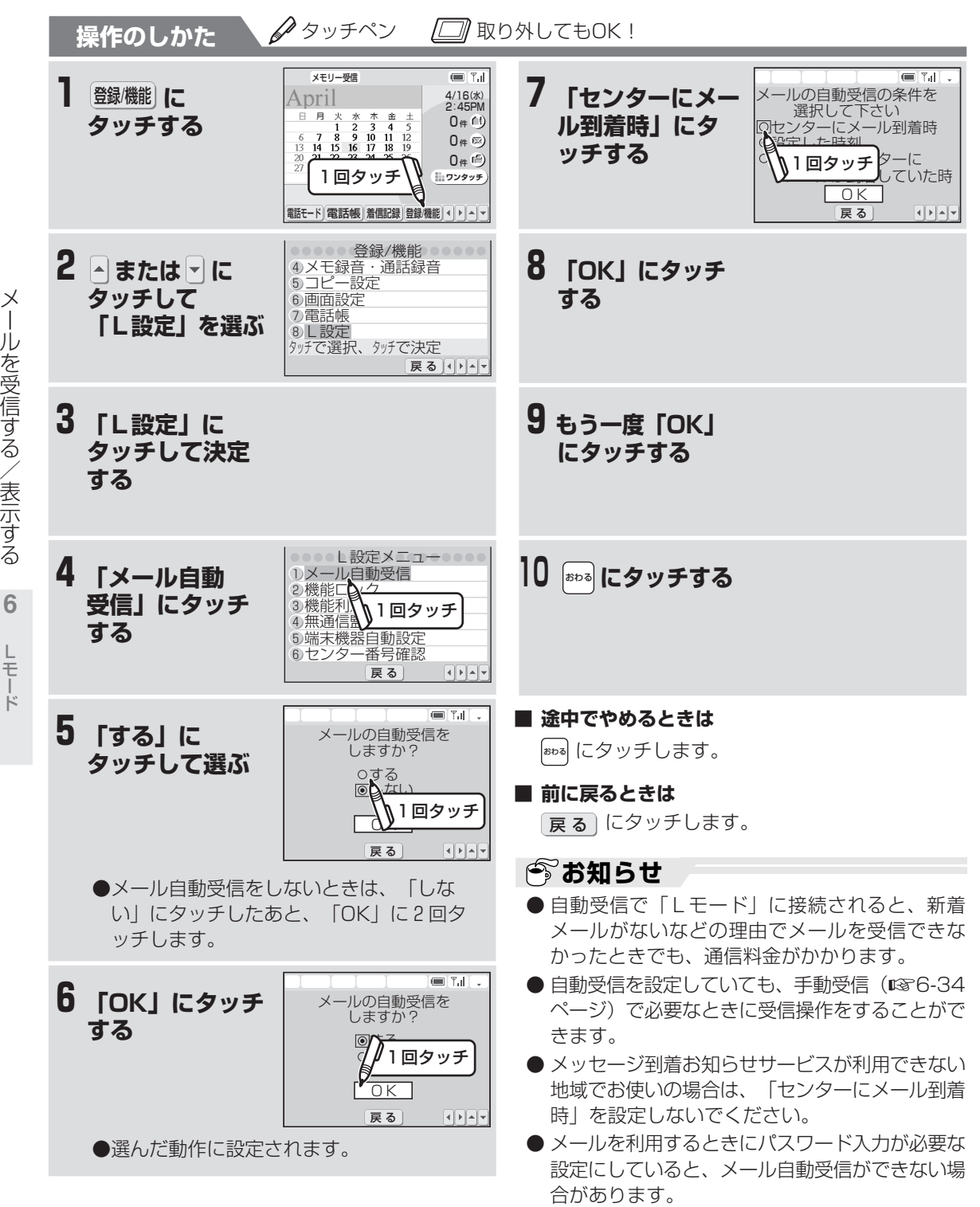

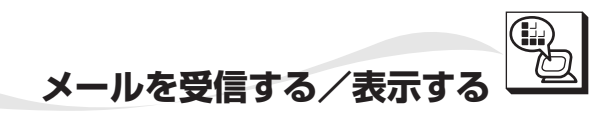

## **メール自動受信を設定する(設定時刻ごと)**

設定した時刻になると、自動的にメール受信をするようにできます。 また、設定時刻にメッセージあり通知を確認し、通知を受けているときのみ受信する設定を使うこともでき ます。

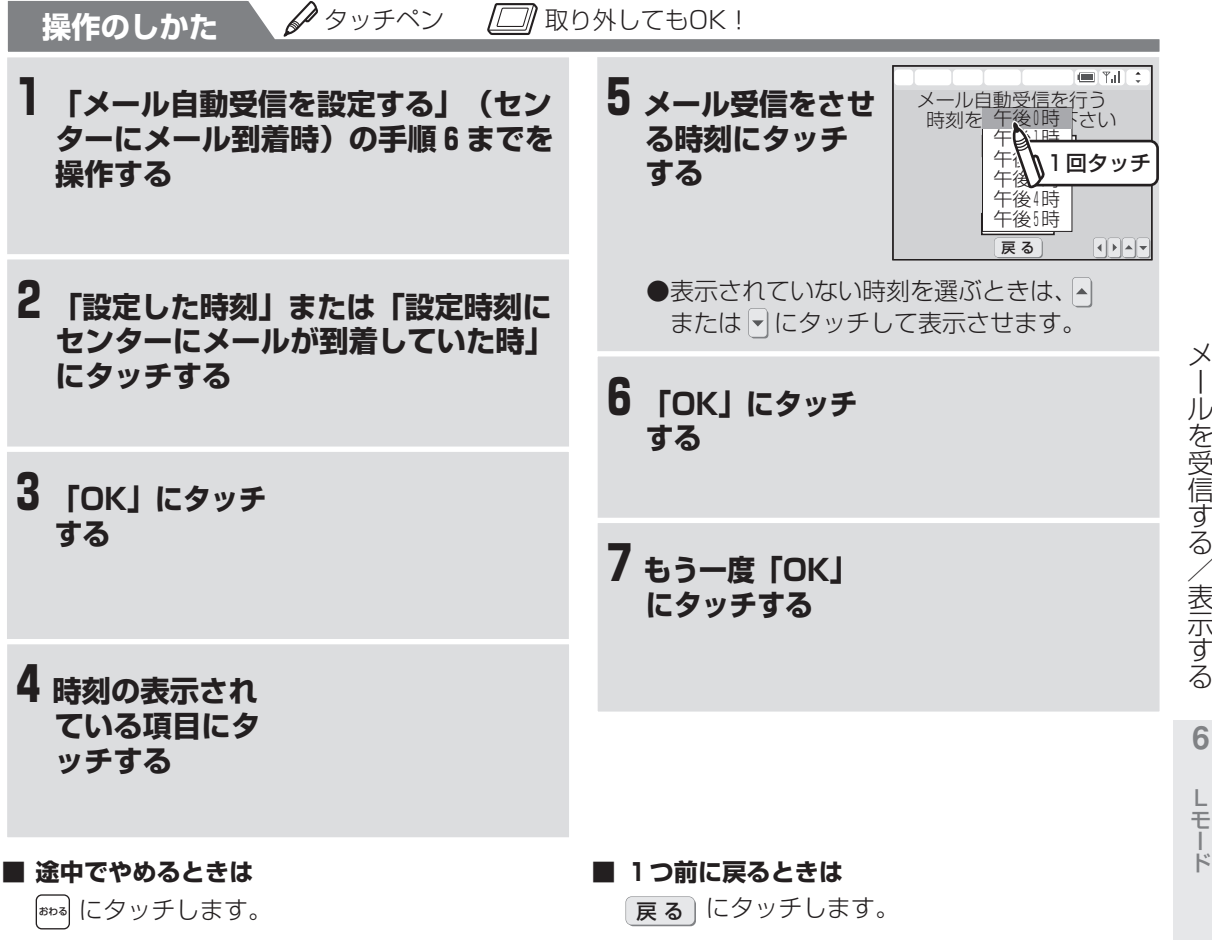

## **今お知らせ**

- 自動受信で「Lモード」に接続されると、新着 メールがないなどの理由でメールを受信できな かったときでも、通信料金がかかります。
- 自動受信を設定していても、手動受信(☞6-34 ページ)で必要なときに受信操作をすることがで きます。
- メールを利用するときにパスワード入力が必要な 設定にしていると、メール自動受信ができない場 合があります。

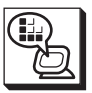

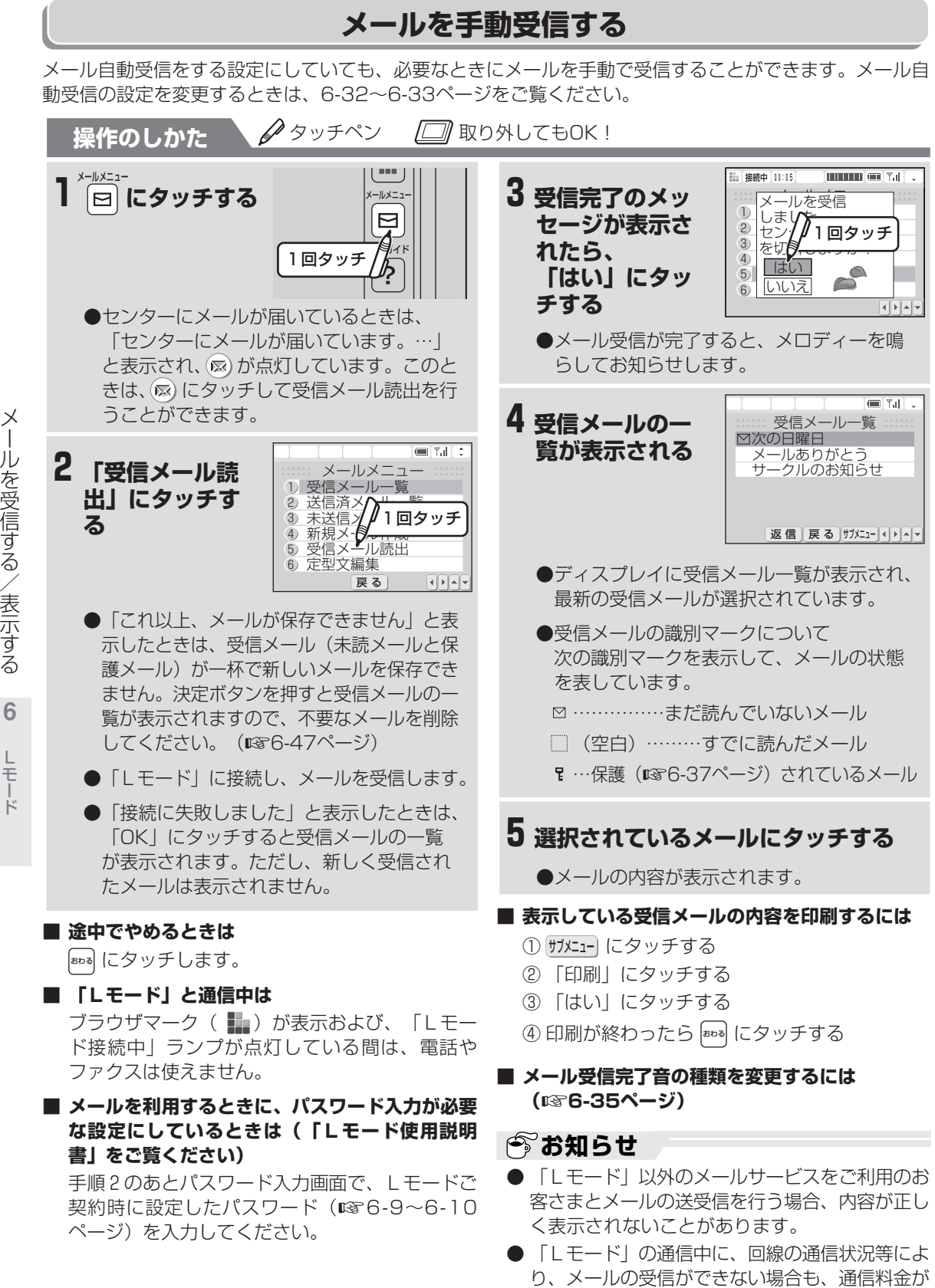

かかります。

示 す る  $\mathbb{L}$  モ ー ド **6** メ ー ル ブ ラ ウ ザ

表

メ ー ル を 受 信 す る

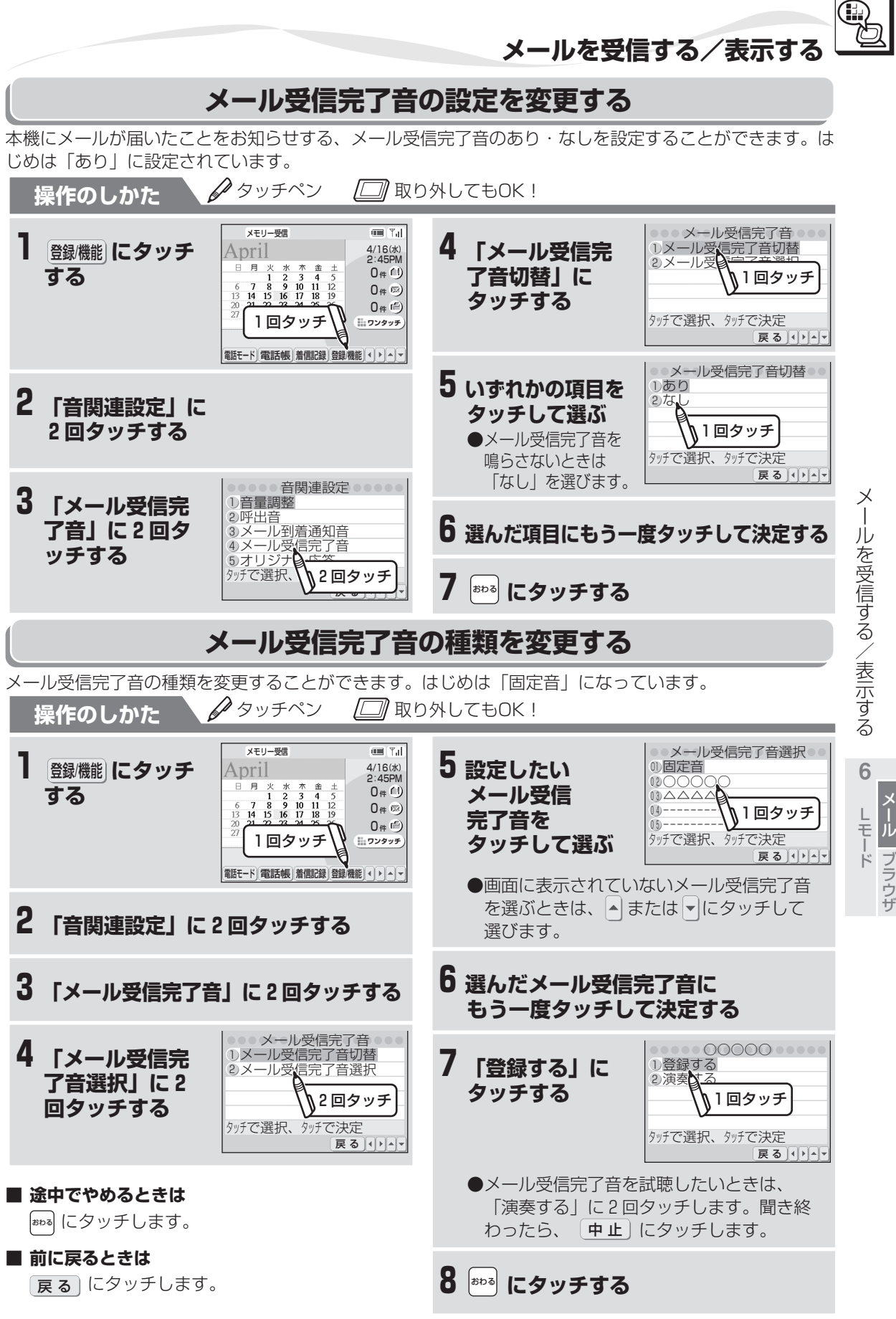

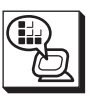

ー

 $\mathbb{L}$ 

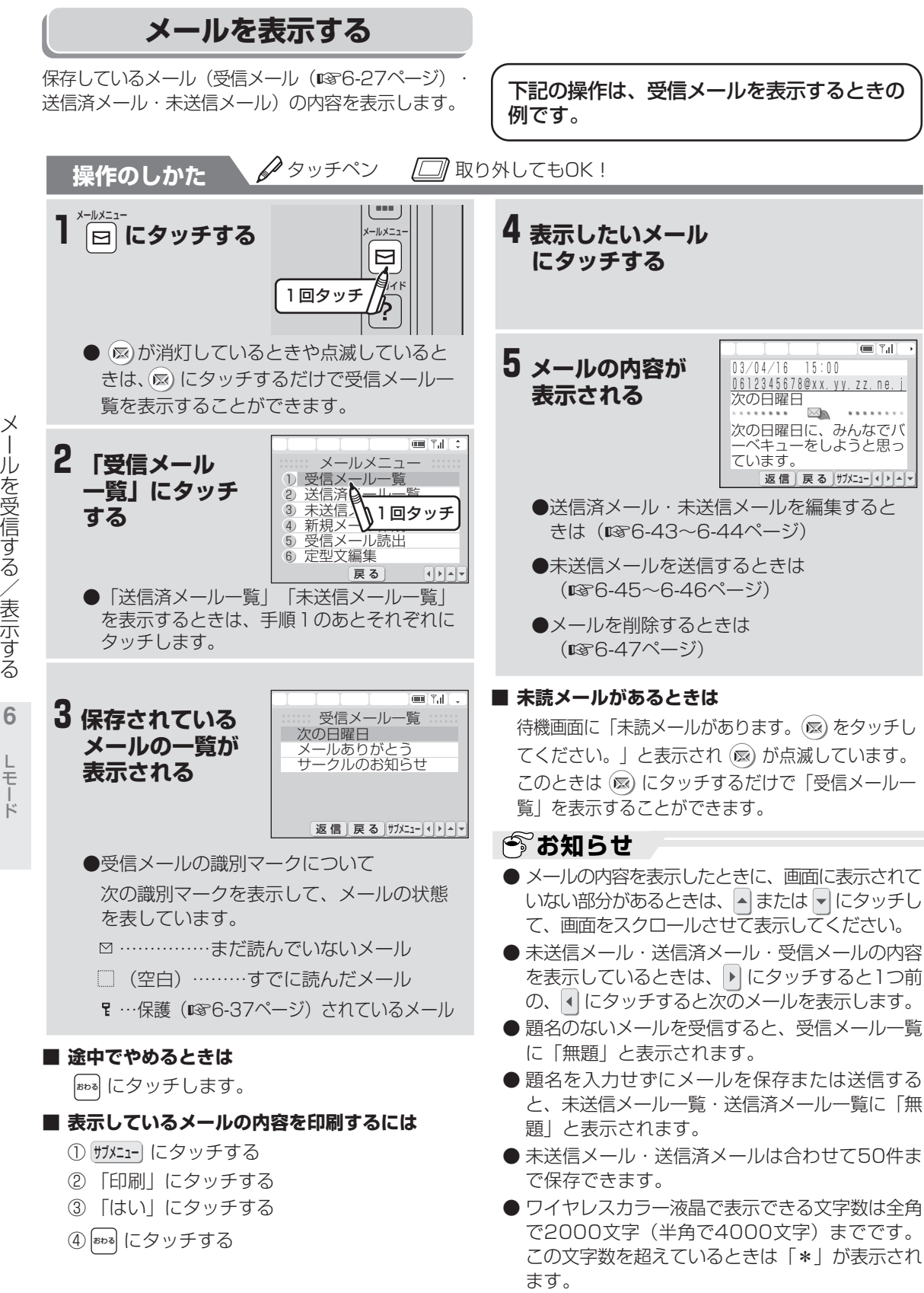

## **受信メールを保護する**

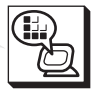

メ

を

L モ ド メ ー ル ブ ラ ウ ザ

**6**

残しておきたい受信メールを保護しておくと、誤って削除することを避けられます。保護を解除することも できます。

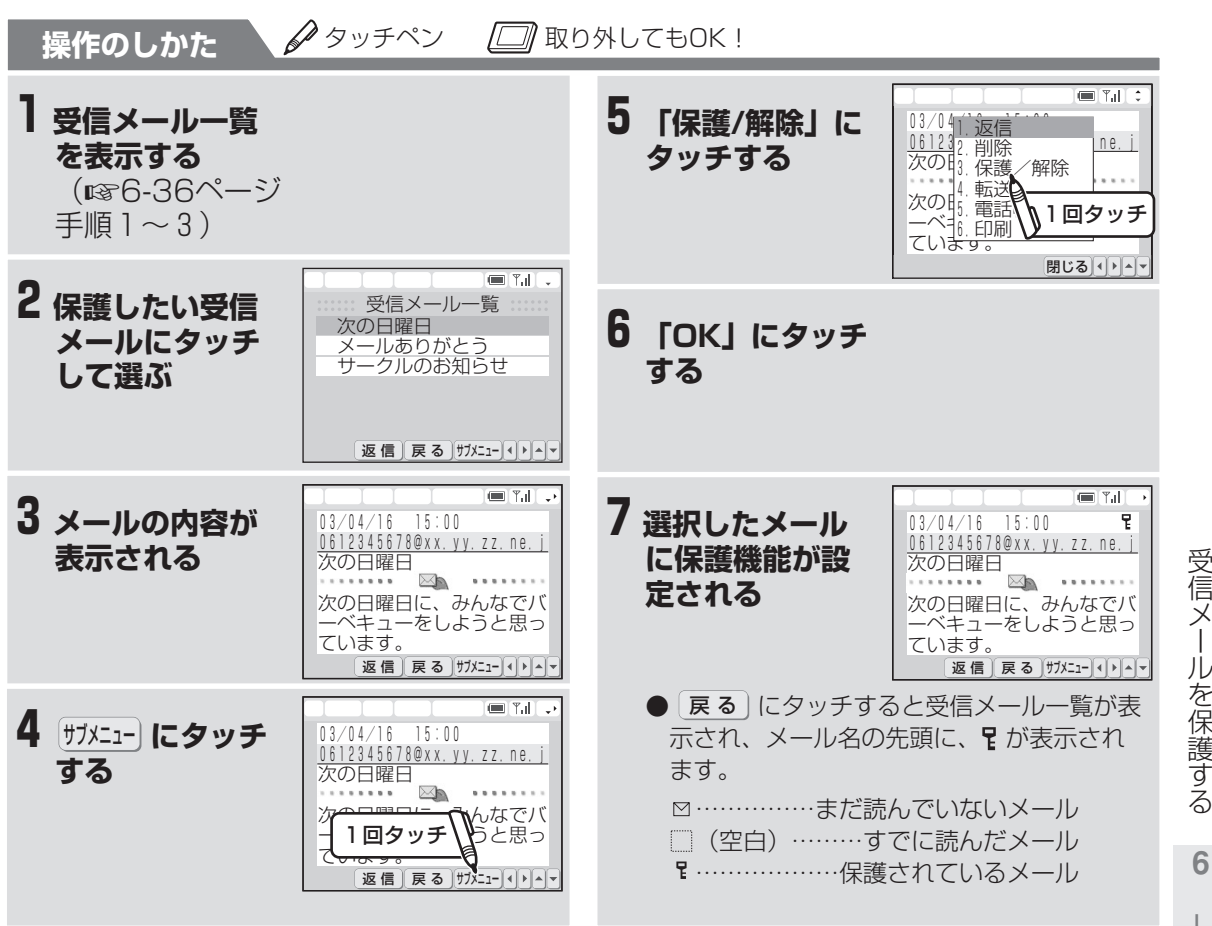

#### **■ 途中でやめるときは**

おわる にタッチします。(待機画面に戻ります。)

#### **■ メールの保護を解除するときは**

再度手順1~6の操作を行うと保護が解除されま す。

#### ■ 保護されているメールを削除するときは

- ① 受信メール一覧を表示する(☞6-36ページ 手順 $1\sim$ 3)
- ② 削除したい保護メールにタッチする
- ③ サブメニュー にタッチする
- ④ 「削除」にタッチする
- ⑤ 「はい」にタッチする
- ⑥ 「はい」にタッチする
- ⑦ 「OK」にタッチする

### **今お知らせ**

- 保護機能が設定できるのは、すでに読んだメール と、未読メールをあわせて50件までです。
- 100件を超えるメールを受信したときは、未読 メールと保護メール以外の古いメールから自動的 に削除されます。

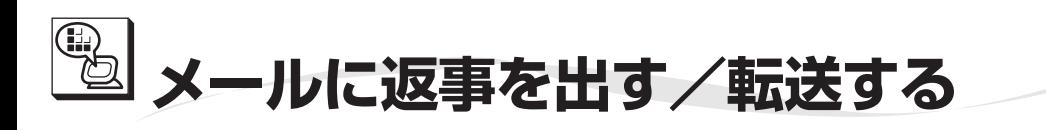

## **メールに返事を出す(返信)**

メールをもらった相手に返事を出すことができます。(返信メール) 相手の方のメールアドレスと題名は、受信したメールを利用して自動的に設定されますので、本文を入力す るだけで送信できます。

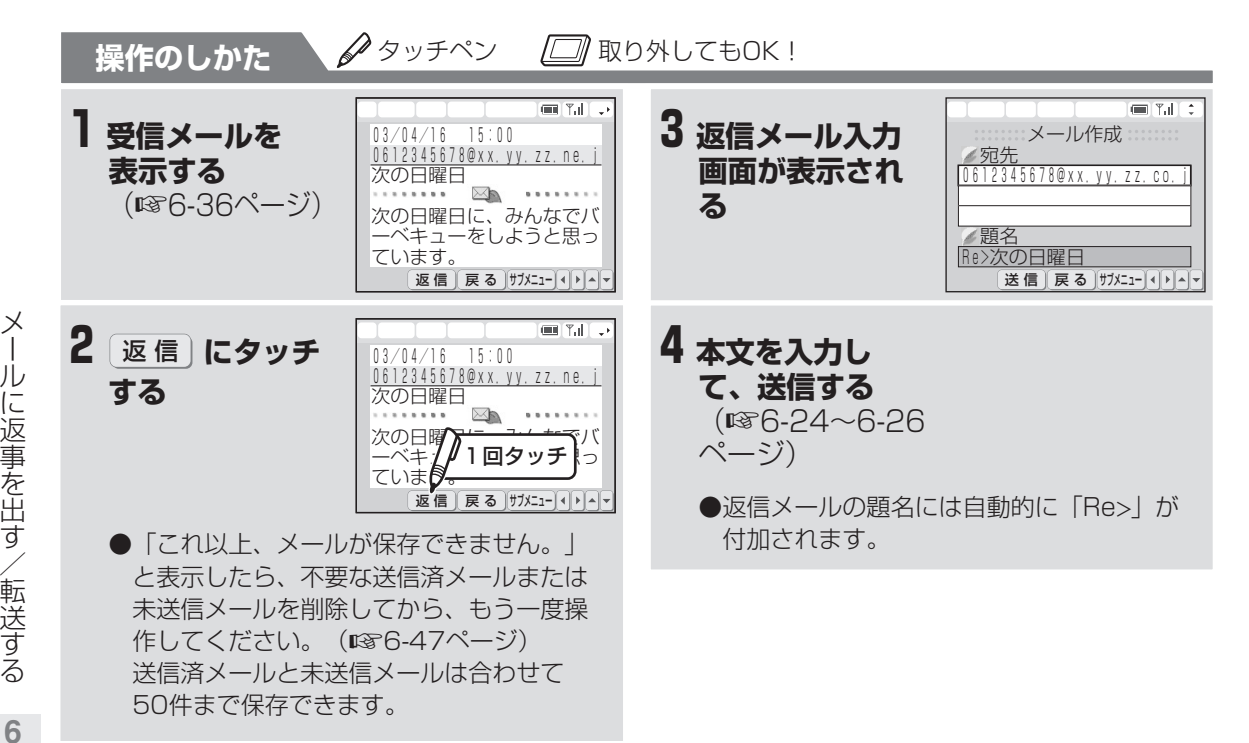

#### **■ 途中でやめるときは**

おわる にタッチします。

#### **■ 「Lモード」と通信中は**

ブラウザマーク ( 1 ) が表示および、「Lモー ド接続中」ランプが点灯している間は、電話や ファクスは使えません。

- **今お知らせ**
- 返信メールの宛先や題名を編集することができます。
- 送信したメールは送信済メールとして保存されます。
- 「Lモード」と通信中は通信料金がかかります。
- 相手側が「Lモード」利用者以外(パソコンや携 帯電話など)の場合は、半角カタカナや絵文字を 使用しないでください。相手側でうまく表示でき ない場合があります。
- 絵文字は本文と題名に利用可能です。

レモー ド メ ー ル ブ ラ ウ ザ

## **メールを他の宛先に転送する**

受信したメールの内容を他の人に知らせたいときに、受信したメールを転送することができます。 転送するとき、受信メールの題名と本文は自動的に入力されていますので、転送したい相手のメールアドレ スを入力するだけで送信できます。

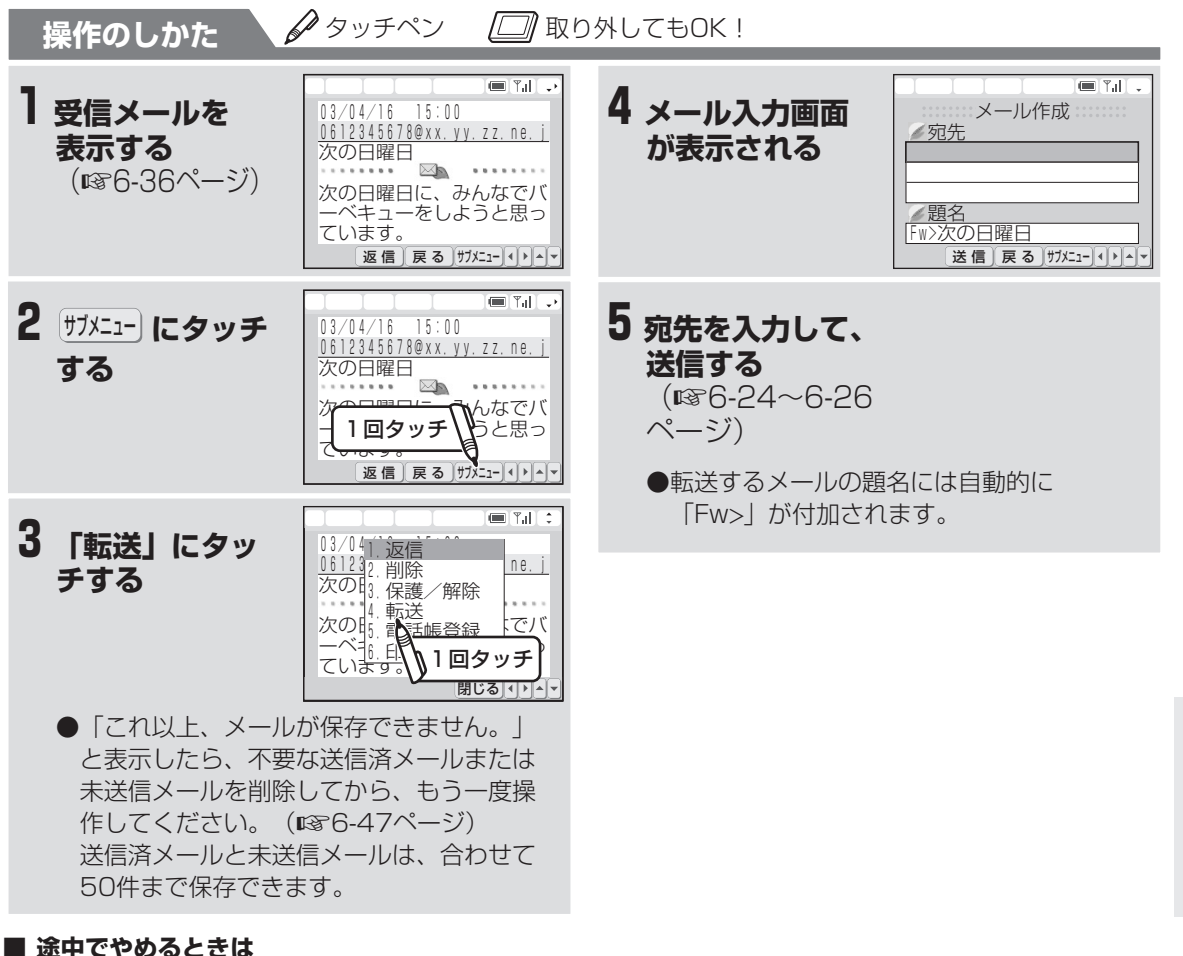

おわる にタッチします。

#### **■ 「Lモード」と通信中は**

ブラウザマーク ( ■■) が表示および、「Lモー ド接続中」ランプが点灯している間は、電話や ファクスは使えません。

## **今お知らせ**

- 転送するメールの題名や本文を編集することがで きます。
- 送信したメールは送信済メールとして保存されます。
- 「Lモード」と通信中は通信料金がかかります。
- メールアドレスに絵文字は使用できません。

メ

ル に 返 事 を 出 す / 転 送 す る

> ー<br>モ ド

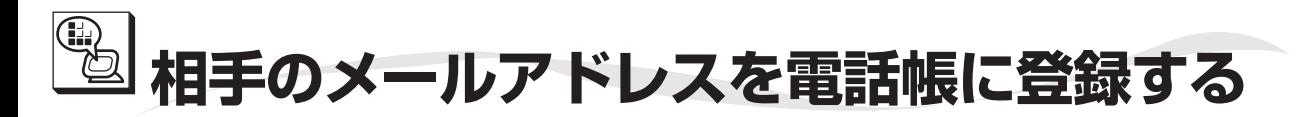

受信メールを利用して、発信者のメールアドレスを電話帳に登録します。その場合、新たに電話帳が追加さ れます。

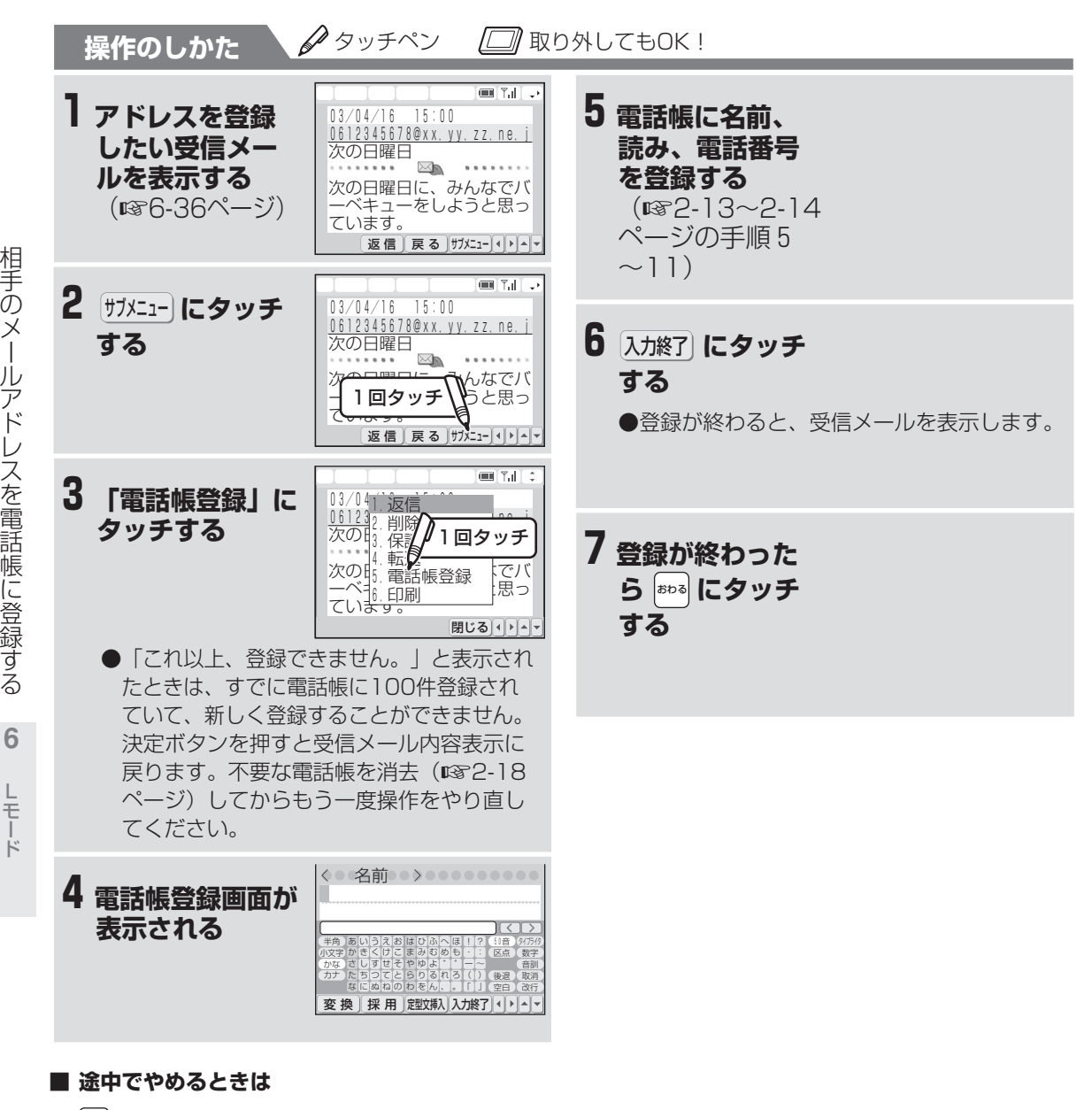

おわる にタッチします。

**今お知らせ** ● 電話帳の登録は最大100件です。あらかじめ、 3件の番号が登録されています。

相

の メ ー

ア

レ ス を

に

す る

**6**

レモー ド

**定型文を入れる**

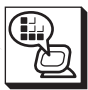

## **定型文を入れる**

メールの「宛先」「題名」「本文」を入力や編集するときに、定型文を挿入することができます。定型文は、 あらかじめ10件登録されていて、編集することもできます。

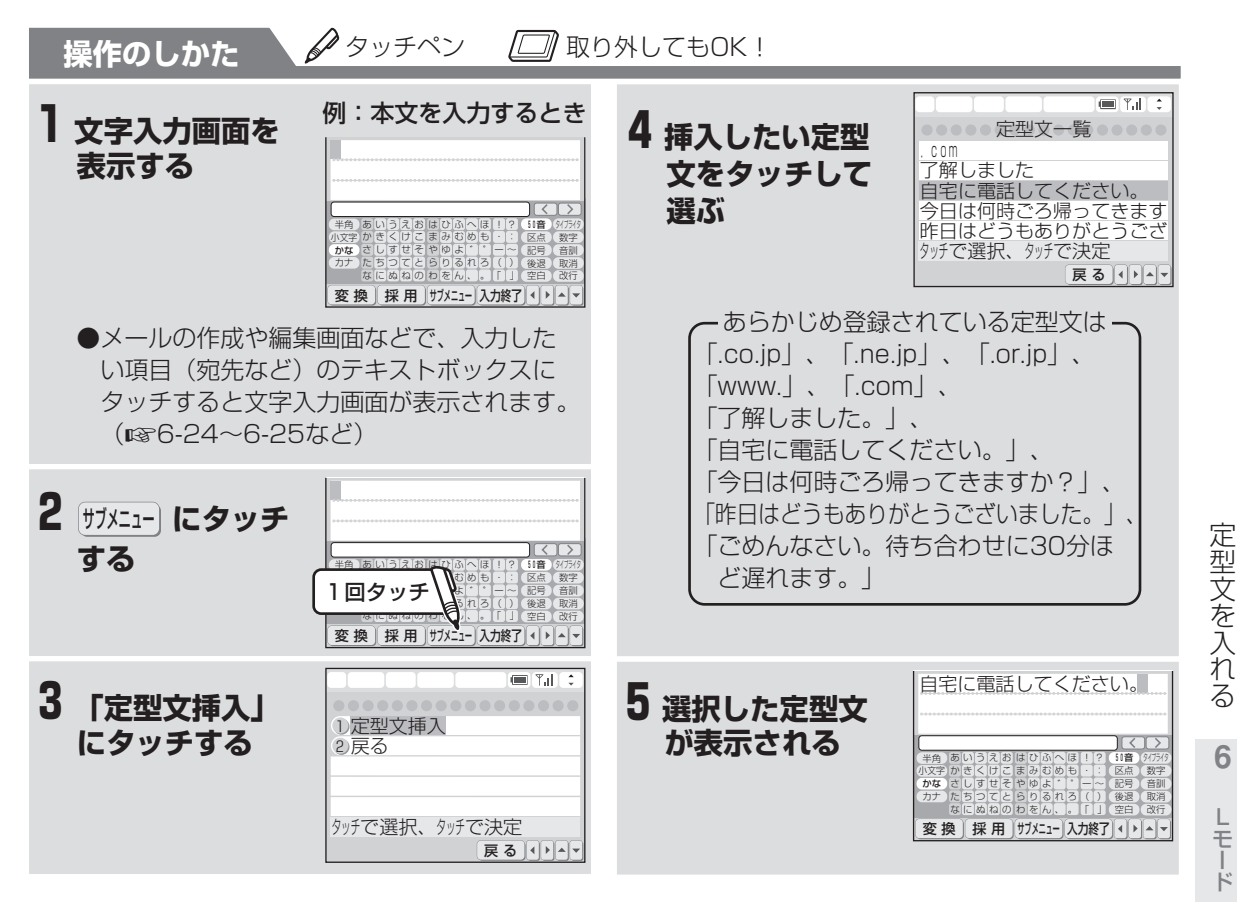

#### ■ 途中でやめるときは

おわる にタッチします。(待機画面に戻ります。)

## **今お知らせ**

● 挿入した後の定型文を編集することができます。

● 定型文を挿入したときに、入力可能な文字数を超 えた場合、入力可能な文字数だけ挿入されます。

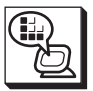

定 型 文 を 入 れ る

**Lモード** 

**6**

メ ー ル ブ ラ ウ ザ

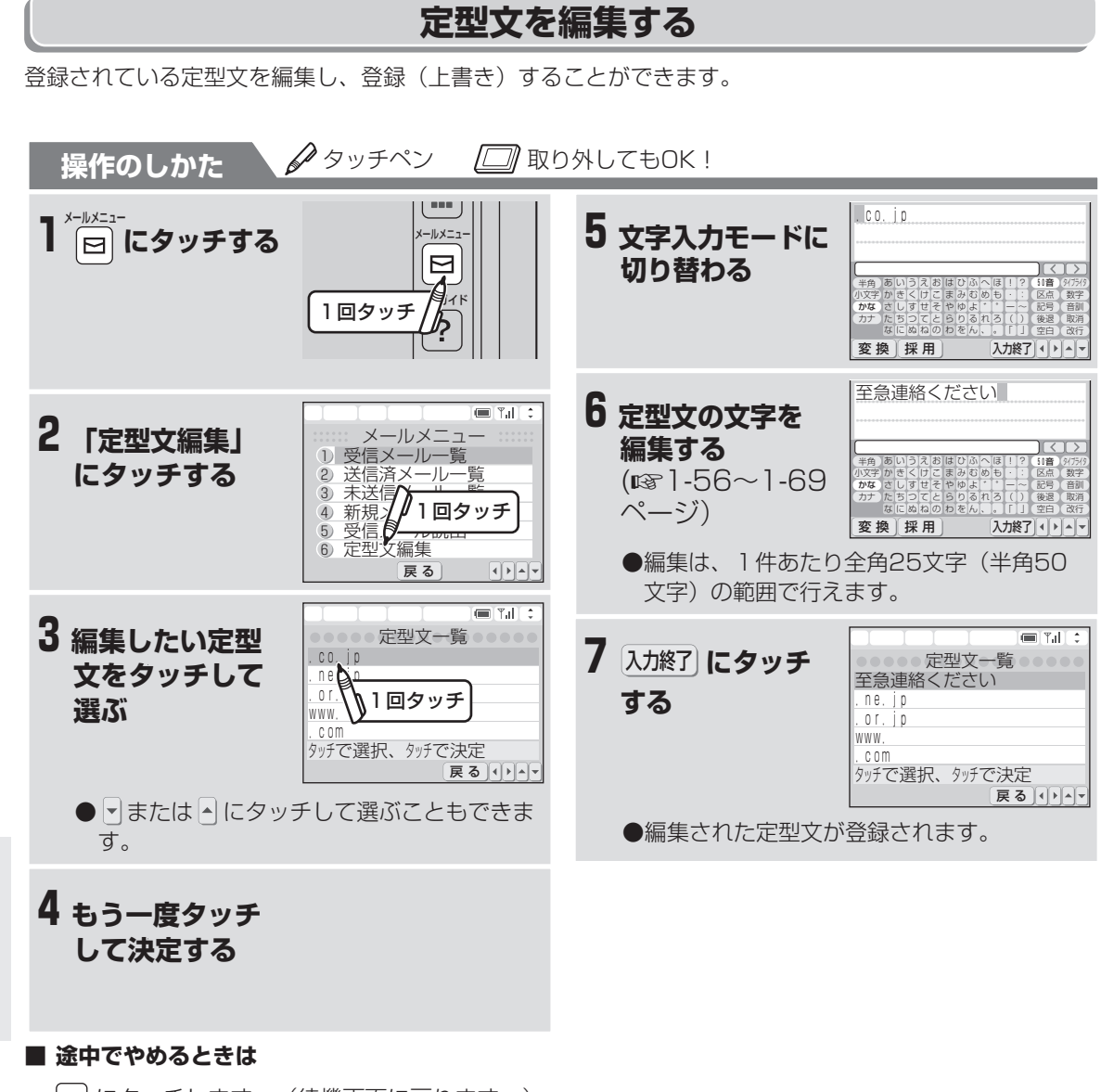

おわる にタッチします。(待機画面に戻ります。)

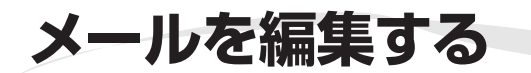

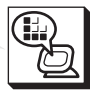

## **送信済メールを編集する**

送信済メールの内容を編集して未送信メールとして保存することができます。少しずつ内容の違うメールを、 何度も送るときなどに便利です。編集前のメールもそのまま残ります。

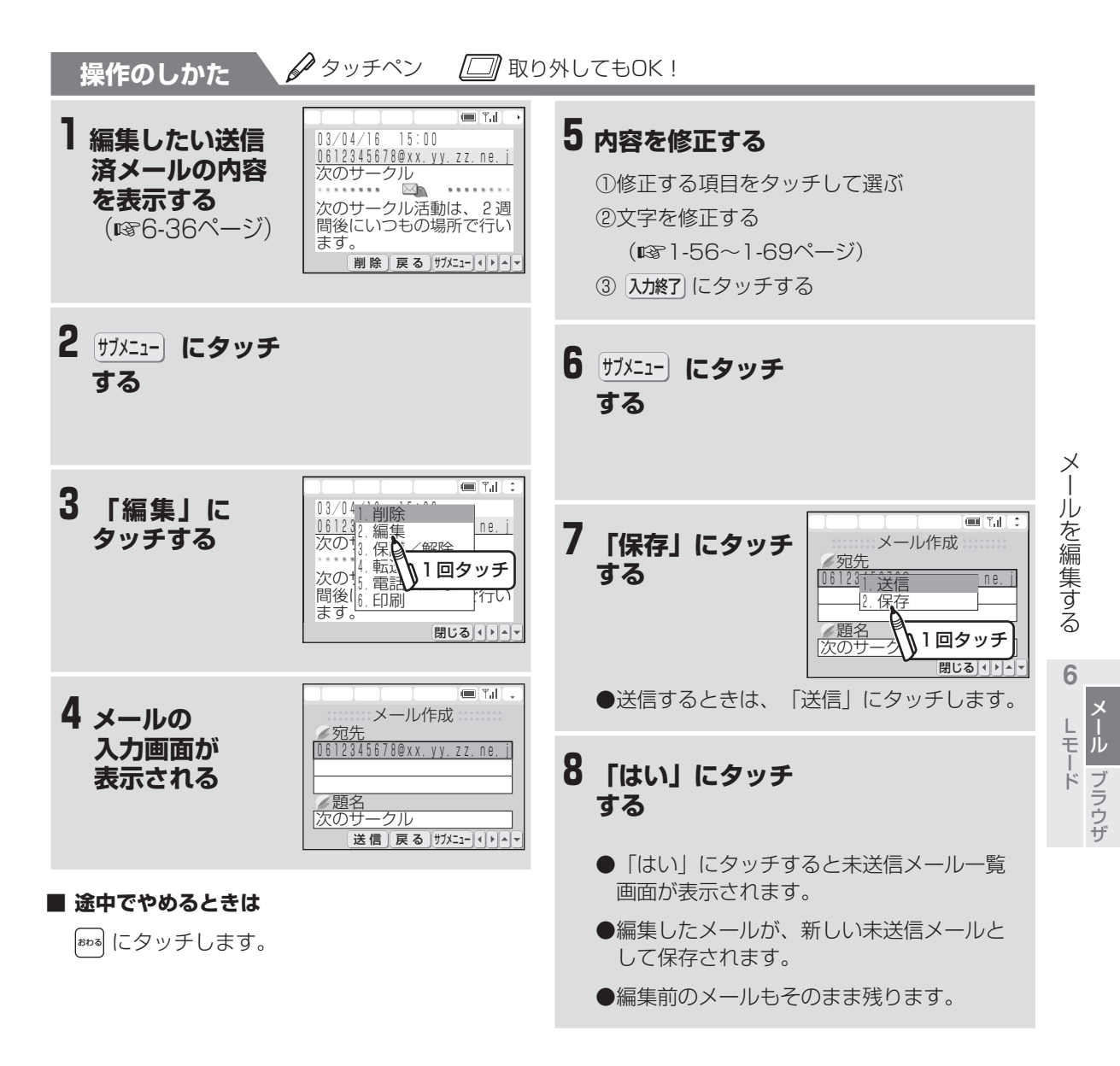

## **今お知らせ**

- 手順3で「これ以上、メールが保存できません。」と表示されたときは、すでに未送信メールと送信済 メールが合わせて50件保存され、新しいメールが保存できない状態にあります。不要な未送信メールま たは送信済メールを削除して(☞6-47ページ)からもう一度操作をやり直してください。
- ●相手側が「Lモード」利用者以外(パソコンや携帯電話など)の場合は、半角カタカナや絵文字を使用 しないでください。相手側でうまく表示できない場合があります。

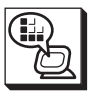

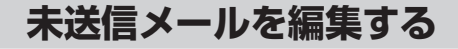

未送信メールの内容を編集して上書き保存することができます。

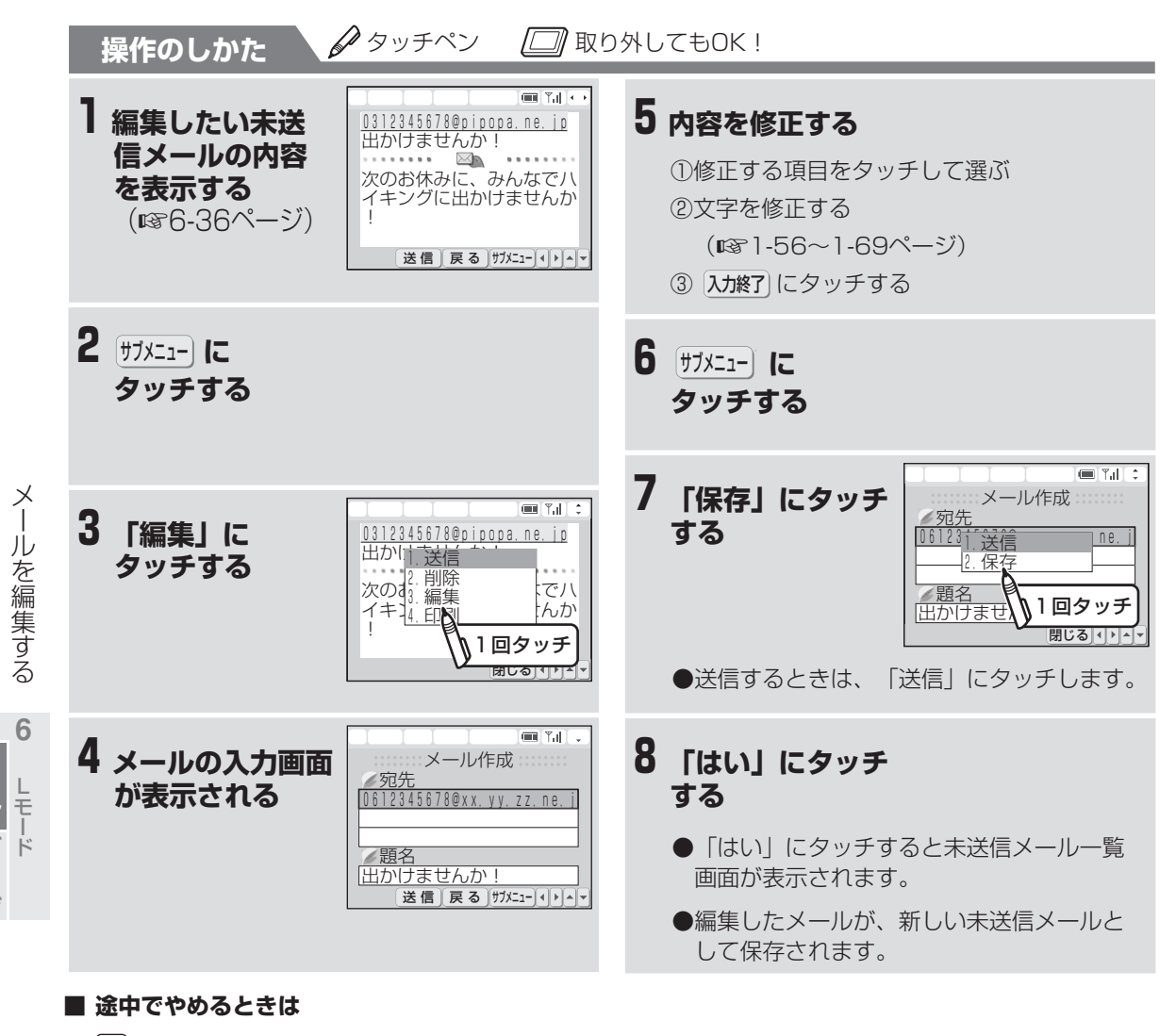

おわる にタッチします。

## **今お知らせ**

- 手順3で「これ以上、メールが保存できません。」と表示されたときは、すでに未送信メールと送信済 メールが合わせて50件保存され、新しいメールが保存できない状態にあります。不要な未送信メールま たは送信済メールを削除して(☞6-47ページ)からもう一度操作をやり直してください。
- 相手側が「Lモード」利用者以外(パソコンや携帯電話など)の場合は、半角カタカナや絵文字を使用 しないでください。相手側でうまく表示できない場合があります。

## **未送信メールを送信する**

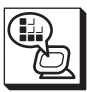

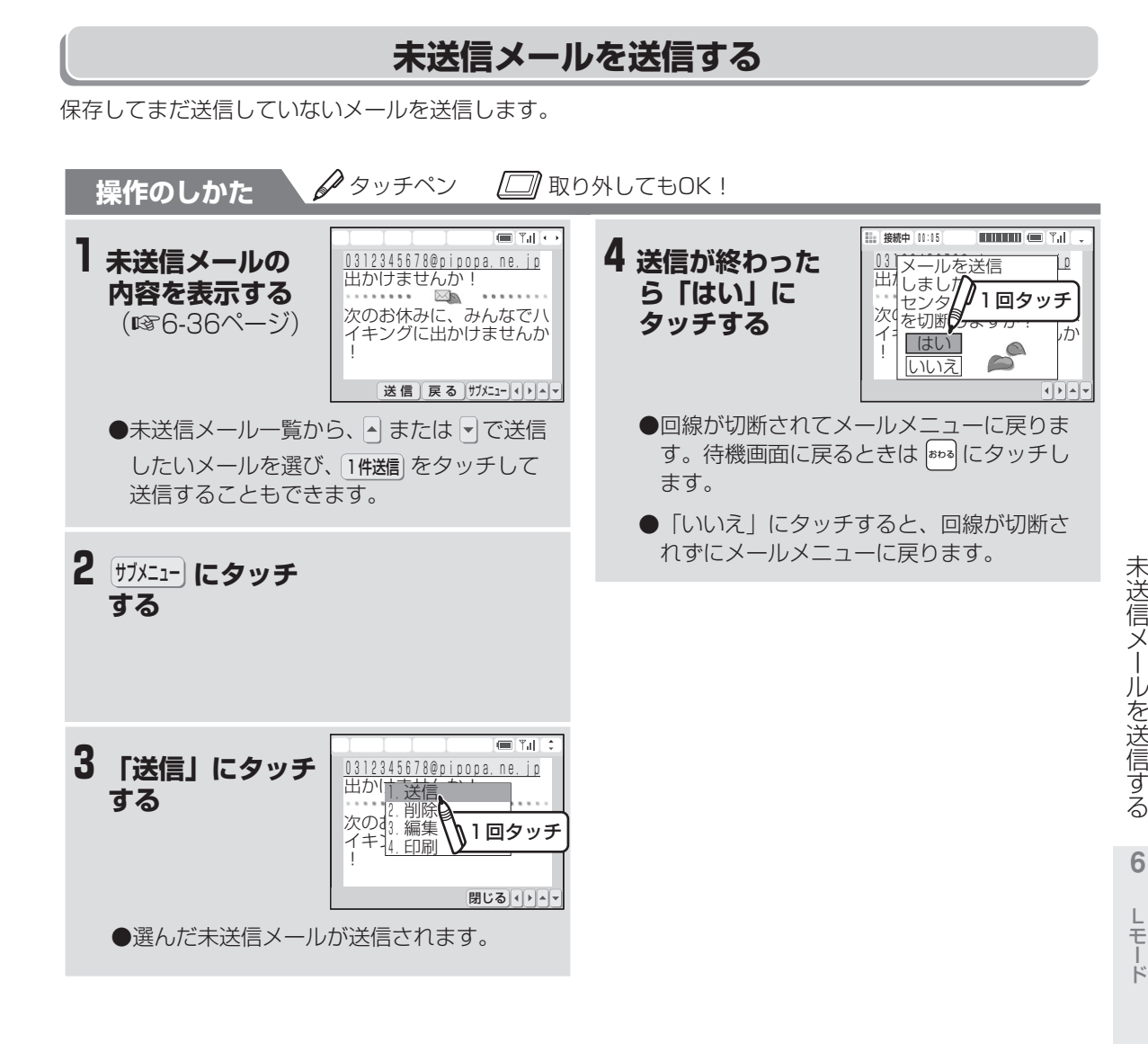

**■ 途中でやめるときは**

おわる にタッチします。

**■ 未送信メールを一括して送信するときは (**☞**6-46ページ)**

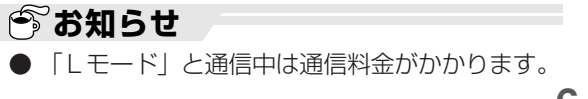

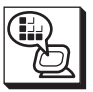

未 送 信 メ ー ル を 送 信 す る

L モ ー ド

メ ー ル ブ ラ ウ ザ **6**

● 「Lモード」と通信中は通信料金がかかります。

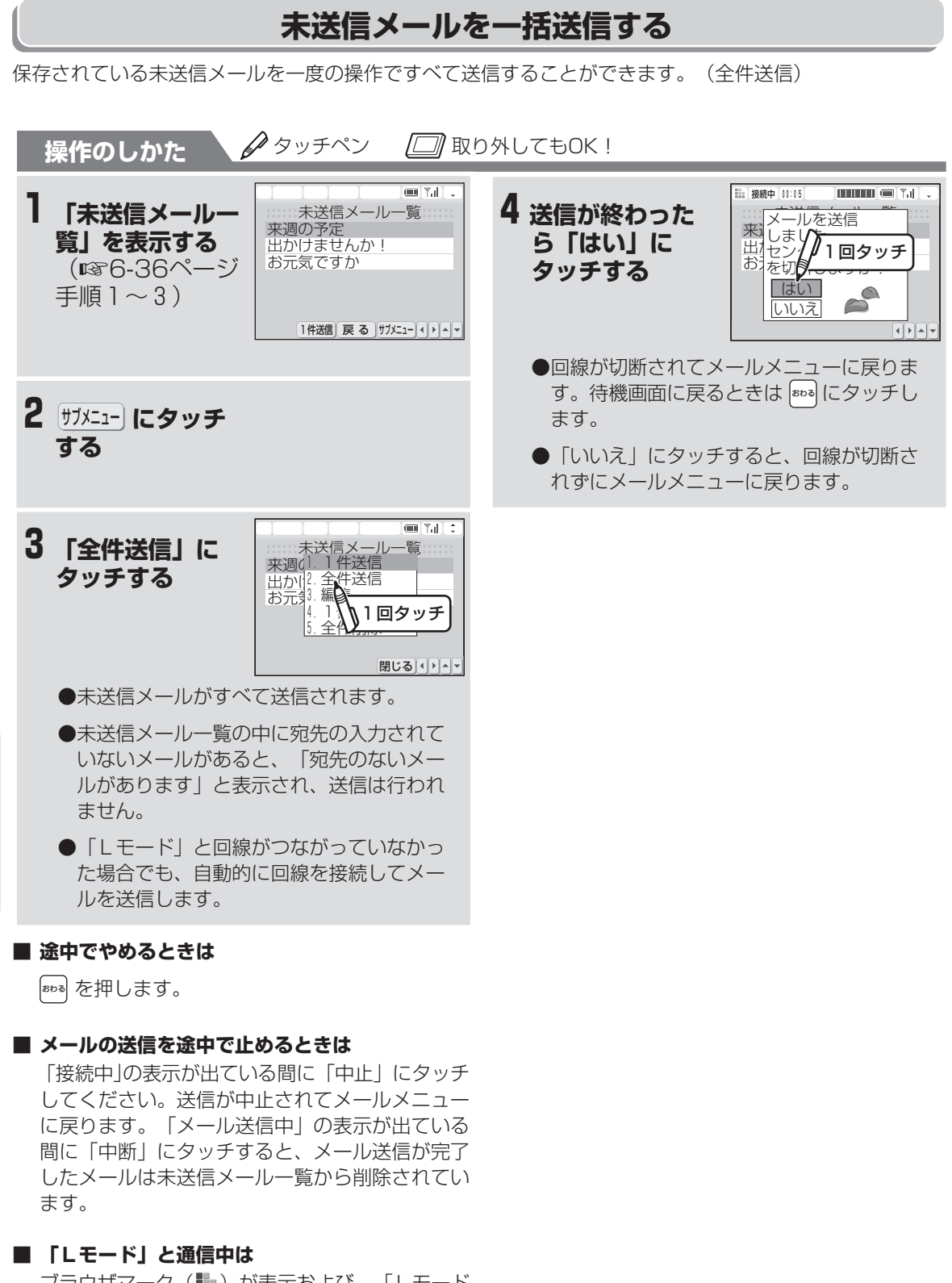

ブラウザマーク (■) が表示および、「Lモード 接続中」ランプが点灯している間は、電話やファ **| 今》お知らせ**<br>クスは使えません。

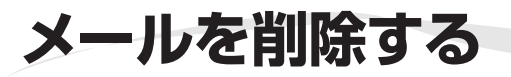

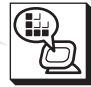

受信メール/送信済メール/未送信メールを削除する ことができます。保護したメールを削除することもで きます。

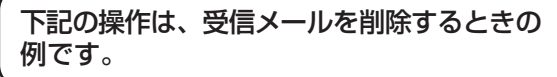

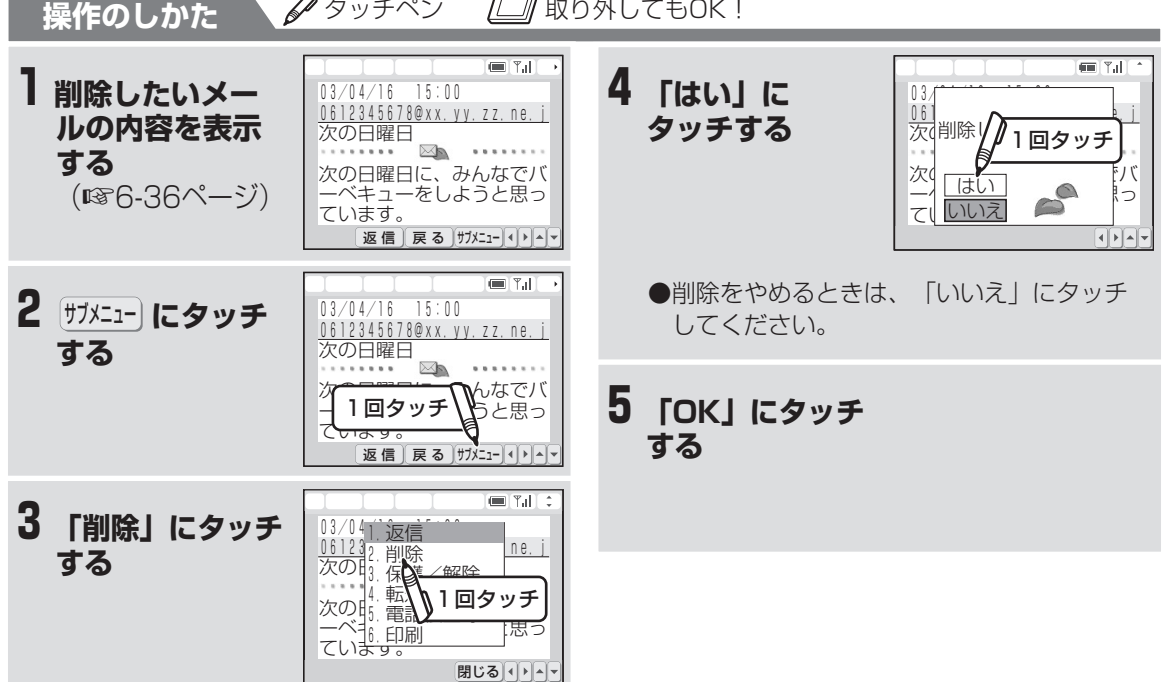

#### **■ 途中でやめるときは**

おわる にタッチします。

#### **■ 受信メール/送信済メール/未送信メールをすべ て削除するときは**

- ① 6-36ページの手順1~2の操作で削除したい メールの一覧(受信メール一覧/送信済メー ル一覧/未送信メール一覧)を表示する
- ② サブメニュー にタッチする
- ③ 「全件削除」にタッチする
- ④「はい」にタッチする

削除をやめるときは、④で「いいえ」にタッ

チしてください。

(保護メールがある場合は、「保護メールも削 除しますか?」と表示されます。「はい」に タッチすると、保護メールもすべて削除されま す。)

⑤ 「OK」にタッチする

**■ 保護されているメールを削除するときは (**☞**6-37ページ)**

ブ ラ ウ ザ

メ

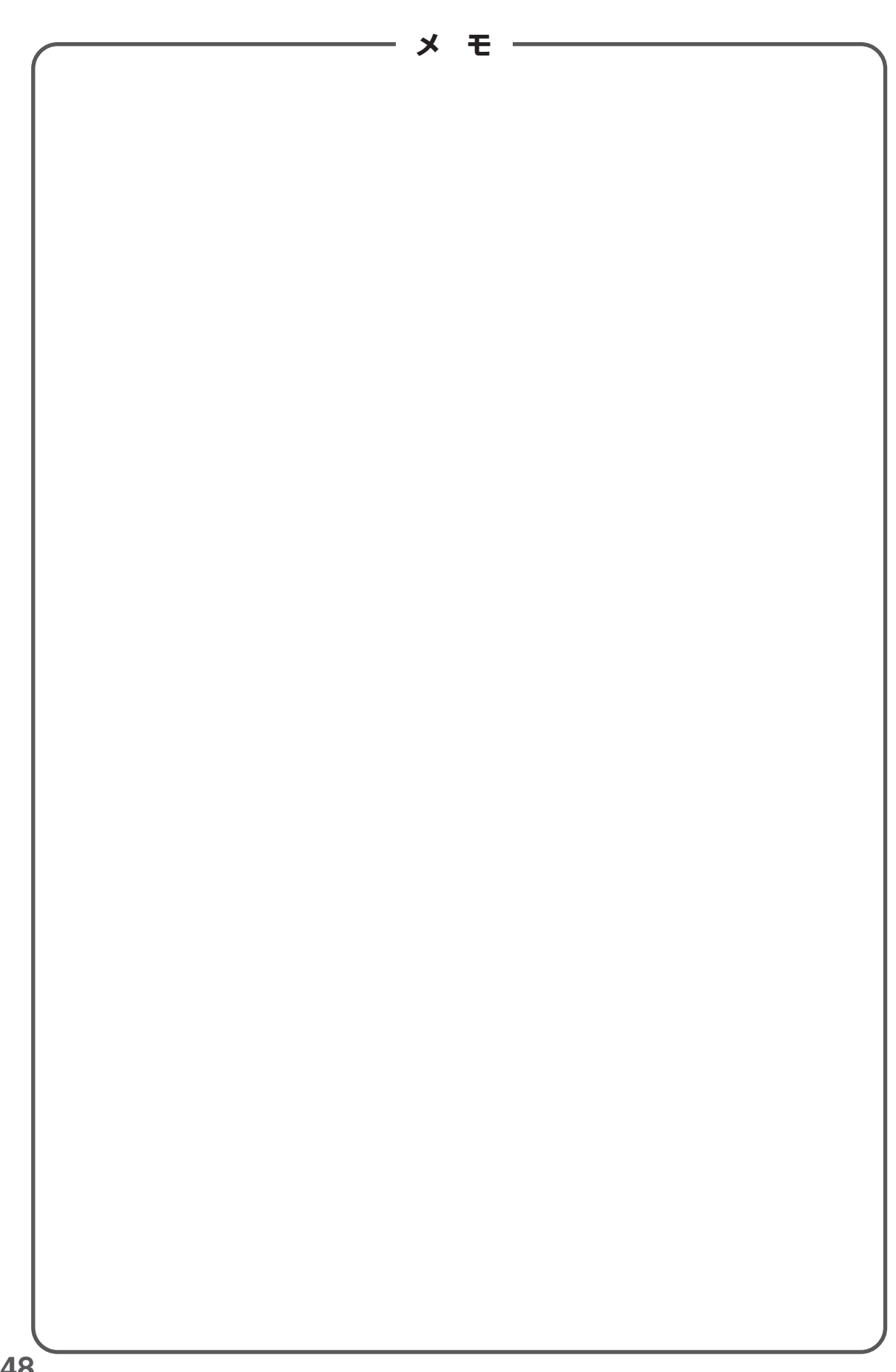

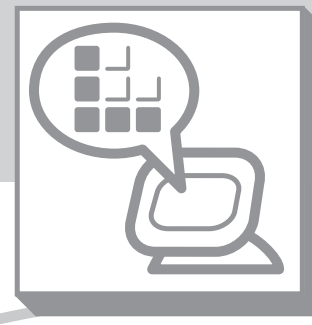

 $\overline{\mathbf{S}}$ 

**Lモード 〈ブラウザ〉**

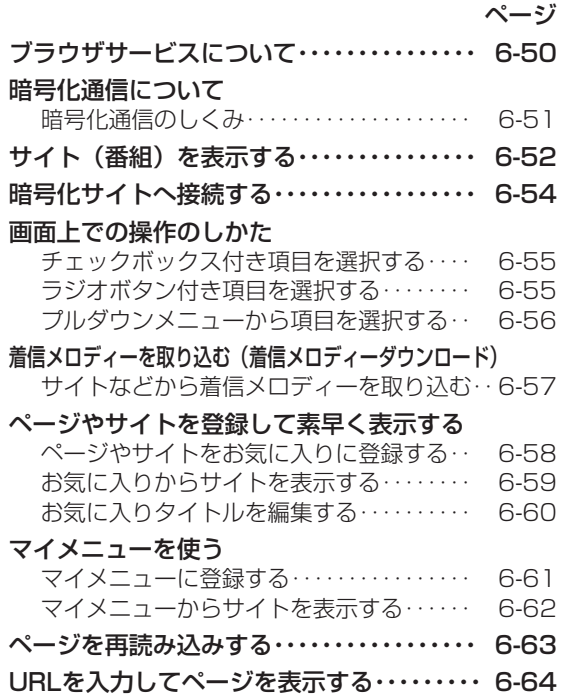

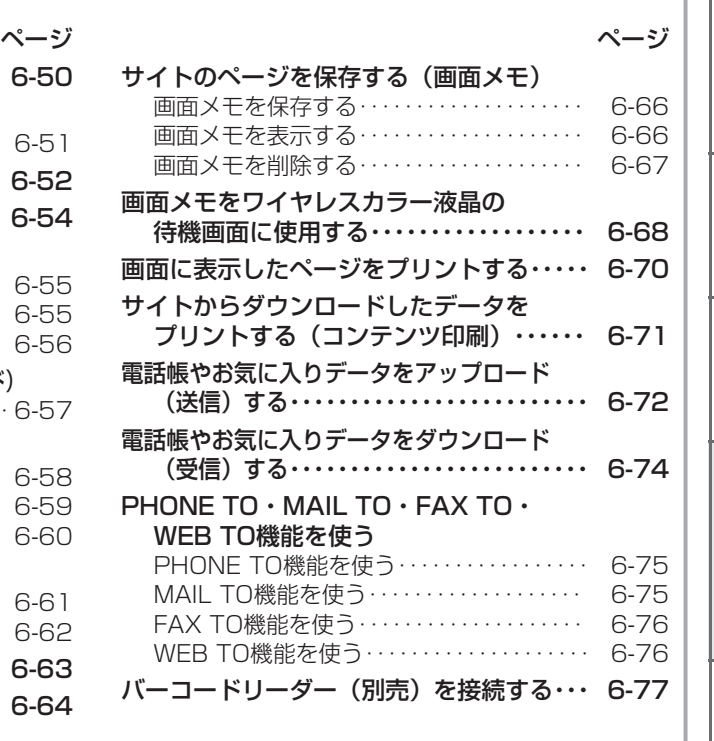

**レモード** 

メ ー ル ブ ラウザ

**6**

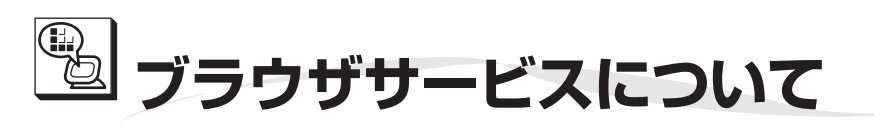

天気予報やタウン情報など生活に役立つ情報を取り出 すことができます。 また、アドレス (URL) を入力するとインターネッ ト上のホームページなども見ることができます。

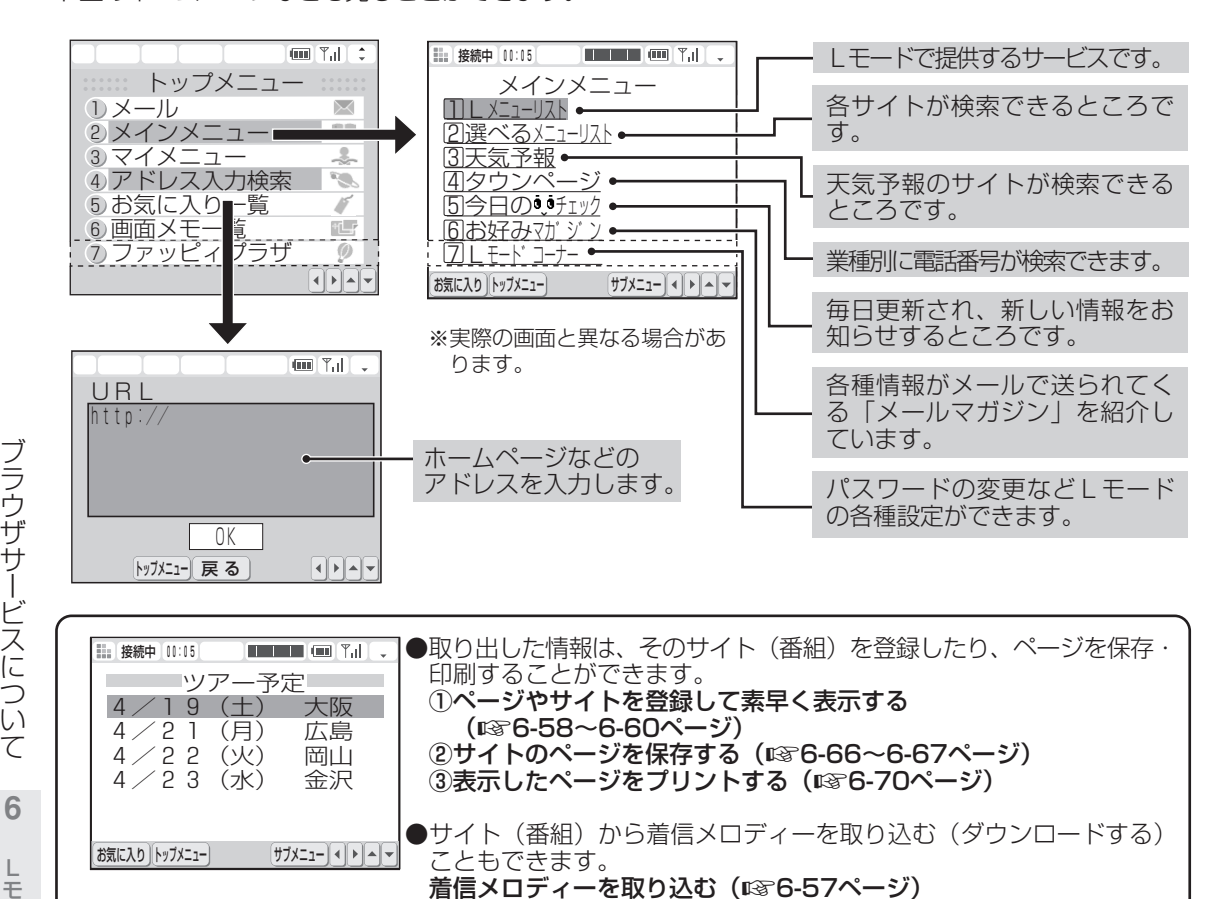

ー<br>ル モ メ ル ブ ラ ウ ザ

ー ド

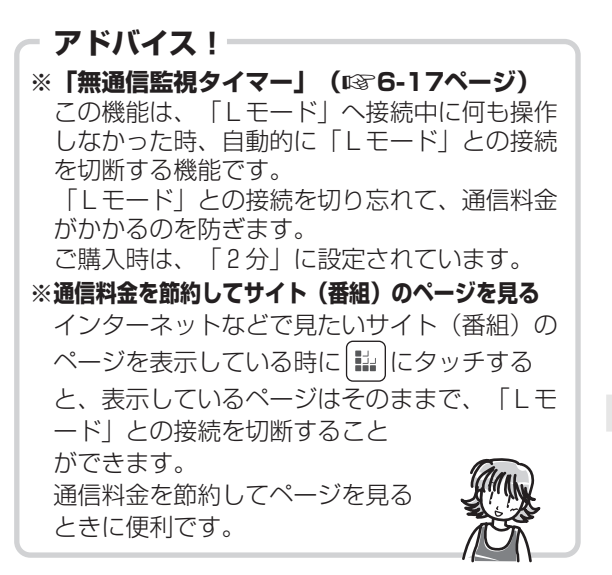

### **今お知らせ**

- 「Lモード」と通信中は通信料金がかかります。
- 「Lモード」対応のページ以外は正しく表示され ない場合があります。
- 情報検索サービスのご利用後は、回線が切断され ているか確認してください。

## **暗号化通信について**

本機から特別な操作なしに、対応サイト(暗号化サイト)と暗号化通信を行うことができます。(☞6-54ページ) 暗号化通信とは、認証や暗号の技術を使用することで、プライバシーを保護して安全なデータ通信を行う通信 方式です。本機と暗号化サイトとの間で、データ通信前に証明書による認証を実施するとともに、データを暗 号化して送受信することで、第三者による"なりすまし"や通信途中でのデータの"盗み見""書き換え"を 防止し、クレジットカードや住所など、お客様の個人情報をより安全にやりとりすることができます。

## **暗号化通信のしくみ**

#### 認証機能

実際にデータのやり取りを行う前に、コンテンツ・プロバイダ(情報提供者)から送られてくる証明書(認 証局という公的な機関が、コンテンツ・プロバイダの本人性を証明するために発行するもの)と、本機が持 つ証明書をチェックし、双方の証明書が、確かに同一の認証局から発行されたものであるかを確認します。 また、コンテンツ・プロバイダから送られてきた証明書を表示し、その内容を確認することで、第三者に 。<br>よる"なりすまし"を防止することができます。

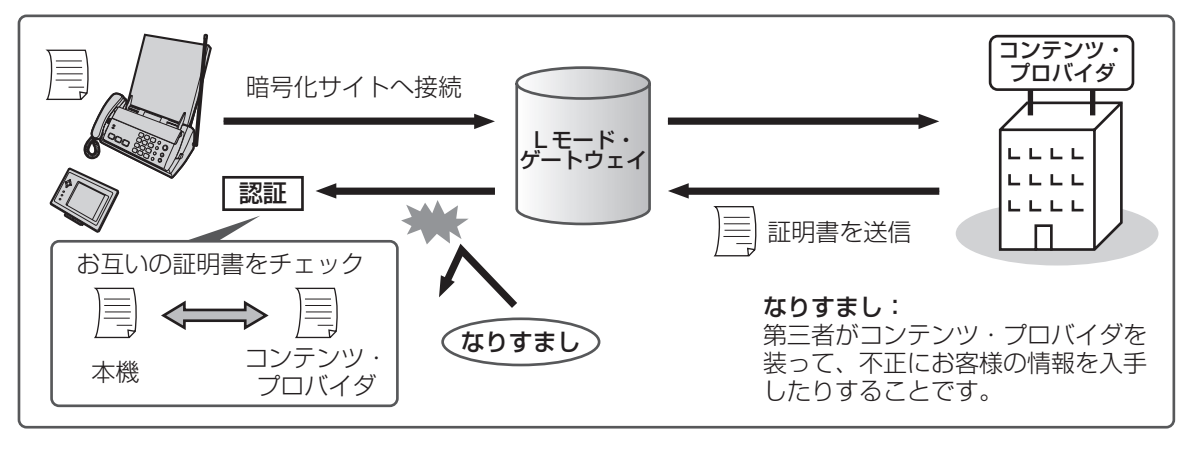

### 暗号機能

コンテンツ・プロバイダの認証後に、データを暗号化して送受信します。暗号化したデータは、本機とコ ンテンツ・プロバイダ以外は解読することができませんので、第三者によるデータの盗み見や書き換えを 防止することができます。

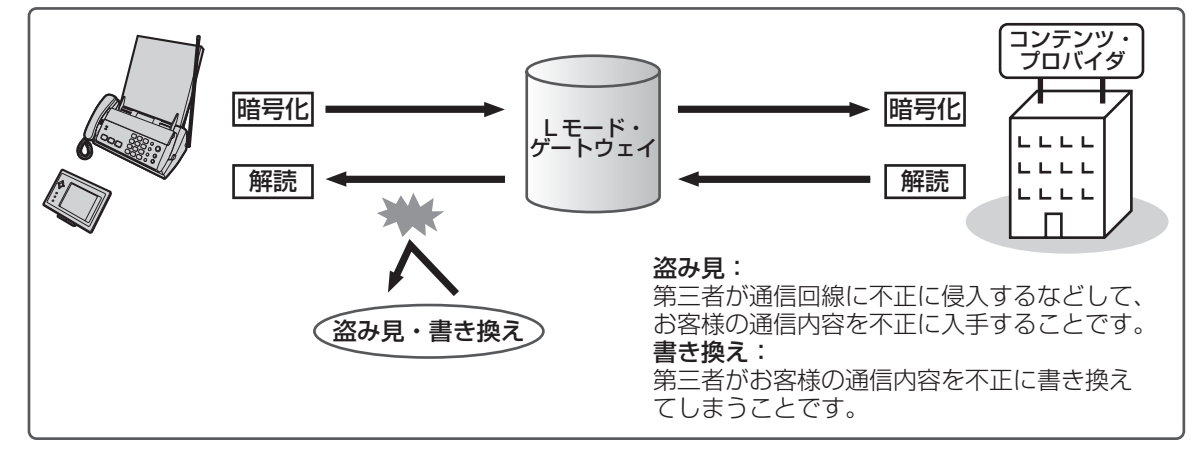

### **|今。お知らせ**

- Lモードの暗号化通信は、SSL(Secure Socket Layer)という認証/暗号技術を使用しています。
- 暗号化通信を正常に動作させるには、ワイヤレスカラー液晶の日付・時刻設定(☞1-52ページ)を正 しく行ってください。

暗 号 化 通 信 に つ い て

> $\mathbf{L}$  モ ー ド

# **サイト(番組)を表示する**

サイト(番組)をご覧になるときは、まず目次にあた る「メインメニュー」を表示させます。「メインメ ニュー」からお好きな項目を選択していき、サイト (番組)を表示します。

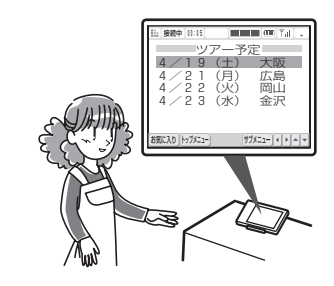

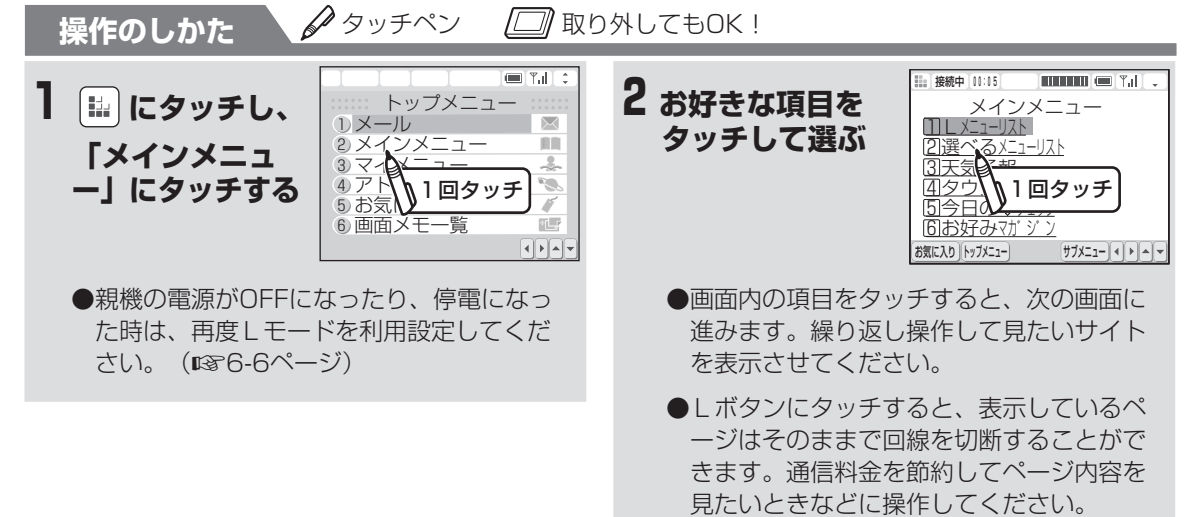

※実際の画面とは異なることがあります

**サイト (番組) を表示す** 

#### ■ 1つ前の画面に戻るときは

画面の右上に • ) が表示されているときは、|+ にタッチしてください。

(例)ページをA→B→Cと表示してきた場合

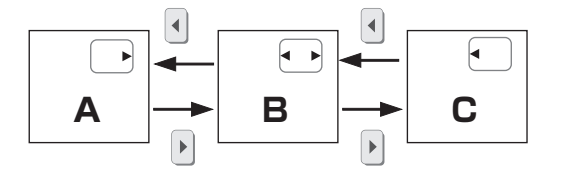

#### **■ 「Lモード」と通信中は**

ブラウザマーク ( ) が表示および、「Lモード 接続中」ランプが点灯している間は、電話やファ クスは使えません。

#### **■ 「Lモード」との接続を終了するときは**

おわる にタッチします。

#### **■ 画像データを表示させたくないときは**

「画像表示」の設定で画像データを表示させない ようにすることができます。(☞6-20ページ)

**■ 表示したページをプリントするには**

**(**☞**6-70ページ)**

#### **● お知らせ**

- Lボタンにタッチして接続中画面になってから、ヤンターとの接続に約30~60秒程度かかります。
- 回線の状態によっては、まれに「Lモード」に接続できない場合があります(「接続に失敗しました。」 が表示されます)。
- 回線の状態によっては、サイトが表示されるまでしばらく時間がかかることがあります。
- 回線の状態によっては、まれに「Lモード」との接続が切断されることがあります。 また、「Lモード」に接続しているときにキャッチホンやキャッチホン・ディスプレイの割り込み音が 入ると、通信が不安定になり切断されることがあります。 (「回線が切断されました。」と画面表示され、表示していたブラウザマークが消えます。) この場合は、「OK」にタッチして「回線が切断されました。」の画面表示を消し、もう一度決定ボタン
- を押して「Lモード」への接続の操作を始めてください。 ● 「Lモード」と通信中は通信料金がかかります。
- **「Lモード**」対応のページ以外は正しく表示されない場合があります。
- 通信を中断した場合、あるいはホームページが正しく表示されなかった場合でも、通信料がかかります ので、ご注意ください。
- 情報検索サービスのご利用後は、回線が切断されているかどうかを確認してください。
- 「Lモード」と接続が失敗した場合でも通信料金がかかります。
- GIF、JPEG形式以外の画像データを表示することはできません。その場合、画像の位置に ⊠ を表示し ます。GIF、JPEG形式の画像データであっても表示できない場合があります。

サ イ ト ( 番

組)<br>を

表 示 す る

> $\mathbf{L}$  モ ド

メ ー ル ブ ラウザ

**6**

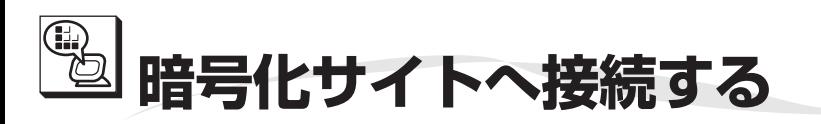

暗号化サイトとは、データをやりとりする際に、暗号化通信を行うことで、データの盗み見や書き換え、な りすましを防ぐ、安全性の高いサイトです。暗号化サイトに接続すると、確認画面が表示された後、暗号化 通信が開始されます。

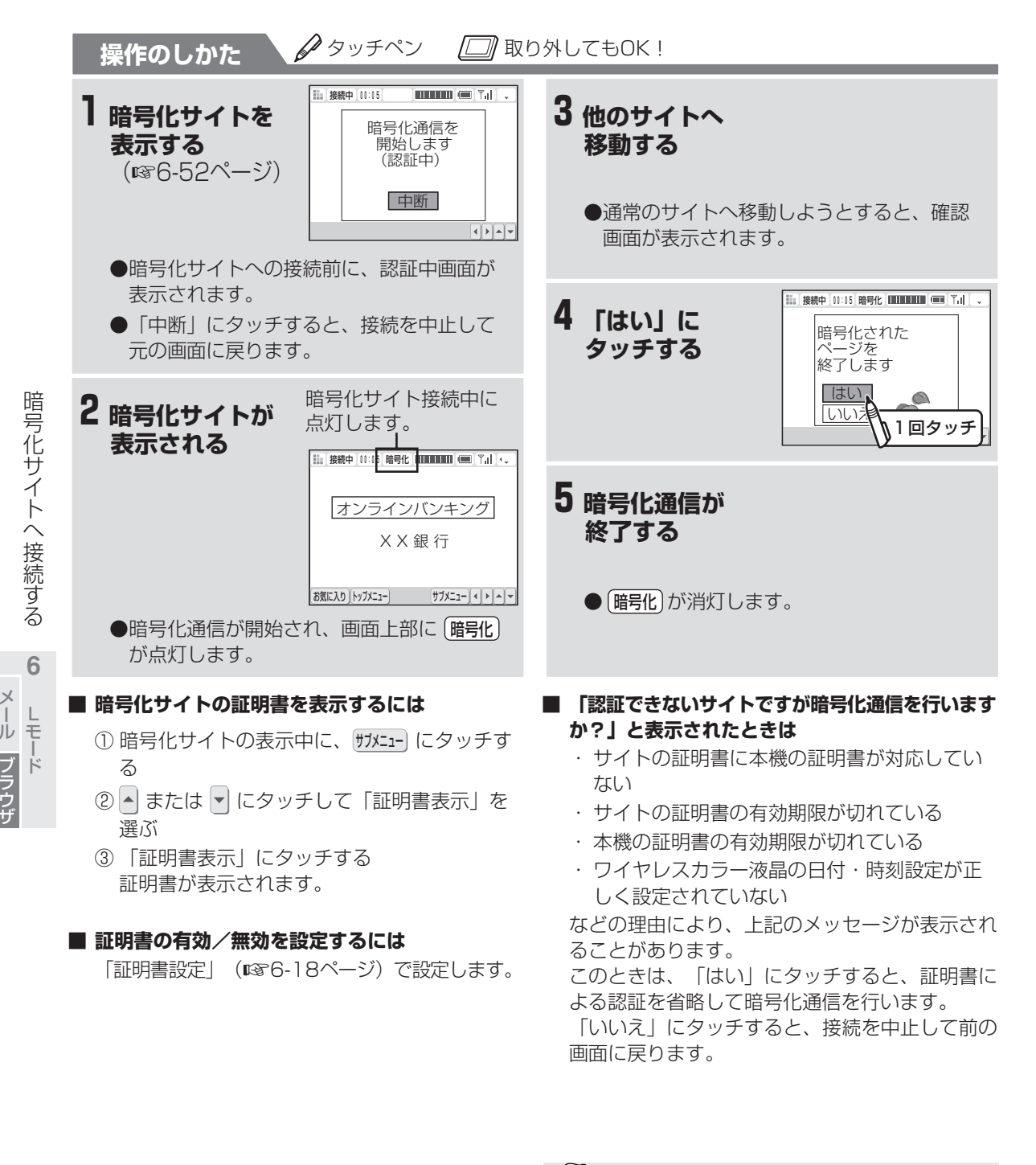

### **今お知らせ**

●暗号化通信を正常に動作させるには、ワイヤレス カラー液晶の日付・時刻設定(☞1-52ペー ジ)を正しく行ってください。
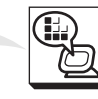

ザ**画面上での操作のしかた** 画面に表示された選択肢の中から項目を選んで操作する方法は、チェックボックス、ラジオボタン、プルダ ウンメニューがあります。それぞれ操作方法や選択できる数などが異なります。

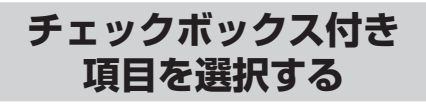

チェックボックスは、選択肢の中から複数の項目を 選択できるときに、項目名の前につけられるマーク です。複数の項目をタッチして選択できます。

①ページ表示中に選択するチェックボックス(□) にタッチする

項目が選択され、  $\Box$ が  $\boxtimes$ に変わります。 複数の項目を選択できます。

すでに選択されている項目は ▽で表示されています。

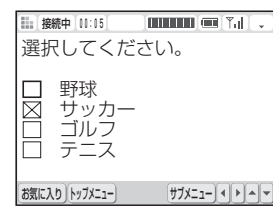

- ②選択を取り消すには、同じ項目をもう一度タッ チする
	- $\boxtimes$  が  $\Box$  に戻ります。

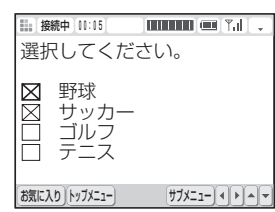

## **ラジオボタン付き 項目を選択する**

ラジオボタンは、選択肢の中から1つだけ選択でき るときに、項目名の前につけられるマークです。

①ページ表示中に選択するラジオボタン( ○) にタッチする

タッチされたラジオボタンが ◎に変わります。

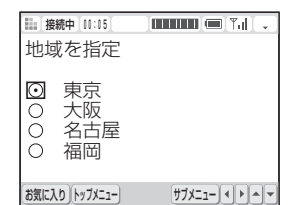

②選択を取り消すには、他の項目をタッチする 複数の項目を選択することはできません。

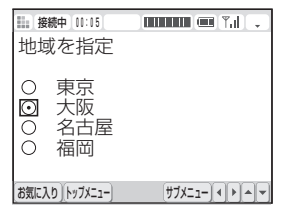

で の 操 作 の し か た  $\mathbf{L}$  モ **6** メ ル

ド

ー

ブ ラ ウ ザ ブ ラ ウ

画 面 上

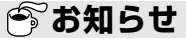

●パスワードの入力画面で「□保存する」の チェックボックスにタッチすると、入力したパス ワードが保存されます。この操作を行っておくと 以降のパスワードの認証処理が自動的に行われま すので、次回からパスワードを入力する必要がな くなります。

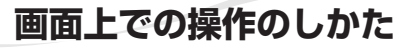

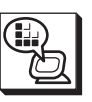

## **プルダウンメニュー から項目を選択する**

プルダウンメニューは、選択肢が見えない状態で 表示されるメニューです。 ページ内では影付きで表示され、プルダウンメニュー

をタッチすると、選択肢が一覧表示されます。

①ベーシ表示中にブルタワンメニュー(L<u>男性I</u>) をタッチする

選んだプルダウンメニューが一覧表示されます。 一度にすべての選択肢が表示されない場合があります。 その場合は、▼または▲にタッチして、全選択肢を 順に表示できます。

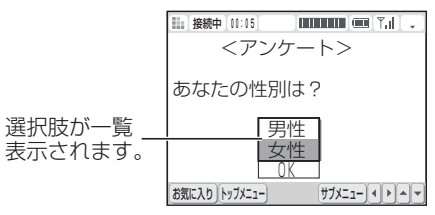

②選ぶ項目にタッチする 選んだ項目が確定されます。

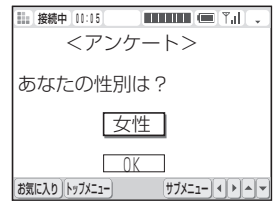

面 上 で の 操 作 の し か た L モ ー ド **6** メ ー ル ブ ラ ウ ザ

画

## **着信メロディーを取り込む(着信メロディーダウンロード)**

## **サイトなどから着信メロディーを取り込む**

「Lモード」に接続して着信メロディーサービスを提供している情報サービス提供者から着信メロディーを取り 込む(ダウンロードする)ことができます。 10曲までダウンロードできます。

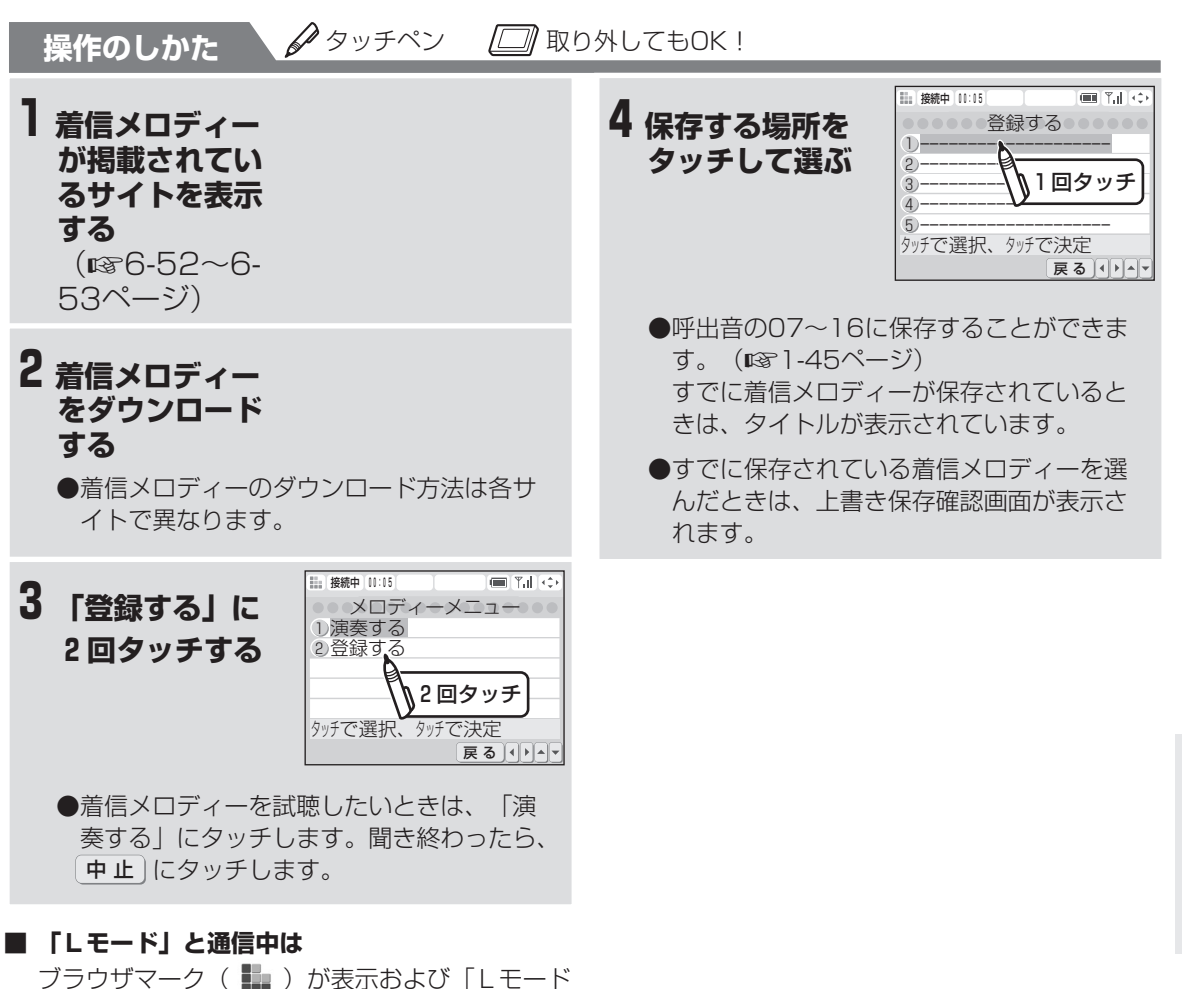

接続中」ランプが点灯している間は、電話やファ クスは使えません。

**■ ダウンロードした着信メロディーを呼出音に設定 するには(**☞**1-45ページ)**

- 「Lモード」と通信中は通信料金がかかります。
- 「Lモード」対応のページ以外は正しく表示され ない場合があります。

着 信 メ ロ デ

ィ ー を 取 り 込 む ( 着 信 メ ロ デ

ィ ー ダ ウ ン ロ ー ド  $\smile$ 

> $\mathbf{L}$  モ ド

**6** メ ー ル ブ ラウザ

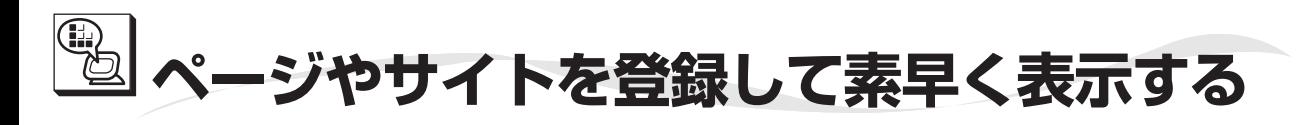

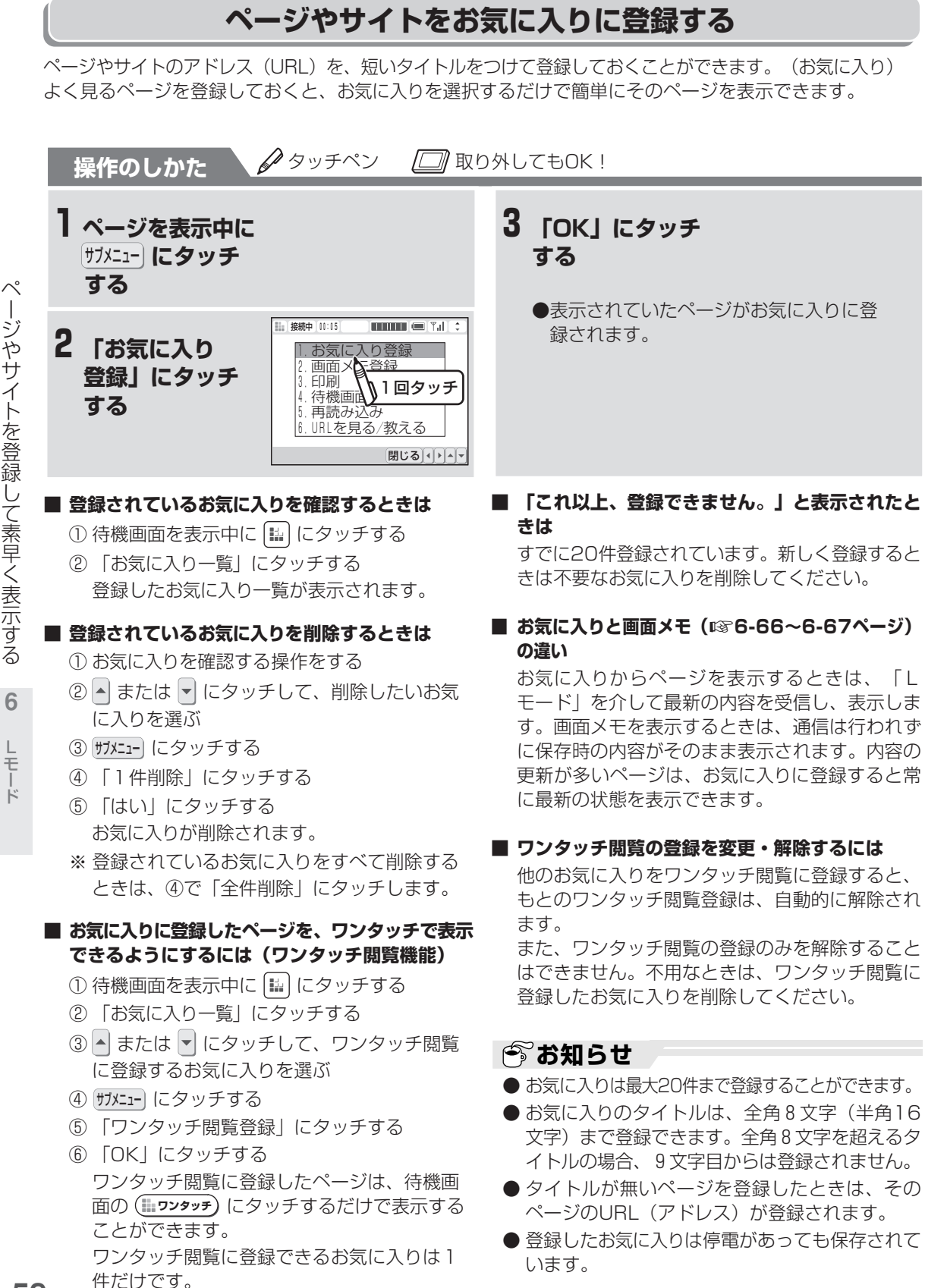

 ー ジ や サ イ ト を 登 録 し て 素 早 く 表 示 す る

L モ **6** メ ー ル ブ ラ ウ ザ

ー ド

**6-58**

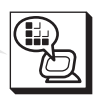

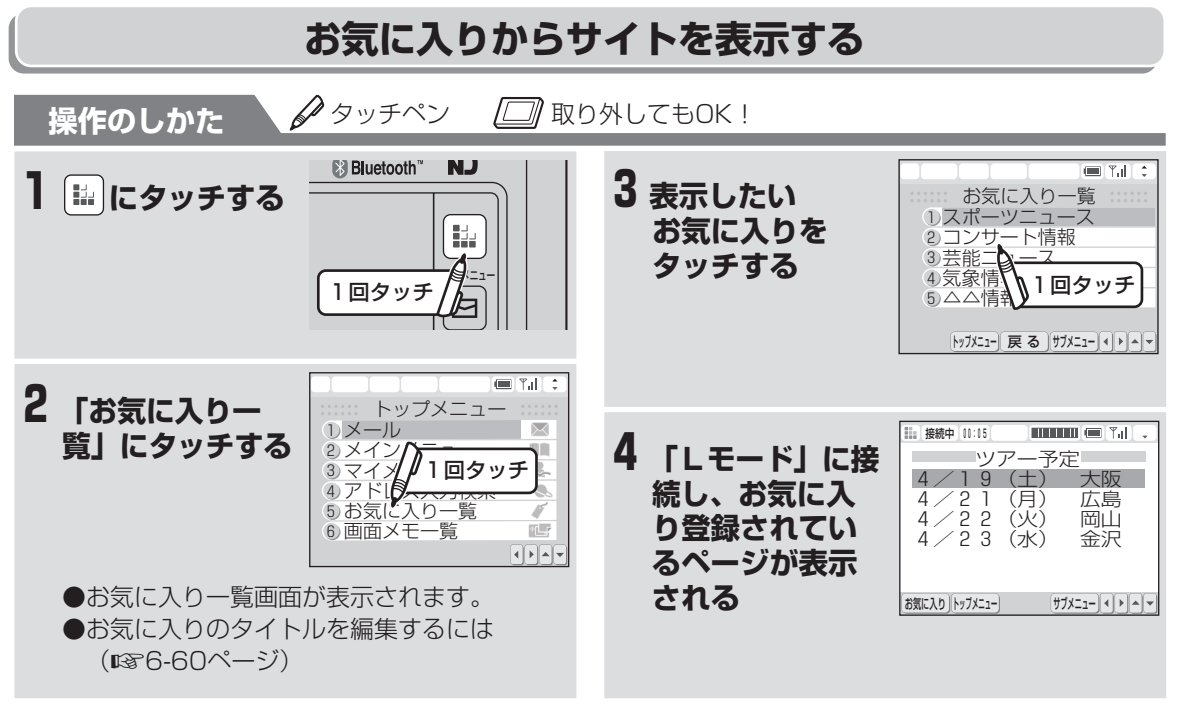

#### **■ ページ表示中にお気に入りからサイトを表示する には**

- ① ページを表示中に あに入り にタッチする お気に入り一覧画面が表示されます。
- ② 表示したいお気に入りをタッチする お気に入り登録されているページが表示され ます。

 モ ド

ル ブ ラウザ

## **今お知らせ**

●ワイヤレスカラー液晶を親機に取り付けていると きは、お気に入り一覧画面で、タイトルの前の番 号をダイヤルボタンで入力してサイトを表示させ ることができます。

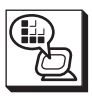

**ページやサイトを登録して素早く表示する**

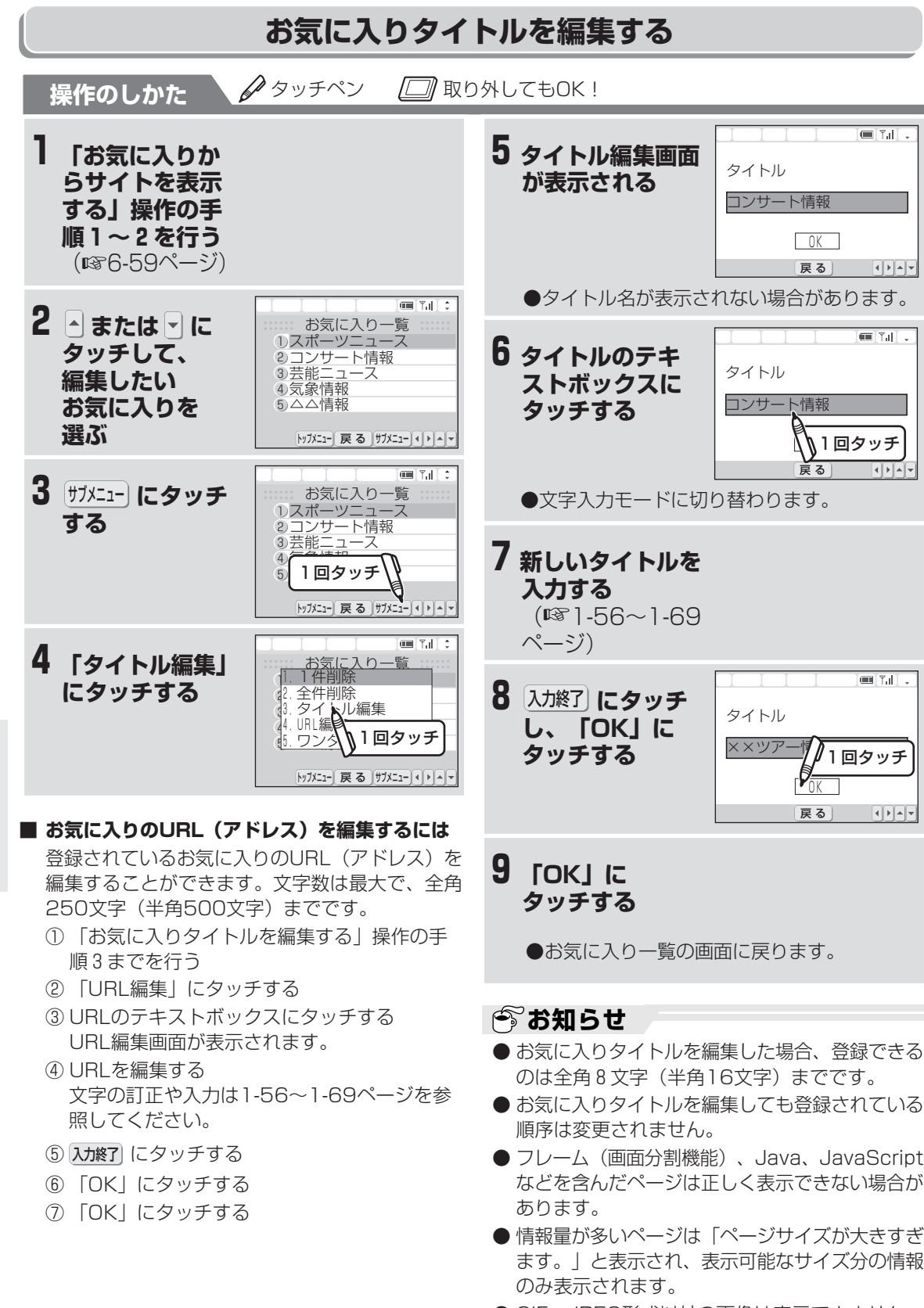

ジ や サ イ ト を 登 録 し て 素 早 く 表 示 す る  $\mathbb{L}$  モ ー ド **6** メ ー ル

ブ ラ ウ ザ ペ ー

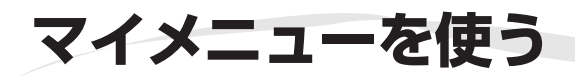

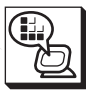

## **マイメニューに登録する**

よく利用するサイトをマイメニューに登録することで、次回からそのサイトに簡単にアクセスできます。マイメ ニューは「Lモード」のサーバーに登録されます。 マイメニューの登録については「Lモード使用説明書」もご覧ください。

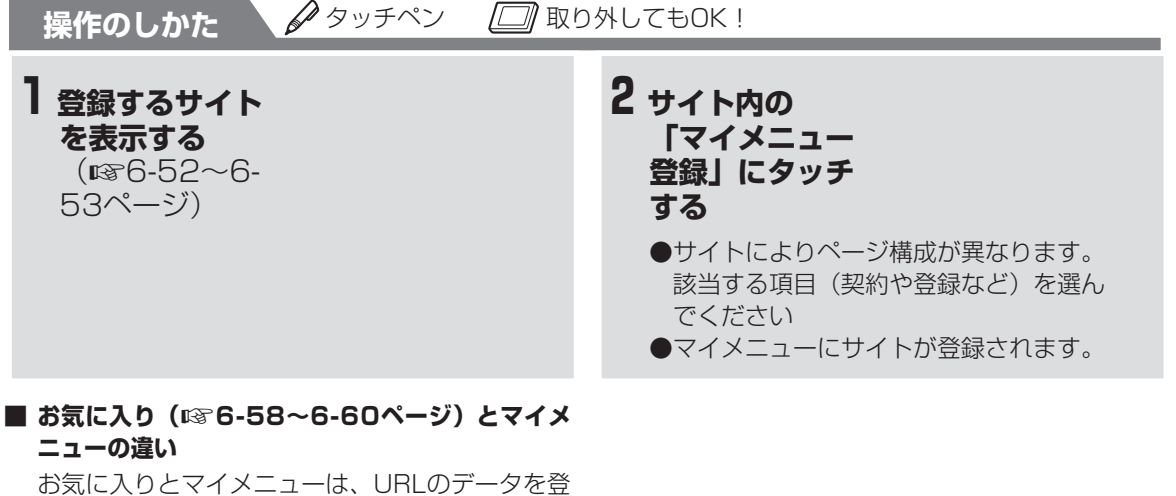

録する場所が異なります。 お気に入りのデータは、親機に登録されるのに対 し、マイメニューは、「Lモード」のサーバーに 登録されます。

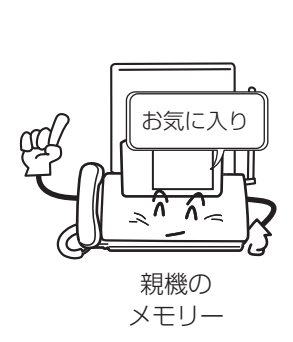

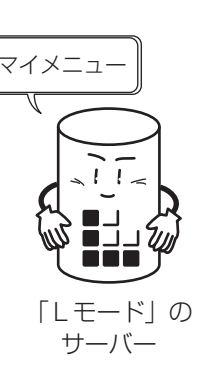

マ イ メ

**6-61**

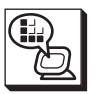

## **マイメニューからサイトを表示する**

**操作のしかた タ**タッチペン ■取り外してもOK!

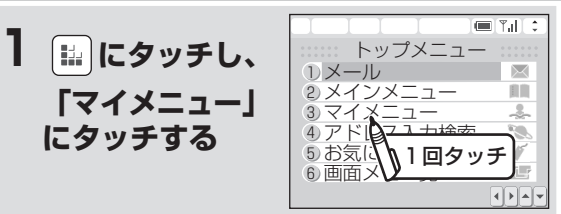

**3表示したいマイ メニューをタッ チして選ぶ**

●登録されているサイトが表示されます。

**2 登録されている マイメニューが 一覧表示される**

#### **■ マイメニューの登録を解除するときは**

登録したサイトを表示し、「マイメニュー解除」 (解約や削除など、サイトにより異なります)を 選びます。

## **■ 「Lモード」と通信中は**

ブラウザマーク ( || ) が表示および、「Lモー ド接続中」ランプが点灯している間は、電話や ファクスは使えません。

#### **■ 回線を切断して表示しているページ内容を見たい ときは**

 にタッチします。 回線を接続した状態でページを表示しているとき に、 [!!] にタッチするとページは表示されたまま で回線を切断します。 表示しているページを通信料金をかけずに見るこ とができます。

ー<br>ル モ ー ド

メ ル ブ ラ ウ ザ

マ

#### **| ゔお知らせ**

- 有料サイトに申し込まれると自動的にマイメ ニューに登録されます。
- マイメニューに登録できないサイトもあります。
- フレーム (画面分割機能)、Java、JavaScript などを含んだぺージは正しく表示できない場合が あります。
- 情報量の多いページは「ページサイズが大きすぎ ます。」と表示され、表示可能なサイズ分の情報 のみ表示されます。
- GIF、JPEG形式以外の画像は表示されません。

## **ページを再読み込みする**

表示中のページの内容を受信し直します。画像が正常に表示できなかったときや、ページの内容を最新のも のに更新するときなどに行います。

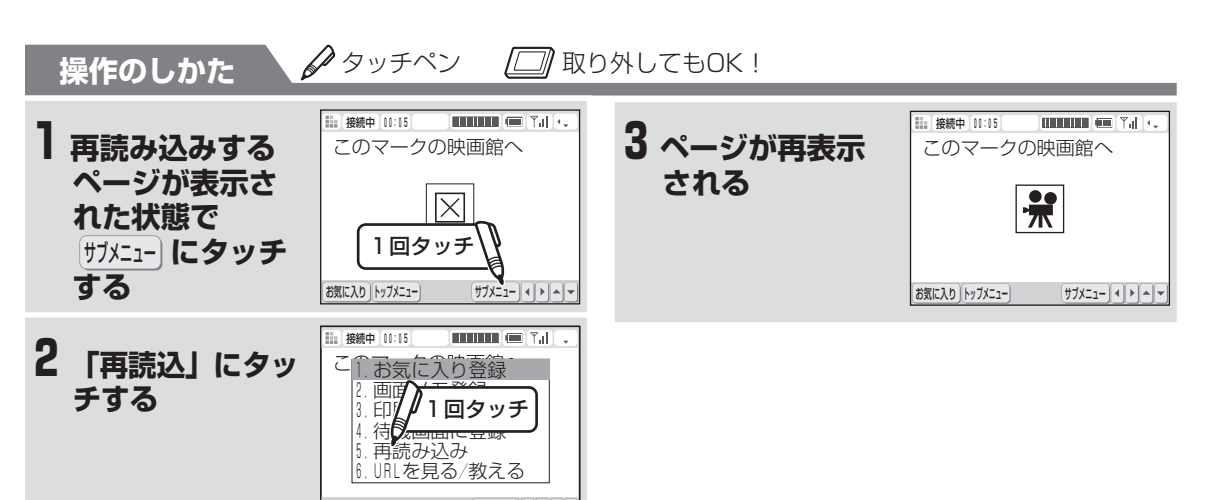

#### **■ 「Lモード」との接続を終了させるときは**

おわる にタッチします。

#### **■ 「Lモード」と通信中は**

とができます。

ブラウザマーク( ■■ )が表示および、「Lモー ド接続中」ランプが点灯している間は、電話や ファクスは使えません。

トップメニュー けいし 閉じる

#### **■ 回線を切断して表示しているページ内容を見たい ときは**

 にタッチします。 回線を接続した状態でページを表示しているとき |こ、 ||… | にタッチするとページは表示されたまま で回線を切断します。 表示しているページを通信料金をかけずに見るこ

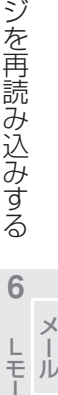

ド

ブ ラウザ

ペ

### **今お知らせ**

- 「Lモード」対応のページ以外は正しく表示され ない場合があります。
- フレーム (画面分割機能)、Java、JavaScript などを含んだぺージは正しく表示できない場合が あります。
- ●情報量の多いページは「ページサイズが大きすぎ ます。」と表示され、表示可能なサイズ分の情報 のみ表示されます。
- GIF、JPEG形式以外の画像は表示されません。

# **URLを入力してページを表示する**

ページには「URL」と呼ぶアドレスが付いています。これを入力して、個人、団体、企業などが開設してい るさまざまなページを表示できます。

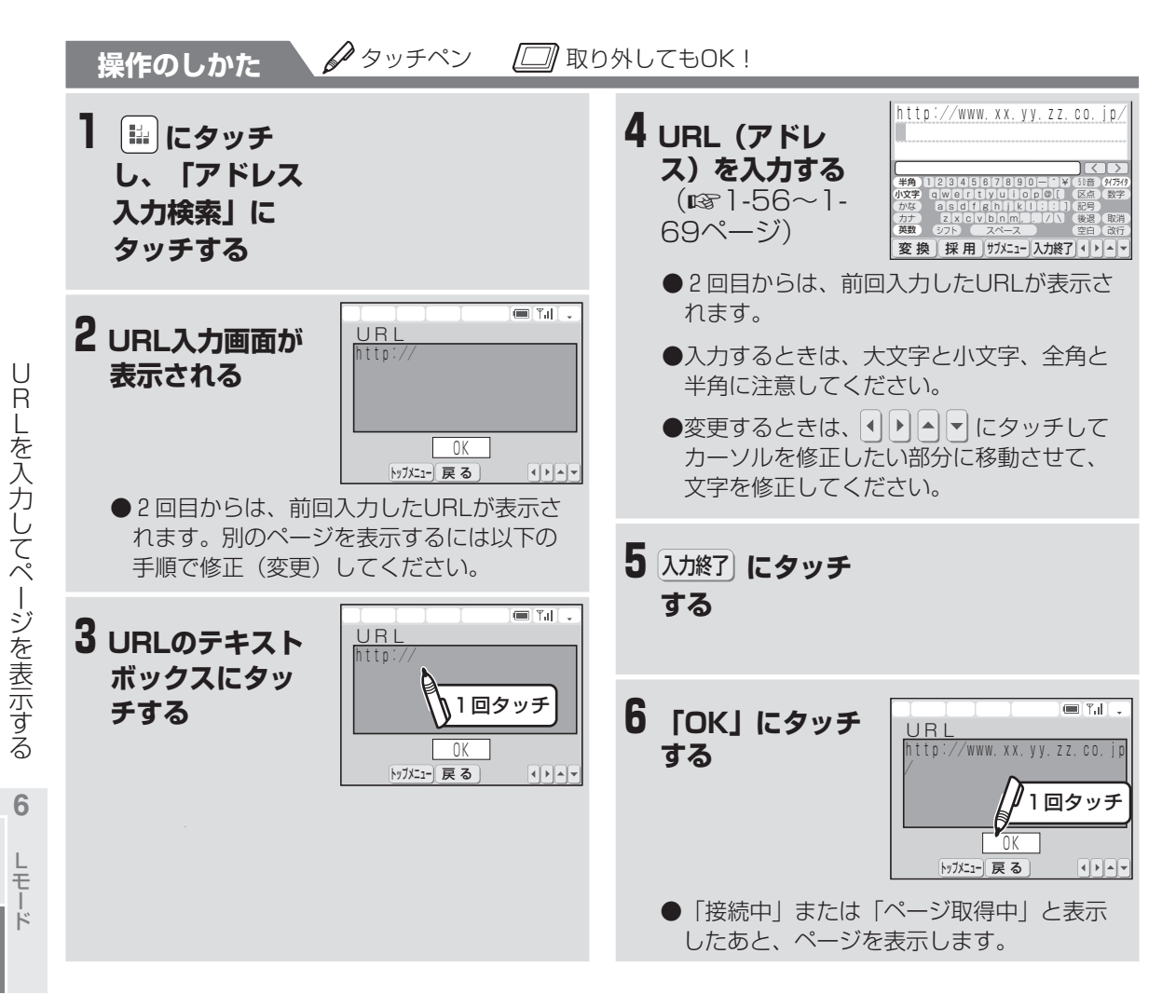

**6-64**

メ ー ル ブ ラ ウ ザ

**URLを入力してページを表示する**

**■ 途中でやめるときは**

おわる にタッチします。

■ URL (アドレス) に使用できる文字と文字数は URLに使用できる文字は、漢字、全角かな、全 角カナ、全角英字、全角記号、全角数字、半角カ ナ、半角英字、半角記号、半角数字、絵文字、区 点です。文字数は「http://」を含めて最大全角 250文字(半角500文字)までです。 (2003年2月現在で、URLに使用されてい る文字は、おもに半角英数字です。)

#### **■ 表示しているページのURLを確認するには**

(1) ページを表示中に サメュー にタッチする ② 「URLを見る/教える」にタッチする

**■ 「Lモード」との接続を終了させるときは** おわる にタッチします。

#### **■ 「Lモード」と通信中は**

ブラウザマーク ( || ) が表示および、「Lモード 接続中」ランプが点灯している間は、電話やファ クスは使えません。

#### **■ 回線を切断して表示しているページ内容を見たい ときは**

にタッチします。

回線を接続した状態でページを表示しているとき |こ || || | にタッチするとページは表示されたまま回 線を切断します。 表示しているページを通信料金をかけずに見るこ

とができます。

#### **| お知らせ**

- 指定できるURLは1回に1つです。
- URLを入力したあと回線接続中に操作を中止す るときは、「接続中」または「ページ取得中で す」と画面表示されている間に「中止」または 「中断」にタッチしてください。
- 手順3のあと、テキストボックスには「http:// が自動的に入力されています。
- 入力するURLの先頭には必ず「http://l または 「https://」を付けてください。「http://」ま たは「https://」がないとページに接続できませ  $h_{10}$
- 「Lモード」対応のページ以外は正しく表示され ない場合があります。
- フレーム (画面分割機能)、Java、JavaScript などを含んだぺージは正しく表示できない場合が あります。
- 情報量の多いページは「ページサイズが大きすぎ ます」と表示され、表示可能なサイズ分の情報の み表示されます。
- GIF、JPEG形式以外の画像は表示されません。

U

# **サイトのページを保存する(画面メモ)**

表示中のサイト(番組)のページを「画面メモ」として保存することができます。保存した画面メモは「Lモー ド」と接続せずにいつでも表示できますので、たとえば、料理のレシピや乗換案内など、一度表示した画面をあ とから利用したいときに便利です。

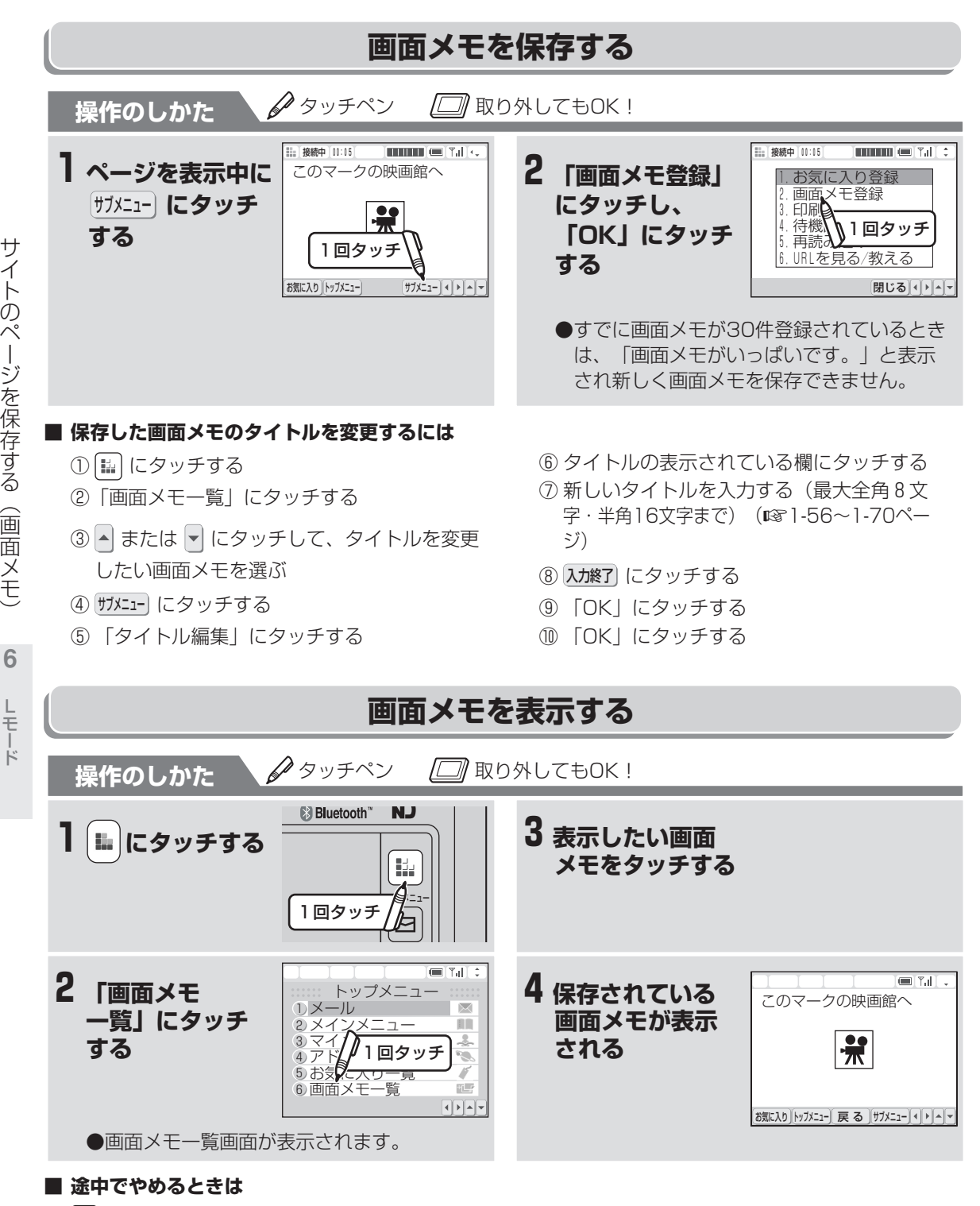

おわる にタッチします。

メ ー ル ブ ラ ウ ザ **サイトのページを保存する(画面メモ)**

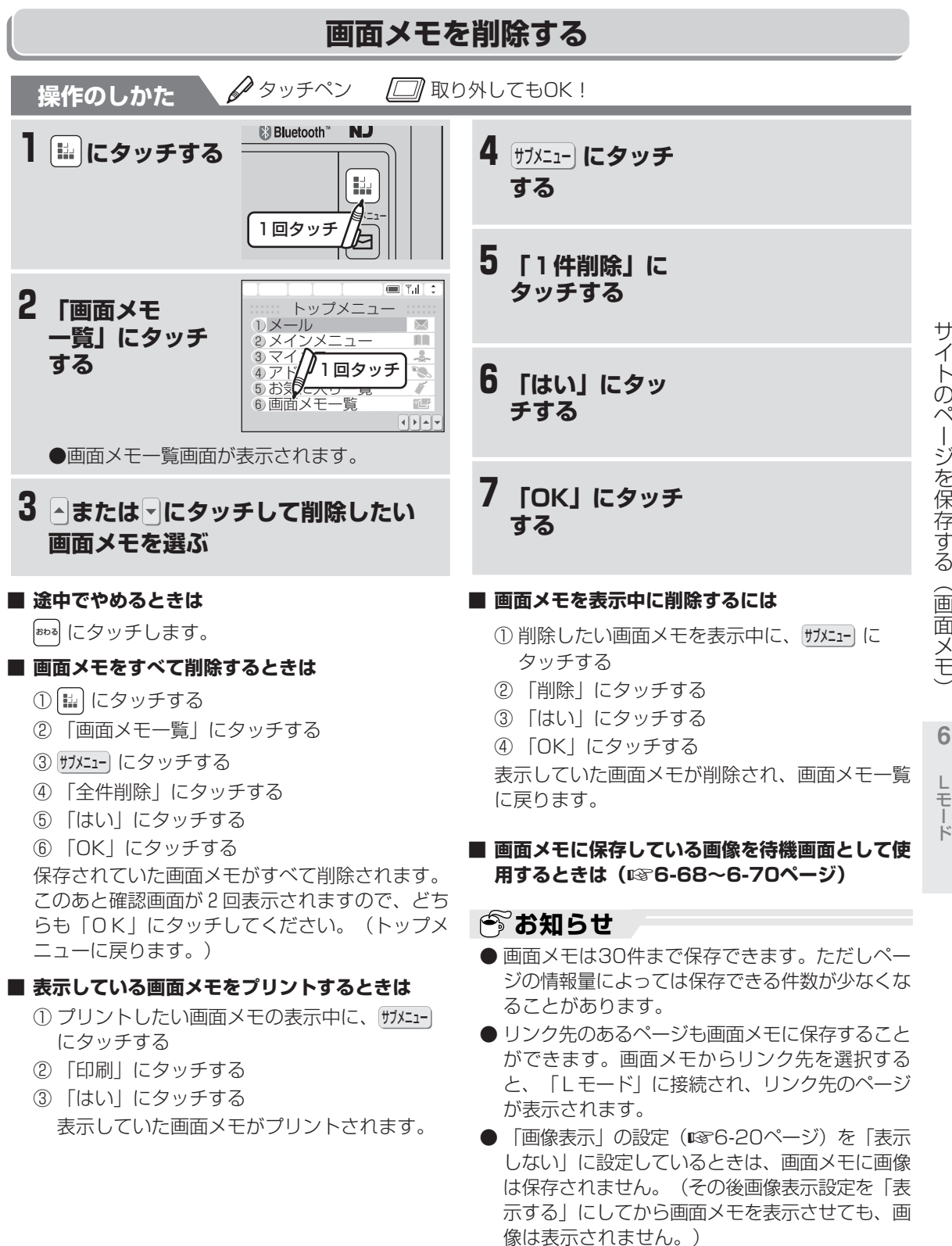

 $\blacksquare$  画面メモ内からも、PHONE TO・MAIL TO・ FAX TO · WEB TO機能が使えます。 (☞6-75~6-76ページ)

ト の ペ ー ジ を 保 存 す る ( 画 面 メ さんじょう きんじょう きんじゅつ きんじゅつ きんじゅつ きんこうかん しゅうかん しゅうかん しょうせいしゅう しゅうかい しゅうかい きんこうしゃ しゅうしゅう しゅうしょく しゅうしゅう **6**

L モ ー ー ド

メ ル ブ ラウザ

# **画面メモをワイヤレスカラー液晶の待機画面に使用する**

画面メモ(☞6-66ページ)に保存している画像を待機画面として使用することができます。

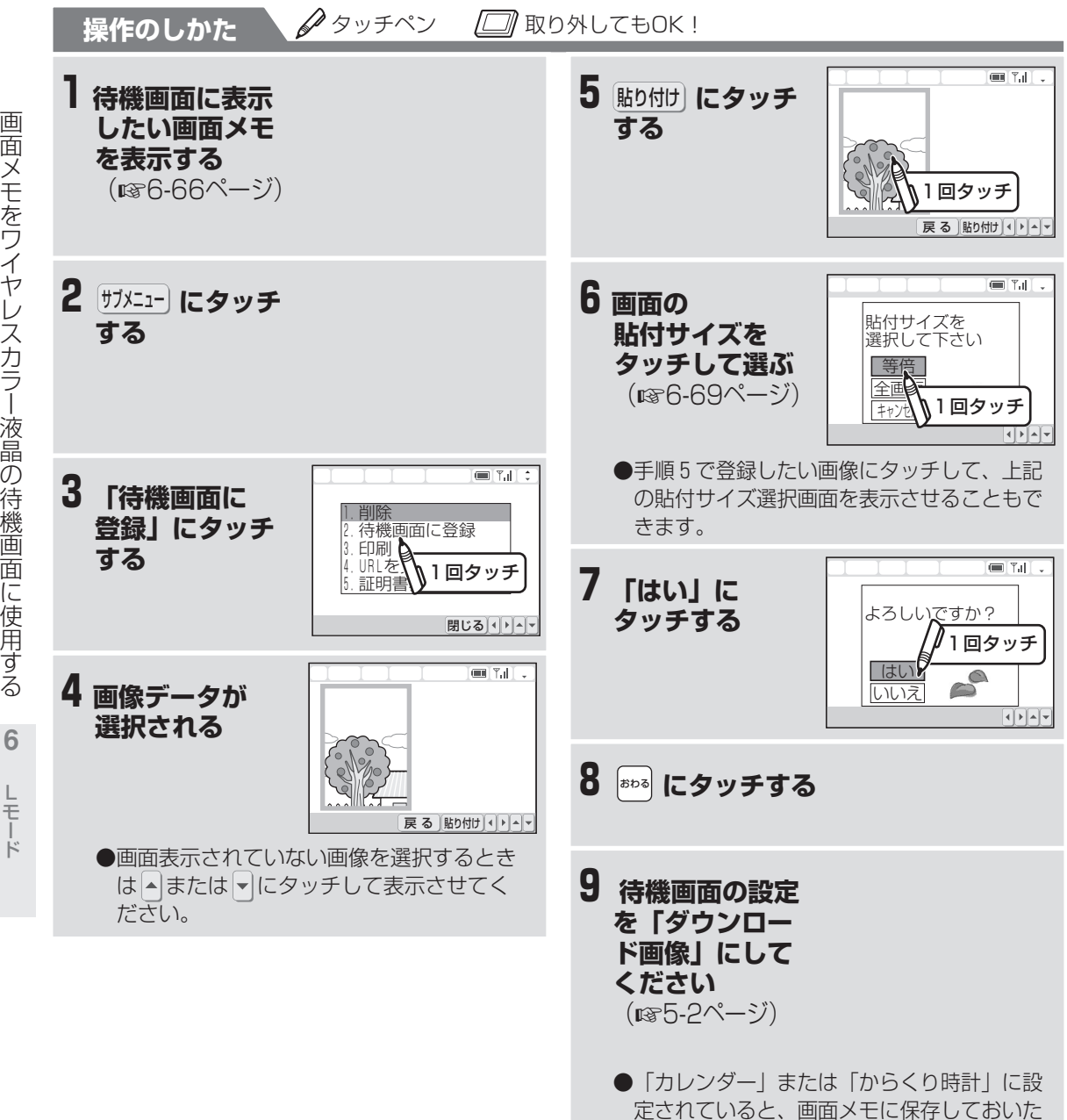

画像が表示されません。

モ を ワ イ ヤ レ ス カ ラ ー 液 晶 の 待 機 画 面 に 使 用 す る

メ ー ル ブ ラ ウ ザ

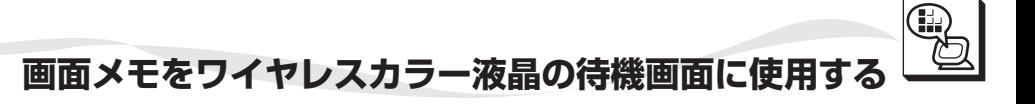

#### **■ 待機画面の表示のされかた(表示形式)**

● 等倍表示

画像サイズが待機画面より小さいとき

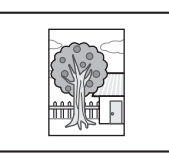

画像サイズが待機画面より大きいとき

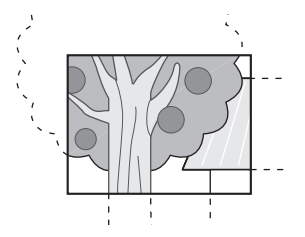

(中央より待機画面に 入る部分まで表示)

#### **■ 途中でやめるときは**

おわる にタッチします。

- **サイト内の画像を親機の待機画面に使用するとき は**
	- ① 使用したい画像のあるサイトを表示する (☞6-52ページ)
	- ② サブメニュー にタッチする
	- ③ 「待機画面に登録」にタッチする
	- ④ 手順5~9の操作をする

●全画面表示 画像サイズが待機画面より小さいとき

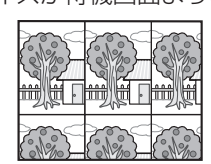

画像サイズが待機画面より大きいとき

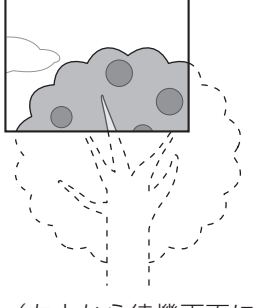

(左上から待機画面に 入る部分まで表示)

画

**今お知らせ** 

- 選択した画像が1画面を超える場合は、表示不可 能な部分が削除されます。
- ●手順7のあとに、着信があったり受話器を上げた りした場合、待機画面に登録できない場合があり ます。また、すでに保存されていた画像が消えて しまうことがあります。

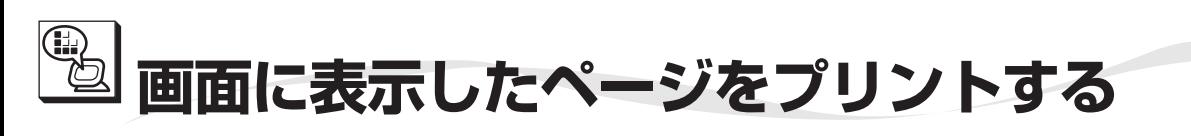

メールの内容や、サイトのページを記録紙に印刷する ことができます。(ページプリント)

長いページ (コンテンツ)をプリントするとき は、左右に並べてプリントするため経済的です。 (メールは左右に並べてプリントできません。)

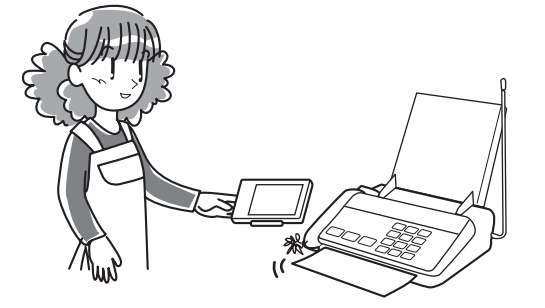

**操作のしかた タタッチペン** 

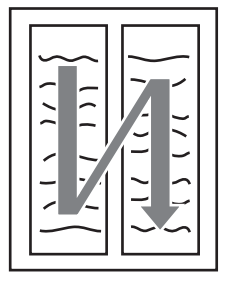

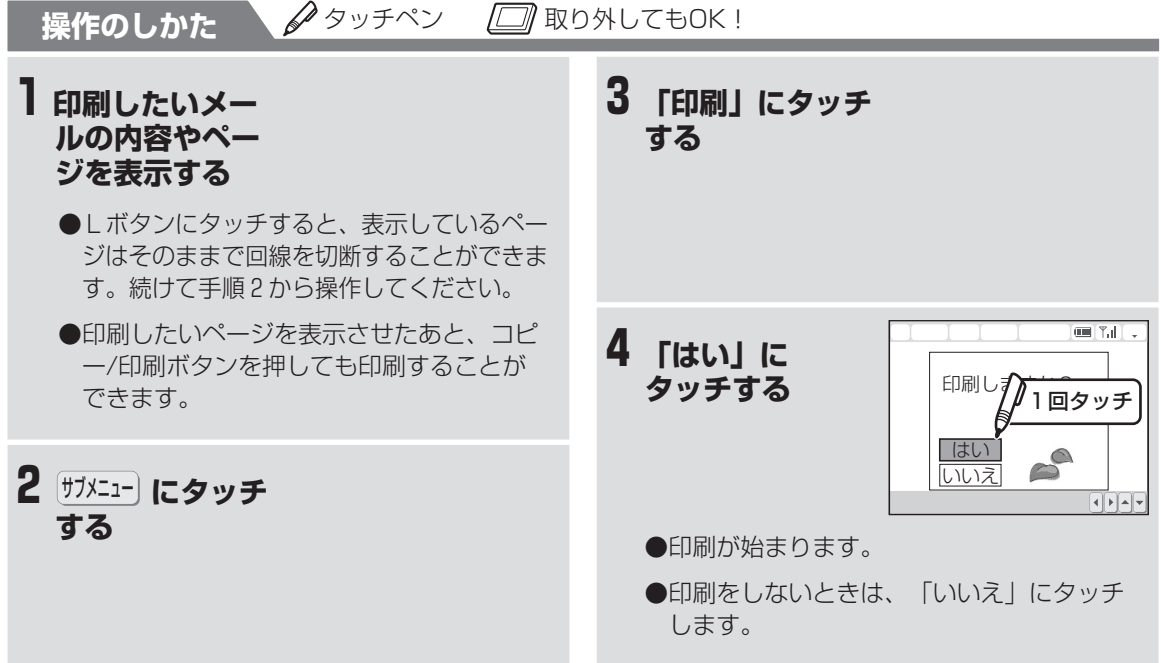

#### **■ 途中でやめるときは**

おわる にタッチします。

**■ 記録紙がつまったときは (☞8-8ページ)** 

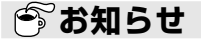

●ページを記録紙に印刷するときは、あらかじめ親 機に記録紙をセットしておいてください。

● プリント中は、子機の使用はできません。

画 面 に 表 示 し た ペ ー ジ を プ リ ン ト す る

> L モ ー ド

メ ー ル ブ ラ ウ ザ **6**

## **サイトからダウンロードしたデータをプリントする(コンテンツ印刷)**

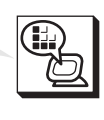

サ イ ト か ら ダ ウ ン ロ ー ド し た デ

タ を プ リ ン ト す る

( コ ン テ ン ツ 印 刷  $\smile$ 

> L モ ド

**6** メ ー ル ブ ラウザ

画面上では表示しづらい詳細な情報や、紙で取り出し たい情報などをファイルとしてダウンロードし、プリ ントすることができます(コンテンツ印刷)。あらか じめ記録紙をセットしてから操作してください。 Lモードサイトの内容をプリントするページプリント とは異なり、コンテンツ印刷では、ダウンロードした 印刷専用データをプリントします。

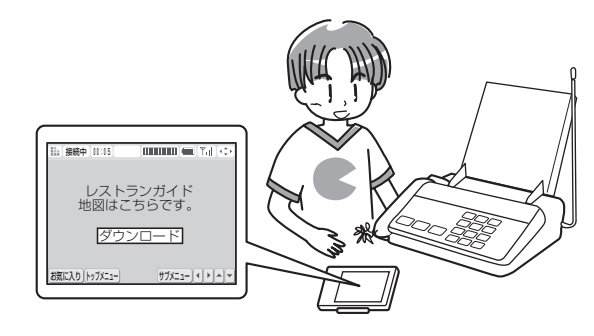

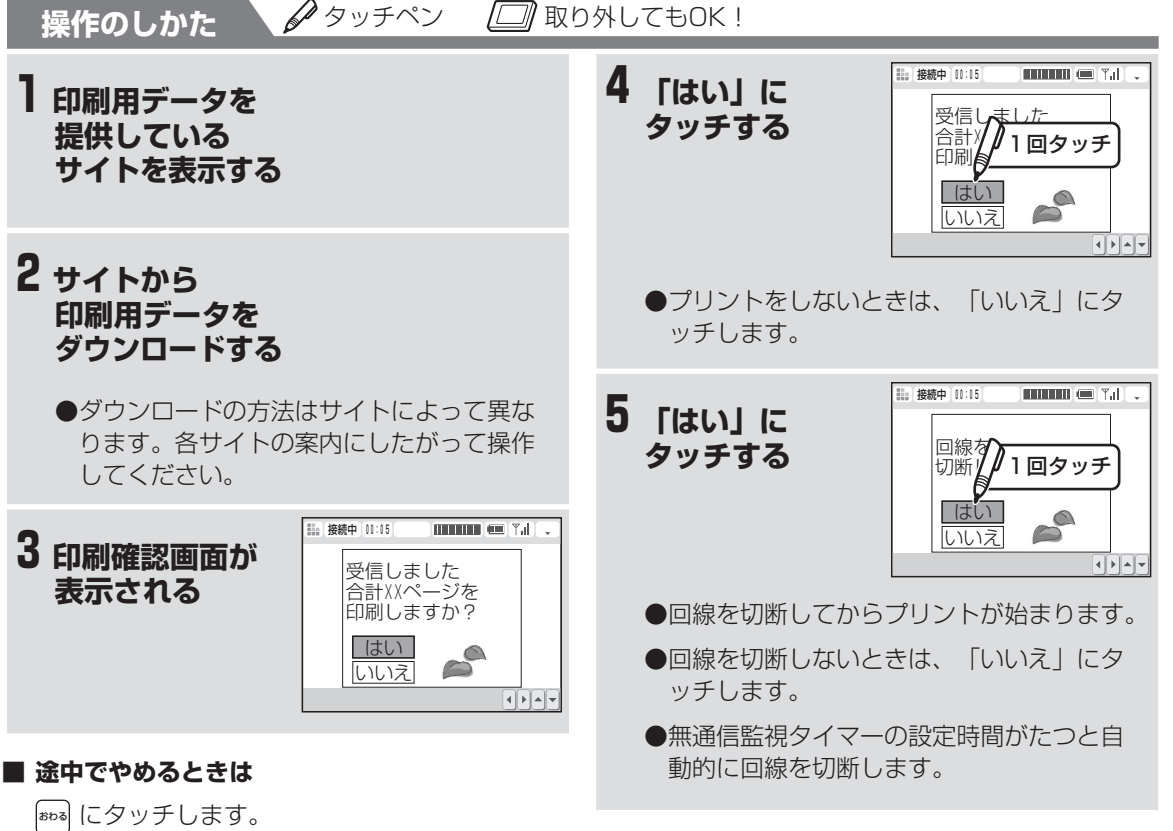

### **■ 記録紙がつまったときは**

つまった記録紙を取り除いてから(☞8-8ペー ジ)、再度プリントしてください。

## **今お知らせ**

- コンテンツ印刷用にダウンロードしたデータは、 画面に表示されません。
- ダウンロードしたデータに異常があると、正しく プリントできないことがあります。
- ダウンロードしたデータのサイズによっては、プ リントに数分程度かかることがあります。
- コンテンツ印刷をするときは、あらかじめ親機に 記録紙をセットしておいてください。
- プリント中は、子機の使用はできません。

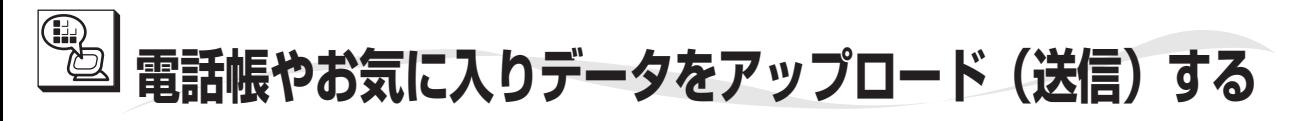

ワイヤレスカラー液晶に登録されている電話帳やお気 に入りの内容を「Lモード」に送信して一時保管する ことができます。(データアップロード)「Lモー ド」用端末の買い換えや修理のときに便利です。買い 換えや修理後に一時保管したデータをダウンロード (☞6-74ページ)すると引き続き電話帳やお気に 入りの登録内容をご利用になれます。

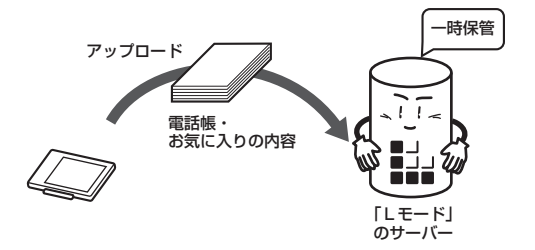

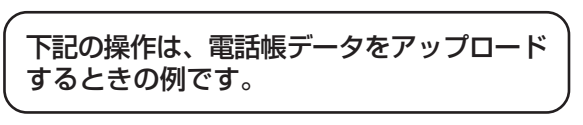

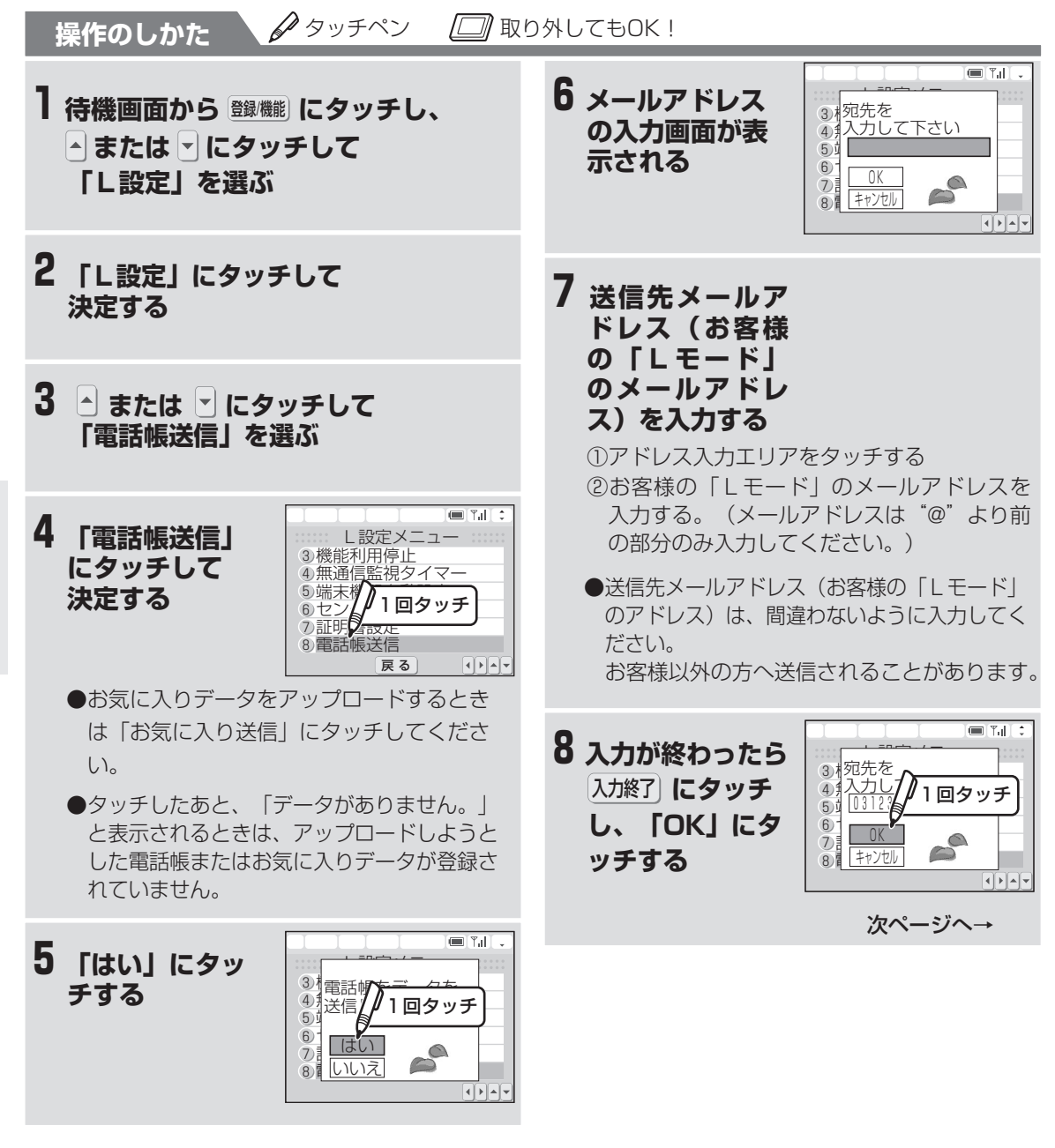

ー

ブ ラ ウ ザ

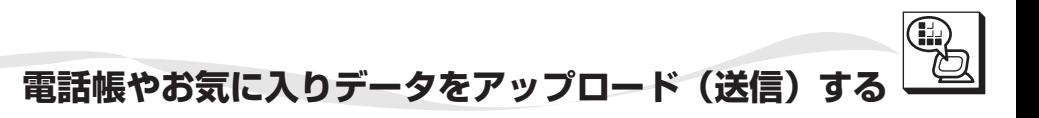

→つづき

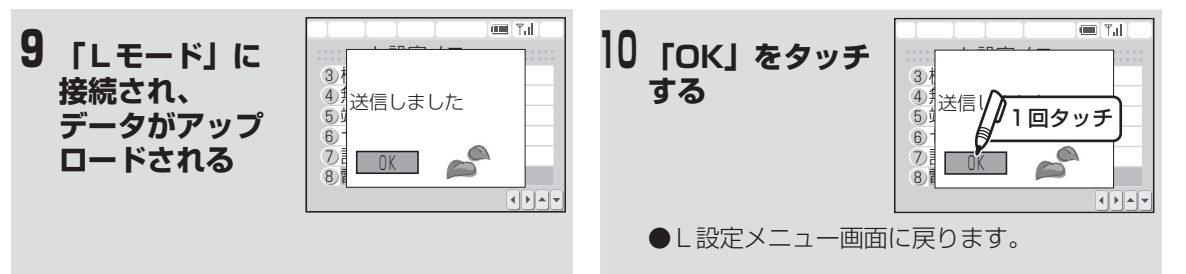

#### **■ 途中でやめるときは**

おわる にタッチします。

**■ 「Lモード」と通信中は** ブラウザマーク ( | ) が表示および、「Lモー ド接続中」ランプが点灯している間は、電話や ファクスは使えません。

電

#### **今お知らせ**

- 「Lモード」と通信中は通信料金がかかります。
- アップロードしたデーターを自動受信でダウン ロードすると、データが消去されますのでご注意 ください。

データをアップロードしたあとは必ずメール自動 受信をしない設定にしてください。(6-32ペー ジ)

# **電話帳やお気に入りデータをダウンロード(受信)する**

「Lモード」に保存している電話帳やお気に入りデー タを、メールを受信する操作を行ってワイヤレスカ ラー液晶にダウンロードします。

下記の操作は、電話帳データをダウンロード するときの例です。データをダウンロードす るときは、必ず手動受信(☞6-34ページ) でダウンロードしてください。自動受信でダ ウンロードすると、データが消去されます。 アップロードしたあとは、メール自動受信を しない設定にしてください。

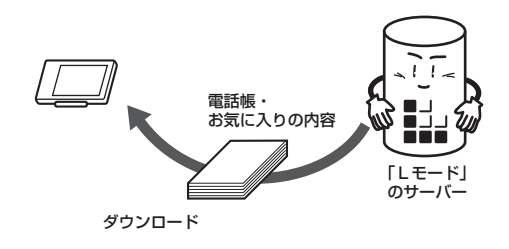

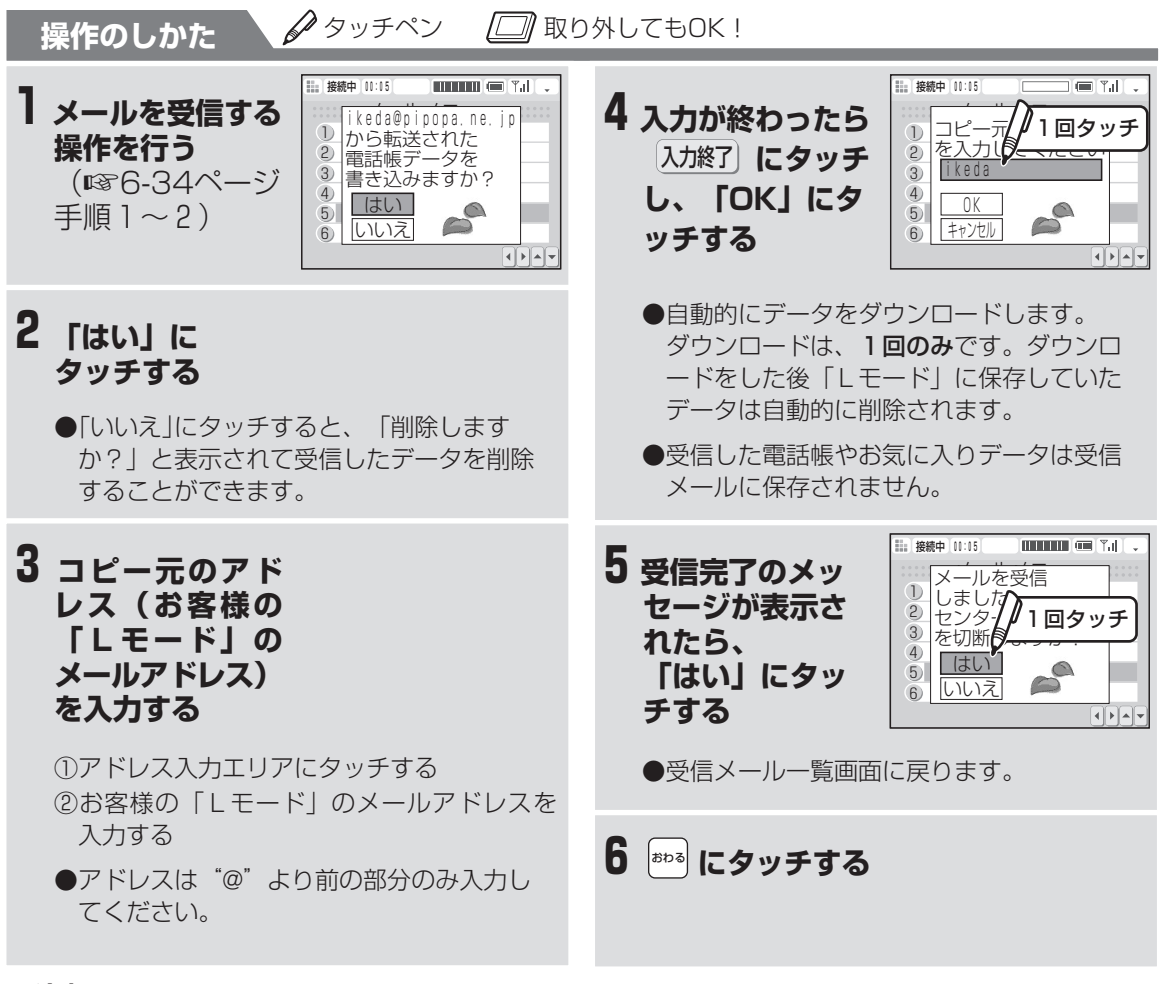

#### **■ 途中でやめるときは**

おわる にタッチします。

#### **■ 「Lモード」と通信中は**

ブラウザマーク( 11 )が表示および、「Lモー ド接続中」ランプが点灯している間は、電話や ファクスは使えません。

## **今お知らせ**

● 登録されている電話帳やお気に入りがあった場 合、ダウンロードしたデータは追加されます。た だし、電話帳やお気に入りが一杯でダウンロード したデータが追加できない場合、ダウンロードし たデータは追加されずに、削除されます。

し<br>モ ー ド

メ ー ル ブ ラ ウ ザ

電

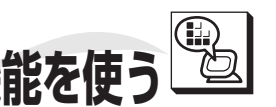

- **PHONE TO・MAIL TO・FAX TO・WEB TO機能を使 フォン トゥ メイル トゥ ファクス トゥ ウェブ トゥ**
- ◆ PHONE TO: メールやサイト、画面メモ内にある、電話番号に簡単に電話をかけることができます。
- ◆ MAIL TO: メールやサイト、画面メモ内にある、メールアドレスにメールを送ることができます。
- ◆ FAX TO: メールやサイト、画面メモ内にある、FAX番号に接続しファクスを受信することができます。
- ◆ WEB TO: メールやサイト、画面メモ内にある、URL(アドレス)に接続しページを表示することがで きます。

PHONE TO・MAIL TO・FAX TO・WEB TO機能が使えるのは、カーソルを移動したときに水色に反転 する電話(ファクス)番号やURL(アドレス)などです。

### **PHONE TO機能を使う**

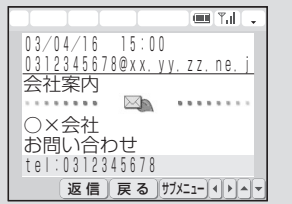

- **受信メールやサイト内にある電話番号(水色に反転して いるもの)に電話がかけられます。**
- ●電話番号にタッチしたあと、画面のメッセージに従って操作しま す。
- ●電話番号を確認してから操作してください。自動的に電話番号に ダイヤルします。
- ●相手の方が出たら受話器を取ってお話しします。
- ●通話が終わったら受話器を戻します。 (待機画面が表示されます。)

## **MAIL TO機能を使う**

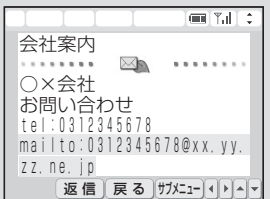

**受信メールやサイト内にあるメールアドレス(水色に反転 しているものなど)あてのメールを作成できます。**

- ●メールアドレスにタッチしたあと、画面のメッセージに従って操 作します。
- ●「メールが満杯です。未送信・送信済メールを削除して下さい。」 と表示されたときは、未送信メールと送信済メールが合わせて50 件保存されていて、新しくメールを作成することができません。決 定ボタンを押したあと不要な未送信メールまたは送信済メールを削 除(☞6-47ページ)してからもう一度操作をやり直してください。
- ●メール作成画面が表示されたときは、メールアドレスがすでに入 力された状態になっています。
- ●メールアドレス(宛先)を確認してから送信してください。 (メールを作って送信する ☞6-24~6-26ページ)

#### **|今お知らせ**

- サイトやメールによっては反転表示されない場合 があります。この場合PHONE TO・MAIL TO 機能は使えないことがあります。
- 発信後の通話には通話料金がかかります。
- PHONE TO機能による発信とメッセージ到着通 知等の着信が同時に行われた場合、正しく動作し ないことがあります。

 モ ド

ー ル ブ ラウザ

## **FAX TO機能を使う**

 $\blacksquare$   $\blacksquare$ 0312345678@xx.yy.zz.ne.j 会社案内 ○×会社 FAX情報サービス fax:0387654321 返信 展る サメニューマトー

**受信メールやサイト内にあるファクス番号(水色に反転 しているもの)に接続し、ファクスを受信できます。**

- ●ファクス番号にタッチしたあと、画面のメッセージに従って操作 します。
- ●ファクス番号を確認してから操作してください。自動的にファク ス番号にダイヤルします。
- ●ファクス受信時は原稿をセットしていない状態で操作してください。
- ●ファクス受信確認画面 ([FAXスタート]を押します。)が表示されます。 相手先につながってから (<sup>◆</sup>AXX<sup>3−ト</sup><br>■ <sub>その</sub> 受信が終わると待機画面が表示されます。

**WEB TO機能を使う**

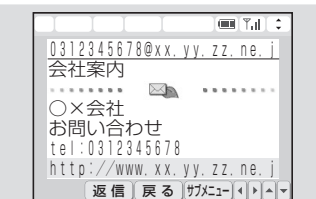

**受信メールやサイト内にあるURL(アドレス)をタッチ すると、ページが表示されます。**

#### **■ 途中でやめるときは**

おわる にタッチします。

#### ■1つ前の画面に戻るときは (☞6-53ページ)

ださい。ただし、受信メールを表示しているとき に 4 や 同にタッチした場合は、1つ後や1つ前 に受信したメールが表示されます。

#### **■ 「Lモード」との接続を終了させるときは**

おわる にタッチします。

#### **■ 回線を切断して表示しているページ内容を見たい ときは**

にタッチします。

回線を接続した状態でページを表示しているとき に、 [編] にタッチするとページは表示されたまま で回線を切断します。

表示しているページを通信料金をかけずに見るこ とができます。

**■ 「Lモード」と通信中は** ブラウザマーク ( 11) が表示および、「L モー ド接続中」ランプが点灯している間は、電話や ファクスは使えません。

**が表示されているときに、③ にタッチしてく ■ 表示したページを記録紙にプリントするには (**☞**6-70ページ)**

#### **| ゔお知らせ**

- サイトやメールによっては反転表示されない場合 があります。この場合、FAX TO・WEB TO機 能は使えません。
- 発信後のファクス受信には通信料金がかかりま す。
- FAX TO機能による発信とメッセージ到着通知等 の着信が同時に行われた場合、正しく動作しない ことがあります。
- 情報検索サービスのご利用後は、回線が切断され ているか確認してください。
- 「Lモード」と通信中は通信料金がかかります。
- 「Lモード」対応のページ以外は正しく表示され ない場合があります。

PHONE TO · MAIL TO · FAX TO PHONE TO・MAIL TO・FAX TO・WEB TO機能を使う 6)」HTMAil TONE TO・MAIL TO・FAX TO・WEB TO機能を使う 6)」HTMAil TO  $\frac{1}{\sqrt{1}}$ 機 能 を 使 う **6**

し<br>モ ー ド メ ー ル ブ ラ ウ ザ

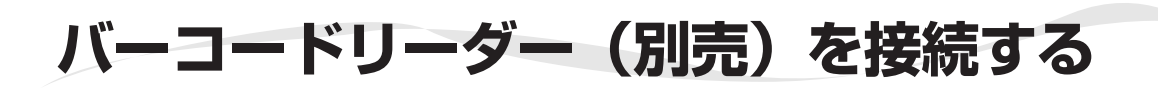

市販のバーコードリーダーを接続することによって、 Lモードでの入力操作等が簡単にできます。

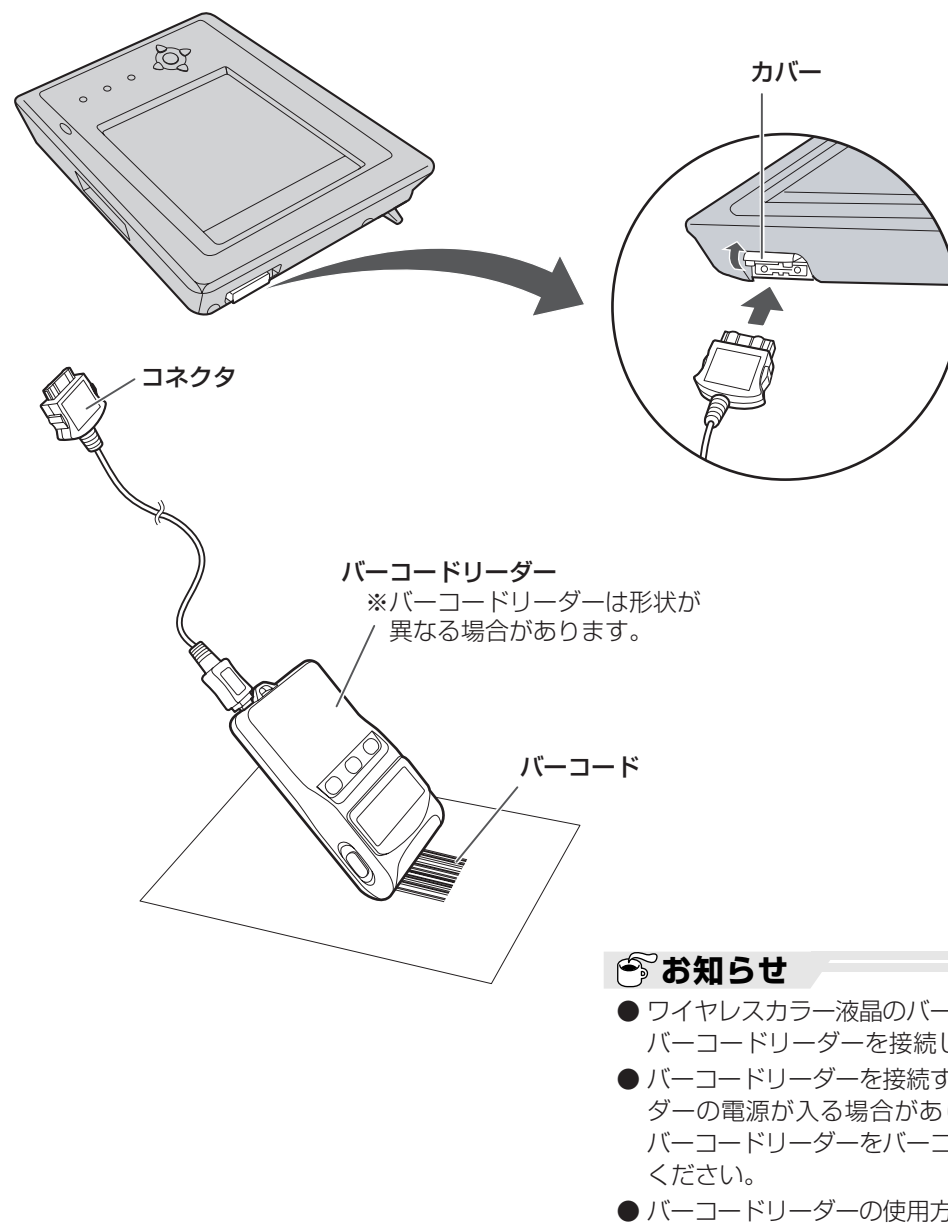

ー<br>モ ー ド

**6** メ ー ル ブ ラウザ

バ

コ ー

- ワイヤレスカラー液晶のバーコード端子に市販の バーコードリーダーを接続してください。
- バーコードリーダーを接続するとバーコードリー ダーの電源が入る場合があります。使用後は, バーコードリーダーをバーコード端子から外して
- バーコードリーダーの使用方法はバーコードリー ダーメーカーにお問い合わせください。
- バーコードを読み取ったあとワイヤレスカラー液 晶がそのバーコードを実行中(処理中)のとき は、ボタンを押しても入力できないことがありま す。こんなときは、しばらく待ってから操作して ください。
- バーコードを読み取ったあとワイヤレスカラー液 晶がそのバーコードを実行中(処理中)のとき に、電話がかかってきたり、受話器を上げたりし たときは、バーコードの実行(処理)が中断され ます。

#### **〈バーコードリーダーを接続するにあたって〉**

- バーコードリーダーを取り付けまたは取り外す ときは、コネクタを上下左右に曲げず、水平に 行ってください。また、取り外すときは、コネ クタ両側の解除ボタンを押しながら取り外して ください。
- バーコードリーダーは付属していません。別途 ご購入が必要です。市販品のバーコードリーダ をお買い求めください。